# **Test Solutions - Programming Manual Programmable Attenuators**

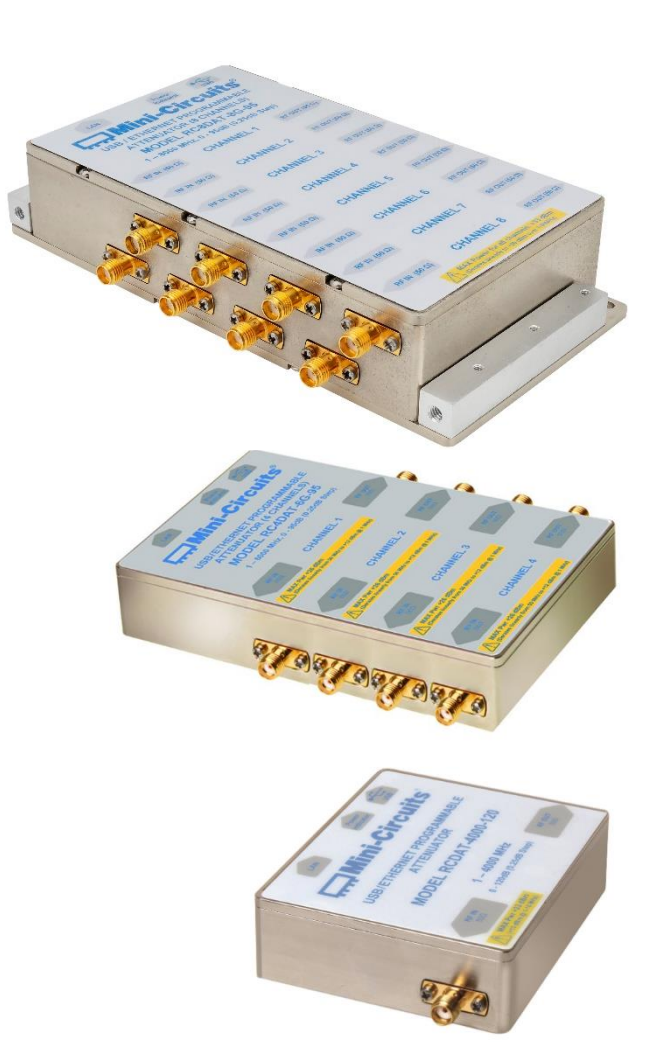

**RC8DAT Series USB & Ethernet 8-Channel Attenuators RC4DAT Series USB & Ethernet 4-Channel Attenuators RCDAT Series USB & Ethernet Programmable Attenuators RUDAT Series USB & RS232 Programmable Attenuators ZVVA Series USB & RS232 Programmable Attenuators**

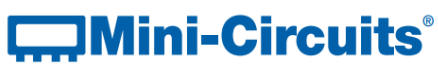

**PO Box 350166, Brooklyn, NY 11235-0003 +1 718-934-4500 | testsolutions@minicircuits.com www.minicircuits.com**

#### **Important Notice**

This guide is owned by Mini-Circuits and is protected by copyright, trademark and other intellectual property laws.

The information in this guide is provided by Mini-Circuits as an accommodation to our customers and may be used only to promote and accompany the purchase of Mini-Circuits' Parts. This guide may not be reproduced, modified, distributed, published, stored in an electronic database, or transmitted and the information contained herein may not be exploited in any form or by any means, electronic, mechanical recording or otherwise, without prior written permission from Mini-Circuits.

This guide is subject to change, qualifications, variations, adjustments or modifications without notice and may contain errors, omissions, inaccuracies, mistakes or deficiencies. Mini-Circuits assumes no responsibility for, and will have no liability on account of, any of the foregoing. Accordingly, this guide should be used as a guideline only.

#### **Trademarks**

Microsoft, Windows, Visual Basic, Visual C# and Visual C++ are registered trademarks of Microsoft Corporation. LabVIEW and CVI are registered trademarks of National Instruments Corporation. Delphi is a registered trademark of Delphi Technologies, Inc. MATLAB is a registered trademark of The MathWorks, Inc. Agilent VEE is a registered trademark of Agilent Technologies, Inc. Linux is a registered trademark of Linus Torvalds. Mac is a registered trademark of Apple Inc. Python is a registered trademark of Python Software Foundation Corporation.

All other trademarks cited within this guide are the property of their respective owners. Neither Mini-Circuits nor the Mini-Circuits PTE (portable test equipment) series are affiliated with or endorsed or sponsored by the owners of the above referenced trademarks.

Mini-Circuits and the Mini-Circuits logo are registered trademarks of Scientific Components Corporation.

**Mini-Circuits** 13 Neptune Avenue Brooklyn, NY 11235, USA Phone: +1-718-934-4500 Email: [testsolutions@minicircuits.com](mailto:sales@minicircuits.com) Web[: www.minicircuits.com](http://www.minicircuits.com/)

## **T., Mini-Circuits**

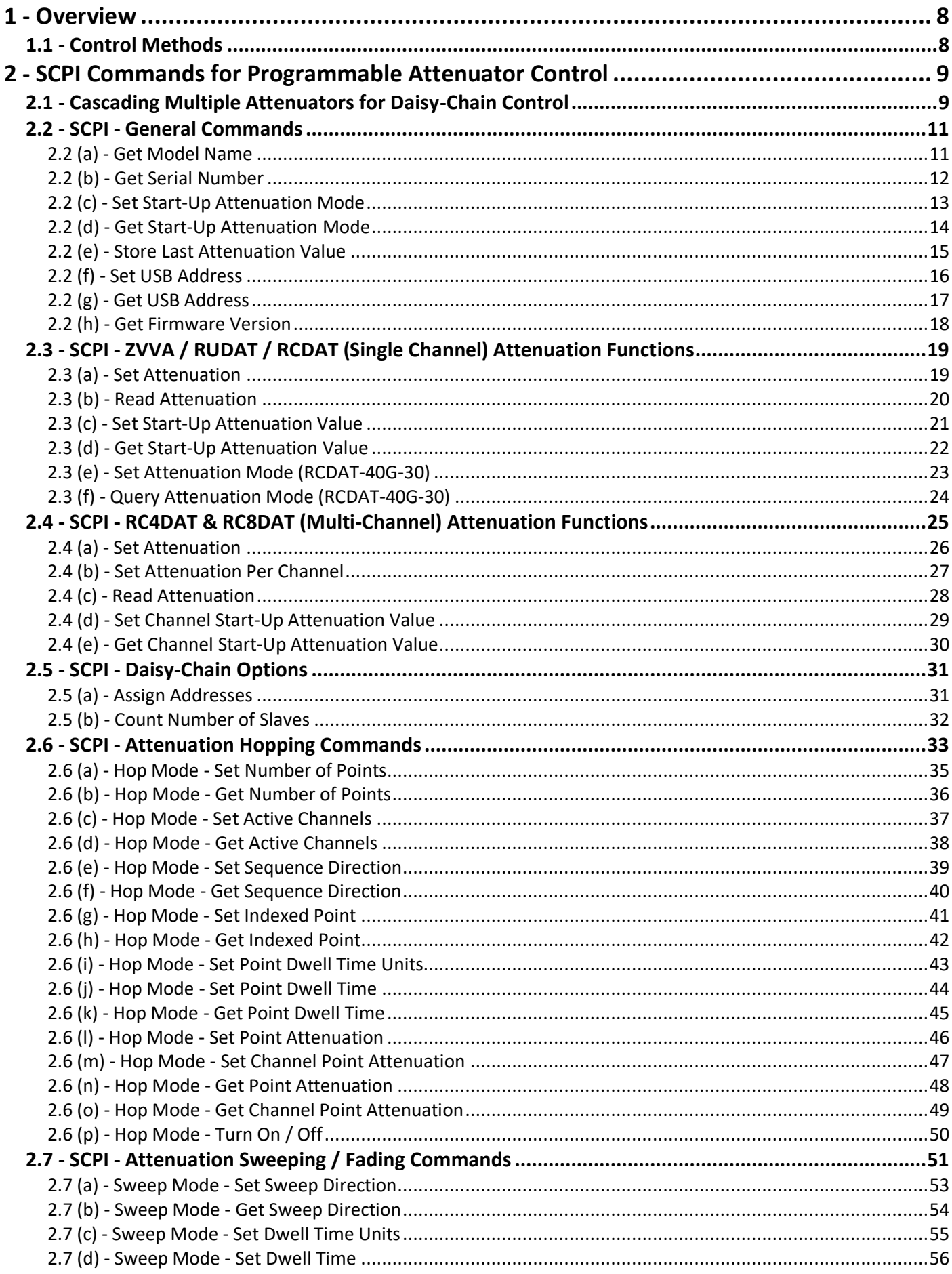

# **T. Mini-Circuits**

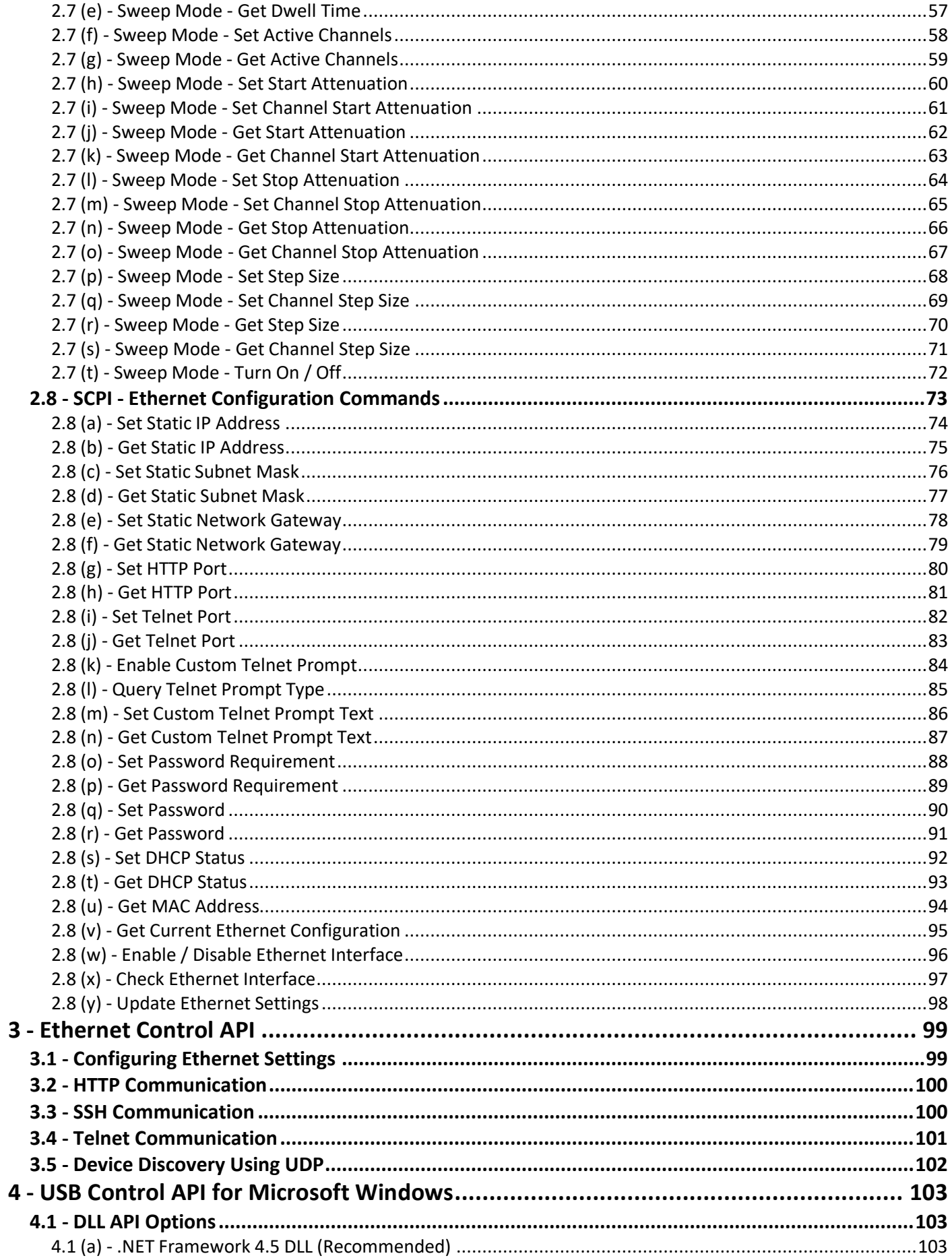

# **T., Mini-Circuits**

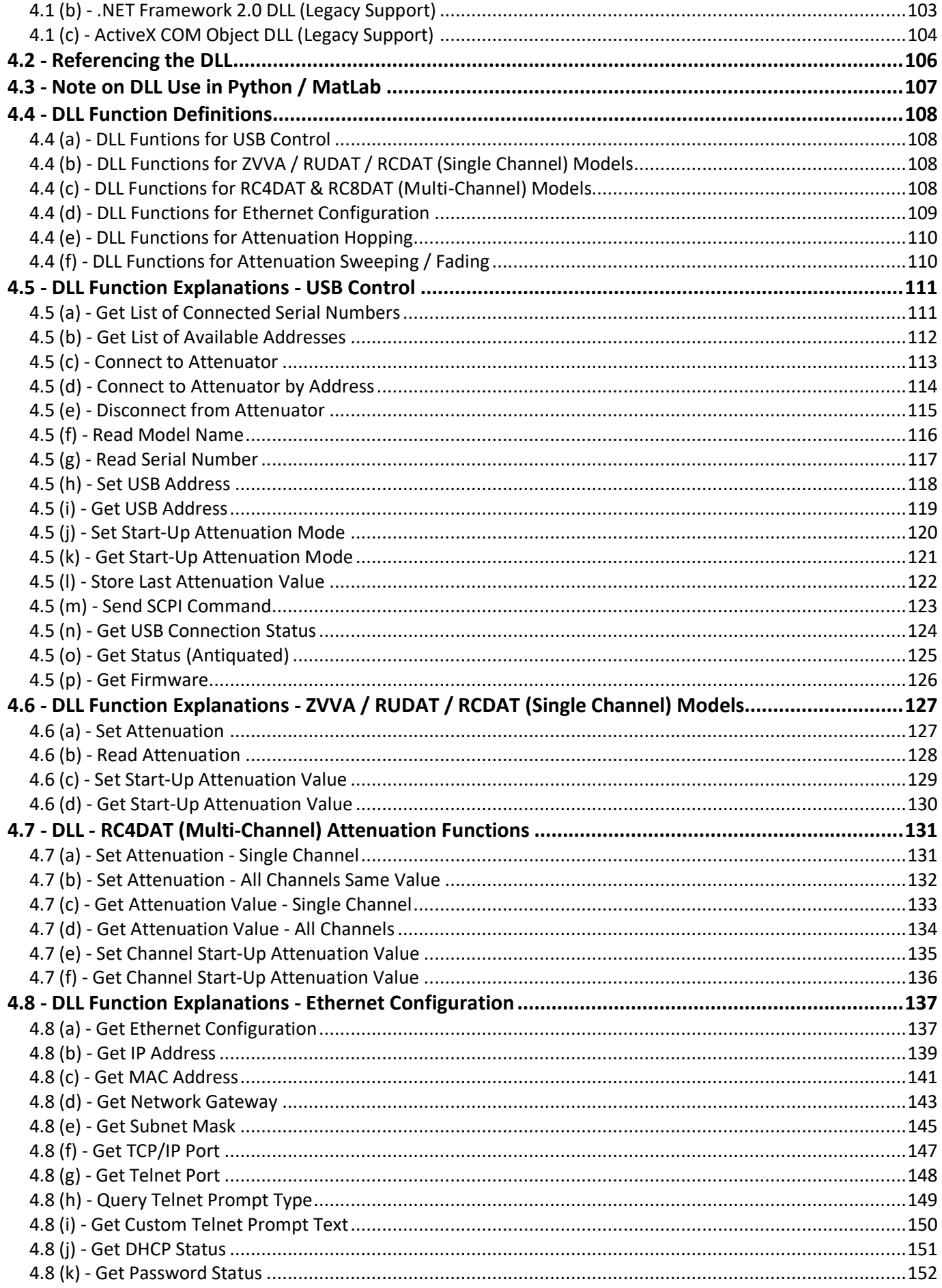

## **T. Mini-Circuits**

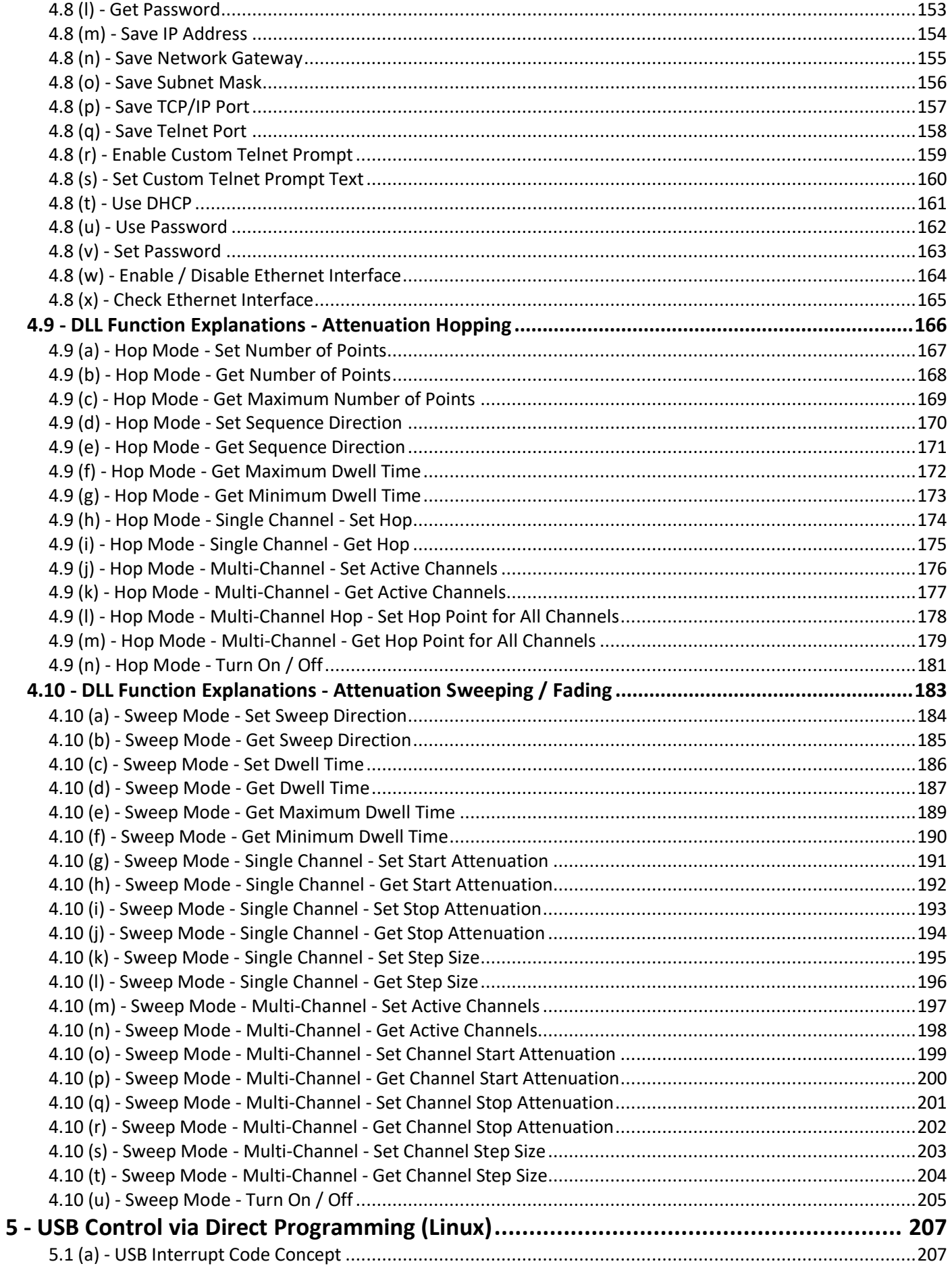

# **T., Mini-Circuits**

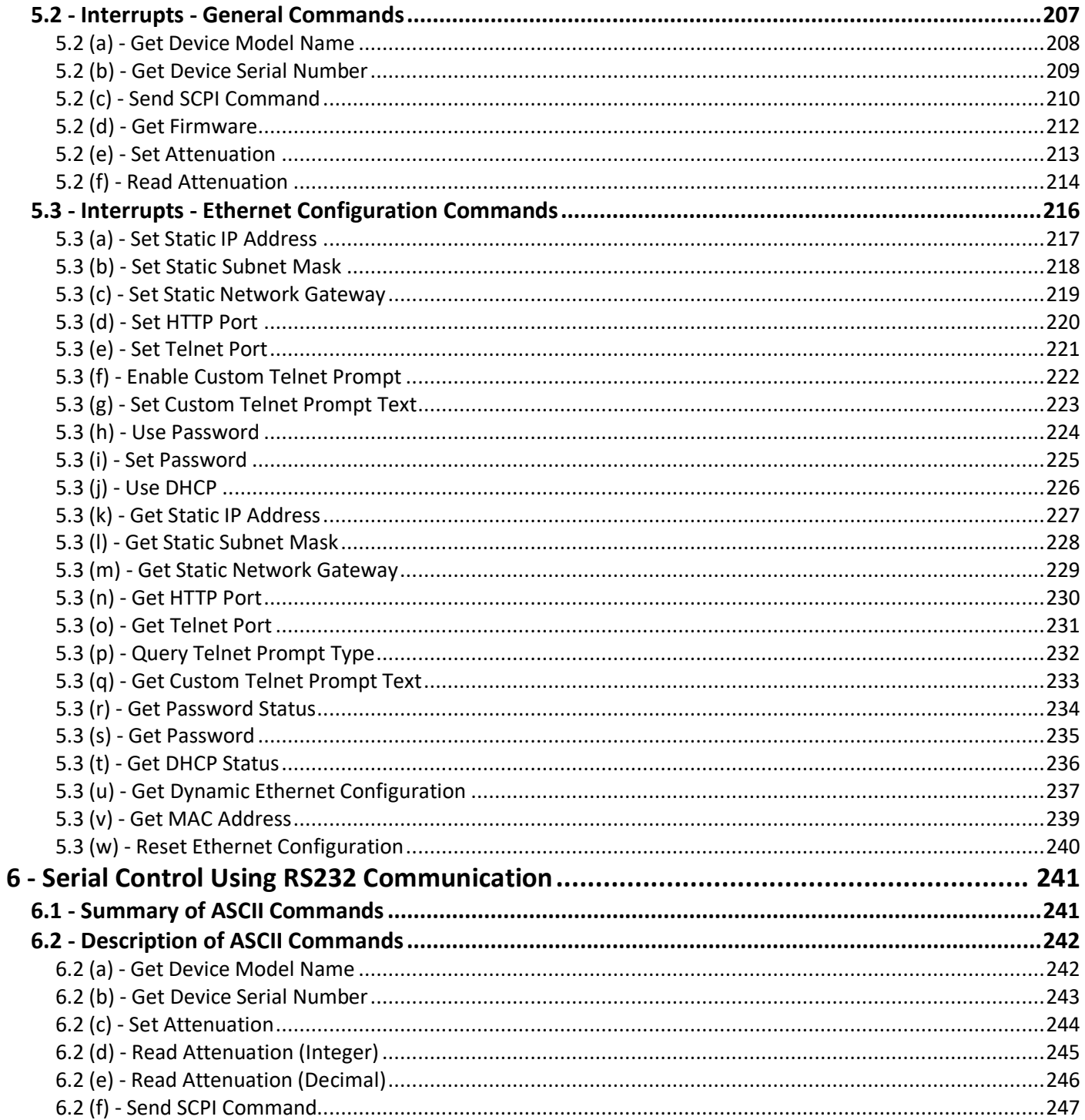

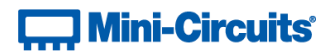

## <span id="page-7-0"></span>**1 - Overview**

This Programming Manual is intended for customers wishing to create their own interface for Mini-Circuits' USB and Ethernet controlled, programmable attenuators. The contents apply to:

- ZVVA Series (USB & RS232 controlled) variable attenuators
- RUDAT Series (USB & RS232 controlled) single channel attenuators
- RCDAT Series (USB & Ethernet controlled) single channel attenuators
- RC4DAT & RC8DAT Series (USB & Ethernet controlled) 4 & 8-channel attenuators

The full software and documentation package including a GUI program, DLL files, user guide and programming examples is available for download from the Mini-Circuits website at: <https://www.minicircuits.com/softwaredownload/patt.html>

For details and specifications of individual models please see: <https://www.minicircuits.com/WebStore/RF-Programmable-Step-Attenuators.html>

Files made available for download from the Mini-Circuits website are subject to Mini-Circuits' terms of use which are available on the website.

## <span id="page-7-1"></span>**1.1 - Control Methods**

Communication with the device can use any of the following approaches:

- 1. For Ethernet connected models, using HTTP or Telnet communication over an Ethernet TCP / IP connection (see [Ethernet Control API\)](#page-98-0), which is largely independent of the operating system. Note: SSH communication is not supported as standard on all models. Please contact [testsolutions@minicircuits.com](mailto:testsolutions@minicircuits.com) for details.
- 2. Using the provided API files (ActiveX or .Net objects) for USB control on Microsoft Windows operating systems (se[e USB Control API for Microsoft Windows\)](#page-102-0)
- 3. Using USB interrupt codes for direct programming on Linux operating systems (se[e USB Control via Direct](#page-206-0)  [Programming \(Linux\)\)](#page-206-0)
- 4. For RS232 connected models, using serial communication (se[e Serial Control Using RS232 Communication\)](#page-240-0)

In all cases the full functionality of the system is accessible using a command set based on SCPI (see SCPI Commands [for Programmable Attenuator Control\)](#page-8-0).

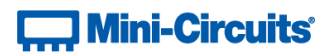

## <span id="page-8-0"></span>**2 - SCPI Commands for Programmable Attenuator Control**

The recommended method for setting states and querying the system is a series of commands based on SCPI (Standard Commands for Programmable Instruments). These commands can be sent using any of the APIs detailed in this manual.

The SCPI commands / queries are case insensitive and sent as an ASCII text string (up to 63 characters). The response from the system is also in the form of an ASCII text string.

## <span id="page-8-1"></span>**2.1 - Cascading Multiple Attenuators for Daisy-Chain Control**

Mini-Circuits' RCDAT-30G-30, RCDAT-40G-30 and RC4DAT-8G-120H programmable attenuators include Mini-Circuits' novel daisy-chain control interface with dynamic addressing. This allows multiple attenuators to be connected into a Master / Slave chain via their respective Serial Out and Serial In control connections. All attenuators in the chain can then be controlled via the USB or Ethernet interface of the Master (the first attenuator in the chain).

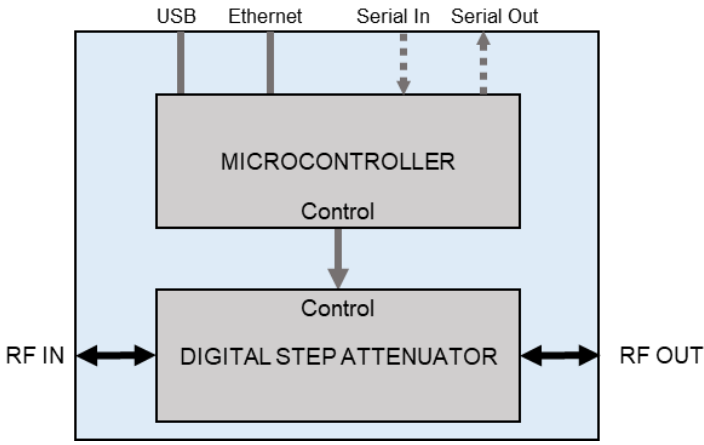

*RCDAT-30G-30 block diagram showing all RF and control connections*

Each attenuator in the chain is dynamically assigned an address when the control connection (USB or Ethernet) is established with the Master. The Master address is always 00, with each subsequent Slave in the chain assigned a 2 digit address in sequence from 01 to *nn*.

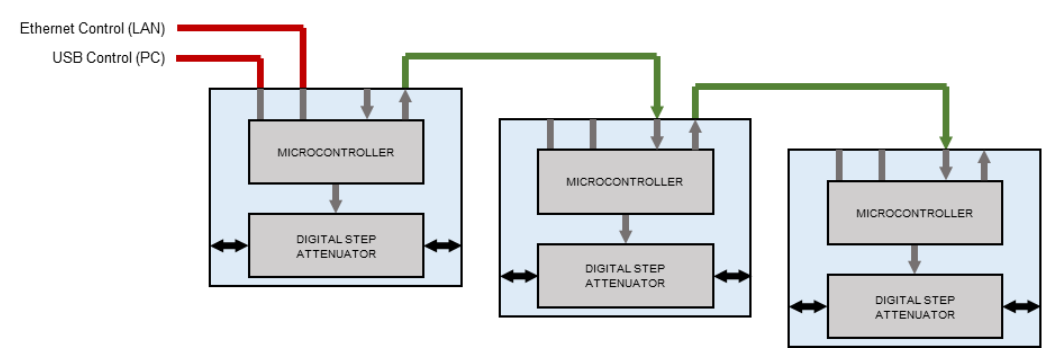

*Connection diagram showing 3 x RCDAT-30G-30 attenuators connected into a Master / Slave chain* 

## $\overline{a}$  Mini-Circuits<sup>®</sup>

If new attenuators are subsequently added to the daisy-chain, or the order is changed, then the following commands can be issued to refresh the addresses and check the number of connected attenuators. See SCPI - [Daisy-Chain](#page-30-0)  [Options](#page-30-0) for full details.

:AssignAddresses Re-assign the addresses for the complete daisy-chain, starting from the 00 for the Master :NumberOfSlaves Check the number of slave devices connected in the daisy-chain

The full list of SCPI control commands / queries for identifying and controlling the attenuators are summarised in the following sections. These commands can be directed to any Slave unit by including the 2 digit address at the beginning of the string in the format shown below. Any commands sent without an address component will be directed to the Master (address 00).

#### :[address]:COMMAND

#### For example:

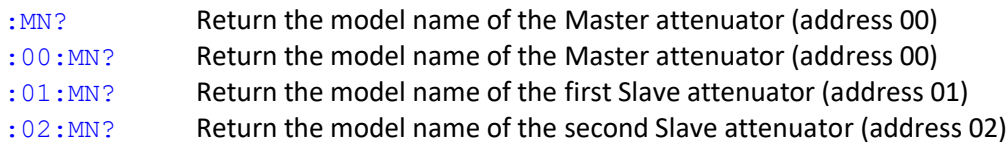

As the DC supply to the Slave attenuators can also be passed along the daisy-chain it is beneficial to reduce the current consumption of the Slaves so that fewer additional power inputs are needed. This can be achieved by disabling the Ethernet interface on each Slave unit as only the Master would require this interface to be active. The command is summarised below with full details at [Enable / Disable Ethernet Interface.](#page-95-0) The model datasheet contains full details of the daisy-chaining process.

:nn:ETHERNET:Config:EthernetEnabled:0 Disable the Ethernet interface for Slave *nn*

## **T. Mini-Circuits**

## <span id="page-10-0"></span>**2.2 - SCPI - General Commands**

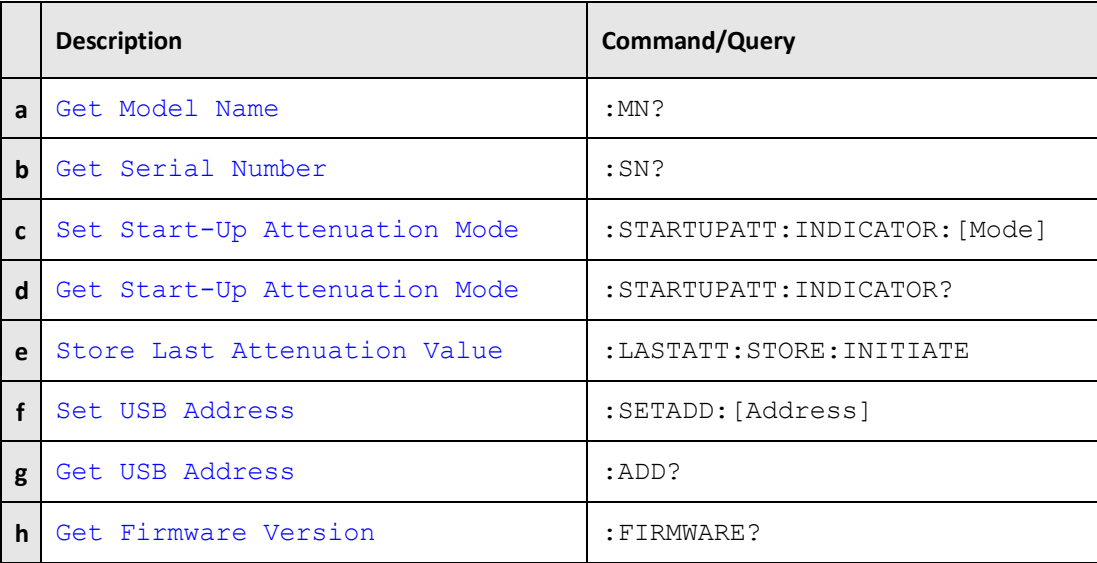

## <span id="page-10-1"></span>**2.2 (a) - Get Model Name**

Returns the full Mini-Circuits part number of the attenuator.

#### **Command Syntax**

#### **:MN?**

#### **Return String**

#### **MN=[model]**

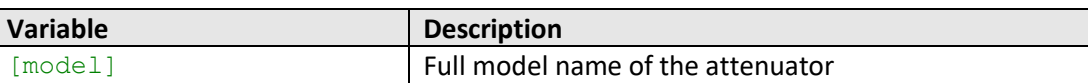

## **Examples**

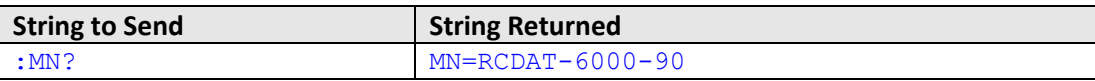

HTTP Implementation: http://10.10.10.10/:MN?

#### **See Also**

## [Get Serial Number](#page-11-0)

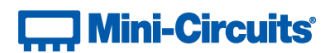

## <span id="page-11-0"></span>**2.2 (b) - Get Serial Number**

Returns the serial number of the attenuator.

## **Command Syntax**

**:SN?**

#### **Return String**

**SN=[serial]**

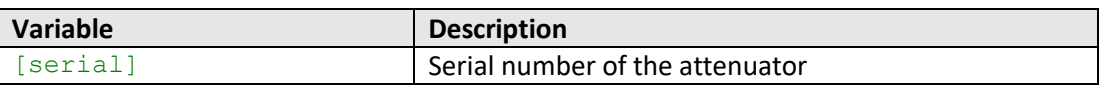

### **Examples**

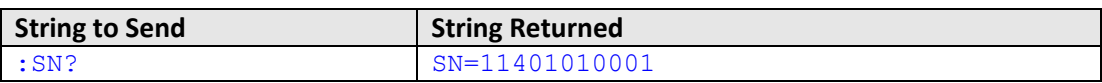

HTTP Implementation: http://10.10.10.10/:SN?

### **See Also**

[Get Model Name](#page-18-2)

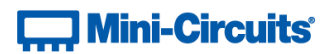

## <span id="page-12-0"></span>**2.2 (c) - Set Start-Up Attenuation Mode**

Sets the start-up mode to be used by the attenuator, this specifies how the initial attenuation value will be chosen when DC power is applied.

#### **Requirements**

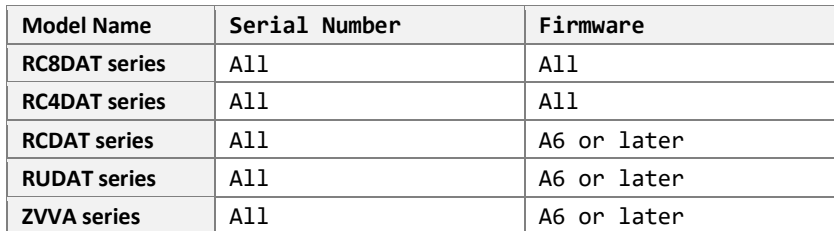

#### **Command Syntax**

#### **:STARTUPATT:INDICATOR:[Mode]**

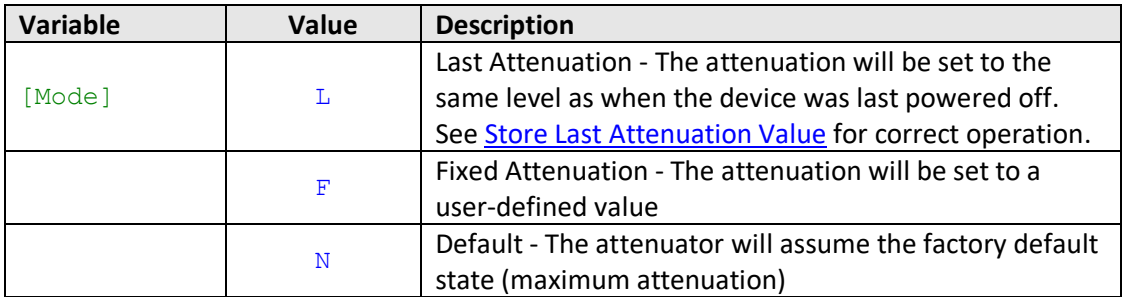

#### **Return String**

#### **[Status]**

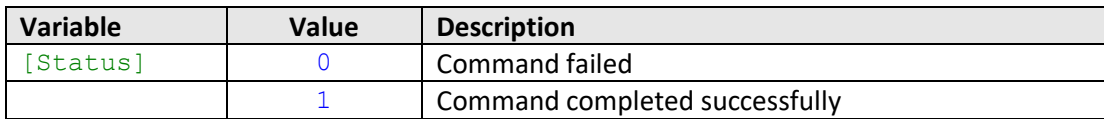

#### **Examples**

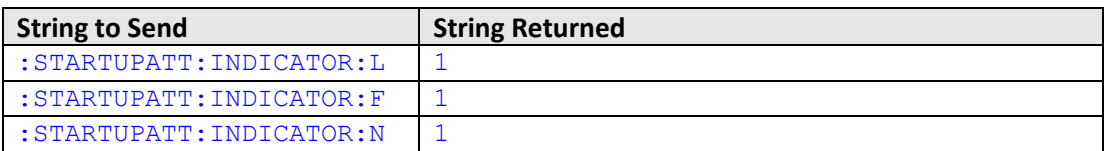

HTTP Implementation: http://10.10.10.10/:STARTUPATT:INDICATOR:F

#### **See Also**

**[Store Last Attenuation Value](#page-14-0)** [Get Start-Up Attenuation Mode](#page-13-0) [Set Start-Up Attenuation Value](#page-20-0) [Get Start-Up Attenuation Value](#page-21-0) [Set Channel Start-Up Attenuation Value](#page-28-0) [Get Channel Start-Up Attenuation Value](#page-29-0)

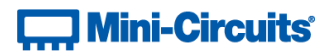

## <span id="page-13-0"></span>**2.2 (d) - Get Start-Up Attenuation Mode**

Returns the start-up mode currently in use by the attenuator; this specifies how the initial attenuation value will be chosen when DC power is applied.

#### **Command Syntax**

#### **:STARTUPATT:INDICATOR?**

#### **Requirements**

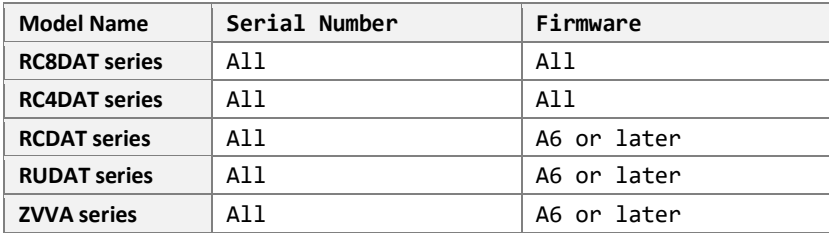

#### **Return String**

#### **[Mode]**

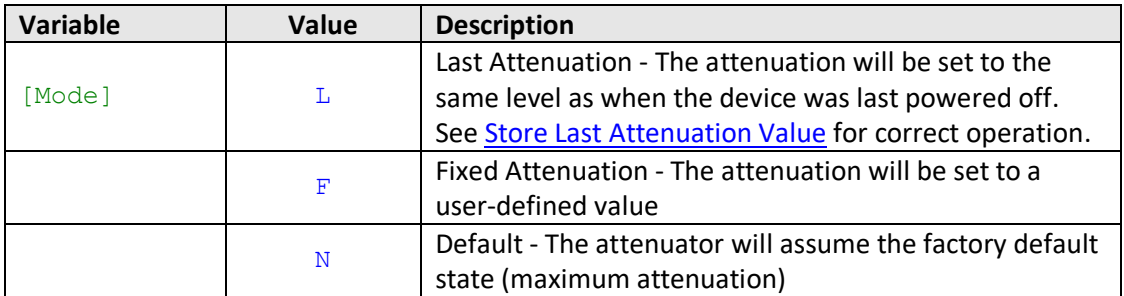

#### **Examples**

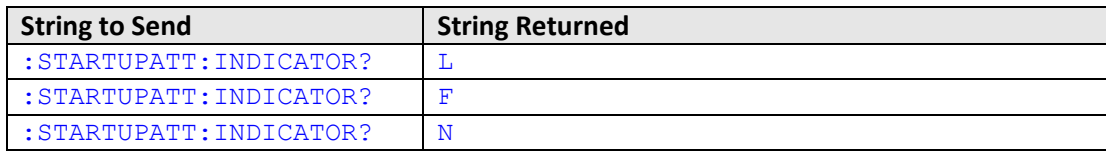

HTTP Implementation: http://10.10.10.10/:STARTUPATT:INDICATOR?

## **See Also**

**[Store Last Attenuation Value](#page-14-0)** [Set Start-Up Attenuation Mode](#page-12-0) [Set Start-Up Attenuation Value](#page-20-0) [Get Start-Up Attenuation Value](#page-21-0) [Set Channel Start-Up Attenuation Value](#page-28-0) [Get Channel Start-Up Attenuation Value](#page-29-0)

## **Contract Mini-Circuits**

## <span id="page-14-0"></span>**2.2 (e) - Store Last Attenuation Value**

Saves the final attenuation value to internal memory; necessary before powering off the device when it has been configured to load the last known attenuation on next power up. If this is not the last command before powering off in this mode, the attenuator will re-start with the maximum attenuation value when it is next powered on.

#### **Requirements**

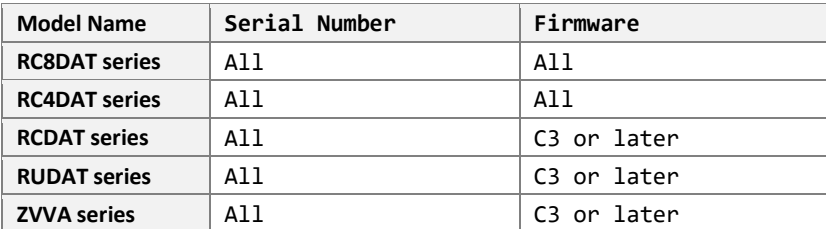

#### **Command Syntax**

#### **:LASTATT:STORE:INITIATE**

#### **Return String**

#### **[Status]**

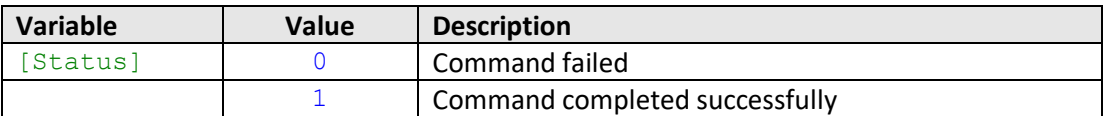

#### **Examples**

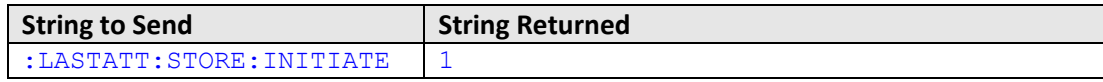

HTTP Implementation: http://10.10.10.10/:LASTATT:STORE:INITIATE

#### **See Also**

<span id="page-14-1"></span>[Set Start-Up Attenuation Mode](#page-12-0) [Get Start-Up Attenuation Mode](#page-13-0)

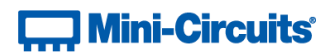

## <span id="page-15-0"></span>**2.2 (f) - Set USB Address**

Sets the device address to be used for USB communication (1 to 255).

#### **Command Syntax**

#### **:SETADD:[Address]**

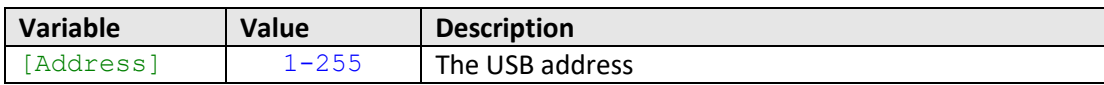

#### **Return String**

**[Status]**

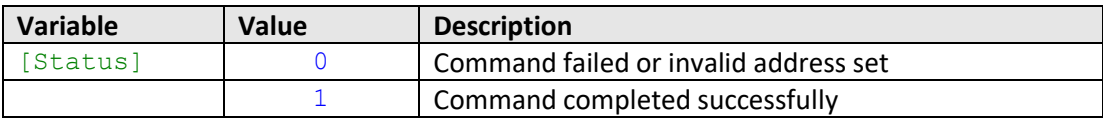

### **Examples**

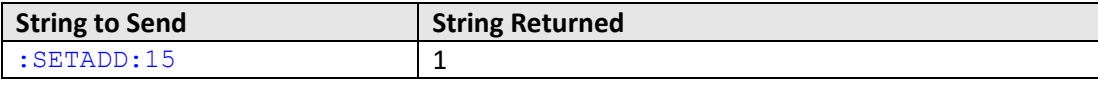

HTTP Implementation: http://10.10.10.10/:SETADD:15

#### **See Also**

<span id="page-15-1"></span>[Get USB Address](#page-15-1)

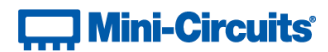

## <span id="page-16-0"></span>**2.2 (g) - Get USB Address**

Returns the device address to be used for USB communication.

### **Command Syntax**

**:ADD?**

#### **Return String**

**[Address]**

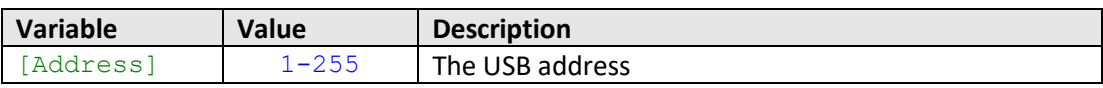

### **Examples**

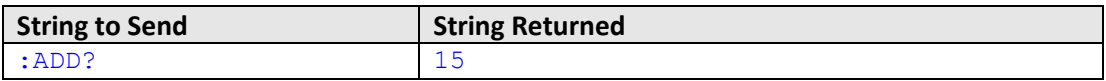

HTTP Implementation: http://10.10.10.10/:ADD?

#### **See Also**

[Set USB Address](#page-14-1)

## **T., Mini-Circuits**

## <span id="page-17-0"></span>**2.2 (h) - Get Firmware Version**

Returns the internal firmware version number.

## **Command Syntax**

**:FIRMWARE?**

#### **Return String**

**[Firmware]**

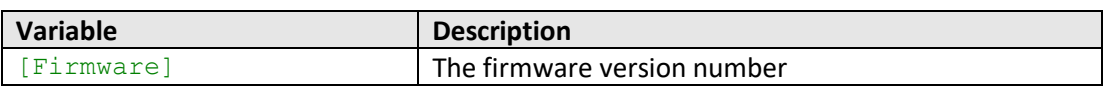

## **Examples**

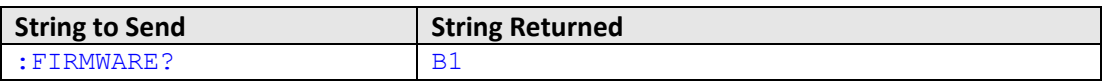

HTTP Implementation: http://10.10.10.10/:FIRMWARE?

## **T. Mini-Circuits**

## <span id="page-18-0"></span>**2.3 - SCPI - ZVVA / RUDAT / RCDAT (Single Channel) Attenuation Functions**

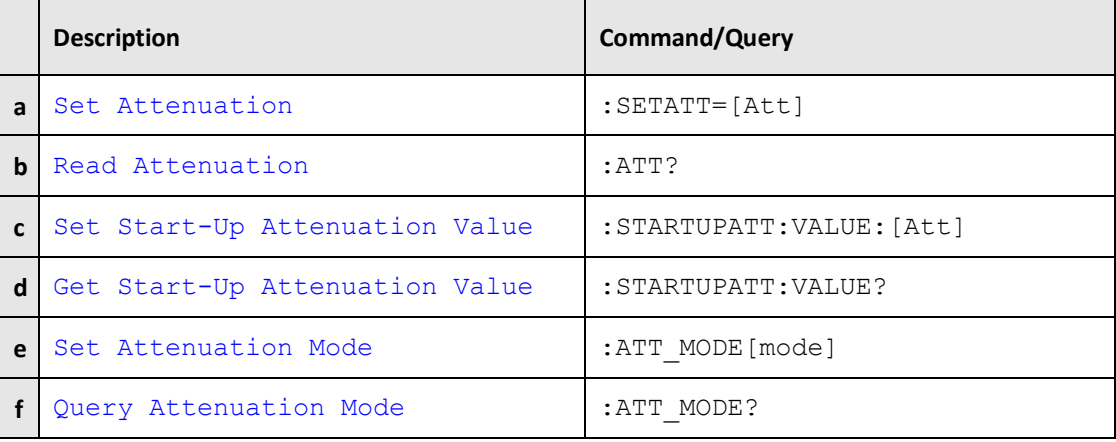

## <span id="page-18-1"></span>**2.3 (a) - Set Attenuation**

Sets the attenuation for a single channel attenuator.

#### **Applies To**

ZVVA, RCDAT and RUDAT models

## **Command Syntax**

**:SETATT=[Att]**

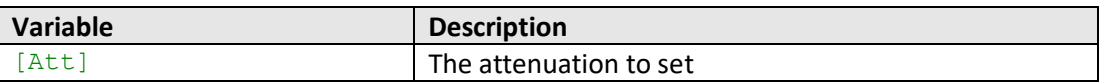

### **Return String**

#### **[Status]**

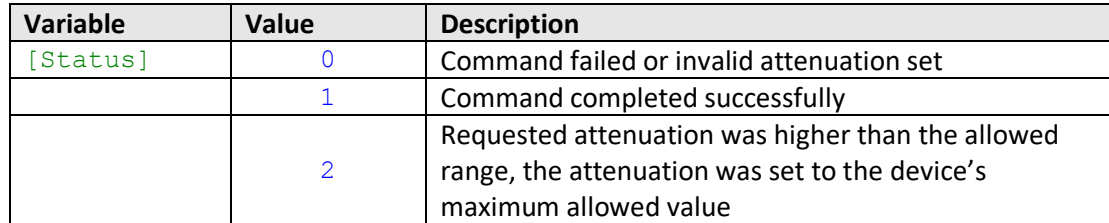

#### **Examples**

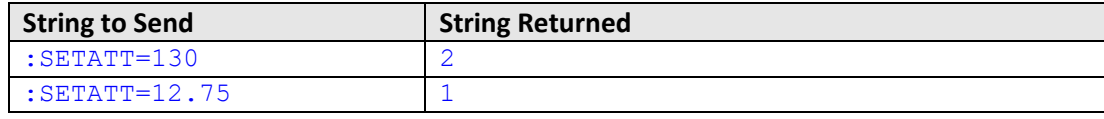

HTTP Implementation: http://10.10.10.10/:SETATT=12.75

#### <span id="page-18-2"></span>**See Also**

#### [Read Attenuation](#page-18-2)

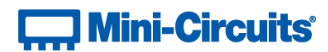

## <span id="page-19-0"></span>**2.3 (b) - Read Attenuation**

Returns the current attenuation for a single channel attenuator.

## **Applies To**

ZVVA, RCDAT and RUDAT models

#### **Command Syntax**

**:ATT?**

#### **Return String**

**[Attenuation]**

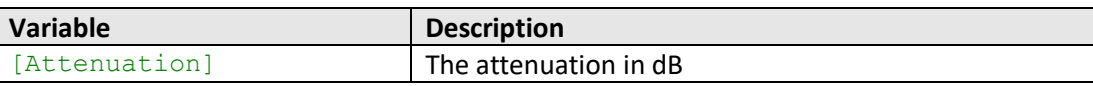

#### **Examples**

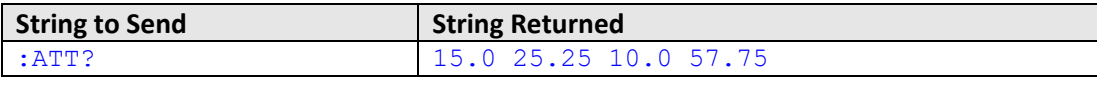

HTTP Implementation: http://10.10.10.10/:ATT?

#### **See Also**

[Set Attenuation](#page-18-1)

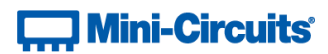

## <span id="page-20-0"></span>**2.3 (c) - Set Start-Up Attenuation Value**

Sets the attenuation value to be loaded when a single channel is first powered up. Only applies when the attenuator's start-up mode is set to "Fixed Attenuation".

#### **Applies To**

ZVVA, RUDAT and RCDAT models with firmware version A6 or later

#### **Command Syntax**

#### **:STARTUPATT:VALUE:[Att]**

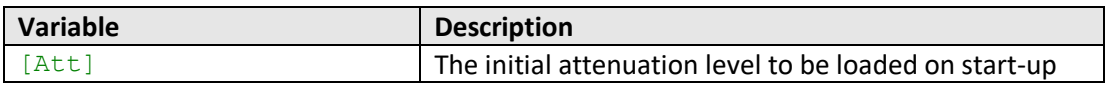

#### **Return String**

#### **[Status]**

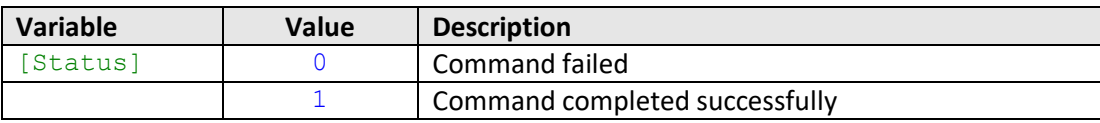

#### **Examples**

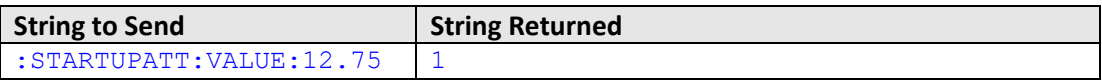

HTTP Implementation: http://10.10.10.10/:STARTUPATT:VALUE:12.75

#### **See Also**

[Set Start-Up Attenuation Mode](#page-12-0) [Get Start-Up Attenuation Mode](#page-13-0) [Get Start-Up Attenuation Value](#page-21-0)

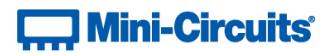

## <span id="page-21-0"></span>**2.3 (d) - Get Start-Up Attenuation Value**

Gets the attenuation value to be loaded when a single channel is first powered up. Only applies when the attenuator's start-up mode is set to "Fixed Attenuation".

#### **Applies To**

ZVVA, RUDAT and RCDAT models with firmware version A6 or later

#### **Command Syntax**

**:STARTUPATT:VALUE?**

#### **Return String**

## **[Att]**

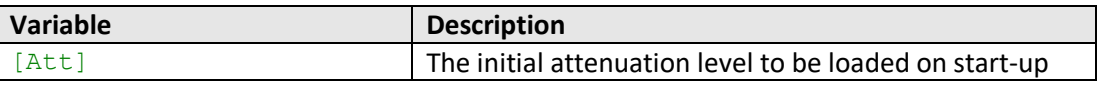

#### **Examples**

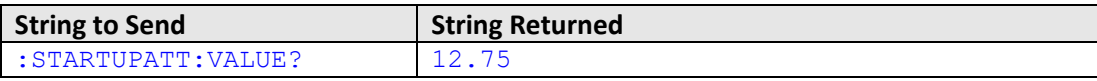

HTTP Implementation: http://10.10.10.10/:STARTUPATT:VALUE?

#### **See Also**

[Set Start-Up Attenuation Mode](#page-12-0) [Get Start-Up Attenuation Mode](#page-13-0) [Set Start-Up Attenuation Value](#page-14-0)

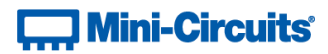

## <span id="page-22-0"></span>**2.3 (e) - Set Attenuation Mode (RCDAT-40G-30)**

Sets which attenuation mode to use for RCDAT-40G-30, allowing best accuracy for either 0-30 dB attenuation in 1 dB steps (mode 1) or 0-29 dB in 0.5 dB steps (mode 2).

#### **Applies To**

RCDAT-40G-30

#### **Command Syntax**

**:ATT\_MODE:[mode]**

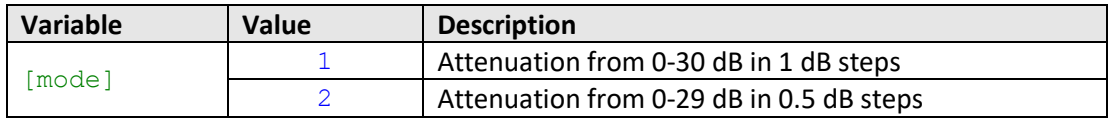

#### **Return String**

#### **[Status]**

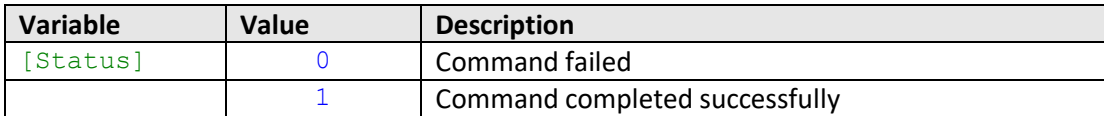

#### **Examples**

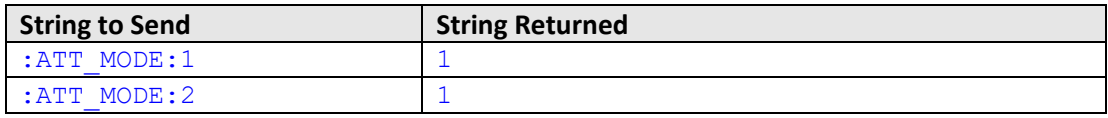

HTTP Implementation: http://10.10.10.10/:ATT\_MODE:1

#### **See Also**

[Query Attenuation Mode \(RCDAT-40G-30\)](#page-23-0)

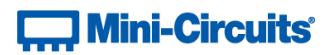

## <span id="page-23-0"></span>**2.3 (f) - Query Attenuation Mode (RCDAT-40G-30)**

Queries which attenuation mode is in use for RCDAT-40G-30, allowing best accuracy for either 0-30 dB attenuation in 1 dB steps (mode 1) or 0-29 dB in 0.5 dB steps (mode 2).

#### **Applies To**

RCDAT-40G-30

#### **Command Syntax**

**:ATT\_MODE?**

#### **Return String**

**[mode]**

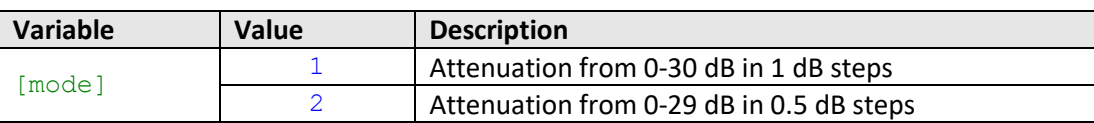

#### **Examples**

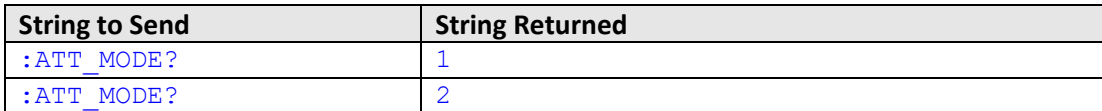

HTTP Implementation: http://10.10.10.10/:ATT\_MODE?

#### **See Also**

[Set Attenuation Mode \(RCDAT-40G-30\)](#page-31-1)

## **T., Mini-Circuits**

## <span id="page-24-0"></span>**2.4 - SCPI - RC4DAT & RC8DAT (Multi-Channel) Attenuation Functions**

<span id="page-24-1"></span>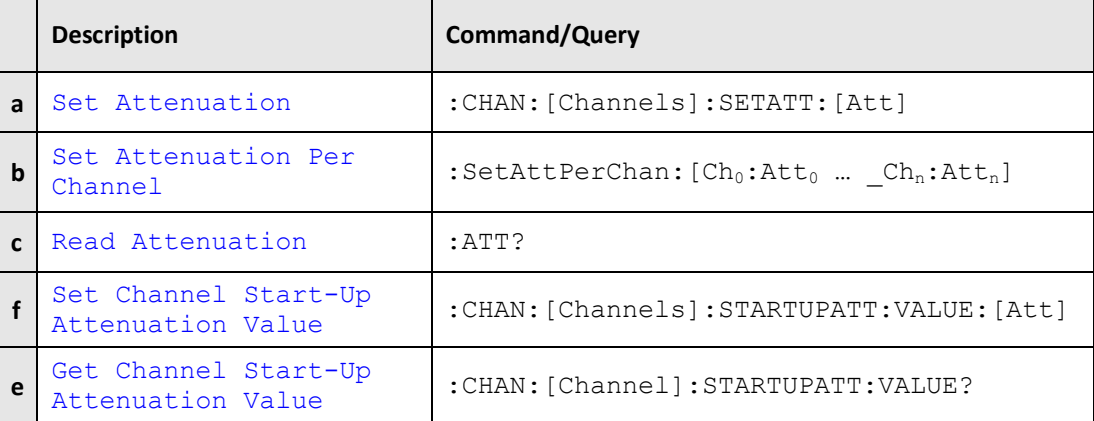

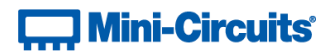

## <span id="page-25-0"></span>**2.4 (a) - Set Attenuation**

Sets all selected channels of a multi-channel programmable attenuator to the same attenuation.

#### **Applies To**

RC4DAT & RC8DAT Series

#### **Command Syntax**

**:CHAN:[Channels]:SETATT:[Att]**

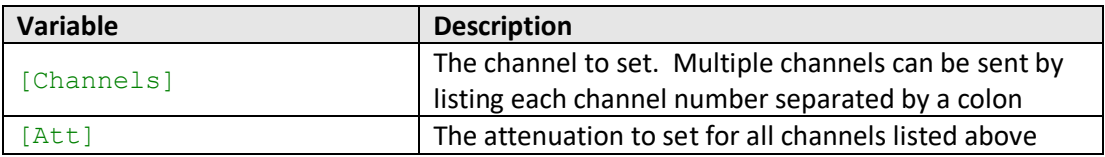

#### **Return String**

#### **[Status]**

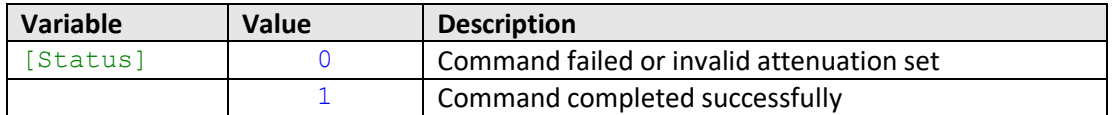

#### **Examples**

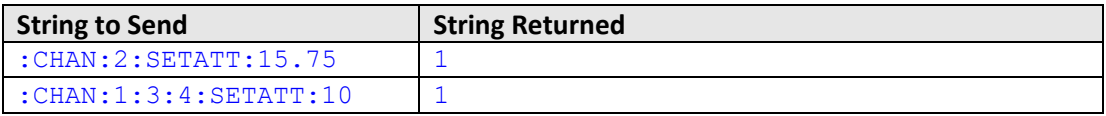

HTTP Implementation: http://10.10.10.10/:CHAN:2:SETATT:15.75

#### **See Also**

[Set Attenuation Per Channel](#page-26-0) [Read Attenuation](#page-27-0)

## **Contract Mini-Circuits**

## <span id="page-26-0"></span>**2.4 (b) - Set Attenuation Per Channel**

Sets multiple channels within a multi-channel attenuator with independent attenuation values. Takes a series of "channel number:attenuation value" pairs to specify the combination of channels and attenuations, with each pair separated by an underscore () character. Each channel number and attenuation value is separated by a colon (:). It is not necessary to provide pairs for all channels, just the channels that are to be updated.

### **Applies To**

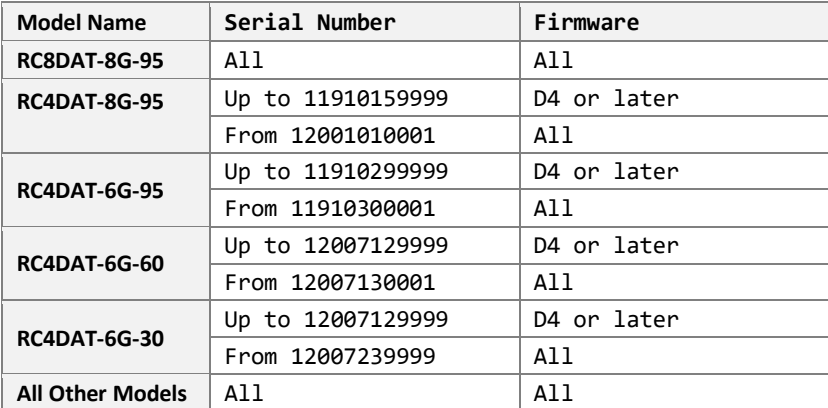

#### **Command Syntax**

#### **:SetAttPerChan:[Ch0]:[Att0] … \_[Chn]:[Attn]**

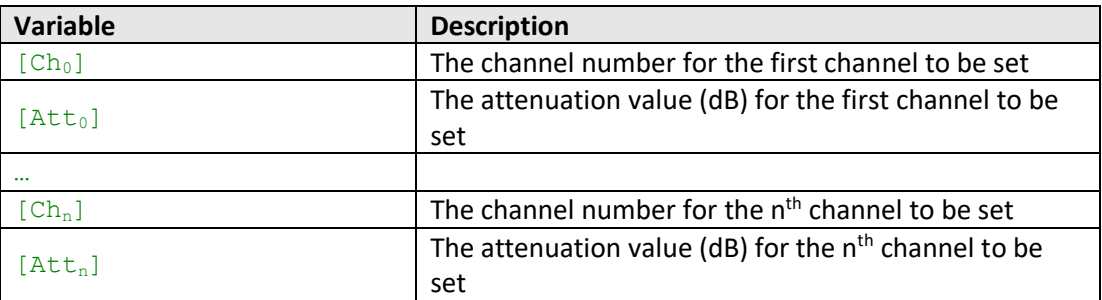

#### **Return String**

#### **[Status]**

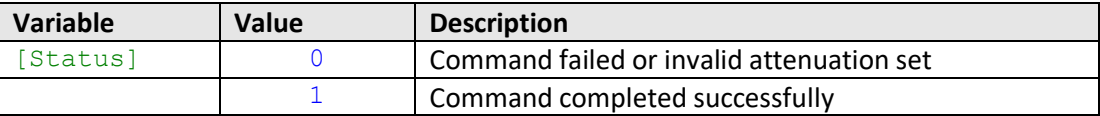

#### **Examples**

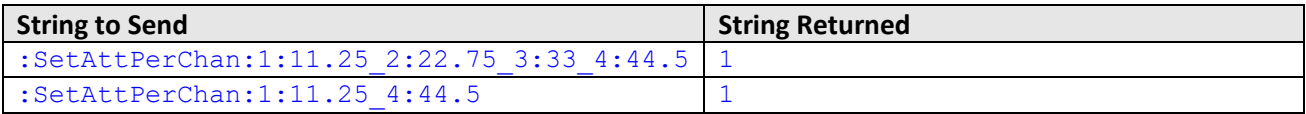

HTTP Implementation: http://10.10.10.10/:SetAttPerChan:1:11.25\_4:44.5

## **See Also**

## [Set Attenuation](#page-24-1)

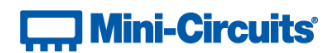

#### [Read Attenuation](#page-27-0)

## <span id="page-27-0"></span>**2.4 (c) - Read Attenuation**

Returns the current attenuation for all channels of a multi-channel attenuator.

#### **Command Syntax**

**:ATT?**

## **Return String**

#### **[CH1\_Att] [CH2\_Att] [CH3\_Att] [CH4\_Att]**

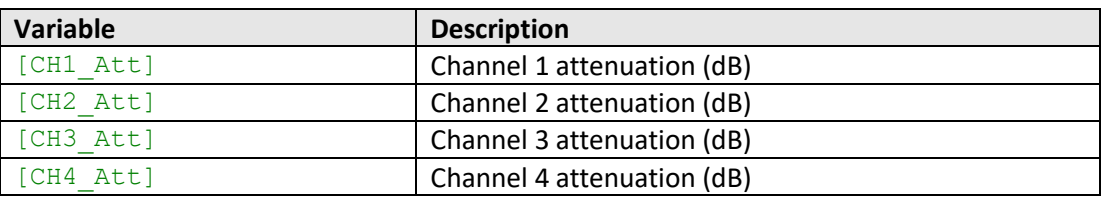

#### **Examples**

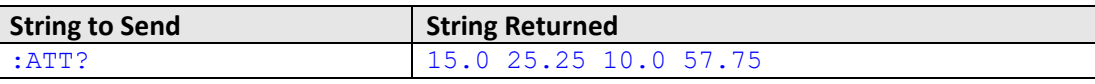

HTTP Implementation: http://10.10.10.10/:ATT?

#### **See Also**

[Set Attenuation](#page-24-1) [Set Attenuation Per Channel](#page-26-0)

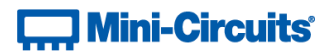

## <span id="page-28-0"></span>**2.4 (d) - Set Channel Start-Up Attenuation Value**

Sets the start up attenuation value for a single channel or channels within the multi-channel attenuator (the attenuation value to be loaded when DC power is applied). Only applies when the attenuator's start-up mode is set to "Fixed Attenuation".

#### **Applies To**

RC4DAT & RC8DAT Series

#### **Command Syntax**

#### **:CHAN:[Channels]:STARTUPATT:VALUE:[Att]**

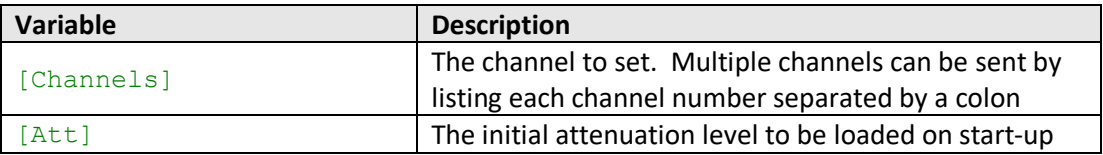

#### **Return String**

#### **[Status]**

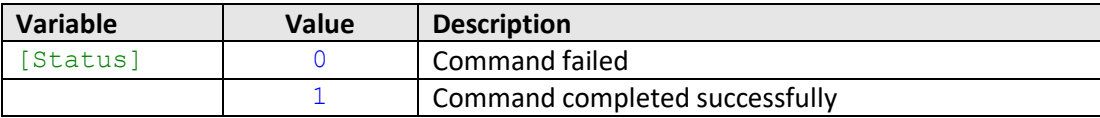

#### **Examples**

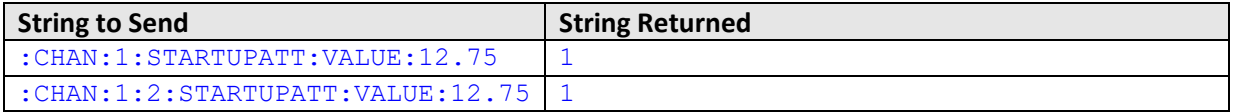

HTTP Implementation: http://10.10.10.10/:CHAN:1:STARTUPATT:VALUE:12.75

#### **See Also**

[Set Start-Up Attenuation Mode](#page-12-0) [Get Start-Up Attenuation Mode](#page-13-0) [Get Channel Start-Up Attenuation Value](#page-29-0)

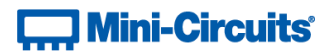

## <span id="page-29-0"></span>**2.4 (e) - Get Channel Start-Up Attenuation Value**

Returns the start-up attenuation value for a single channel within the multi-channel attenuator (the attenuation value to be loaded when DC power is applied). Only applies when the attenuator's start-up mode is set to "Fixed Attenuation".

#### **Applies To**

RC4DAT & RC8DAT Series

#### **Command Syntax**

**:CHAN:[Channel]:STARTUPATT:VALUE?**

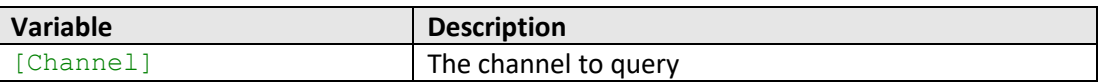

#### **Return String**

#### **[Att]**

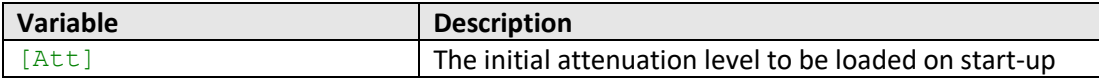

#### **Examples**

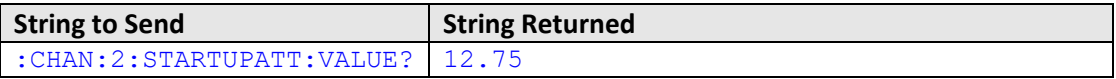

HTTP Implementation: http://10.10.10.10/:CHAN:2:STARTUPATT:VALUE?

#### **See Also**

[Set Start-Up Attenuation Mode](#page-12-0) [Get Start-Up Attenuation Mode](#page-13-0) [Set Channel Start-Up Attenuation Value](#page-28-0)

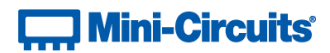

## <span id="page-30-0"></span>**2.5 - SCPI - Daisy-Chain Options**

These functions apply to Mini-Circuits' RCDAT-30G-30, RCDAT-40G-30 and RC4DAT-8G-120H programmable attenuators with daisy-chaining capability.

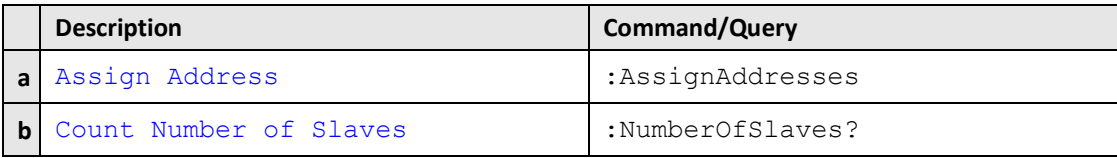

## <span id="page-30-1"></span>**2.5 (a) - Assign Addresses**

Refreshes the distinct software address of each attenuator module connected within a Master / Slave daisy-chain.

The Master will automatically detect and issue addresses to all connected Slave units as soon as the USB or Ethernet connection to the Master is initiated. If any changes are made to the SPI connections between Master and Slaves after this point then the AssignAddresses command should be used to reissue addresses to all connected Slave switch modules.

Note: addresses are always issued in the order that Slaves are connected to the Master through the Serial Out / In control connections so changing the order of connection of Slave units also changes their addresses.

#### **Applies To**

RCDAT-30G-30 / RCDAT-40G-30 / RC4DAT-8G-120H

#### **Command Syntax**

:AssignAddresses

#### **Return String**

#### [status]

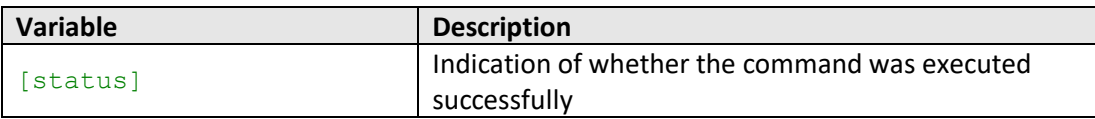

#### **See Also**

[Count Number of Slaves](#page-31-0)

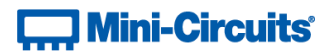

## <span id="page-31-0"></span>**2.5 (b) - Count Number of Slaves**

Refreshes the number of attenuator "slaves" connected to the Master attenuator when multiple devices have been connected in a serial control "daisy-chain".

#### **Applies To**

RCDAT-30G-30 / RCDAT-40G-30 / RC4DAT-8G-120H

#### **Command Syntax**

:NumberOfSlaves?

#### **Return String**

### [count]

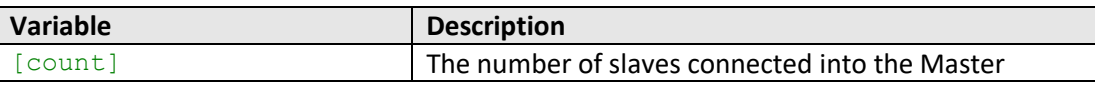

#### <span id="page-31-1"></span>**See Also**

[Assign Addresses](#page-30-1)

## $\Box$  Mini-Circuits

## <span id="page-32-0"></span>**2.6 - SCPI - Attenuation Hopping Commands**

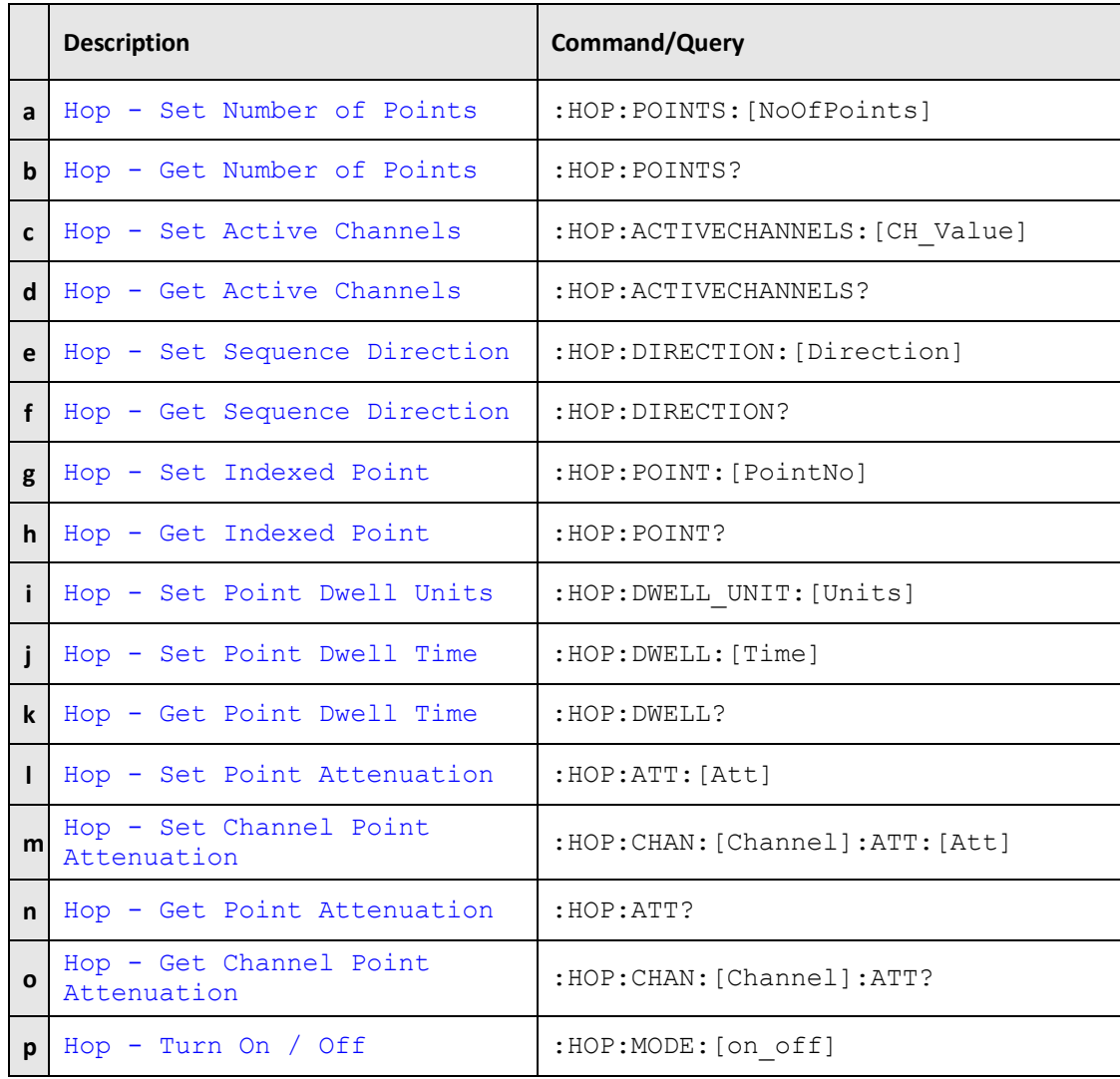

Once an attenuation sequence is programmed and enabled, it is managed by the attenuator's internal microprocessor; this supports very fast sequences with minimum dwell times in the order of 600 µs. It is not possible to query any attenuator parameters whilst the sequence is active so any subsequent command / query to the device will disable the sequence.

An alternative implementation method is to control the sequence and timing from your program, only sending "set attenuation" commands to the attenuator at the appropriate times. The advantage of this approach is that the program is able to query and keep track of the current attenuation state. The disadvantage is that the communication delays inherent in USB / Ethernet communication dictate a minimum dwell time in the order of milliseconds with this approach, rather than microseconds.

## **Contract Mini-Circuits**

An example sequence of commands to configure a hop sequence is shown below:

```
:HOP:POINTS:10 // Create a hop sequence with 10 points
:HOP:ACTIVECHANNELS:15 // Set which channels to include in the hop 
:HOP:DIRECTION:0 // Hop from first to last value in the list
// Set the first point
:HOP:POINT:0 // Index the first point in the sequence
:HOP:DWELL_UNIT:U // Set the dwell time in microseconds
:HOP: DWELL: 800 // Set a dwell time of 800 us
:HOP:CHAN:1:ATT:0 // Set attenuation for channel 1 on this hop
:HOP:CHAN:2:ATT:10 // Set attenuation for channel 2 on this hop<br>:HOP:CHAN:3:ATT:20 // Set attenuation for channel 3 on this hop<br>:HOP:CHAN:4:ATT:30 // Set attenuation for channel 4 on this hop
                        // Set attenuation for channel 3 on this hop
                        // Set attenuation for channel 4 on this hop
// Set points 2-9
// …
// Set the last (tenth) point
:HOP:POINT:9 // Index the tenth point in the sequence
:HOP:DWELL_UNIT:U // Set the dwell time in microseconds
:HOP:DWELL:1600 // Set a dwell time of 1600 µs
:HOP:CHAN:1:ATT:50 // Set attenuation for channel 1 on this hop
:HOP:CHAN:2:ATT:60 // Set attenuation for channel 2 on this hop
:HOP:CHAN:3:ATT:70 // Set attenuation for channel 3 on this hop
:HOP:CHAN:4:ATT:80 // Set attenuation for channel 4 on this hop
:HOP:MODE:ON // Enable the hop sequence
```
<span id="page-33-0"></span>// Any subsequent command / query sent will stop the sequence

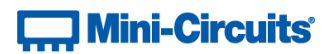

## <span id="page-34-0"></span>**2.6 (a) - Hop Mode - Set Number of Points**

Sets the number of points to be used in the attenuation hop sequence.

#### **Requirements**

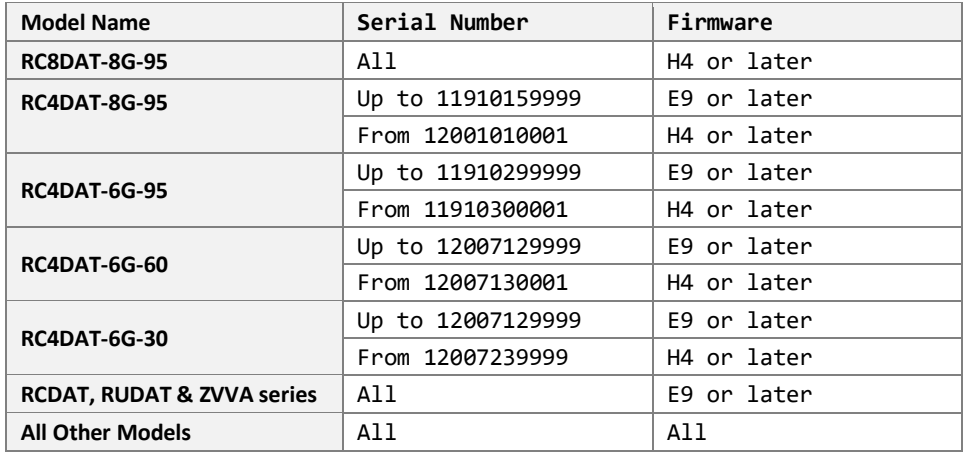

#### **Command Syntax**

### **:HOP:POINTS:[NoOfPoints]**

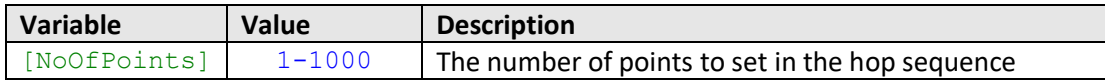

#### **Return String**

#### **[Status]**

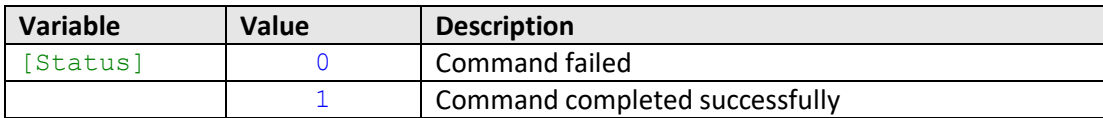

## **Examples**

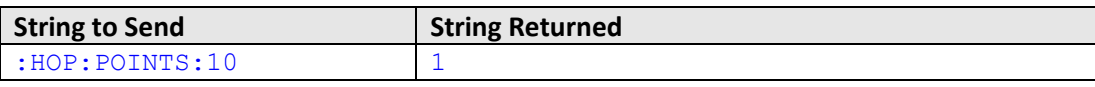

HTTP Implementation: http://10.10.10.10/:HOP:POINTS:10

## **See Also**

Hop Mode - [Get Number of Points](#page-35-0) Hop Mode - [Set Sequence Direction](#page-38-0) Hop Mode - [Get Sequence Direction](#page-39-0)

## **T., Mini-Circuits**

## <span id="page-35-0"></span>**2.6 (b) - Hop Mode - Get Number of Points**

Returns the number of points to be used in the attenuation hop sequence.

#### **Requirements**

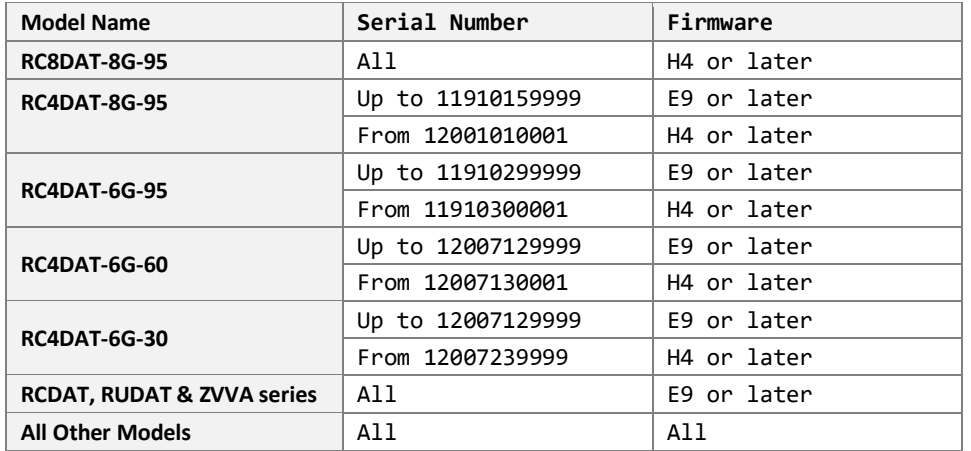

#### **Command Syntax**

#### **:HOP:POINTS?**

#### **Return String**

#### **[NoOfPoints]**

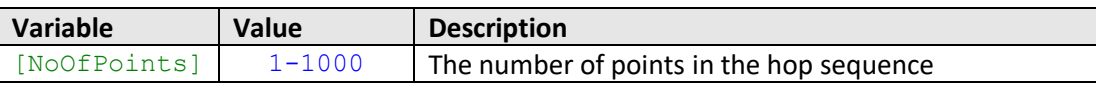

#### **Examples**

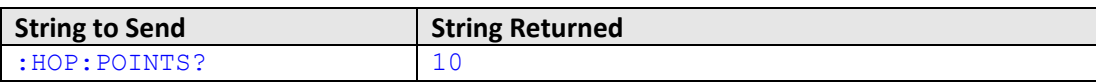

HTTP Implementation: http://10.10.10.10/:HOP:POINTS?

#### **See Also**

Hop Mode - [Set Number of Points](#page-33-0) Hop Mode - [Set Sequence Direction](#page-38-0) Hop Mode - [Get Sequence Direction](#page-39-0)
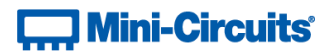

## <span id="page-36-0"></span>**2.6 (c) - Hop Mode - Set Active Channels**

Sets which channels are to be included in the hop sequence for a multi-channel attenuator. This function does not apply to single channel models (ZVVA, RUDAT and RCDAT Series).

## **Applies To**

RC4DAT & RC8DAT Series

## **Command Syntax**

#### **:HOP:ACTIVECHANNELS:[CH\_Value]**

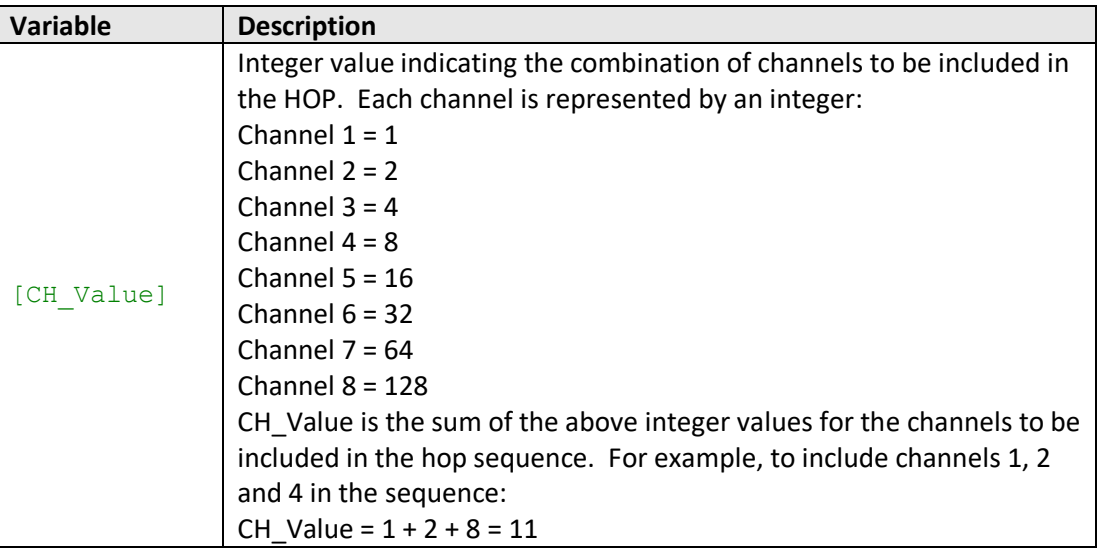

#### **Return String**

## **[Status]**

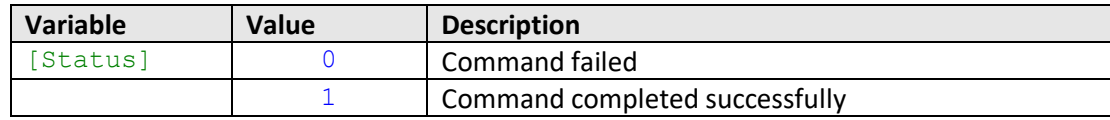

## **Examples**

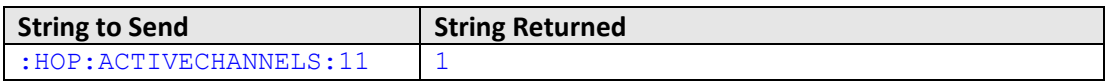

HTTP Implementation: http://10.10.10.10/:HOP:ACTIVECHANNELS:11

#### **See Also**

Hop Mode - [Get Active Channels](#page-37-0)

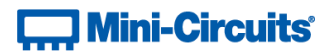

## <span id="page-37-0"></span>**2.6 (d) - Hop Mode - Get Active Channels**

Returns which channels are to be included in the hop sequence for a multi-channel attenuator. This function does not apply to single channel models (ZVVA, RUDAT and RCDAT Series).

## **Applies To**

RC4DAT & RC8DAT Series

## **Command Syntax**

**:HOP:ACTIVECHANNELS?**

## **Return String**

**[CH\_Value]**

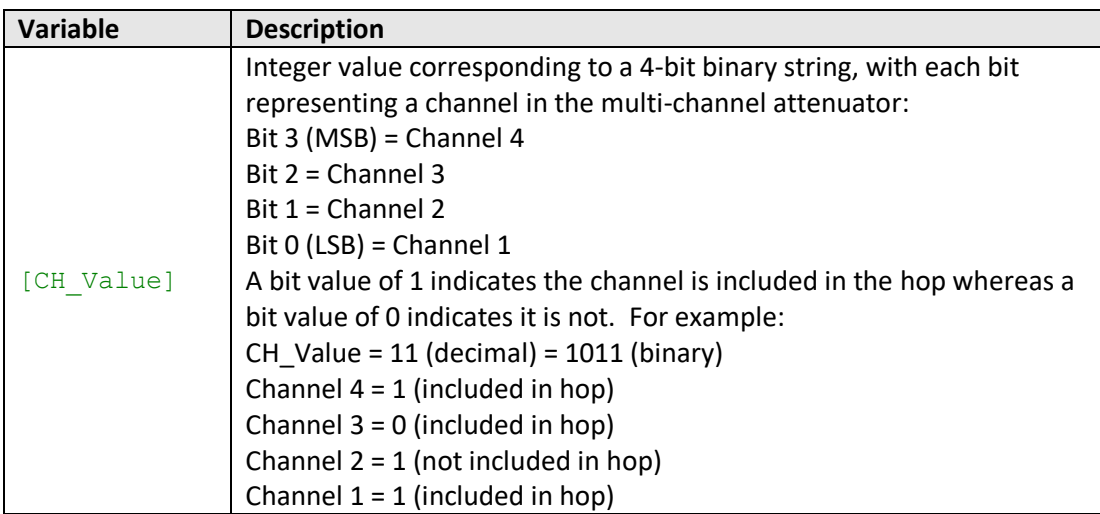

#### **Examples**

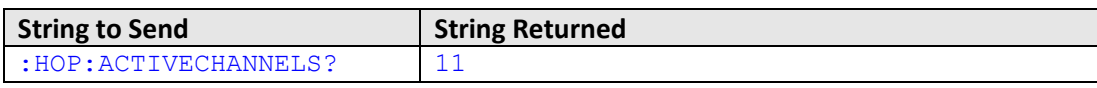

HTTP Implementation: http://10.10.10.10/:HOP:ACTIVECHANNELS?

## **See Also**

Hop Mode - [Set Active Channels](#page-36-0)

# **T., Mini-Circuits**

# <span id="page-38-0"></span>**2.6 (e) - Hop Mode - Set Sequence Direction**

Sets the direction in which the attenuator will progress through the list of attenuation hops.

## **Requirements**

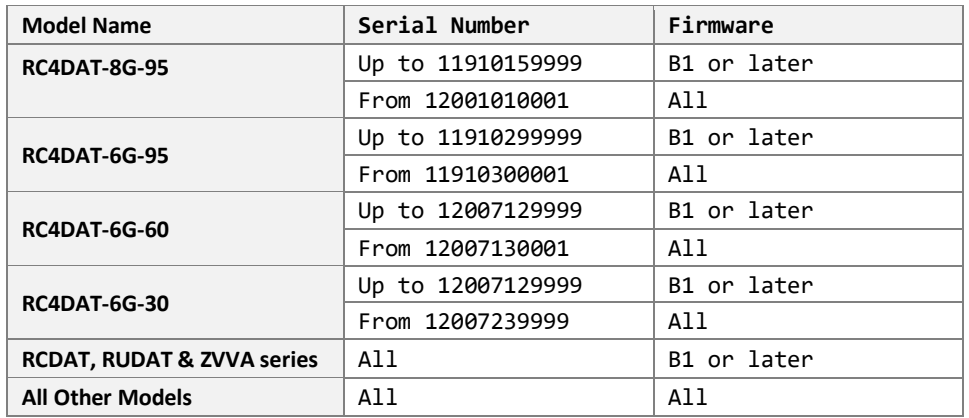

## **Command Syntax**

## **:HOP:DIRECTION:[Direction]**

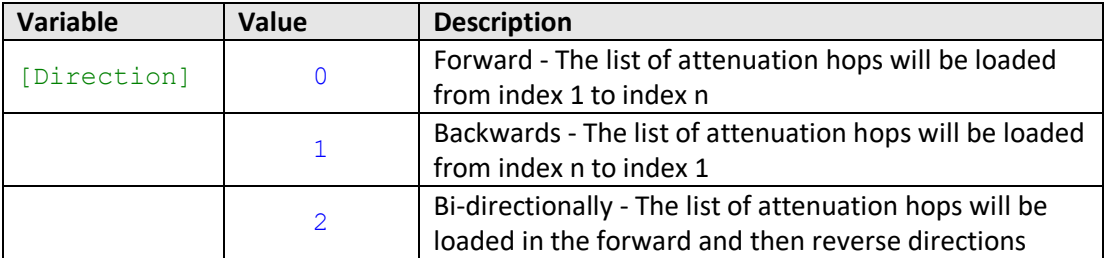

## **Return String**

## **[Status]**

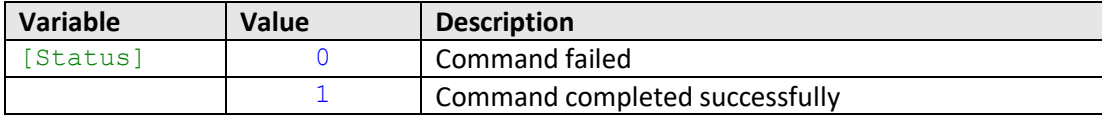

## **Examples**

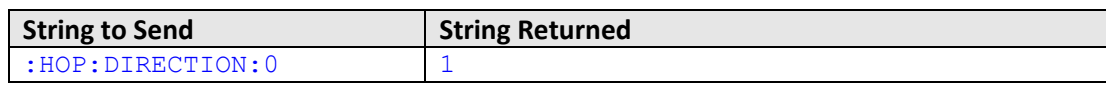

HTTP Implementation: http://10.10.10.10/:HOP:DIRECTION:0

## **See Also**

Hop Mode - [Set Number of Points](#page-33-0) Hop Mode - [Get Number of Points](#page-35-0) Hop Mode - [Get Sequence Direction](#page-39-0)

# **T. Mini-Circuits**

# <span id="page-39-0"></span>**2.6 (f) - Hop Mode - Get Sequence Direction**

Returns the direction in which the attenuator will progress through the list of attenuation hops.

## **Requirements**

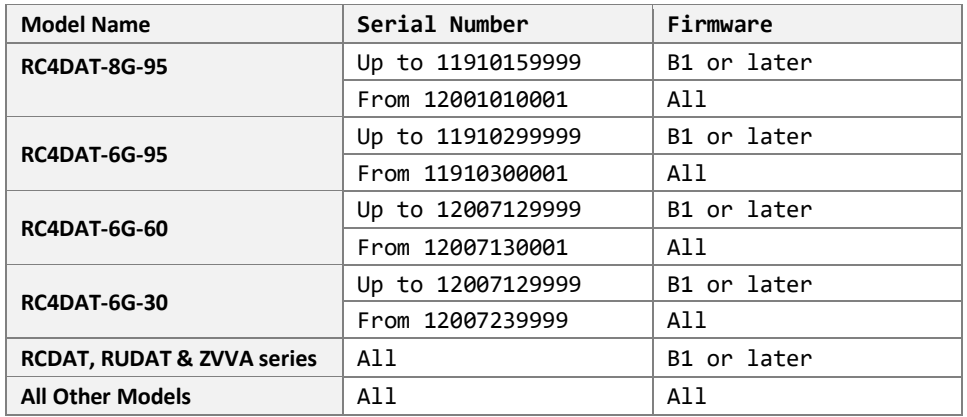

## **Command Syntax**

## **:HOP:DIRECTION?**

## **Return String**

## **[Direction]**

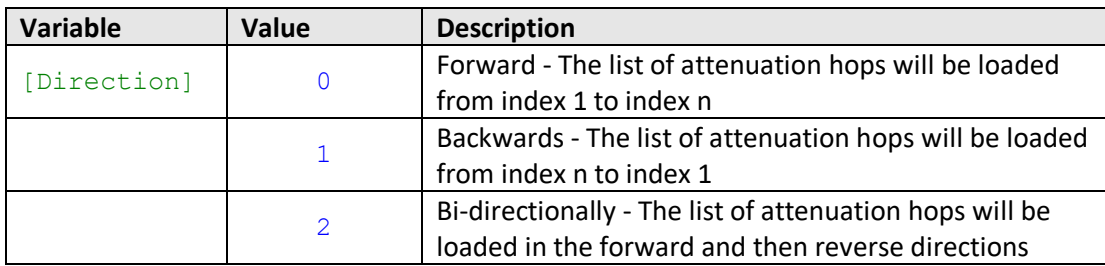

## **Examples**

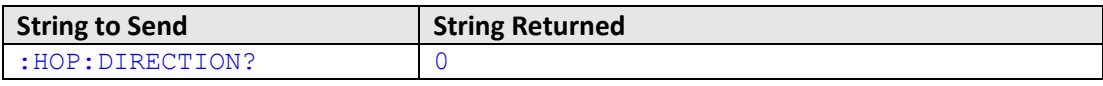

HTTP Implementation: http://10.10.10.10/:HOP:DIRECTION?

## **See Also**

Hop Mode - [Set Number of Points](#page-33-0) Hop Mode - [Get Number of Points](#page-35-0) Hop Mode - [Set Sequence Direction](#page-38-0)

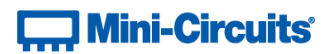

## <span id="page-40-0"></span>**2.6 (g) - Hop Mode - Set Indexed Point**

Defines which point in the hop sequence is currently indexed, this allows the parameters for that point to be configured (attenuation value and dwell time).

## **Requirements**

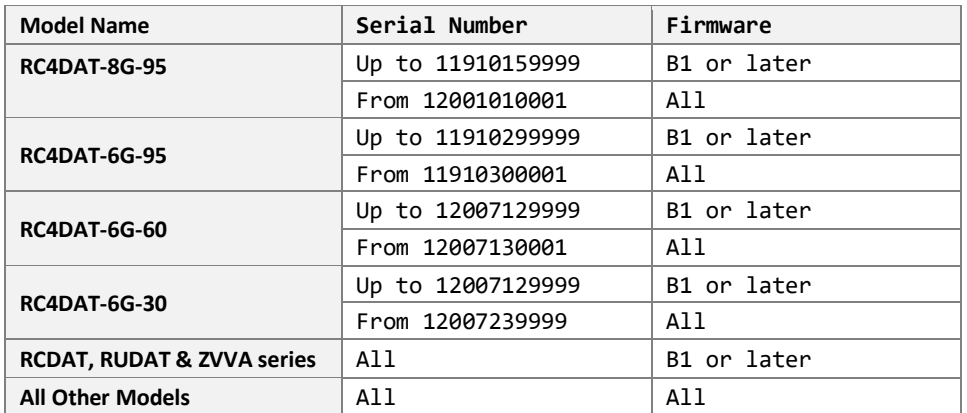

## **Command Syntax**

## **:HOP:POINT:[PointNo]**

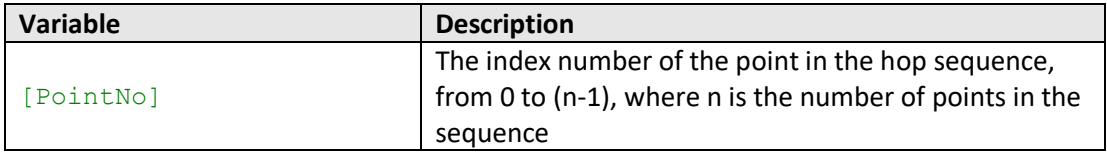

## **Return String**

## **[Status]**

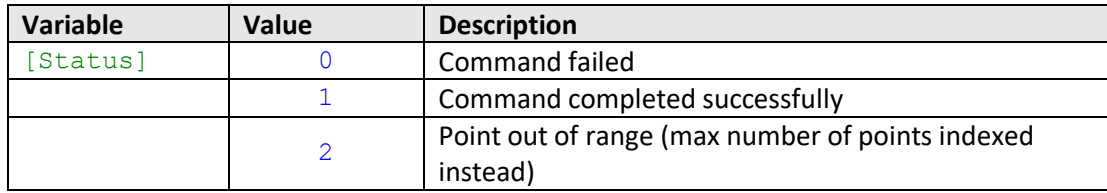

## **Examples**

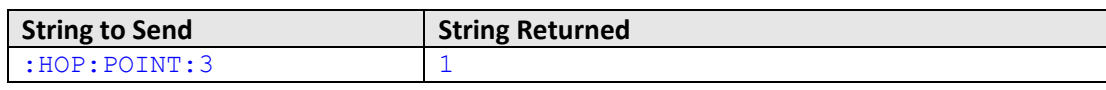

HTTP Implementation: http://10.10.10.10/:HOP:POINT:3

#### **See Also**

Hop Mode - [Get Indexed Point](#page-41-0) Hop Mode - [Set Point Attenuation](#page-45-0) Hop Mode - [Set Channel Point Attenuation](#page-46-0) Hop Mode - [Set Point Dwell Time Units](#page-42-0) Hop Mode - [Set Point Dwell Time](#page-43-0)

# **T., Mini-Circuits**

# <span id="page-41-0"></span>**2.6 (h) - Hop Mode - Get Indexed Point**

Returns the number of the indexed attenuation point within the hop sequence.

## **Requirements**

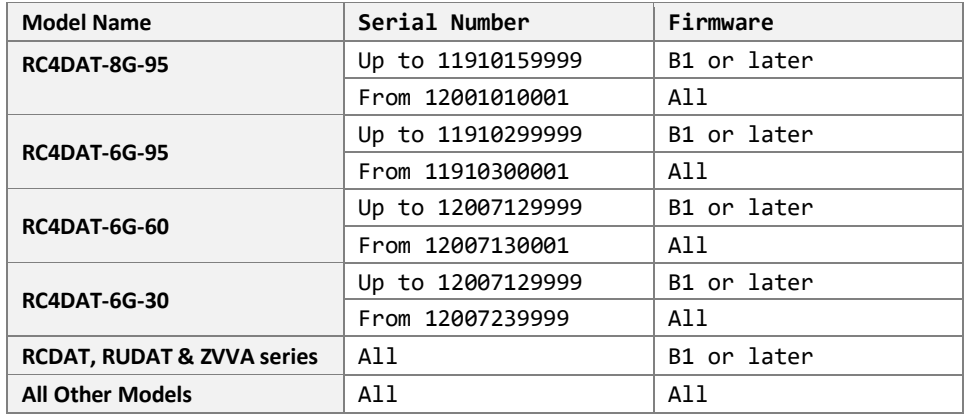

## **Command Syntax**

## **:HOP:POINT?**

## **Return String**

## **[PointNo]**

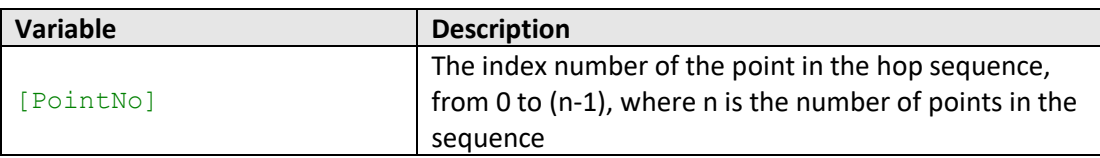

## **Examples**

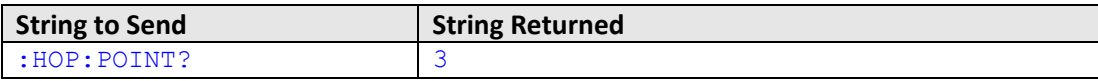

HTTP Implementation: http://10.10.10.10/:HOP:POINT?

## **See Also**

Hop Mode - [Set Indexed Point](#page-40-0) Hop Mode - [Set Point Attenuation](#page-45-0) Hop Mode - [Set Channel Point Attenuation](#page-46-0) Hop Mode - [Set Point Dwell Time Units](#page-42-0) Hop Mode - [Set Point Dwell Time](#page-43-0)

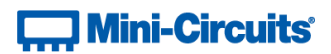

# <span id="page-42-0"></span>**2.6 (i) - Hop Mode - Set Point Dwell Time Units**

Sets the units to be used for the dwell time of the indexed point in the hop sequence.

## **Requirements**

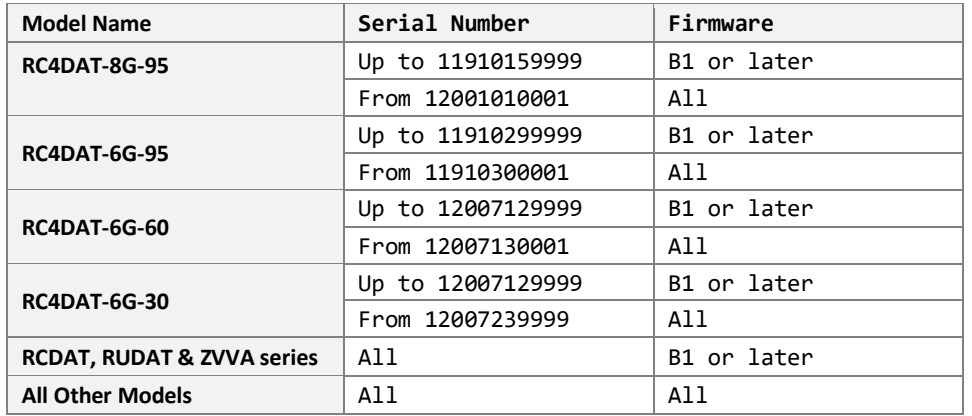

## **Command Syntax**

## **:HOP:DWELL\_UNIT:[Units]**

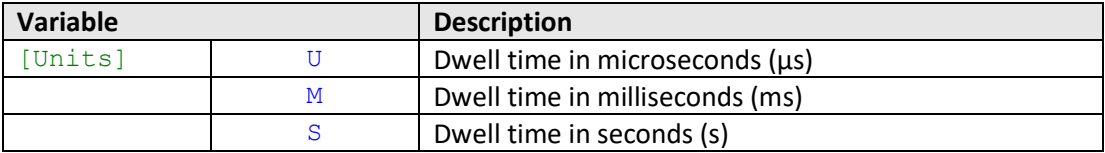

## **Return String**

## **[Status]**

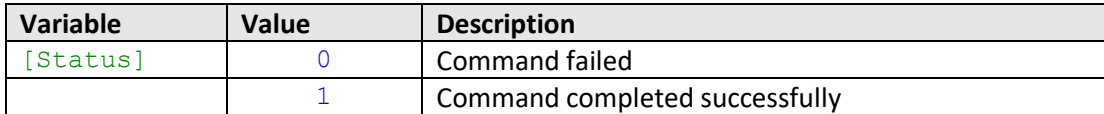

## **Examples**

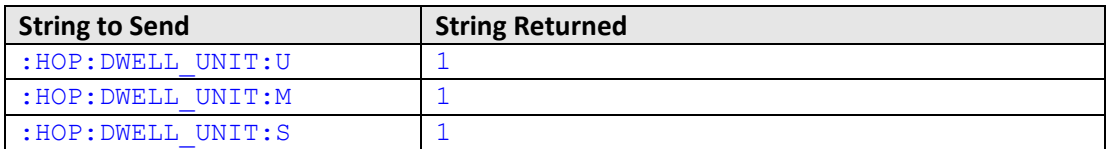

HTTP Implementation: http://10.10.10.10/:HOP:DWELL\_UNIT:U

## **See Also**

Hop Mode - [Set Point Dwell Time](#page-43-0) Hop Mode - [Get Point Dwell Time](#page-44-0)

# **T. Mini-Circuits**

# <span id="page-43-0"></span>**2.6 (j) - Hop Mode - Set Point Dwell Time**

Sets the dwell time of the indexed point in the hop sequence. The dwell time units are defined separately.

## **Requirements**

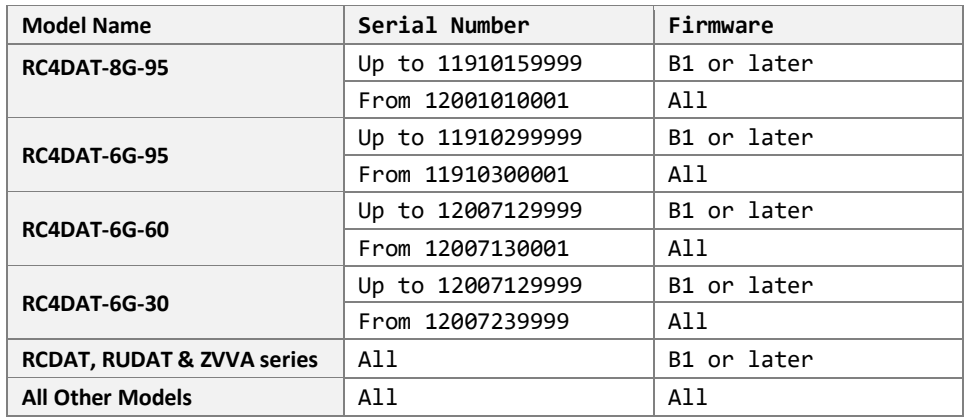

## **Command Syntax**

## **:HOP:DWELL:[Time]**

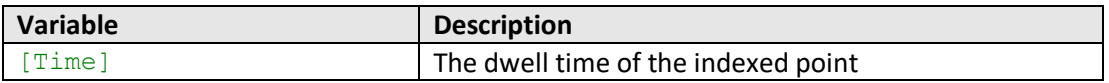

## **Return String**

#### **[Status]**

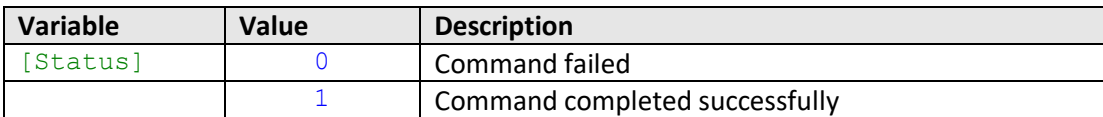

## **Examples**

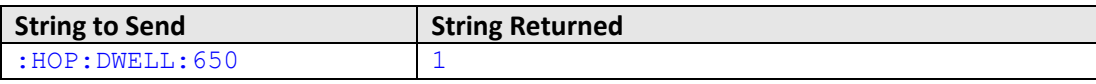

HTTP Implementation: http://10.10.10.10/:HOP:DWELL:650

## **See Also**

Hop Mode - [Set Point Dwell Time Units](#page-42-0) Hop Mode - [Get Point Dwell Time](#page-44-0)

# **T. Mini-Circuits**

# <span id="page-44-0"></span>**2.6 (k) - Hop Mode - Get Point Dwell Time**

Gets the dwell time (including the units) of the indexed point in the hop sequence.

## **Requirements**

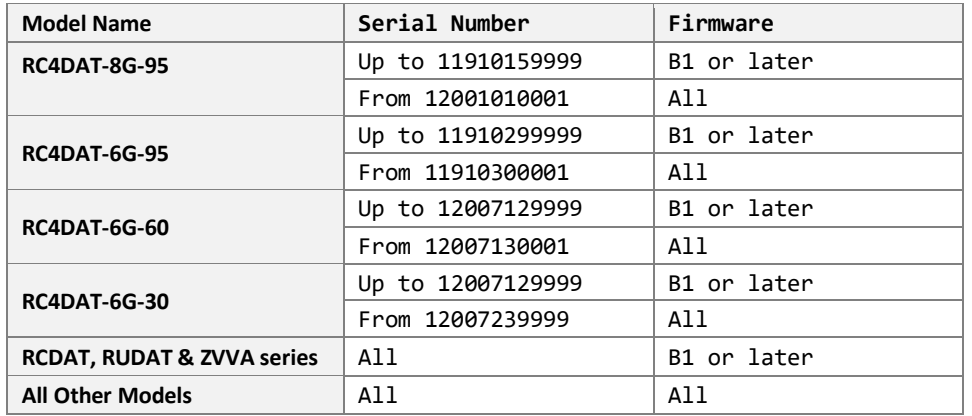

## **Command Syntax**

## **:HOP:DWELL?**

## **Return String**

**[Dwell] [Units]**

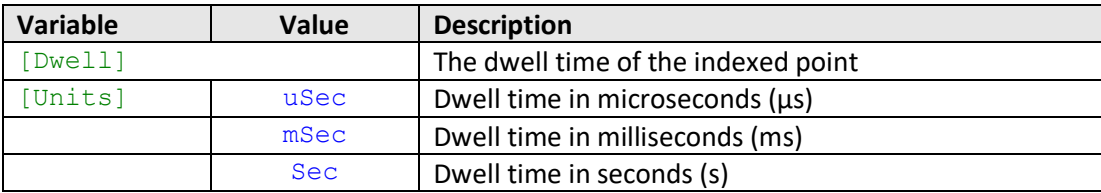

## **Examples**

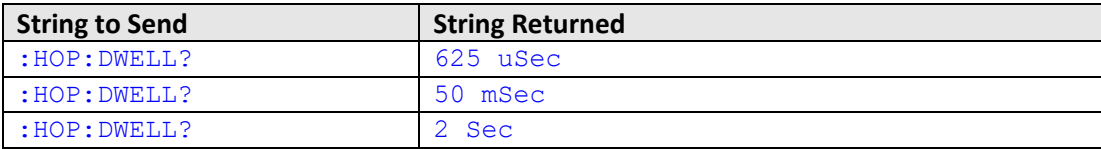

HTTP Implementation: http://10.10.10.10/:HOP:DWELL?

## **See Also**

Hop Mode - [Set Point Dwell Time Units](#page-42-0) Hop Mode - [Set Point Dwell Time](#page-43-0)

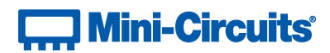

# <span id="page-45-0"></span>**2.6 (l) - Hop Mode - Set Point Attenuation**

Sets the attenuation of the indexed hop point.

## **Applies To**

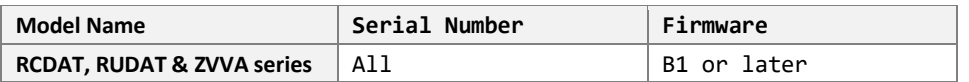

## **Command Syntax**

#### **:HOP:ATT:[Att]**

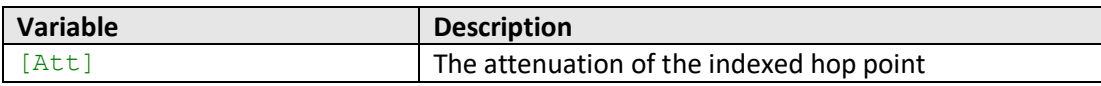

## **Return String**

## **[Status]**

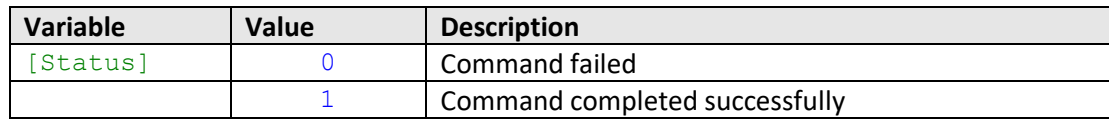

## **Examples**

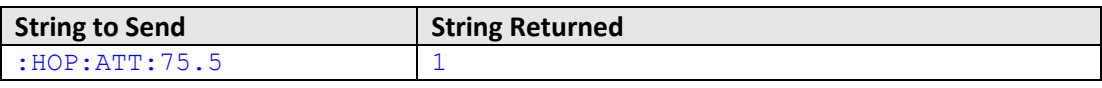

HTTP Implementation: http://10.10.10.10/:HOP:ATT:75.5

#### **See Also**

Hop Mode - [Set Channel Point Attenuation](#page-46-0) Hop Mode - [Get Point Attenuation](#page-46-1)

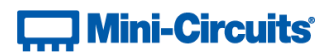

## <span id="page-46-0"></span>**2.6 (m) - Hop Mode - Set Channel Point Attenuation**

Sets the attenuation value of the indexed hop point for a specific channel within a multi-channel attenuator.

## **Applies To**

RC4DAT & RC8DAT Series

## **Command Syntax**

## **:HOP:CHAN:[Channel]:ATT:[Att]**

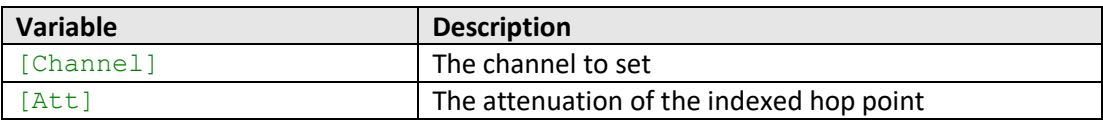

## **Return String**

## **[Status]**

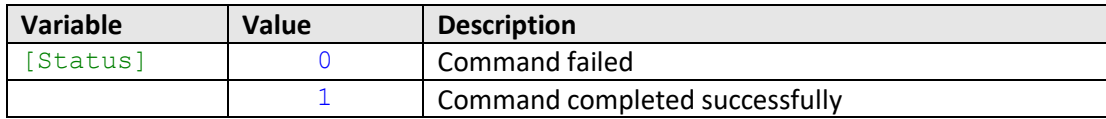

## **Examples**

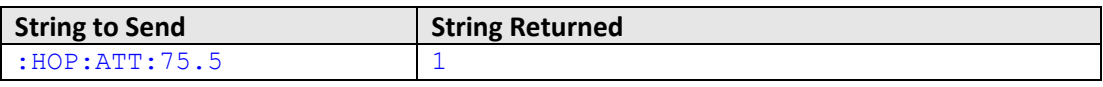

HTTP Implementation: http://10.10.10.10/:HOP:ATT:75.5

#### **See Also**

<span id="page-46-1"></span>Hop Mode - [Set Point Attenuation](#page-45-0) Hop Mode - [Get Channel Point Attenuation](#page-48-0)

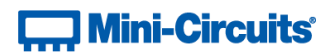

## **2.6 (n) - Hop Mode - Get Point Attenuation**

Returns the attenuation of the indexed hop point.

## **Applies To**

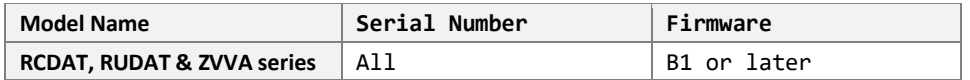

# **Command Syntax**

**:HOP:ATT?**

## **Return String**

## **[Attenuation]**

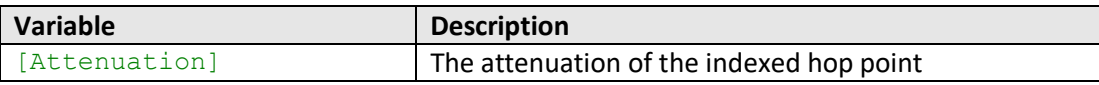

## **Examples**

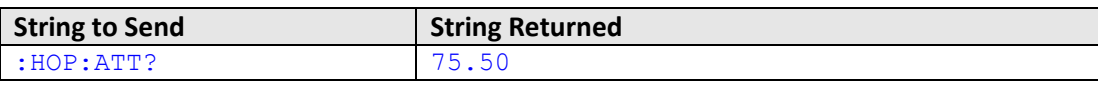

HTTP Implementation: http://10.10.10.10/:HOP:ATT?

#### **See Also**

Hop Mode - [Set Point Attenuation](#page-45-0) Hop Mode - [Get Channel Point Attenuation](#page-48-0)

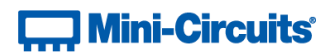

## <span id="page-48-0"></span>**2.6 (o) - Hop Mode - Get Channel Point Attenuation**

## **Description**

Sets the attenuation value of the indexed hop point for a specific channel within a multi-channel attenuator.

## **Applies To**

RC4DAT & RC8DAT Series

## **Command Syntax**

**:HOP:CHAN:[Channel]:ATT?**

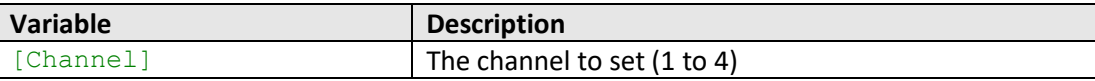

## **Return String**

### **[Attenuation]**

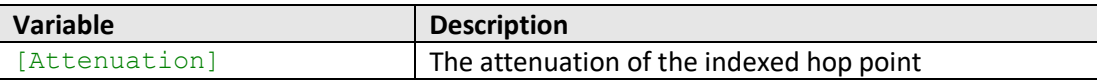

## **Examples**

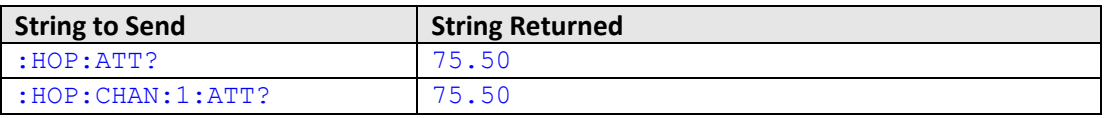

HTTP Implementation: http://10.10.10.10/:HOP:ATT?

## **See Also**

Hop Mode - [Set Channel Point Attenuation](#page-46-0) Hop Mode - [Get Point Attenuation](#page-46-1)

# $\Box$  Mini-Circuits $\dot{}$

# **2.6 (p) - Hop Mode - Turn On / Off**

Enables or disables the hop sequence according to the previously configured parameters.

Once an attenuation sequence is programmed and enabled, it is managed by the attenuator's internal microprocessor; this supports very fast sequences with minimum dwell times in the order of 600 µs. It is not possible to query any attenuator parameters whilst the sequence is active so any subsequent command / query to the device will disable the sequence.

An alternative implementation method is to control the sequence and timing from your program, only sending "set attenuation" commands to the attenuator at the appropriate times. The advantage of this approach is that the program is able to query and keep track of the current attenuation state. The disadvantage is that the communication delays inherent in USB / Ethernet communication dictate a minimum dwell time in the order of milliseconds with this approach, rather than microseconds.

## **Requirements**

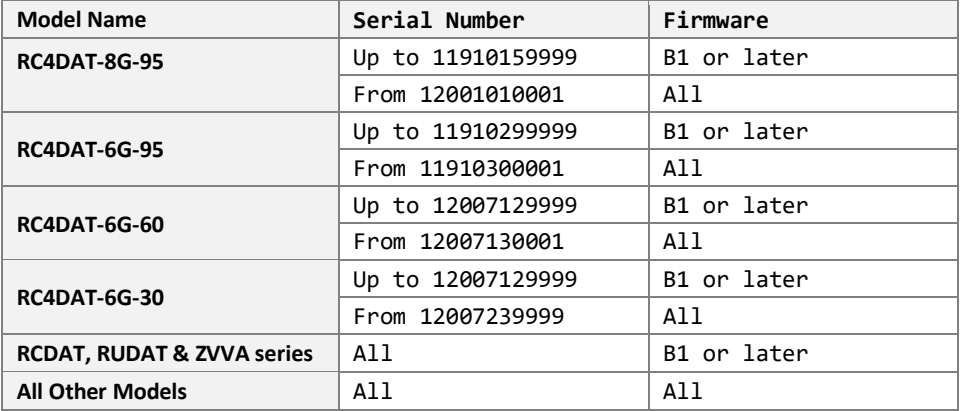

## **Command Syntax**

#### **:HOP:MODE:[On\_Off]**

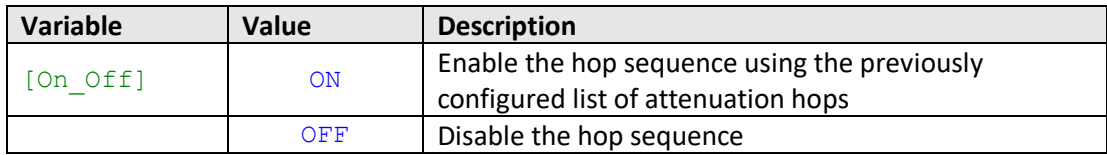

### **Return String**

#### **[Status]**

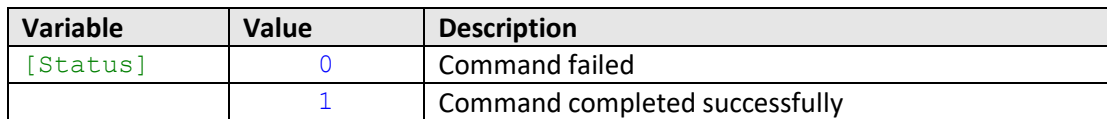

#### **Examples**

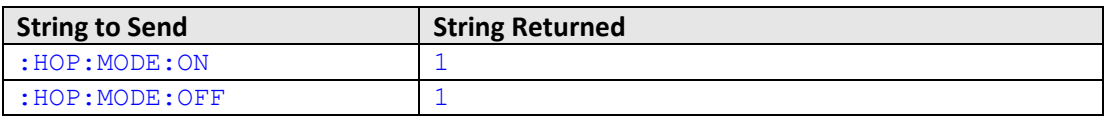

HTTP Implementation: http://10.10.10.10/:HOP:MODE:ON

# **T., Mini-Circuits**

# **2.7 - SCPI - Attenuation Sweeping / Fading Commands**

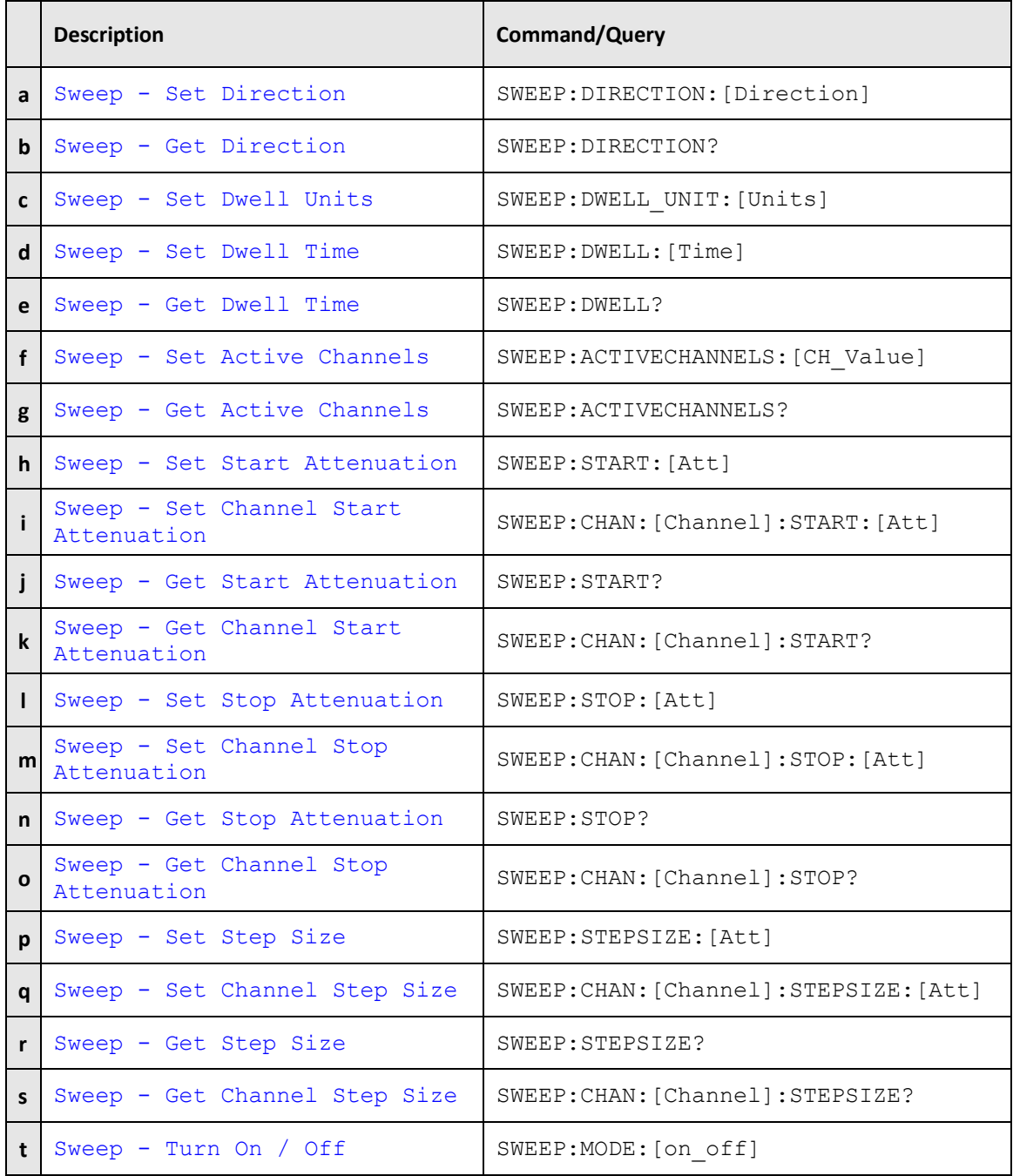

# $\Box$  Mini-Circuits<sup>®</sup>

Once an attenuation sequence is programmed and enabled, it is managed by the attenuator's internal microprocessor; this supports very fast sequences with minimum dwell times in the order of 600 µs. It is not possible to query any attenuator parameters whilst the sequence is active so any subsequent command / query to the device will disable the sequence.

An alternative implementation method is to control the sequence and timing from your program, only sending "set attenuation" commands to the attenuator at the appropriate times. The advantage of this approach is that the program is able to query and keep track of the current attenuation state. The disadvantage is that the communication delays inherent in USB / Ethernet communication dictate a minimum dwell time in the order of milliseconds with this approach, rather than microseconds.

An example sequence of commands to configure a sweep sequence is shown below:

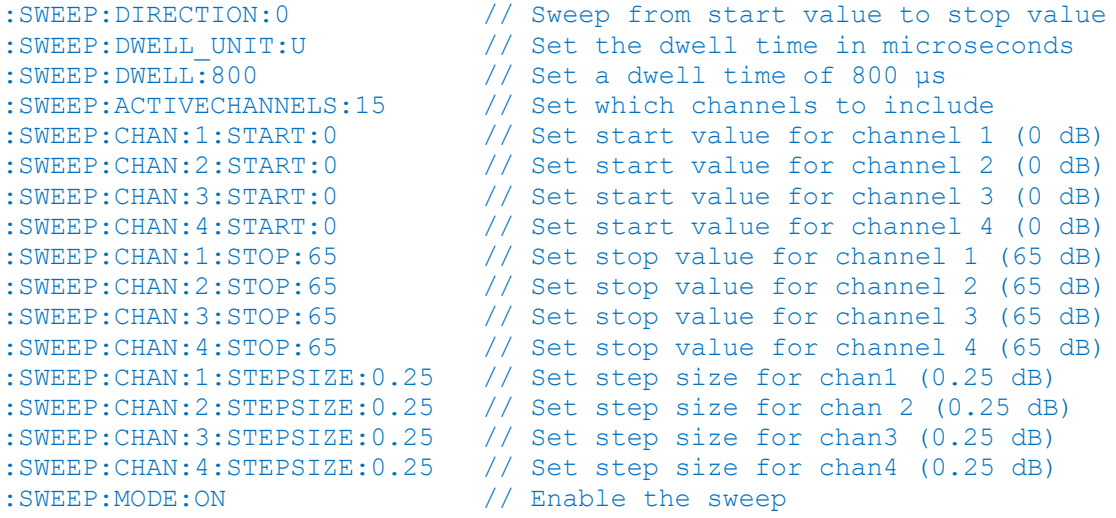

<span id="page-51-0"></span>// Any subsequent command / query sent will stop the sequence

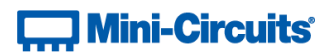

# **2.7 (a) - Sweep Mode - Set Sweep Direction**

Sets the direction in which the attenuation level will sweep.

## **Requirements**

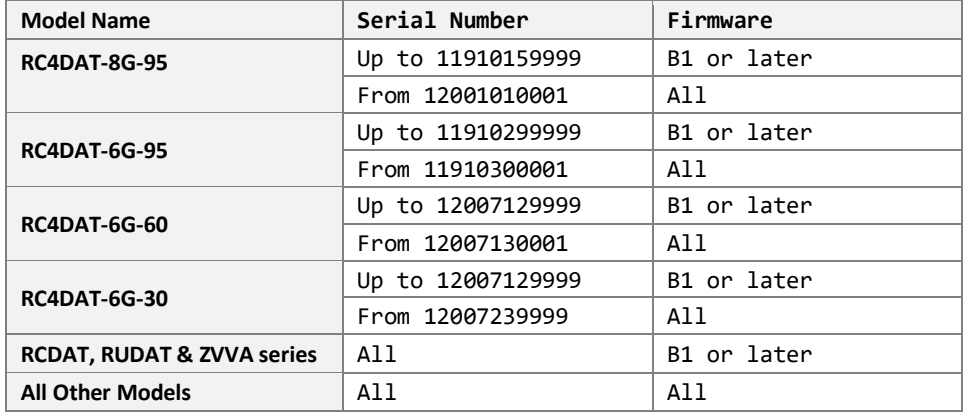

## **Command Syntax**

## **:SWEEP:DIRECTION:[Direction]**

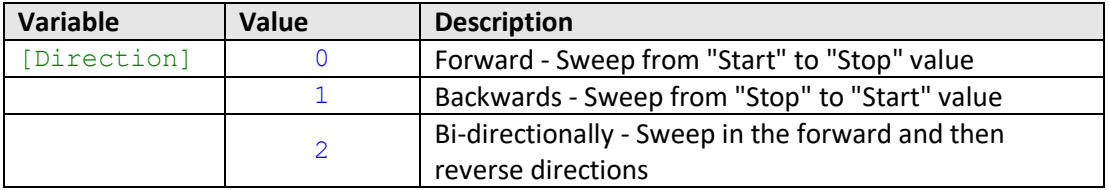

## **Return String**

## **[Status]**

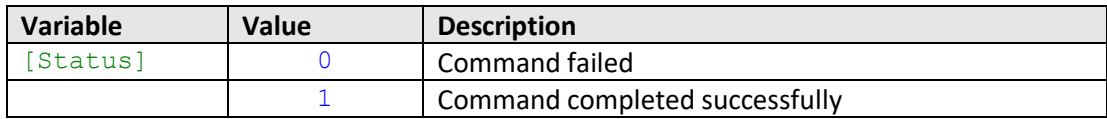

## **Examples**

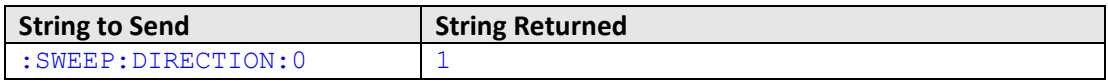

HTTP Implementation: http://10.10.10.10/:SWEEP:DIRECTION:0

#### **See Also**

Sweep Mode - [Get Sweep Direction](#page-53-0)

# **Contract Mini-Circuits**

# <span id="page-53-0"></span>**2.7 (b) - Sweep Mode - Get Sweep Direction**

Returns the direction in which the attenuation level will sweep.

## **Requirements**

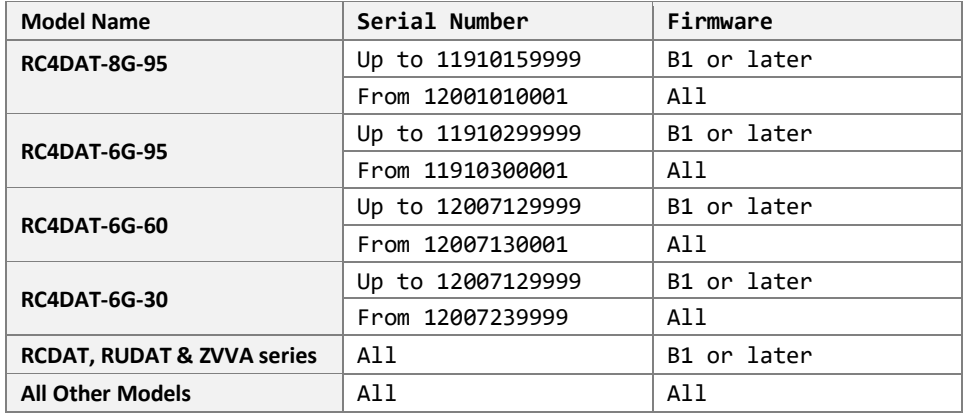

## **Command Syntax**

## **:SWEEP:DIRECTION?**

## **Return String**

#### **[Direction]**

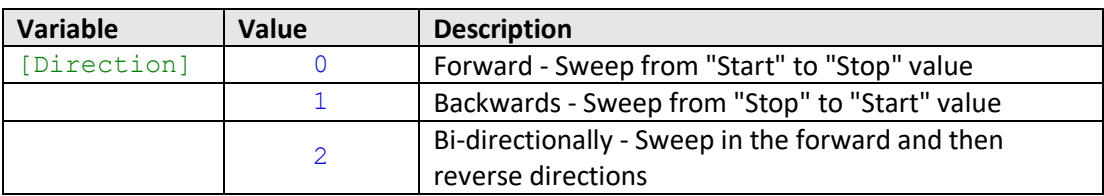

## **Examples**

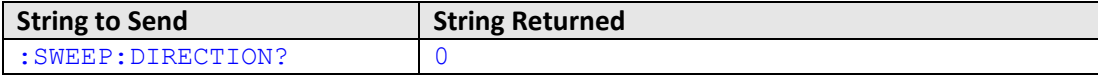

HTTP Implementation: http://10.10.10.10/:SWEEP:DIRECTION?

## **See Also**

Sweep Mode - [Set Sweep Direction](#page-51-0)

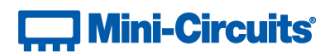

# <span id="page-54-0"></span>**2.7 (c) - Sweep Mode - Set Dwell Time Units**

Sets the units to be used for the sweep dwell time.

## **Requirements**

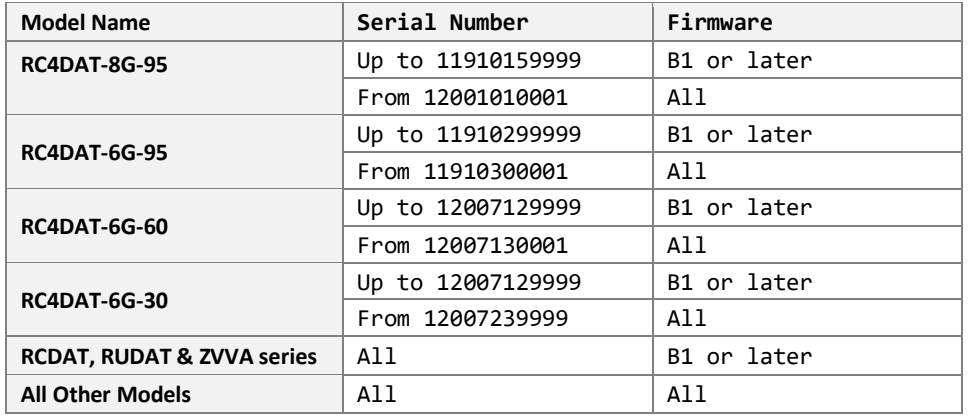

## **Command Syntax**

## **:SWEEP:DWELL\_UNIT:[Units]**

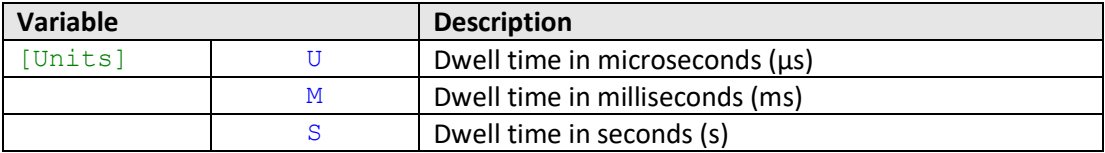

## **Return String**

## **[Status]**

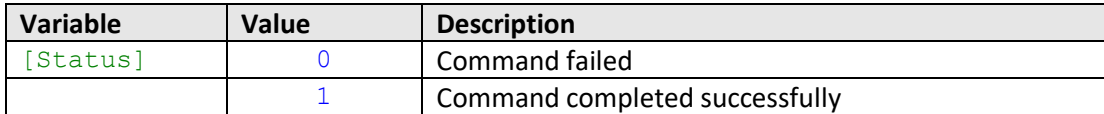

## **Examples**

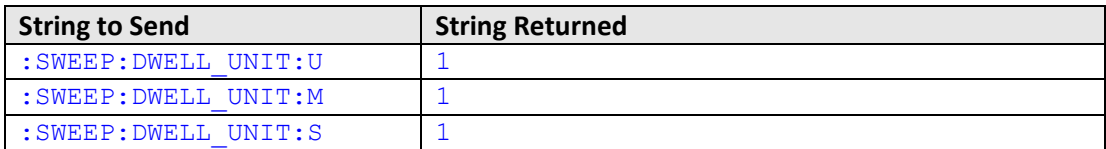

HTTP Implementation: http://10.10.10.10/:SWEEP:DWELL\_UNIT:U

#### **See Also**

Sweep Mode - [Set Point Dwell Time](#page-55-0) Sweep Mode - [Get Dwell Time](#page-56-0)

# **T. Mini-Circuits**

## <span id="page-55-0"></span>**2.7 (d) - Sweep Mode - Set Dwell Time**

Sets the dwell time to be used for the sweep. The dwell time units are defined separately.

## **Requirements**

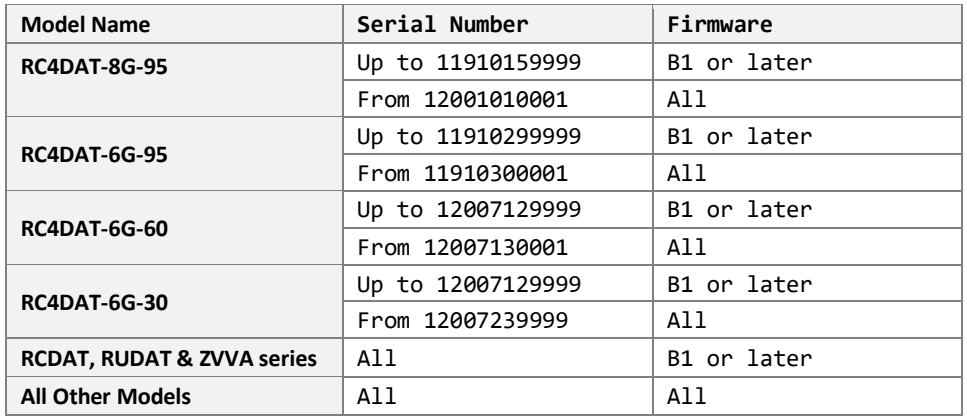

## **Command Syntax**

## **:SWEEP:DWELL:[Time]**

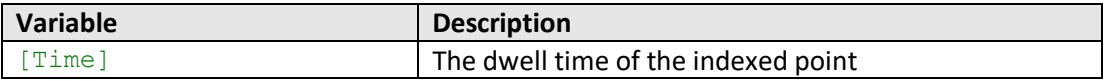

## **Return String**

#### **[Status]**

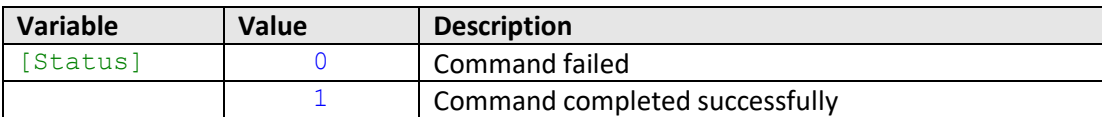

## **Examples**

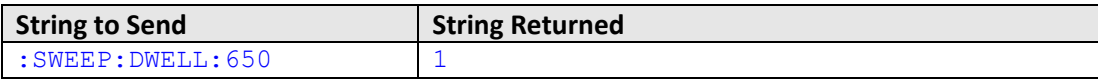

HTTP Implementation: http://10.10.10.10/:SWEEP:DWELL:650

## **See Also**

Sweep Mode - [Set Dwell Time Units](#page-54-0) Sweep Mode - [Get Dwell Time](#page-56-0)

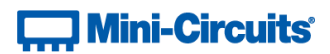

# <span id="page-56-0"></span>**2.7 (e) - Sweep Mode - Get Dwell Time**

Gets the dwell time (including the units) of the attenuation sweep.

## **Requirements**

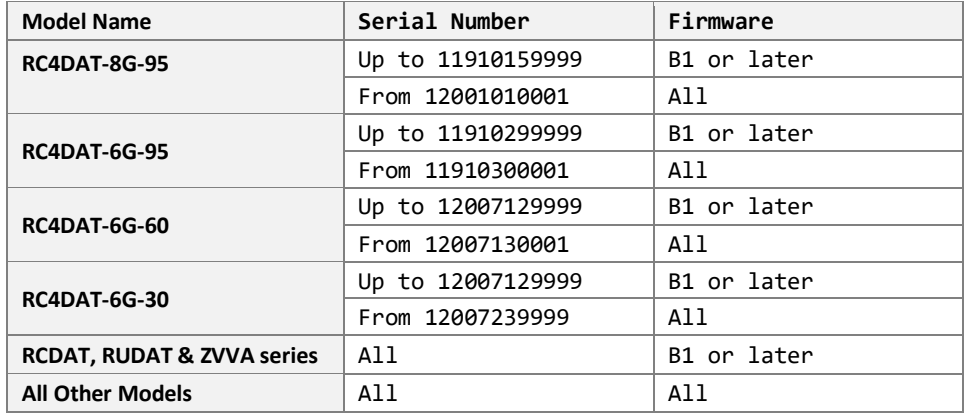

## **Command Syntax**

## **:SWEEP:DWELL?**

## **Return String**

**[Dwell] [Units]**

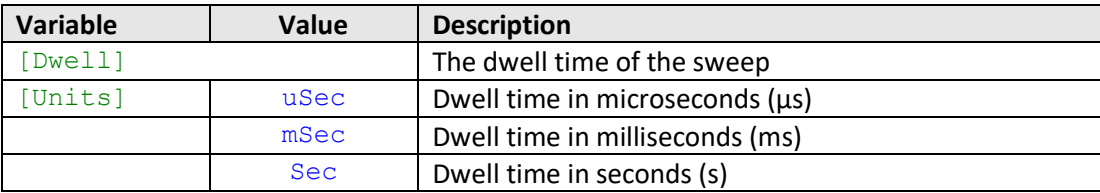

## **Examples**

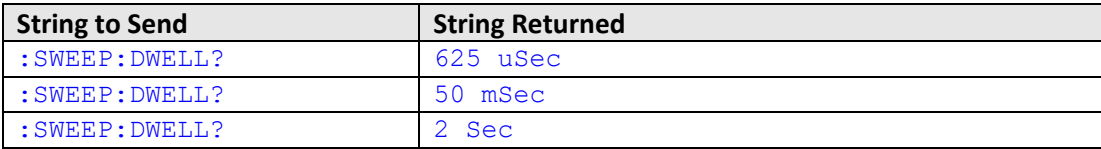

HTTP Implementation: http://10.10.10.10/:SWEEP:DWELL?

## **See Also**

Sweep Mode - [Set Dwell Time Units](#page-54-0) Sweep Mode - [Set Dwell Time](#page-55-0)

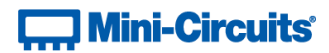

## <span id="page-57-0"></span>**2.7 (f) - Sweep Mode - Set Active Channels**

Sets which channels are to be included in the sweep for a multi-channel attenuator. This function does not apply to single channel models (ZVVA, RUDAT and RCDAT Series).

## **Applies To**

RC4DAT & RC8DAT Series

## **Command Syntax**

## **:SWEEP:ACTIVECHANNELS:[CH\_Value]**

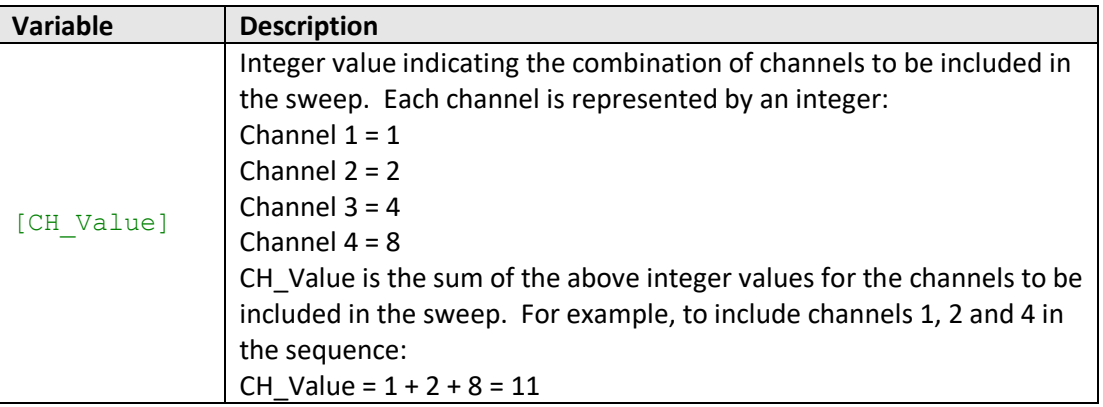

## **Return String**

## **[Status]**

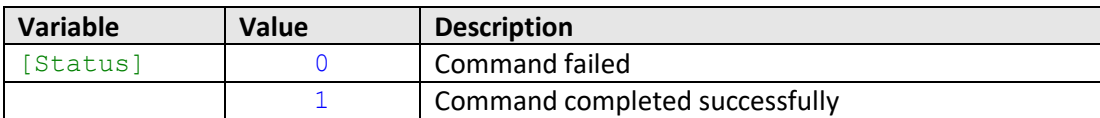

## **Examples**

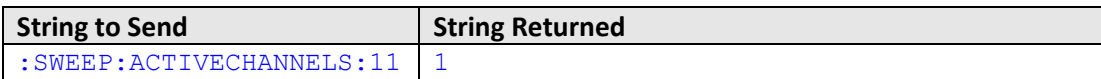

HTTP Implementation: http://10.10.10.10/:SWEEP:ACTIVECHANNELS:11

## **See Also**

Sweep Mode - [Get Active Channels](#page-58-0)

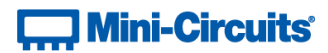

## <span id="page-58-0"></span>**2.7 (g) - Sweep Mode - Get Active Channels**

Returns which channels are to be included in the sweep for a multi-channel attenuator. This function does not apply to single channel models (ZVVA, RUDAT and RCDAT Series).

## **Applies To**

RC4DAT & RC8DAT Series

## **Command Syntax**

**:SWEEP:ACTIVECHANNELS?**

## **Return String**

**[CH\_Value]**

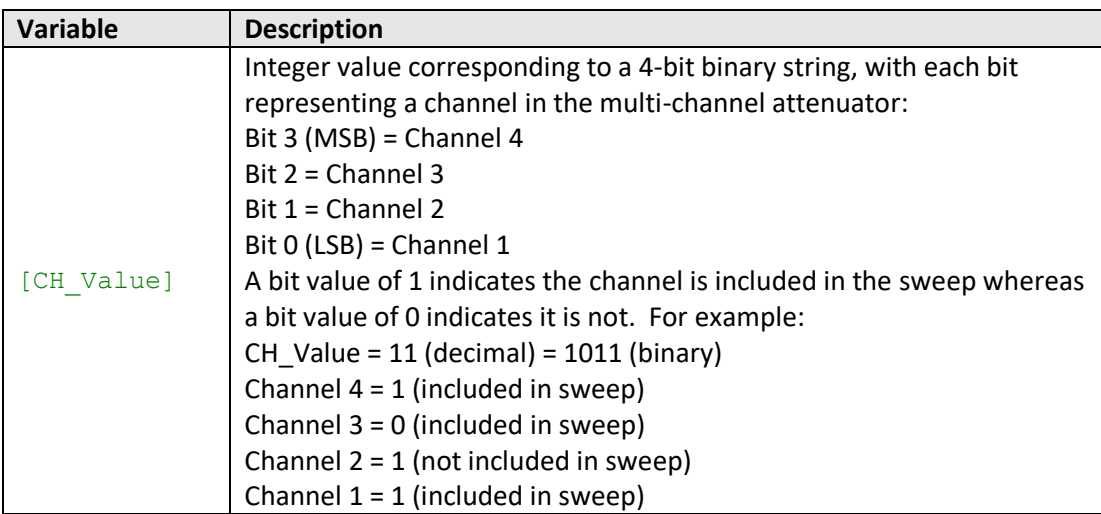

#### **Examples**

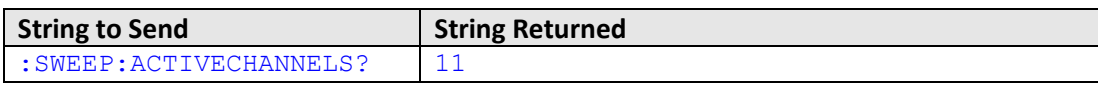

HTTP Implementation: http://10.10.10.10/:SWEEP:ACTIVECHANNELS?

## **See Also**

<span id="page-58-1"></span>Sweep Mode - [Set Active Channels](#page-57-0)

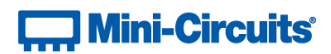

## <span id="page-59-0"></span>**2.7 (h) - Sweep Mode - Set Start Attenuation**

Sets the first attenuation level to be loaded during the sweep.

## **Applies To**

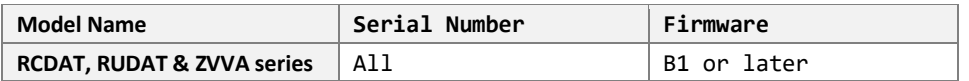

## **Command Syntax**

#### **:SWEEP:START:[Att]**

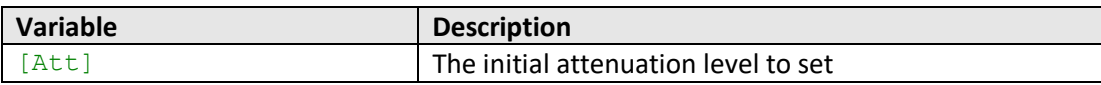

## **Return String**

## **[Status]**

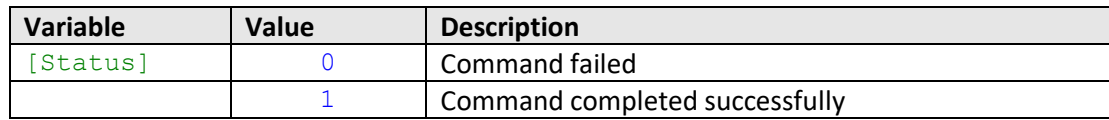

## **Examples**

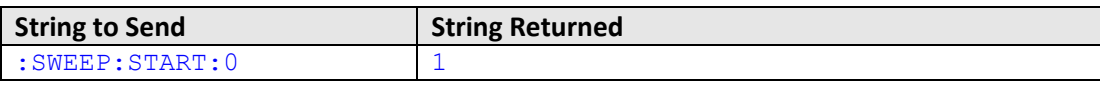

HTTP Implementation: http://10.10.10.10/:SWEEP:START:0

#### **See Also**

Sweep Mode - [Set Channel Start Attenuation](#page-60-0) Sweep Mode - [Get Start Attenuation](#page-60-1) Sweep Mode - [Set Stop Attenuation](#page-63-0) [Sweep Mode -](#page-67-0) Set Step Size

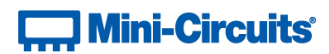

## <span id="page-60-0"></span>**2.7 (i) - Sweep Mode - Set Channel Start Attenuation**

Sets the first attenuation level to be loaded during the sweep for a specific channel within a multi-channel attenuator.

## **Applies To**

RC4DAT & RC8DAT Series

## **Command Syntax**

**:SWEEP:CHAN:[Channel]:START:[Att]**

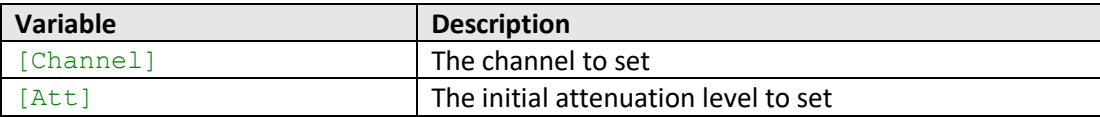

### **Return String**

#### **[Status]**

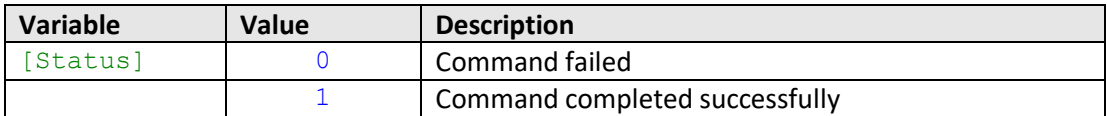

## **Examples**

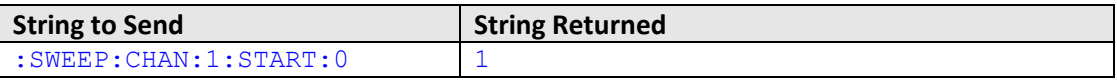

HTTP Implementation: http://10.10.10.10/:SWEEP:CHAN:1:START:0

### **See Also**

<span id="page-60-1"></span>Sweep Mode - [Set Start Attenuation](#page-59-0) Sweep Mode - [Get Channel Start Attenuation](#page-62-0) Sweep Mode - [Set Channel Stop Attenuation](#page-64-0) Sweep Mode - [Set Channel Step Size](#page-68-0)

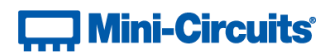

# **2.7 (j) - Sweep Mode - Get Start Attenuation**

Returns the first attenuation level to be loaded during the sweep.

## **Applies To**

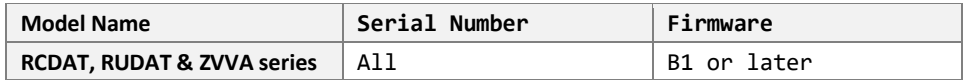

## **Command Syntax**

**:SWEEP:START?**

## **Return String**

## **[Attenuation]**

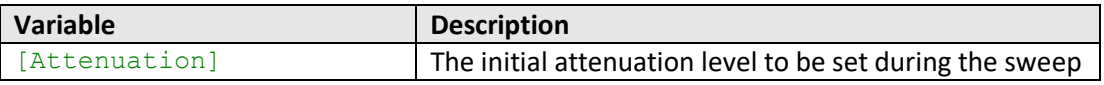

## **Examples**

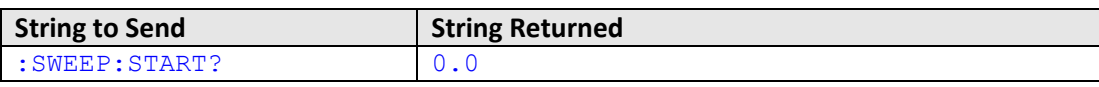

HTTP Implementation: http://10.10.10.10/:SWEEP:START?

#### **See Also**

Sweep Mode - [Set Start Attenuation](#page-58-1) Sweep Mode - [Get Channel Start Attenuation](#page-62-0) Sweep Mode - [Get Stop Attenuation](#page-64-1) [Sweep Mode -](#page-68-1) Get Step Size

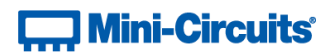

## <span id="page-62-0"></span>**2.7 (k) - Sweep Mode - Get Channel Start Attenuation**

Returns the first attenuation level to be loaded during the sweep for a specific channel within a multi-channel attenuator.

## **Applies To**

RC4DAT & RC8DAT Series

## **Command Syntax**

**:SWEEP:CHAN:[Channel]:START?**

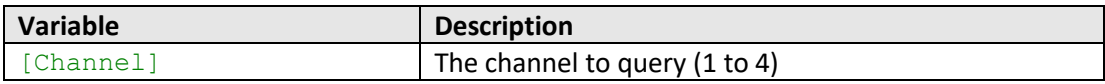

## **Return String**

## **[Attenuation]**

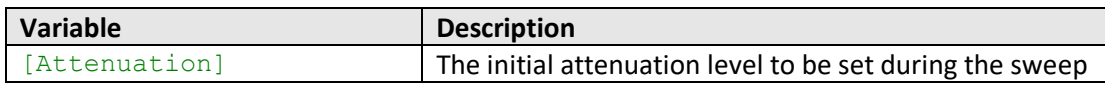

## **Examples**

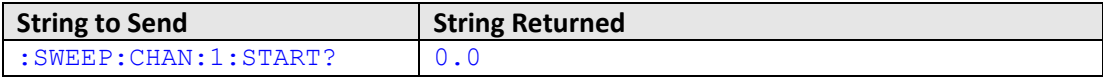

HTTP Implementation: http://10.10.10.10/:SWEEP:CHAN:1:START?

## **See Also**

Sweep Mode - [Set Channel Start Attenuation](#page-60-0) Sweep Mode - [Get Start Attenuation](#page-60-1) Sweep Mode - [Get Channel Stop Attenuation](#page-66-0) Sweep Mode - [Get Channel Step Size](#page-70-0)

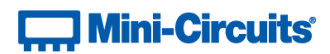

## <span id="page-63-0"></span>**2.7 (l) - Sweep Mode - Set Stop Attenuation**

Sets the final attenuation level to be loaded during the sweep.

## **Requirements**

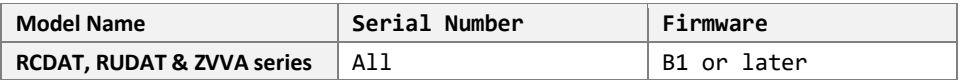

## **Command Syntax**

#### **:SWEEP:START:[Att]**

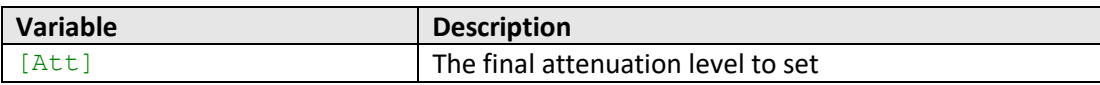

## **Return String**

#### **[Status]**

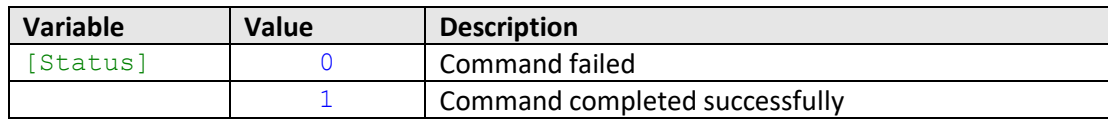

## **Examples**

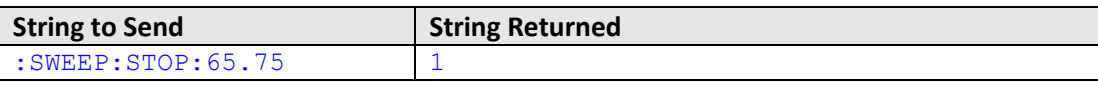

HTTP Implementation: http://10.10.10.10/:SWEEP:STOP:65.75

#### **See Also**

Sweep Mode - [Get Stop Attenuation](#page-64-1) Sweep Mode - [Set Start Attenuation](#page-58-1) Sweep Mode - [Set Channel Stop Attenuation](#page-64-0) [Sweep Mode -](#page-67-0) Set Step Size

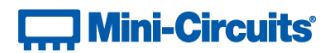

## <span id="page-64-0"></span>**2.7 (m) - Sweep Mode - Set Channel Stop Attenuation**

Sets the final attenuation level to be loaded during the sweep for a specific channel within a multi-channel attenuator.

## **Applies To**

RC4DAT & RC8DAT Series

## **Command Syntax**

**:SWEEP:CHAN:[Channel]:STOP:[Att]**

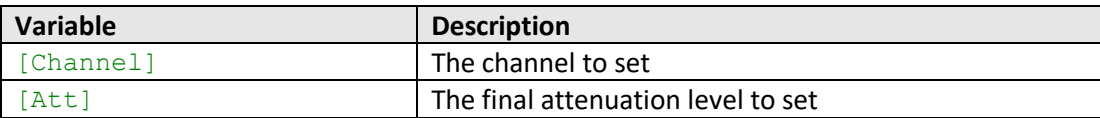

### **Return String**

#### **[Status]**

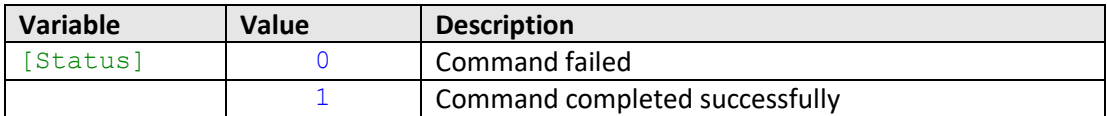

## **Examples**

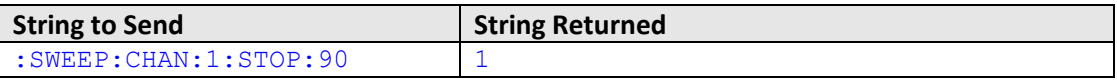

HTTP Implementation: http://10.10.10.10/:SWEEP:CHAN:1:STOP:90

## **See Also**

<span id="page-64-1"></span>Sweep Mode - [Set Channel Start Attenuation](#page-60-0) Sweep Mode - [Set Stop Attenuation](#page-63-0) Sweep Mode - [Get Channel Stop Attenuation](#page-66-0) Sweep Mode - [Set Channel Step Size](#page-68-0)

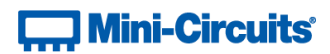

## **2.7 (n) - Sweep Mode - Get Stop Attenuation**

Returns the final attenuation level to be loaded during the sweep.

## **Requirements**

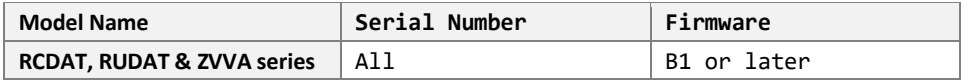

## **Command Syntax**

**:SWEEP:STOP?**

## **Return String**

## **[Attenuation]**

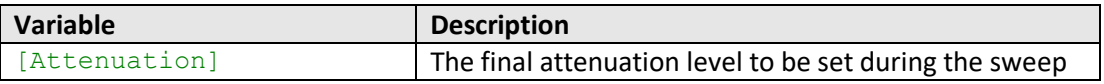

## **Examples**

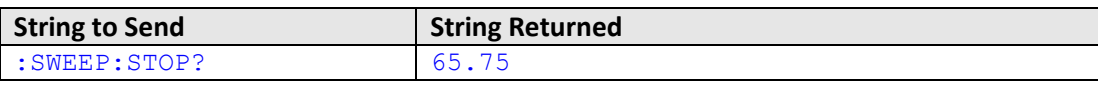

HTTP Implementation: http://10.10.10.10/:SWEEP:STOP?

#### **See Also**

Sweep Mode - [Set Stop Attenuation](#page-63-0) Sweep Mode - [Get Start Attenuation](#page-60-1) Sweep Mode - [Get Channel Stop Attenuation](#page-66-0) Sweep Mode - [Get Step Size](#page-68-1)

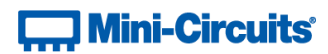

## <span id="page-66-0"></span>**2.7 (o) - Sweep Mode - Get Channel Stop Attenuation**

Returns the final attenuation level to be loaded during the sweep for a specific channel within a multi-channel attenuator.

## **Applies To**

RC4DAT & RC8DAT Series

## **Command Syntax**

**:SWEEP:CHAN:[Channel]:STOP?**

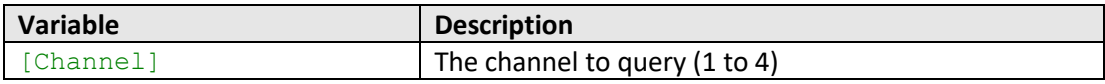

## **Return String**

## **[Attenuation]**

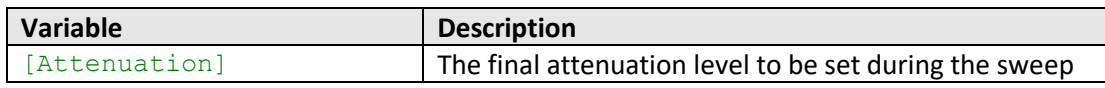

## **Examples**

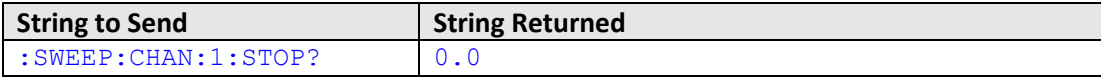

HTTP Implementation: http://10.10.10.10/:SWEEP:STOP?

## **See Also**

Sweep Mode - [Get Channel Start Attenuation](#page-62-0) Sweep Mode - [Set Channel Stop Attenuation](#page-64-0) Sweep Mode - [Get Stop Attenuation](#page-64-1) Sweep Mode - [Get Channel Step Size](#page-70-0)

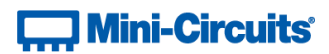

## <span id="page-67-0"></span>**2.7 (p) - Sweep Mode - Set Step Size**

Sets the attenuation step size that will be used to increment the attenuation from the start to stop levels (or decrement from stop to start if the sweep is running in the reverse direction).

## **Applies To**

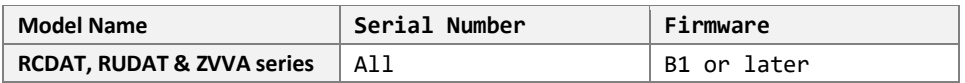

## **Command Syntax**

#### **:SWEEP:STEPSIZE:[Att]**

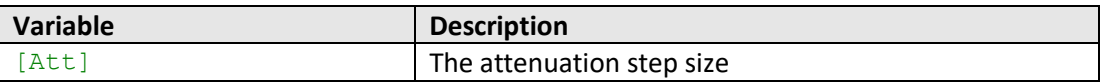

## **Return String**

## **[Status]**

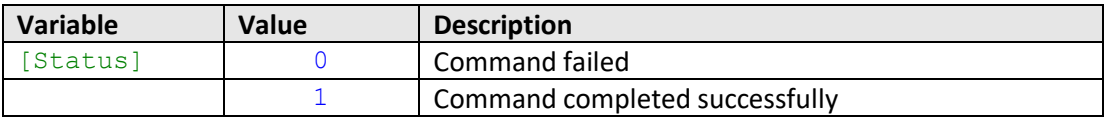

## **Examples**

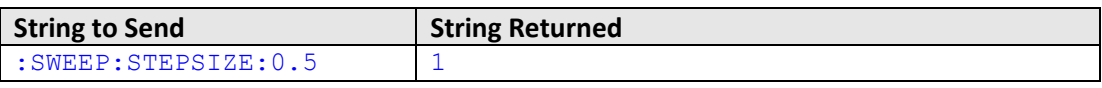

HTTP Implementation: http://10.10.10.10/:SWEEP:STEPSIZE:0.5

## **See Also**

[Sweep Mode -](#page-68-1) Get Step Size Sweep Mode - [Set Start Attenuation](#page-58-1) Sweep Mode - [Set Stop Attenuation](#page-63-0) Sweep Mode - [Set Channel Step Size](#page-68-0)

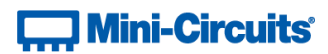

## <span id="page-68-0"></span>**2.7 (q) - Sweep Mode - Set Channel Step Size**

Sets the attenuation step size for a multi-channel attenuator that will be used to increment the attenuation from the start to stop levels (or decrement from stop to start if the sweep is running in the reverse direction).

## **Applies To**

RC4DAT & RC8DAT Series

#### **Command Syntax**

**:SWEEP:CHAN:[Channel]:STEPSIZE:[Att]**

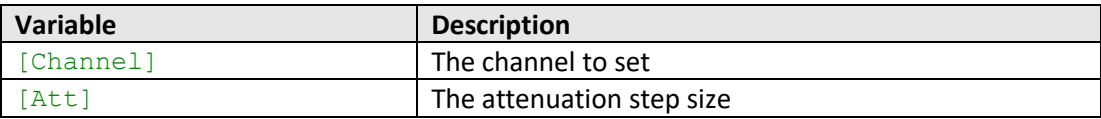

#### **Return String**

#### **[Status]**

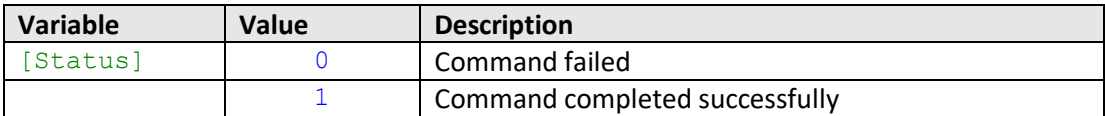

## **Examples**

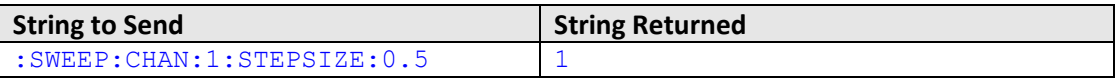

HTTP Implementation: http://10.10.10.10/:SWEEP:CHAN:1:STEPSIZE:0.5

### **See Also**

<span id="page-68-1"></span>Sweep Mode - [Set Channel Start Attenuation](#page-60-0) Sweep Mode - [Set Channel Stop Attenuation](#page-64-0) [Sweep Mode -](#page-67-0) Set Step Size Sweep Mode - [Get Channel Step Size](#page-70-0)

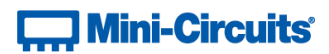

## **2.7 (r) - Sweep Mode - Get Step Size**

Returns the attenuation step size that will be used to increment the attenuation from the start to stop levels (or decrement from stop to start if the sweep is running in the reverse direction).

## **Applies To**

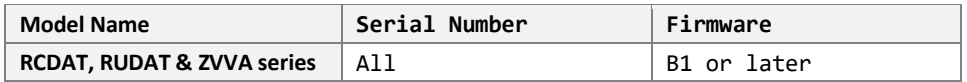

#### **Command Syntax**

**:SWEEP:STEPSIZE?**

## **Return String**

#### **[Attenuation]**

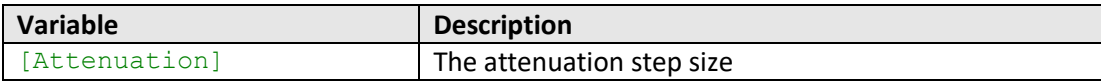

## **Examples**

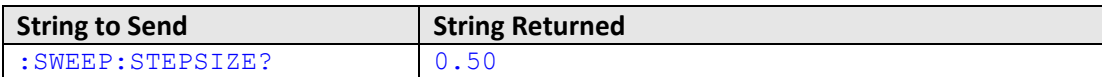

HTTP Implementation: http://10.10.10.10/:SWEEP:STEPSIZE?

#### **See Also**

[Sweep Mode -](#page-67-0) Set Step Size Sweep Mode - [Get Start Attenuation](#page-60-1) Sweep Mode - [Get Stop Attenuation](#page-64-1) Sweep Mode - [Get Channel Step Size](#page-70-0)

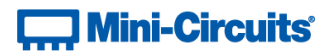

## <span id="page-70-0"></span>**2.7 (s) - Sweep Mode - Get Channel Step Size**

Returns the attenuation step size for a multi-channel attenuators that will be used to increment the attenuation from the start to stop levels (or decrement from stop to start if the sweep is running in the reverse direction).

## **Applies To**

RC4DAT & RC8DAT series

#### **Command Syntax**

**:SWEEP:CHAN:[Channel]:STEPSIZE?**

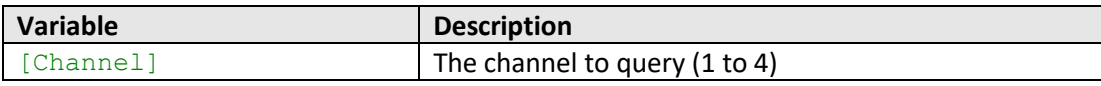

#### **Return String**

## **[Attenuation]**

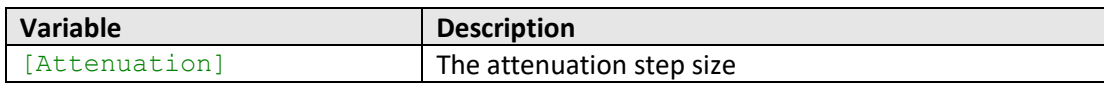

## **Examples**

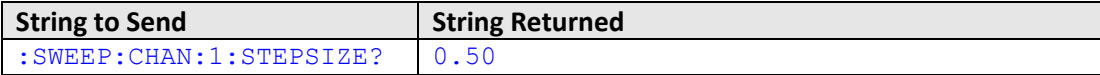

HTTP Implementation: http://10.10.10.10/:SWEEP:CHAN:1:STEPSIZE?

## **See Also**

Sweep Mode - [Get Channel Start Attenuation](#page-62-0) Sweep Mode - [Get Channel Stop Attenuation](#page-66-0) Sweep Mode - [Set Channel Step Size](#page-68-0) [Sweep Mode -](#page-68-1) Get Step Size

# $\Box$  Mini-Circuits $^{\circ}$

# <span id="page-71-0"></span>**2.7 (t) - Sweep Mode - Turn On / Off**

Enables or disable the attenuation sweep sequence according to the parameters set.

Once an attenuation sequence is programmed and enabled, it is managed by the attenuator's internal microprocessor; this supports very fast sequences with minimum dwell times in the order of 600 µs. It is not possible to query any attenuator parameters whilst the sequence is active so any subsequent command / query to the device will disable the sequence.

An alternative implementation method is to control the sequence and timing from your program, only sending "set attenuation" commands to the attenuator at the appropriate times. The advantage of this approach is that the program is able to query and keep track of the current attenuation state. The disadvantage is that the communication delays inherent in USB / Ethernet communication dictate a minimum dwell time in the order of milliseconds with this approach, rather than microseconds.

## **Requirements**

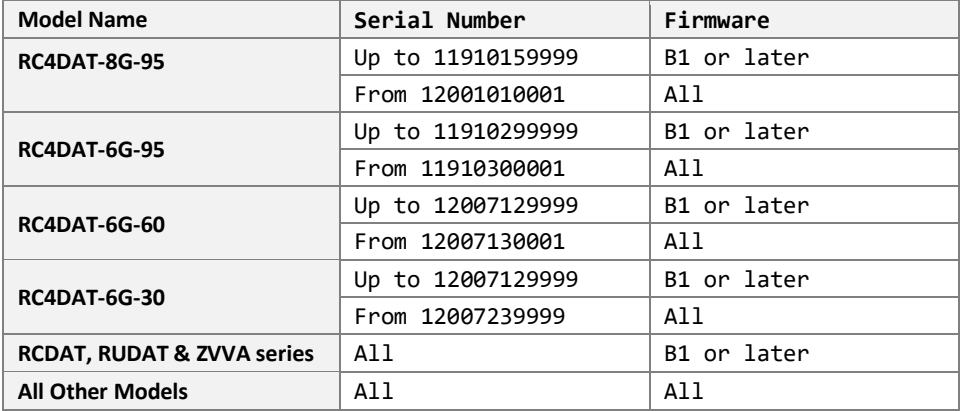

## **Command Syntax**

#### **:SWEEP:MODE:[On\_Off]**

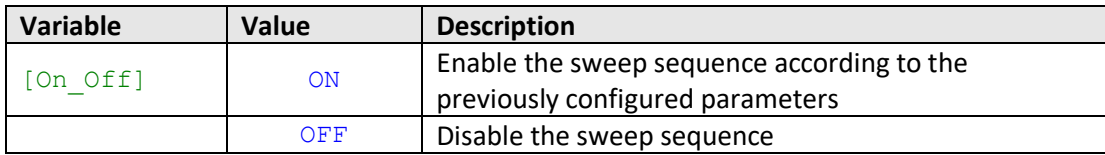

#### **Return String**

#### **[Status]**

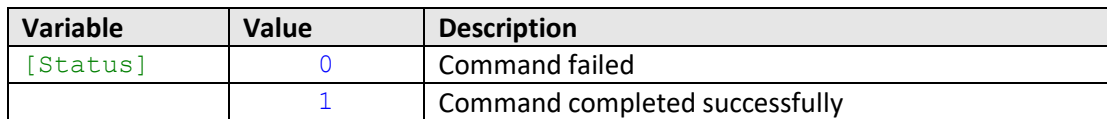

#### **Examples**

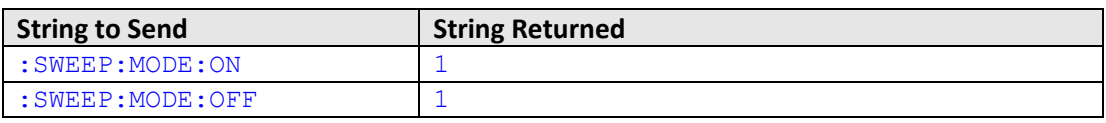

HTTP Implementation: http://10.10.10.10/:SWEEP:MODE:ON
**T., Mini-Circuits** 

# **2.8 - SCPI - Ethernet Configuration Commands**

<span id="page-72-0"></span>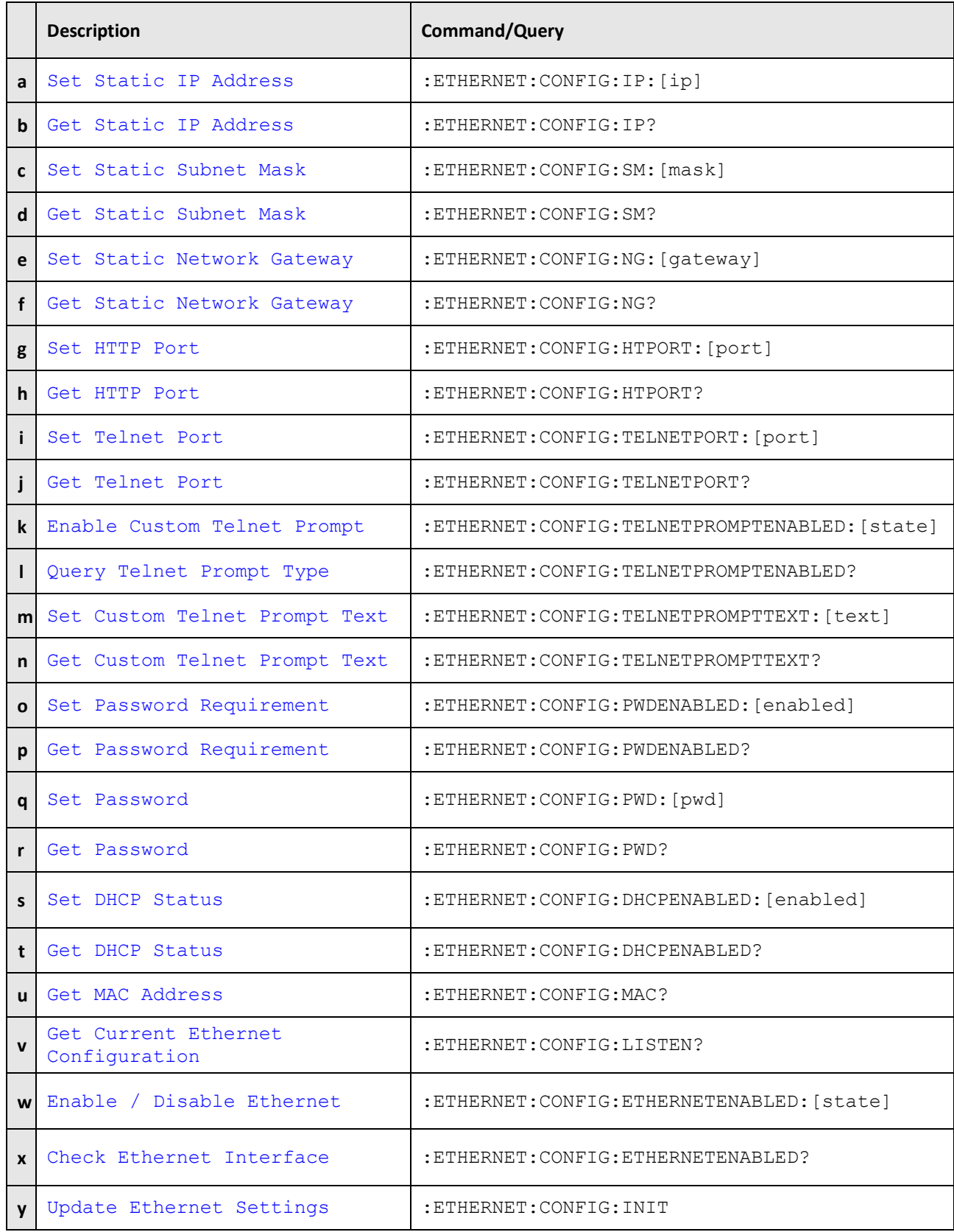

# **2.8 (a) - Set Static IP Address**

Sets the IP address to be used by the attenuator for Ethernet communication when using static IP settings. DHCP must be disabled for this setting to apply, otherwise a dynamic IP address will be in use. Changes to the Ethernet configuration only take effect after the [Update Ethernet Settings](#page-75-0) command has been issued.

### **Requirements**

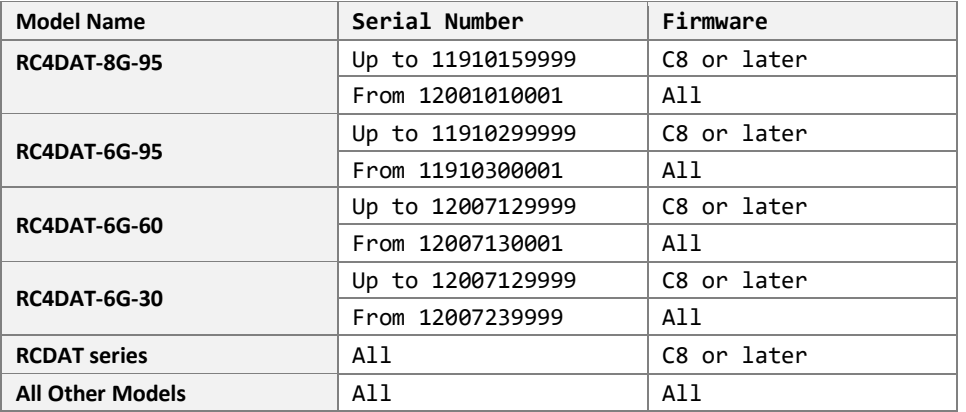

### **Command Syntax**

### **:ETHERNET:CONFIG:IP:[ip]**

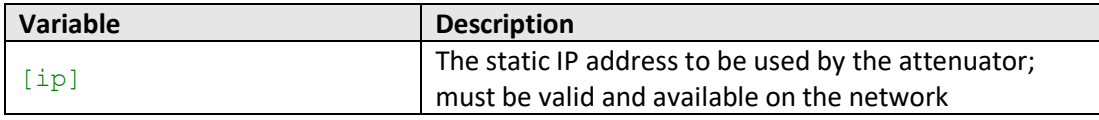

### **Return String**

### **[status]**

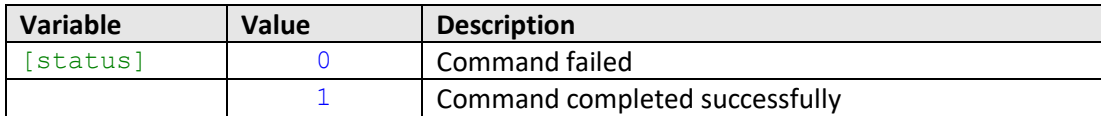

### **Examples**

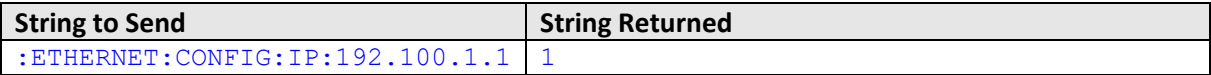

HTTP Implementation:

http://10.10.10.10/:ETHERNET:CONFIG:IP:192.100.1.1

### **See Also**

[Get Static IP Address](#page-74-0) [Set Static Subnet Mask](#page-75-0) [Set Static Network Gateway](#page-77-0) [Update Ethernet Settings](#page-75-0)

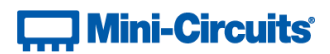

# <span id="page-74-0"></span>**2.8 (b) - Get Static IP Address**

Returns the IP address to be used by the attenuator for Ethernet communication when static IP settings are in use. DHCP must be disabled for this setting to apply, otherwise a dynamic IP address will be in use.

### **Requirements**

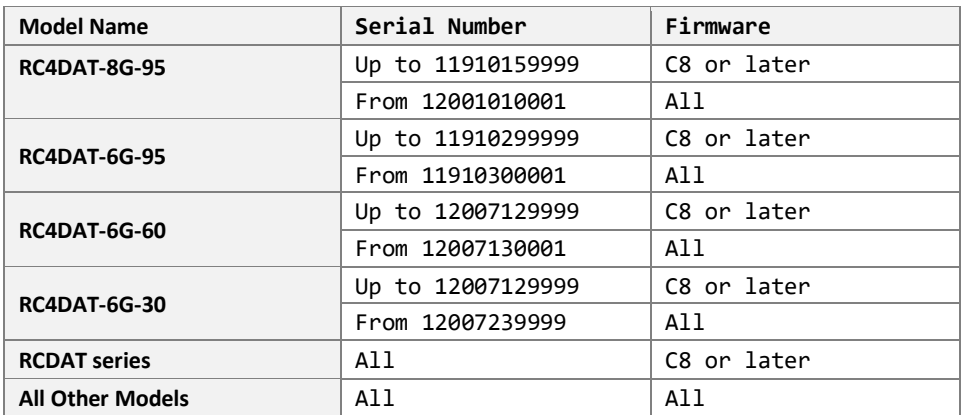

### **Command Syntax**

### **:ETHERNET:CONFIG:IP?**

### **Return String**

## **[ip]**

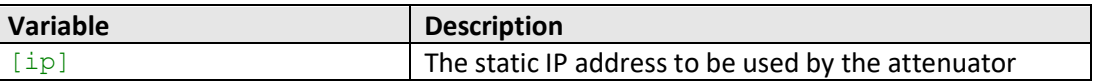

### **Examples**

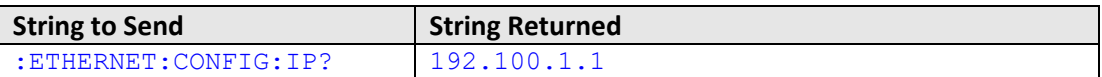

HTTP Implementation:

### http://10.10.10.10/:ETHERNET:CONFIG:IP?

# **See Also**

[Set Static IP Address](#page-72-0) [Get Static Subnet Mask](#page-76-0) [Get Static Network Gateway](#page-78-0) [Get Current Ethernet Configuration](#page-94-0)

# <span id="page-75-0"></span>**2.8 (c) - Set Static Subnet Mask**

Sets the subnet mask to be used by the attenuator for Ethernet communication when using static IP settings. DHCP must be disabled for this setting to apply, otherwise a dynamic IP address will be in use. Changes to the Ethernet configuration only take effect after the [Update Ethernet Settings](#page-75-0) command has been issued.

### **Requirements**

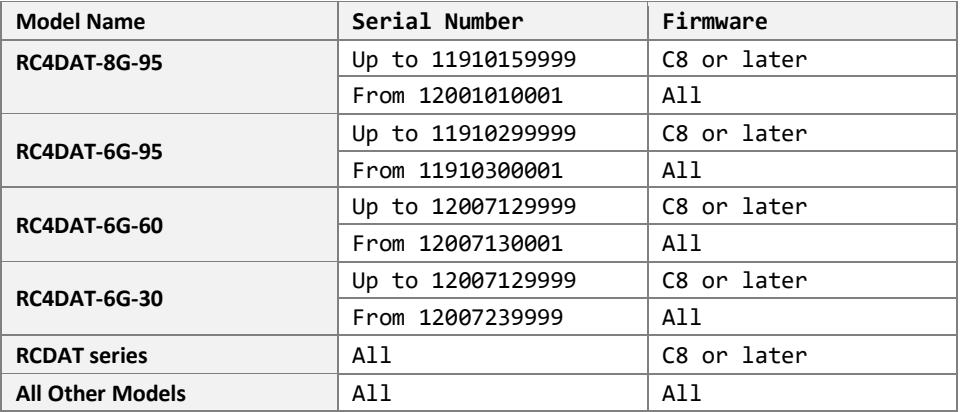

### **Command Syntax**

#### **:ETHERNET:CONFIG:SM:[mask]**

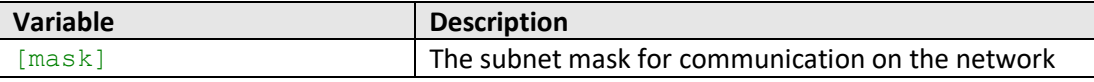

### **Return String**

### **[status]**

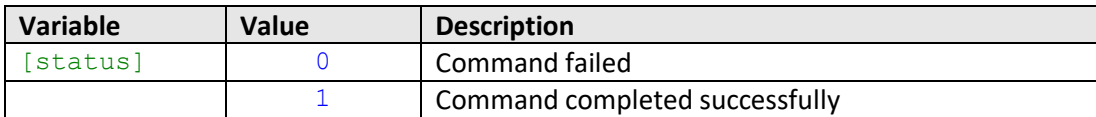

### **Examples**

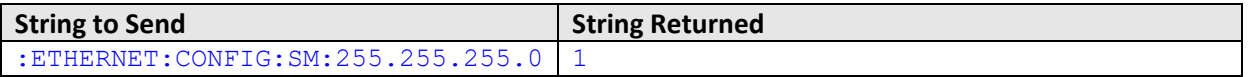

### HTTP Implementation:

http://10.10.10.10/:ETHERNET:CONFIG:SM:255.255.255.0

### **See Also**

[Set Static IP Address](#page-72-0) [Get Static Subnet Mask](#page-76-0) [Set Static Network Gateway](#page-77-0) [Update Ethernet Settings](#page-75-0)

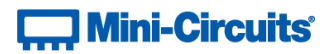

# <span id="page-76-0"></span>**2.8 (d) - Get Static Subnet Mask**

Returns the subnet mask to be used by the attenuator for Ethernet communication when static IP settings are in use. DHCP must be disabled for this setting to apply, otherwise a dynamic IP address will be in use.

### **Requirements**

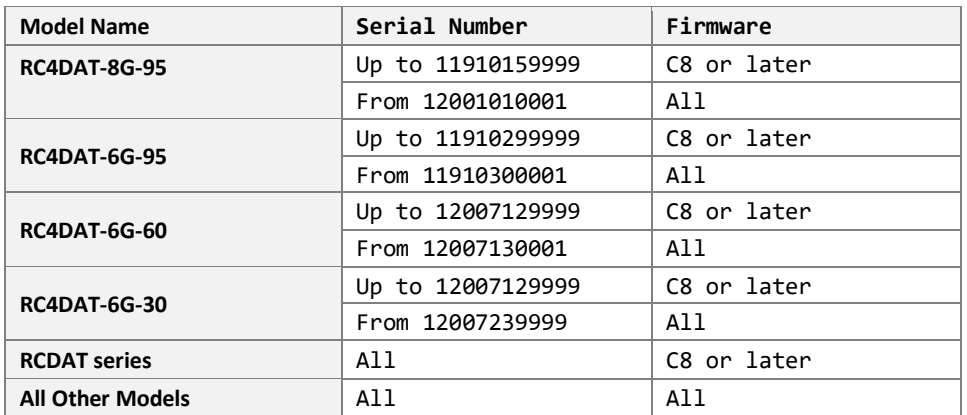

### **Command Syntax**

### **:ETHERNET:CONFIG:SM?**

### **Return String**

## **[mask]**

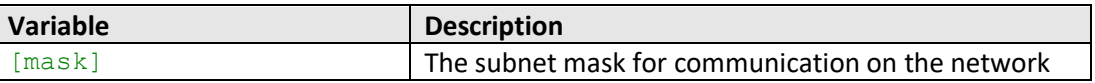

### **Examples**

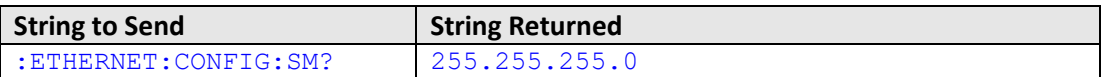

HTTP Implementation:

### http://10.10.10.10/:ETHERNET:CONFIG:SM?

# **See Also**

[Get Static IP Address](#page-74-0) [Set Static Subnet Mask](#page-75-0) [Get Static Network Gateway](#page-78-0) [Get Current Ethernet Configuration](#page-94-0)

# <span id="page-77-0"></span>**2.8 (e) - Set Static Network Gateway**

Sets the IP address of the network gateway to be used by the attenuator for Ethernet communication when using static IP settings. DHCP must be disabled for this setting to apply, otherwise a dynamic IP address will be in use. Changes to the Ethernet configuration only take effect after the [Update Ethernet Settings](#page-75-0) command has been issued.

### **Requirements**

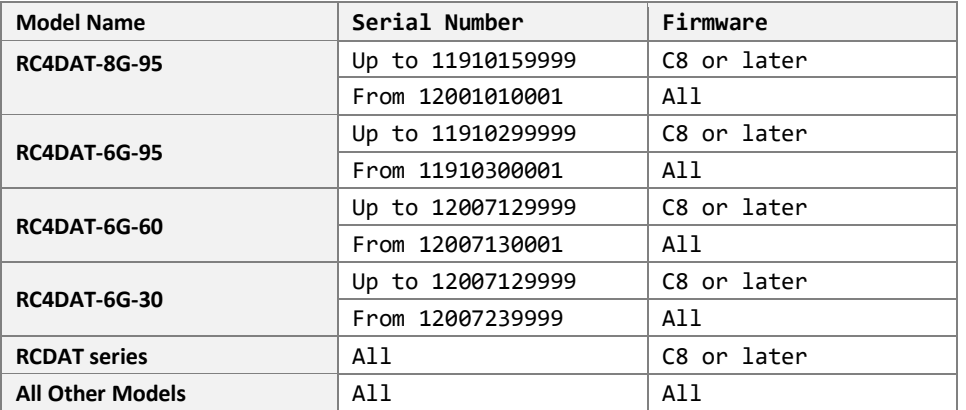

### **Command Syntax**

### **:ETHERNET:CONFIG:NG:[gateway]**

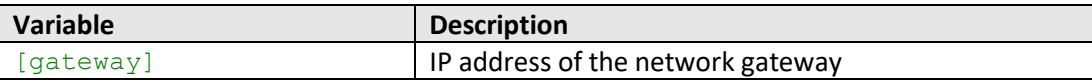

### **Return String**

### **[status]**

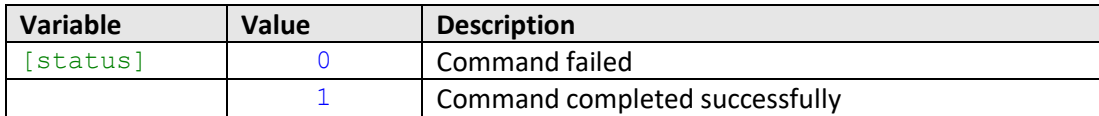

#### **Examples**

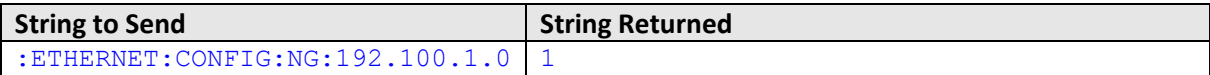

HTTP Implementation:

http://10.10.10.10/:ETHERNET:CONFIG:NG:192.168.100.1.0

#### **See Also**

[Set Static IP Address](#page-72-0) [Set Static Subnet Mask](#page-75-0) [Get Static Network Gateway](#page-78-0) [Update Ethernet Settings](#page-75-0)

# <span id="page-78-0"></span>**2.8 (f) - Get Static Network Gateway**

Returns the IP address of the network gateway to be used by the attenuator for Ethernet communication when static IP settings are in use. DHCP must be disabled for this setting to apply, otherwise a dynamic IP address will be in use.

### **Requirements**

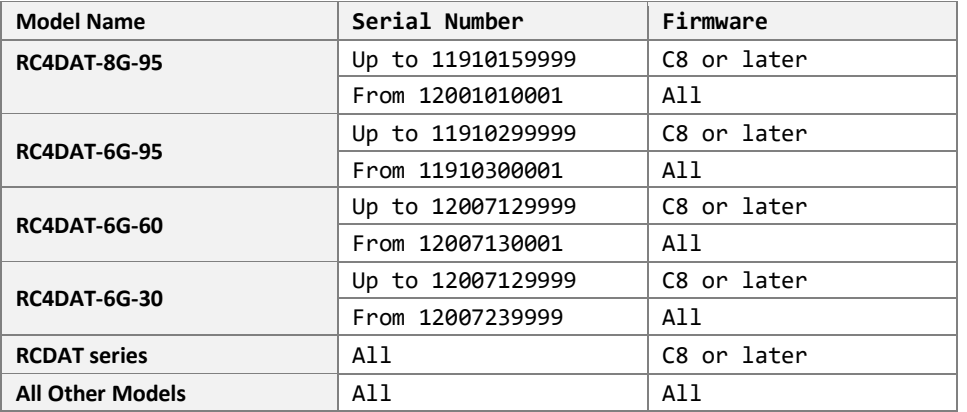

### **Command Syntax**

### **:ETHERNET:CONFIG:NG?**

### **Return String**

### **[gateway]**

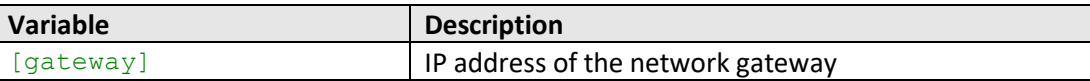

### **Examples**

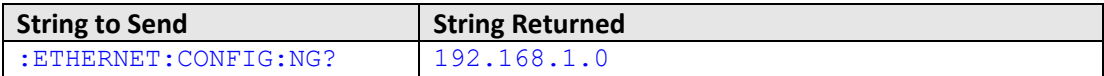

HTTP Implementation:

http://10.10.10.10/:ETHERNET:CONFIG:NG?

### **See Also**

[Get Static IP Address](#page-74-0) [Get Static Subnet Mask](#page-76-0) [Set Static Network Gateway](#page-77-0) [Get Current Ethernet Configuration](#page-94-0)

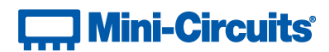

# <span id="page-79-0"></span>**2.8 (g) - Set HTTP Port**

Sets the IP port to be used for HTTP communication. Changes to the Ethernet configuration only take effect after the [Update Ethernet Settings](#page-75-0) command has been issued.

### **Requirements**

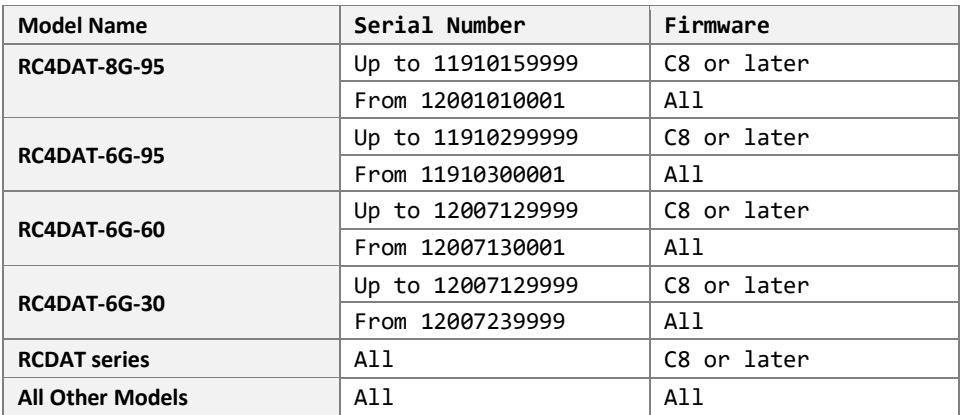

### **Command Syntax**

### **:ETHERNET:CONFIG:HTPORT:[port]**

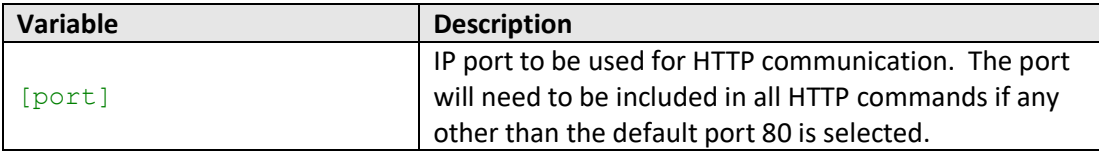

### **Return String**

### **[status]**

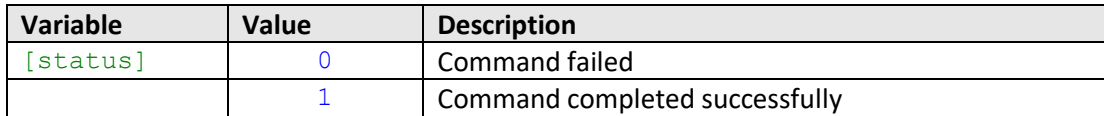

### **Examples**

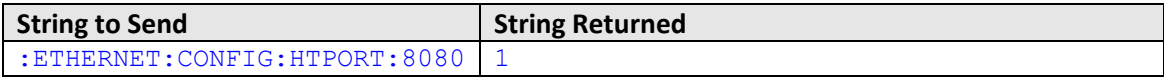

HTTP Implementation:

http://10.10.10.10/:ETHERNET:CONFIG:HTPORT:8080

#### **See Also**

[Get HTTP Port](#page-80-0) [Set Telnet Port](#page-81-0) [Update Ethernet Settings](#page-75-0)

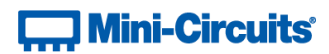

# <span id="page-80-0"></span>**2.8 (h) - Get HTTP Port**

Gets the IP port to be used for HTTP communication.

## **Requirements**

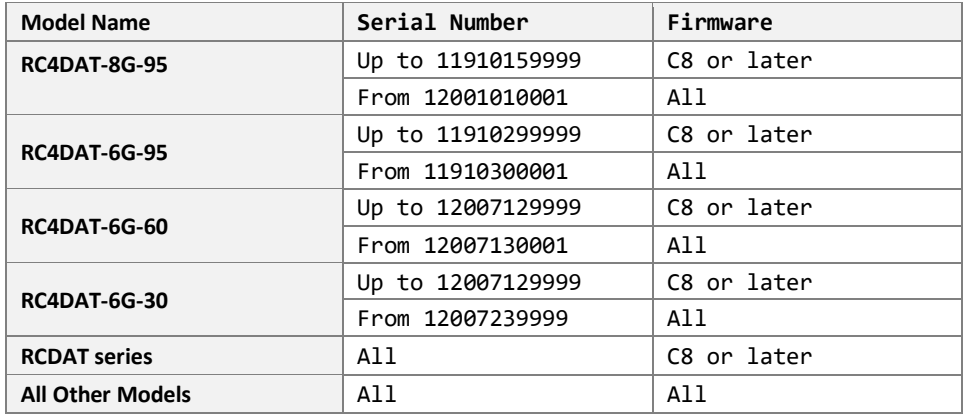

### **Command Syntax**

### **:ETHERNET:CONFIG:HTPORT?**

### **Return String**

### **[port]**

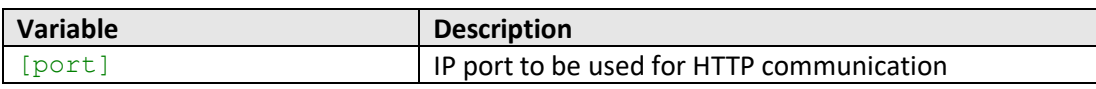

# **Examples**

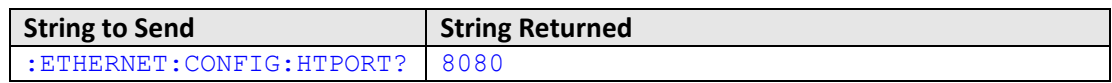

HTTP Implementation:

http://10.10.10.10/:ETHERNET:CONFIG:HTPORT?

## **See Also**

[Set HTTP Port](#page-79-0) [Get Telnet Port](#page-82-0)

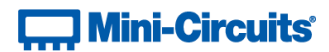

# <span id="page-81-0"></span>**2.8 (i) - Set Telnet Port**

Sets the IP port to be used for Telnet communication. Changes to the Ethernet configuration only take effect after the [Update Ethernet Settings](#page-75-0) command has been issued.

### **Requirements**

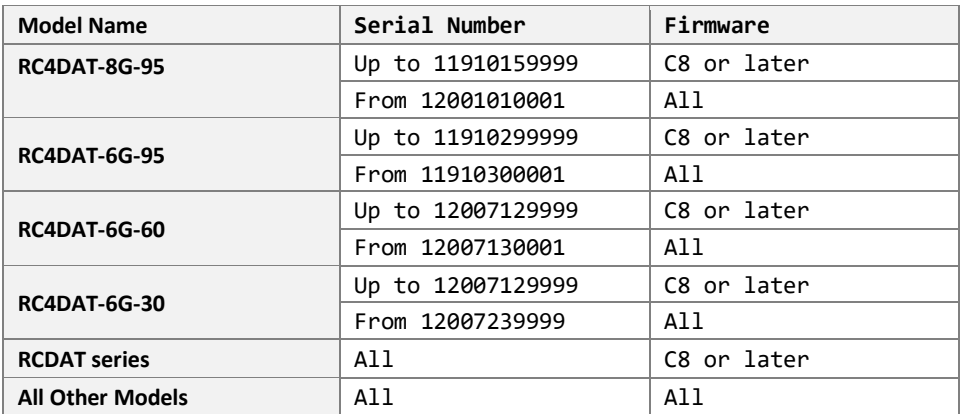

### **Command Syntax**

### **:ETHERNET:CONFIG:TELNETPORT:[port]**

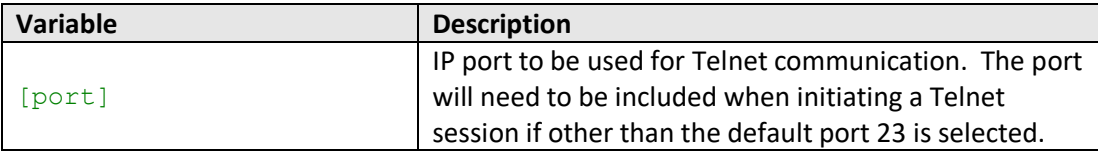

### **Return String**

### **[status]**

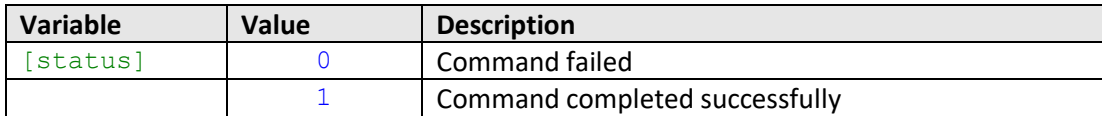

### **Examples**

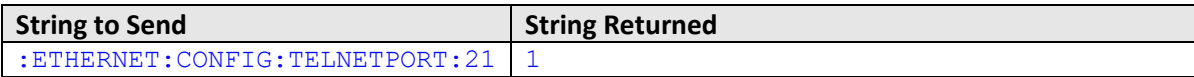

HTTP Implementation:

http://10.10.10.10/:ETHERNET:CONFIG:TELNETPORT:21

#### **See Also**

[Set HTTP Port](#page-79-0) [Get Telnet Port](#page-82-0) [Update Ethernet Settings](#page-75-0)

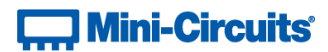

# <span id="page-82-0"></span>**2.8 (j) - Get Telnet Port**

Gets the IP port to be used for Telnet communication.

### **Requirements**

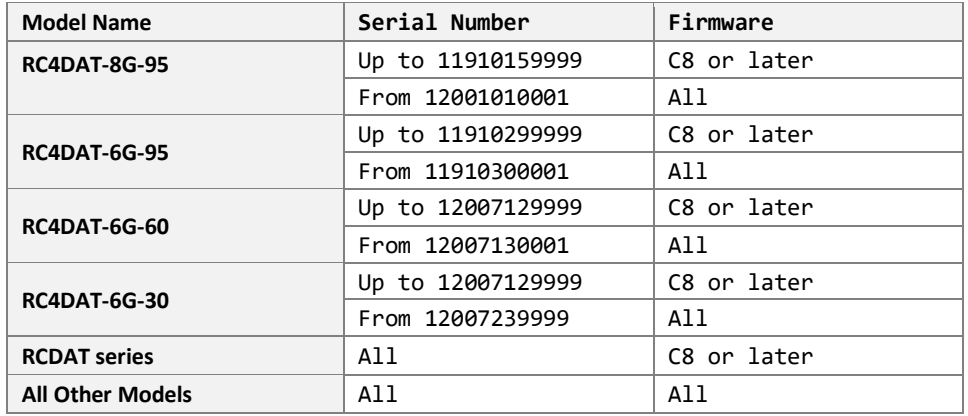

### **Command Syntax**

### **:ETHERNET:CONFIG:TELNETPORT?**

### **Return String**

### **[port]**

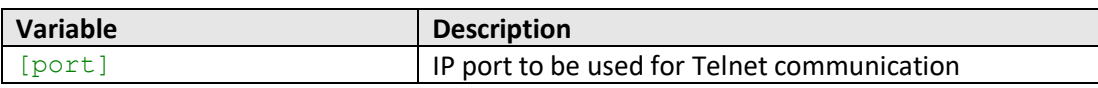

# **Examples**

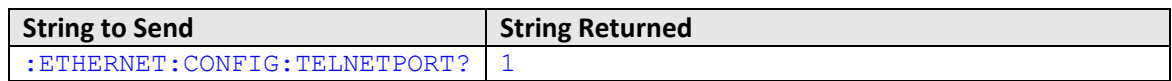

HTTP Implementation:

http://10.10.10.10/:ETHERNET:CONFIG:TELNETPORT?

### **See Also**

[Get HTTP Port](#page-80-0) [Set Telnet Port](#page-81-0)

# <span id="page-83-0"></span>**2.8 (k) - Enable Custom Telnet Prompt**

When enabled, a custom text string will be returned as a prompt when the attenuator is ready to receive the next Telnet command. The custom prompt is disabled by default so only a new line character is returned. Changes to the Ethernet configuration only take effect after the [Update Ethernet Settings](#page-75-0) command has been issued.

### **Requirements**

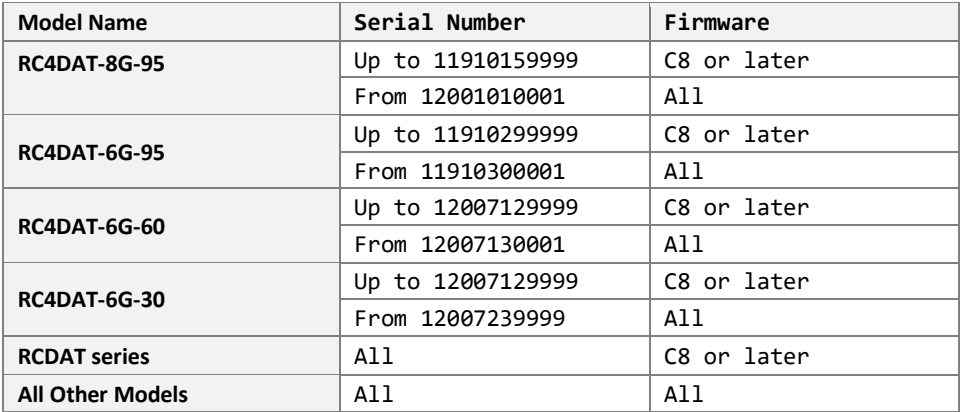

### **Command Syntax**

### **:ETHERNET:CONFIG:TELNETPROMPTENABLED:[state]**

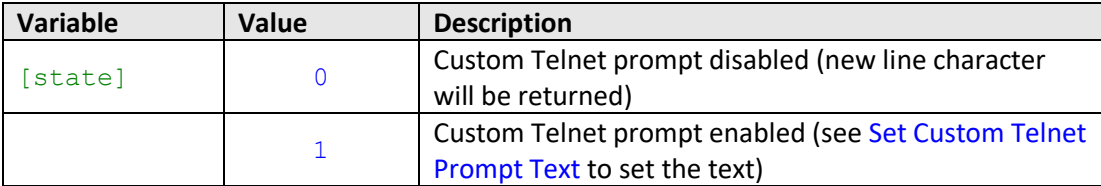

### **Return String**

### **[status]**

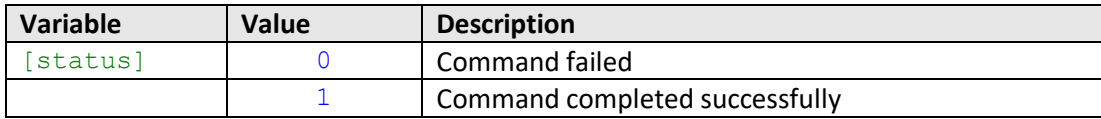

### **Examples**

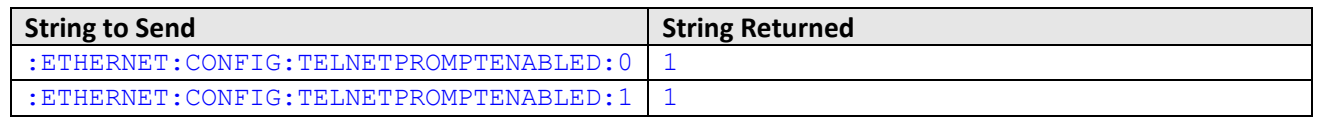

HTTP Implementation:

### http://10.10.10.10/:ETHERNET:CONFIG:TELNETPROMPTENABLED:1

# **See Also**

[Query Telnet Prompt Type](#page-84-0) [Set Custom Telnet Prompt Text](#page-85-0) [Get Custom Telnet Prompt Text](#page-86-0) [Update Ethernet Settings](#page-75-0)

# <span id="page-84-0"></span>**2.8 (l) - Query Telnet Prompt Type**

Indicates whether the custom Telnet prompt is enabled. When enabled, a custom text string will be returned as a prompt when the attenuator is ready to receive the next Telnet command. The custom prompt is disabled by default so only a new line character is returned.

### **Requirements**

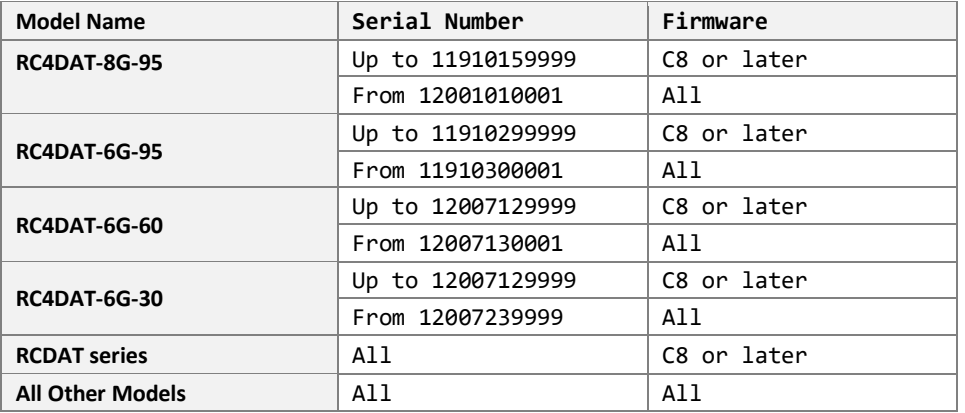

### **Command Syntax**

#### **:ETHERNET:CONFIG:TELNETPROMPTENABLED?**

### **Return String**

### **[STATE]**

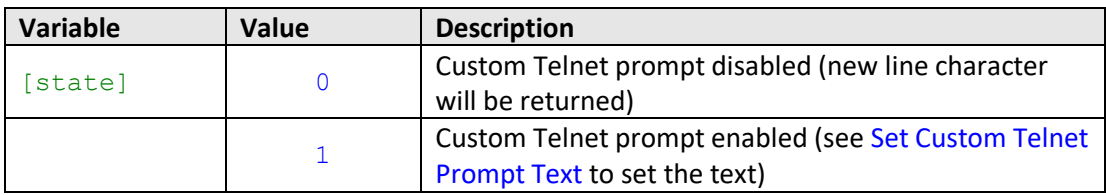

### **Examples**

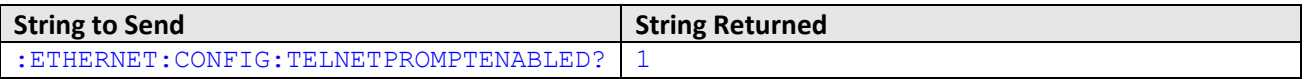

HTTP Implementation:

http://10.10.10.10/:ETHERNET:CONFIG:TELNETPROMPTENABLED?

### **See Also**

[Enable Custom Telnet Prompt](#page-83-0) [Set Custom Telnet Prompt Text](#page-85-0) [Get Custom Telnet Prompt Text](#page-86-0)

# <span id="page-85-0"></span>**2.8 (m) - Set Custom Telnet Prompt Text**

Sets the text string (up to 10 characters) which will be used as a Telnet prompt when the custom prompt is enabled. Changes to the Ethernet configuration only take effect after the [Update Ethernet Settings](#page-75-0) command has been issued.

### **Requirements**

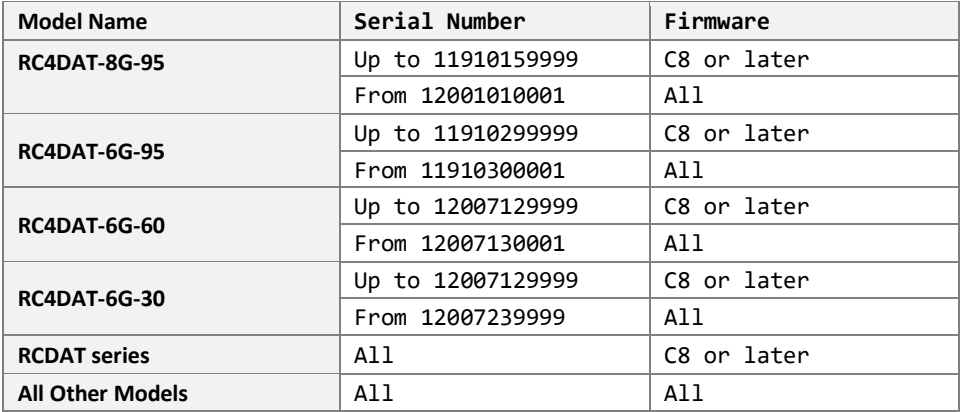

### **Command Syntax**

### **:ETHERNET:CONFIG:TELNETPROMPTTEXT:[text]**

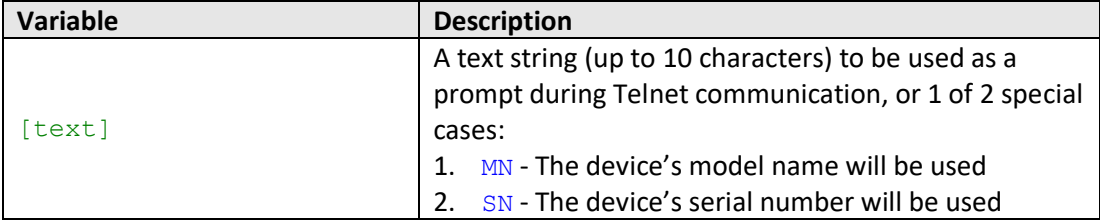

### **Return String**

# **[status]**

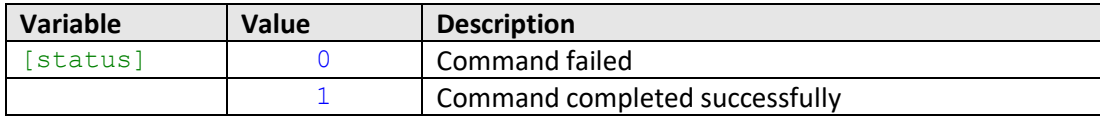

### **Examples**

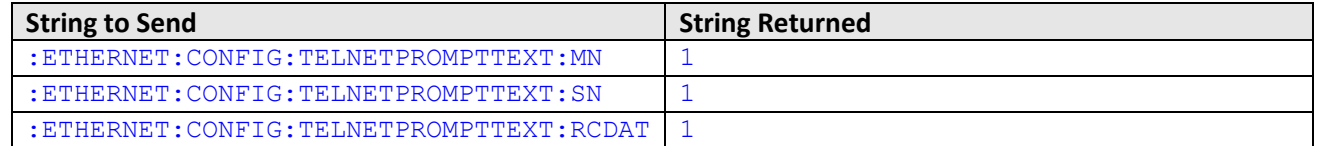

HTTP Implementation: http://10.10.10.10/:ETHERNET:CONFIG:TELNETPROMPTTEXT:RCDAT

### **See Also**

[Enable Custom Telnet Prompt](#page-83-0) [Query Telnet Prompt Type](#page-84-0) [Get Custom Telnet Prompt Text](#page-86-0) [Update Ethernet Settings](#page-75-0)

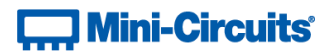

# <span id="page-86-0"></span>**2.8 (n) - Get Custom Telnet Prompt Text**

Returns the text string (up to 10 characters) which will be used as a Telnet prompt when the custom prompt is enabled.

### **Requirements**

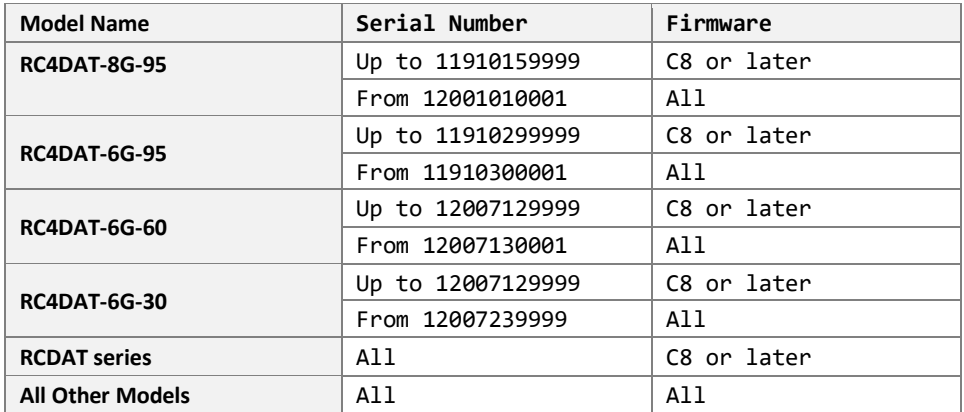

### **Command Syntax**

### **:ETHERNET:CONFIG:TELNETPROMPTTEXT?**

### **Return String**

## **[text]**

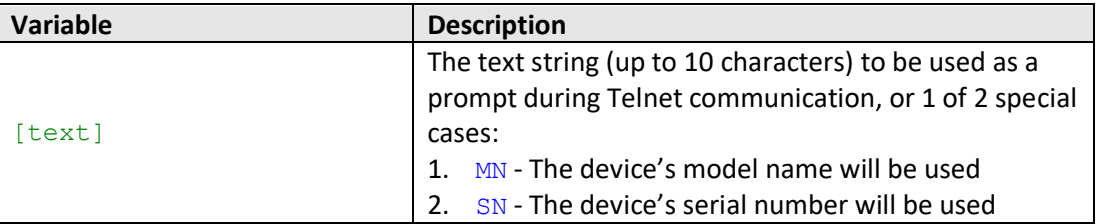

### **Examples**

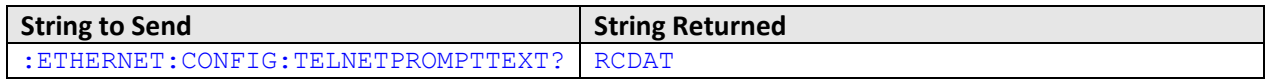

# HTTP Implementation:

http://10.10.10.10/:ETHERNET:CONFIG:TELNETPROMPTTEXT?

## **See Also**

[Enable Custom Telnet Prompt](#page-83-0) [Query Telnet Prompt Type](#page-84-0) [Set Custom Telnet Prompt Text](#page-85-0)

## <span id="page-87-0"></span>**2.8 (o) - Set Password Requirement**

Sets whether or not a password is required for Ethernet communication. Changes to the Ethernet configuration only take effect after the [Update Ethernet Settings](#page-75-0) command has been issued.

### **Requirements**

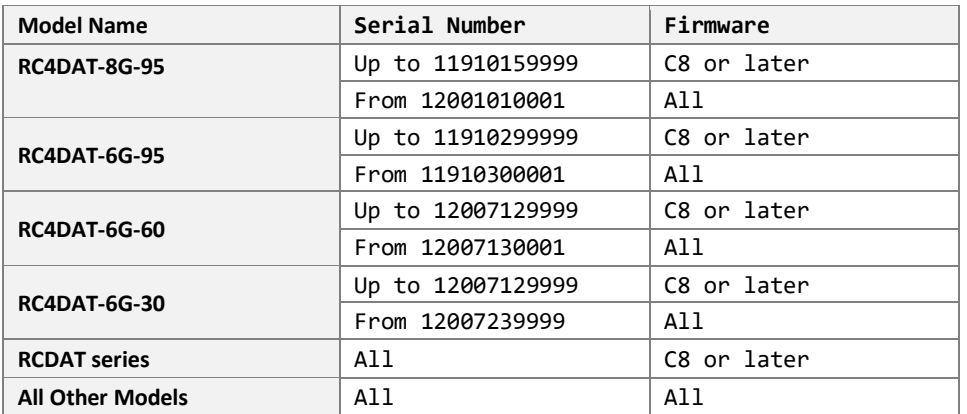

### **Command Syntax**

### **:ETHERNET:CONFIG:PWDENABLED:[enabled]**

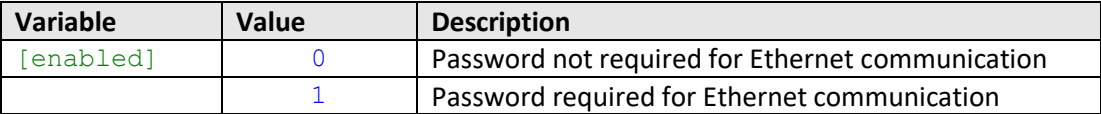

### **Return String**

### **[status]**

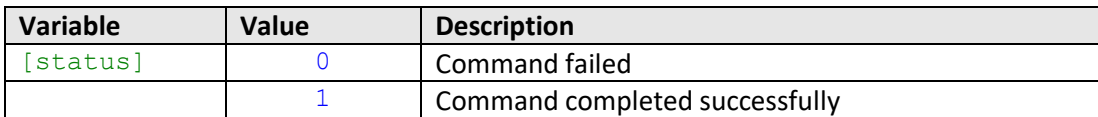

### **Examples**

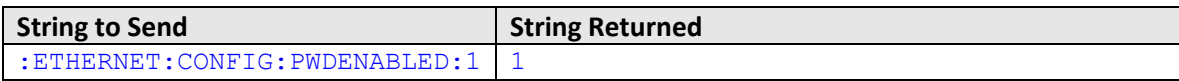

### HTTP Implementation:

http://10.10.10.10/:ETHERNET:CONFIG:PWDENABLED:1

### **See Also**

[Get Password Requirement](#page-88-0) [Set Password](#page-89-0) [Get Password](#page-90-0) [Update Ethernet Settings](#page-75-0)

# <span id="page-88-0"></span>**2.8 (p) - Get Password Requirement**

Indicates whether or not a password is required for Ethernet communication.

### **Requirements**

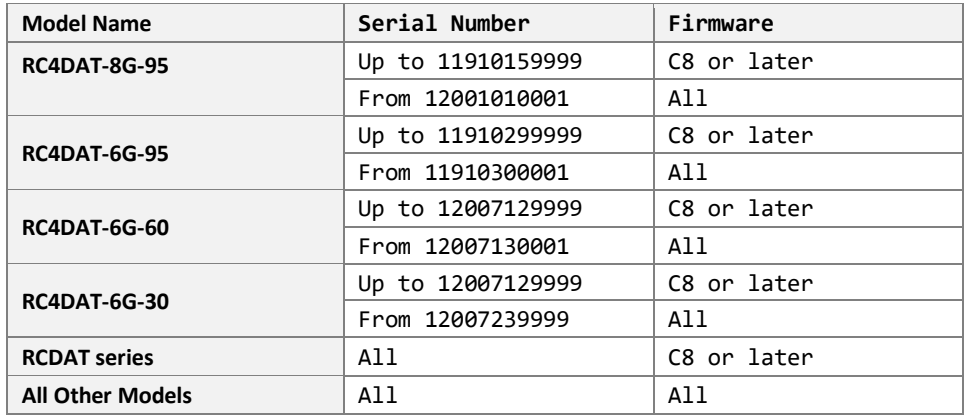

### **Command Syntax**

### **:ETHERNET:CONFIG:PWDENABLED?**

### **Return String**

### **[enabled]**

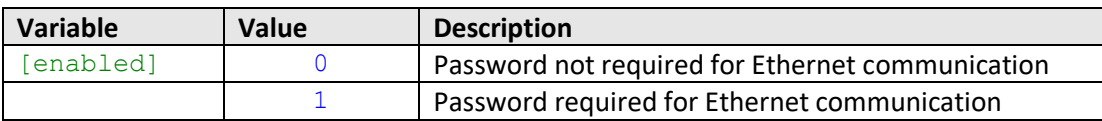

## **Examples**

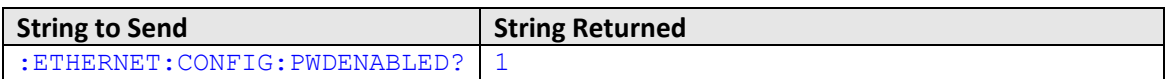

HTTP Implementation:

http://10.10.10.10/:ETHERNET:CONFIG:PWDENABLED?

# **See Also**

[Set Password Requirement](#page-87-0) [Set Password](#page-89-0) [Get Password](#page-90-0)

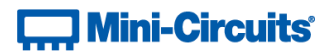

# <span id="page-89-0"></span>**2.8 (q) - Set Password**

Sets the password for Ethernet communication. The password will only be required for communication with the device when password security is enabled. Changes to the Ethernet configuration only take effect after the Update [Ethernet Settings](#page-75-0) command has been issued.

### **Requirements**

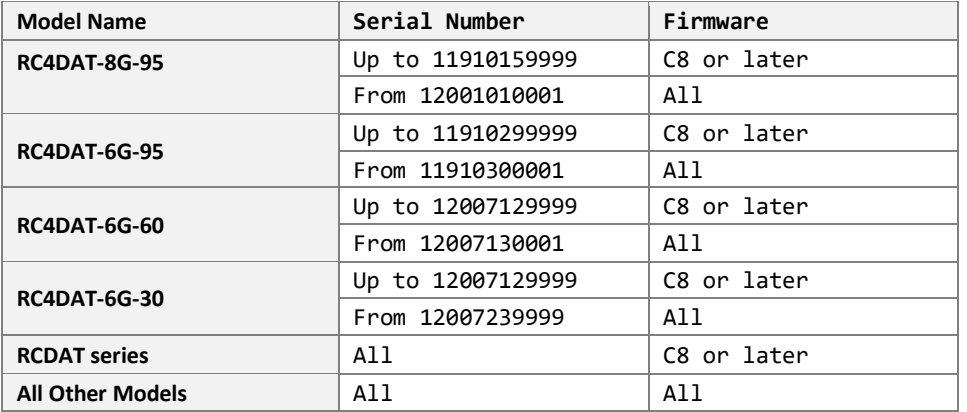

### **Command Syntax**

#### **:ETHERNET:CONFIG:PWD:[pwd]**

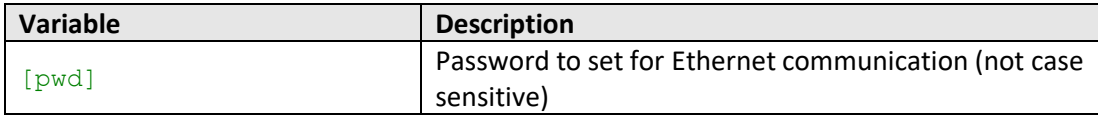

### **Return String**

### **[status]**

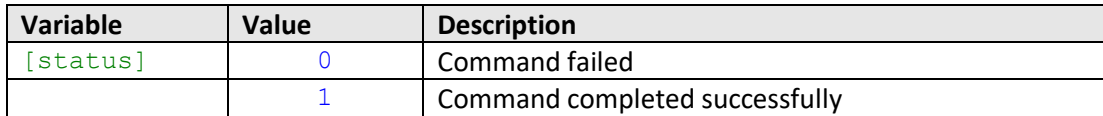

### **Examples**

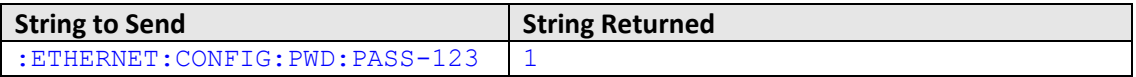

HTTP Implementation:

http://10.10.10.10/:ETHERNET:CONFIG:PWD:PASS-123

### **See Also**

[Set Password Requirement](#page-87-0) [Get Password Requirement](#page-88-0) [Get Password](#page-90-0) [Update Ethernet Settings](#page-75-0)

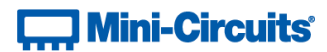

# <span id="page-90-0"></span>**2.8 (r) - Get Password**

Returns the password for Ethernet communication. The password will only be required for communication with the device when password security is enabled

### **Requirements**

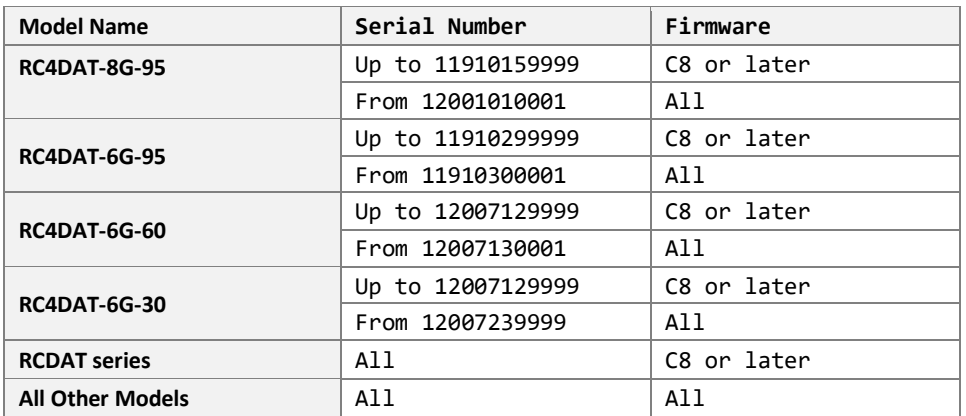

### **Command Syntax**

### **:ETHERNET:CONFIG:PWD?**

### **Return String**

# **[pwd]**

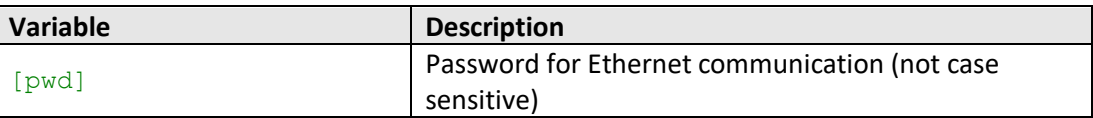

### **Examples**

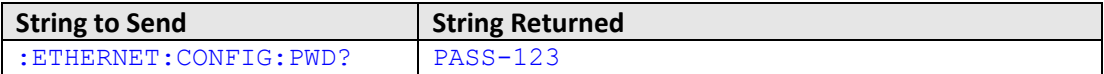

HTTP Implementation:

http://10.10.10.10/:ETHERNET:CONFIG:PWD?

## **See Also**

[Set Password Requirement](#page-87-0) [Get Password Requirement](#page-88-0) [Set Password](#page-89-0)

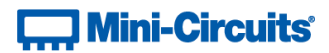

# <span id="page-91-0"></span>**2.8 (s) - Set DHCP Status**

Enables or disables DHCP (Dynamic Host Control Protocol). When enabled the attenuator will request a valid IP address from the network's DHCP server. When disabled, the attenuator's static IP settings will be used. Changes to the Ethernet configuration only take effect after the [Update Ethernet Settings](#page-75-0) command has been issued.

### **Requirements**

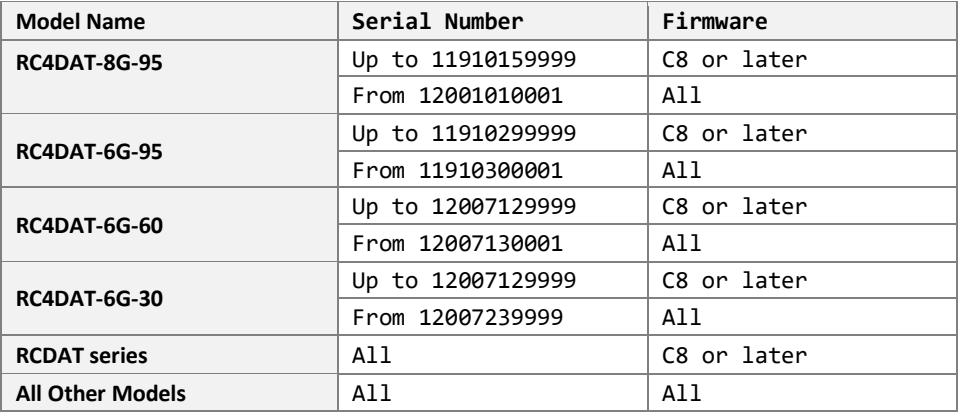

### **Command Syntax**

### **:ETHERNET:CONFIG:DHCPENABLED:[enabled]**

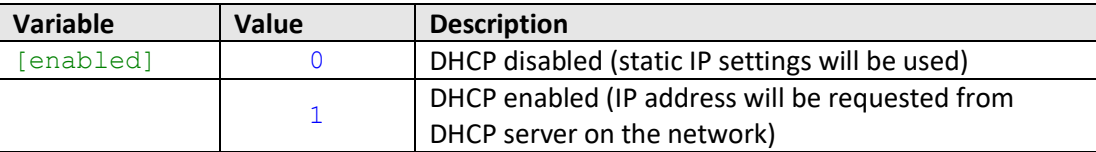

### **Return String**

### **[status]**

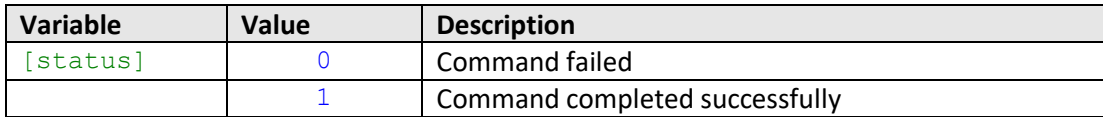

### **Examples**

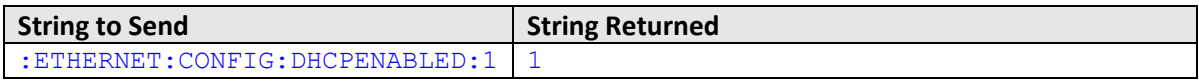

## HTTP Implementation:

http://10.10.10.10/:ETHERNET:CONFIG:DHCPENABLED:1

### **See Also**

[Set Static IP Address](#page-72-0) [Get DHCP Status](#page-92-0) [Update Ethernet Settings](#page-75-0)

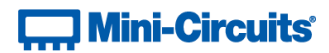

# <span id="page-92-0"></span>**2.8 (t) - Get DHCP Status**

Indicates whether or not DHCP (Dynamic Host Control Protocol) is enabled. When enabled the attenuator will request a valid IP address from the network's DHCP server. When disabled, the attenuator's static IP settings will be used.

### **Requirements**

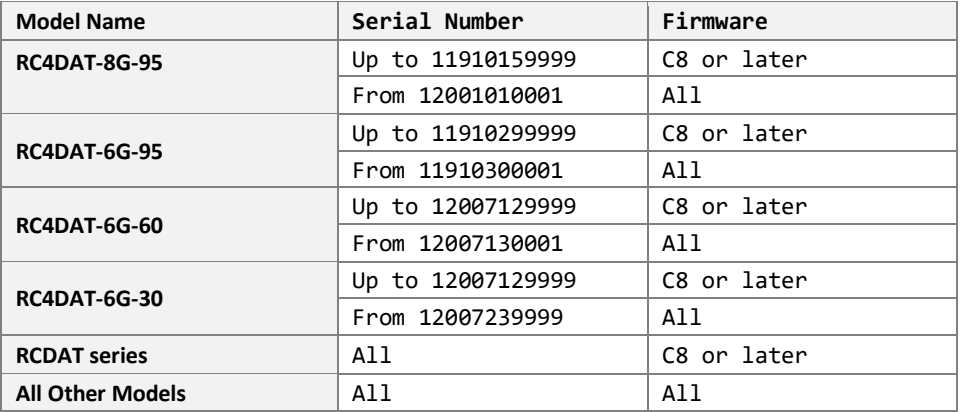

### **Command Syntax**

#### **:ETHERNET:CONFIG:DHCPENABLED?**

### **Return String**

### **[enabled]**

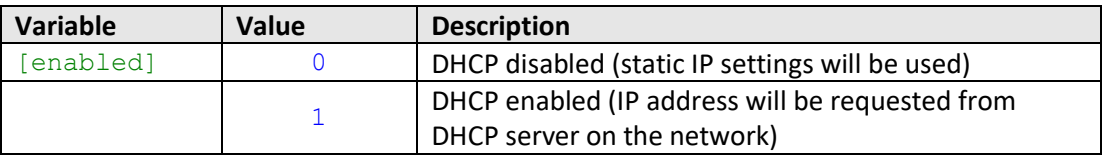

### **Examples**

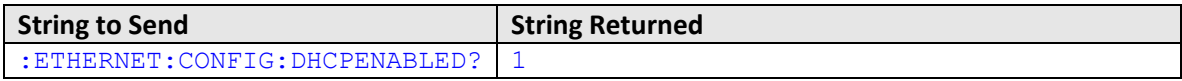

### HTTP Implementation:

http://10.10.10.10/:ETHERNET:CONFIG:DHCPENABLED?

## **See Also**

[Set Static IP Address](#page-72-0) [Set DHCP Status](#page-91-0) [Get Current Ethernet Configuration](#page-94-0)

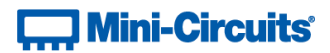

# <span id="page-93-0"></span>**2.8 (u) - Get MAC Address**

Returns the MAC (Media Access Control) address of the attenuator (a physical hardware address).

### **Requirements**

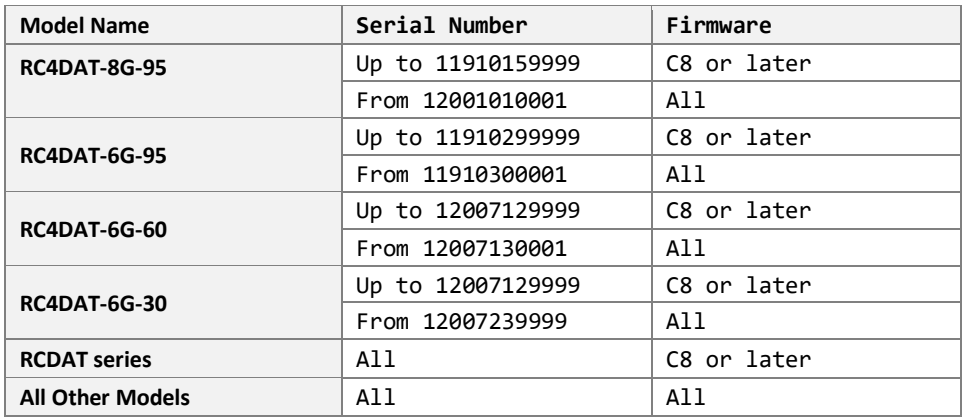

### **Command Syntax**

**:ETHERNET:CONFIG:MAC?**

### **Return String**

#### **[mac]**

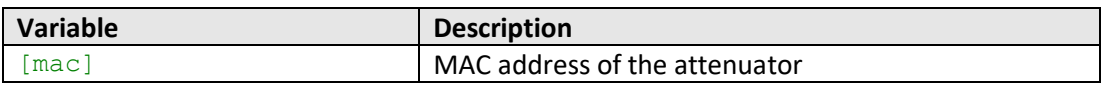

## **Examples**

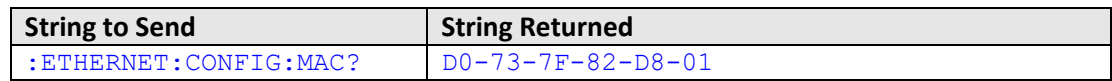

HTTP Implementation:

http://10.10.10.10/:ETHERNET:CONFIG:MAC?

## **See Also**

[Get Static IP Address](#page-74-0) [Get Static Subnet Mask](#page-76-0) [Get Static Network Gateway](#page-78-0) [Get Current Ethernet Configuration](#page-94-0)

# <span id="page-94-0"></span>**2.8 (v) - Get Current Ethernet Configuration**

Returns the Ethernet configuration (IP address, subnet mask and network gateway) that is currently active for the device. If DHCP is enabled this will be the settings issued dynamically by the network's DHCP server. If DHCP is disabled this will be the user configured static IP settings.

### **Requirements**

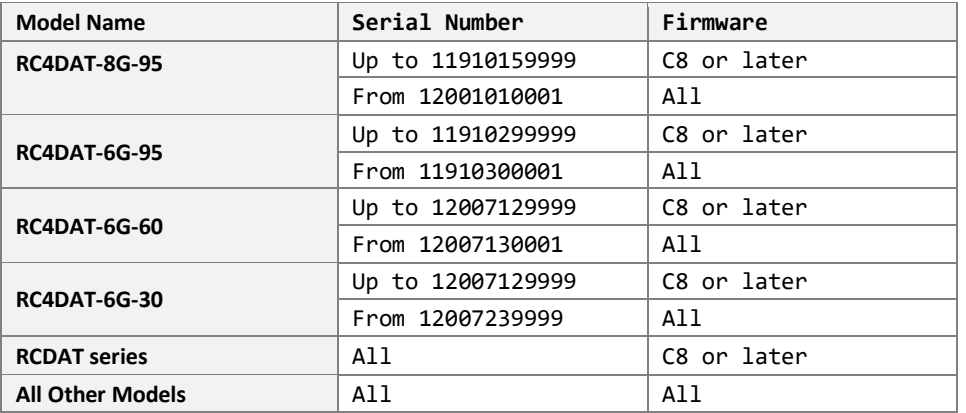

### **Command Syntax**

#### **:ETHERNET:CONFIG:LISTEN?**

### **Return String**

### **[ip];[mask];[gateway]**

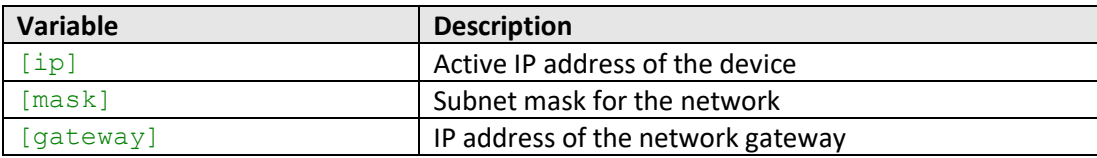

### **Examples**

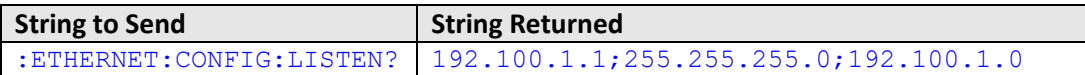

HTTP Implementation:

http://10.10.10.10/:ETHERNET:CONFIG:LISTEN?

### **See Also**

[Get Static IP Address](#page-74-0) [Get Static Subnet Mask](#page-76-0) [Get Static Network Gateway](#page-78-0) [Update Ethernet Settings](#page-97-0)

# <span id="page-95-0"></span>**2.8 (w) - Enable / Disable Ethernet Interface**

Enables or disables the Ethernet interface. Disabling the Ethernet interface reduces current consumption but further communication would only be possible by USB. Changes to the Ethernet configuration only take effect after the [Update Ethernet Settings](#page-75-0) command has been issued.

## **Requirements**

RCDAT-30G-30 / RCDAT-40G-30 / RCDAT-6G-120H / RC4DAT-8G-120H

## **Command Syntax**

### **:ETHERNET:CONFIG:ETHERNETENABLED:[state]**

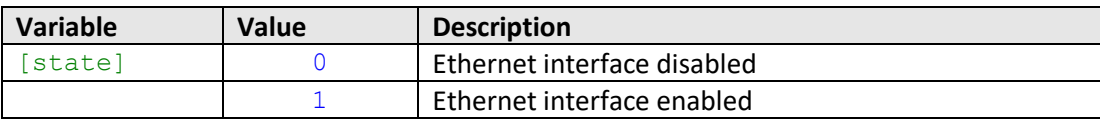

### **Return String**

### **[status]**

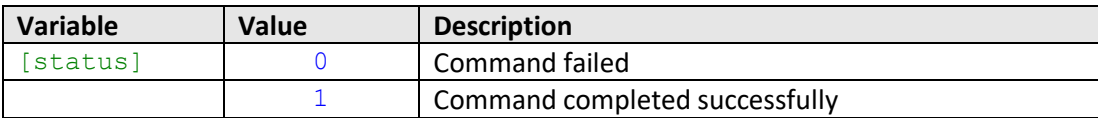

### **Examples**

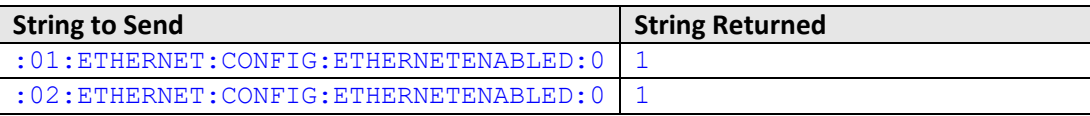

HTTP Implementation:

http://10.10.10.10/:01:ETHERNET:CONFIG:ETHERNETENABLED:0

### **See Also**

[Check Ethernet Interface](#page-96-0) [Update Ethernet Settings](#page-97-0)

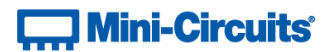

# <span id="page-96-0"></span>**2.8 (x) - Check Ethernet Interface**

Indicates whether or not the Ethernet interface is enabled. When disabled, communication will only be possible with the USB connection to the attenuator.

### **Requirements**

RCDAT-30G-30 / RCDAT-40G-30 / RCDAT-6G-120H / RC4DAT-8G-120H

### **Command Syntax**

**:ETHERNET:CONFIG:ETHERNETENABLED?**

### **Return String**

# **[state]**

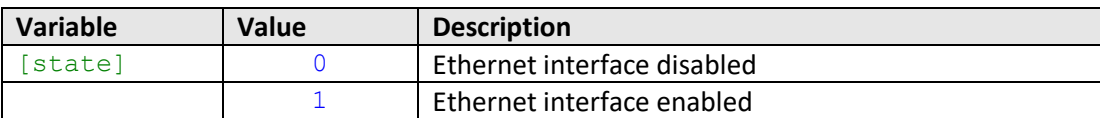

### **Examples**

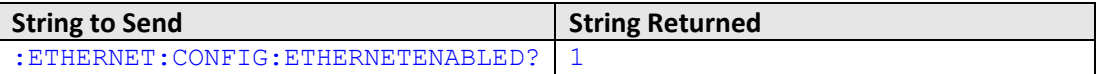

HTTP Implementation:

http://10.10.10.10/:ETHERNET:CONFIG:ETHERNETENABLED?

### **See Also**

[Enable / Disable Ethernet Interface](#page-95-0)

# <span id="page-97-0"></span>**2.8 (y) - Update Ethernet Settings**

Resets the Ethernet controller so that any recently applied changes to the Ethernet configuration can be loaded. Any subsequent commands / queries to the attenuator will need to be issued using the new Ethernet configuration.

Note: If a connection cannot be established after the INIT command has been issued it may indicate that an invalid configuration was created (for example a static IP address which clashes with another device on the network). The Ethernet settings can always be overwritten by connecting to the system using the USB connection.

### **Requirements**

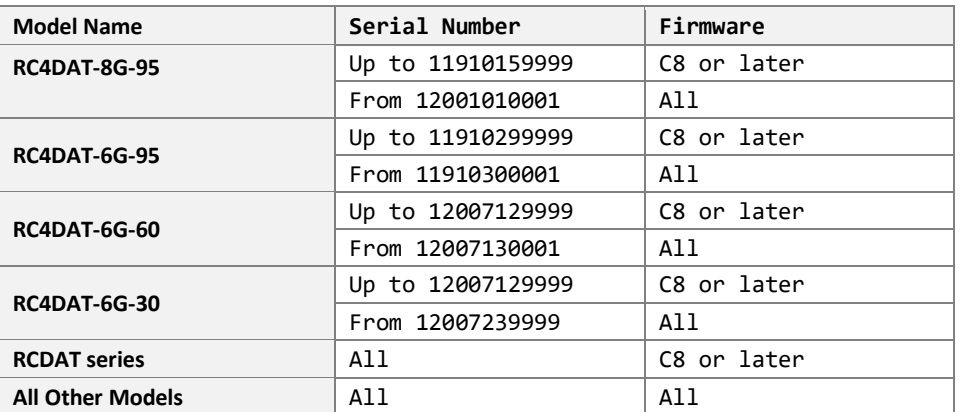

### **Command Syntax**

### **:ETHERNET:CONFIG:INIT**

### **Return String**

### **[status]**

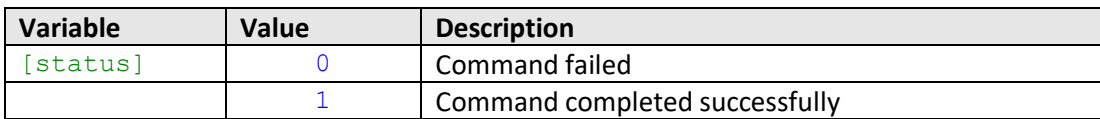

## **Examples**

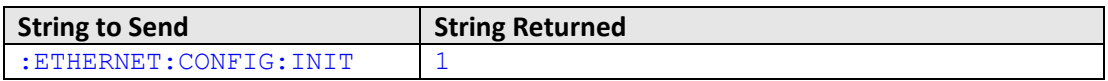

HTTP Implementation:

http://10.10.10.10/:ETHERNET:CONFIG:INIT

### **See Also**

[Get Current Ethernet Configuration](#page-94-0)

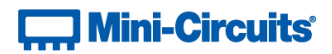

# **3 - Ethernet Control API**

Control of the system via Ethernet TCP / IP networks involves sending the SCPI commands / queries detailed above via HTTP or Telnet. SSH is also available as an option on some models for secure communication (please contact [testsolutions@minicircuits.com](mailto:testsolutions@minicircuits.com) for details).

In addition, UDP is supported for discovering available systems on the network.

These protocols are widely supported and straightforward to implement in most programming environments. Any Internet browser can be used as a console / tester for HTTP control by typing the full URL directly into the address bar. Telnet and SSH are supported by a number of console applications, including PuTTY.

# **3.1 - Configuring Ethernet Settings**

The device can be configured manually with a static IP address or automatically by the network using DHCP (Dynamic Host Control Protocol):

- Dynamic IP (factory default setting)
	- o Subnet Mask, Network Gateway and local IP Address are assigned by the network server on each connection
	- o The only user controllable parameters are:
		- TCP/IP Port for HTTP communication (the default is port 80)
		- SSH port, default is port 22
		- Telnet port, default is port 23
		- Password (up to 20 characters; default is no password)
- Static IP
	- o All parameters must be specified by the user:
		- IP Address (must be a legal and unique address on the local network)
		- Subnet Mask (subnet mask of the local network)
		- Network gateway (the IP address of the network gateway/router)
		- TCP/IP port (used for HTTP communication), default is port 80
		- SSH port, default is port 22
		- Telnet port, default is port 23
		- Password (up to 20 characters; default is no password)

# $\Box$  Mini-Circuits®

# **3.2 - HTTP Communication**

The basic format of the HTTP command to set the attenuator is:

# http://ADDRESS:PORT/PWD;COMMAND

Where

- http:// is required
- $\bullet$  ADDRESS = IP address (required)
- PORT = TCP/IP port (can be omitted if port 80 is used)
- PWD = Password (can be omitted if password security is not enabled)
- COMMAND = Command to send to the attenuator

## Example 1:

## http://192.168.100.100:800/PWD=123;SETATT=10.25

Explanation:

- The attenuator has IP address 192.168.100.100 and uses port 800
- Password security is enabled and set to "123"
- The command is to set the attenuation to 10.25dB (see below for the full explanation of all commands/queries)

## Example 2:

## http://10.10.10.10/SETATT=0

Explanation:

- The attenuator has IP address 10.10.10.10 and uses the default port 80
- Password security is disabled
- The command is to set the attenuation to OdB (see below for the full explanation of all commands/queries)

# **3.3 - SSH Communication**

Note: SSH communication is not supported as standard on all models, please contact [testsolutions@minicircuits.com](mailto:testsolutions@minicircuits.com) for details.

SSH allows secure communication with the system, using the configured SSH port (default is port 22) and password. The user name is ssh user.

SSH is widely supported and can be implemented in most programming environments. Alternatively, a client such as PuTTY can be used as a console to quickly establish an SSH connection and control the system.

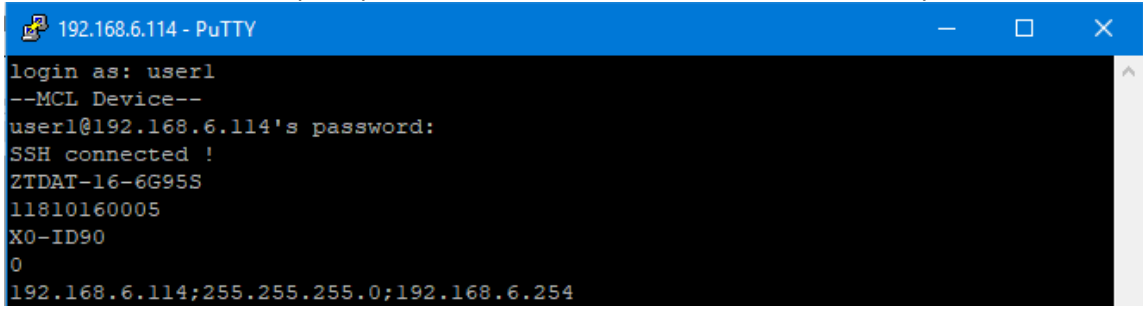

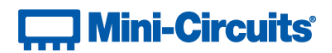

# **3.4 - Telnet Communication**

Communication is started by creating a Telnet connection to the system's IP address. On successful connection the "line feed" character will be returned. If the system has a password enabled then this must be sent as the first command after connection.

Each command must be terminated with the carriage return and line-feed characters  $(\r\)$ . Responses will be similarly terminated. A basic example of the Telnet communication structure using the Windows Telnet Client is summarized below:

1) Set up Telnet connection to an attenuator with IP address 192.168.9.73

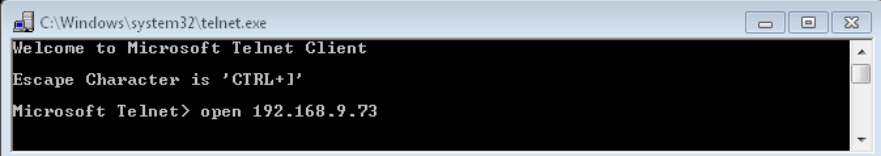

2) The "line feed" character is returned indicating the connection was successful:

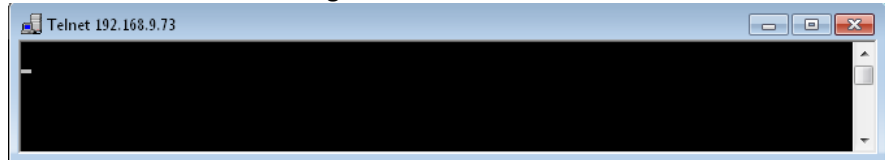

3) The password (if enabled) must be sent as the first command; a return value of 1 indicates success:

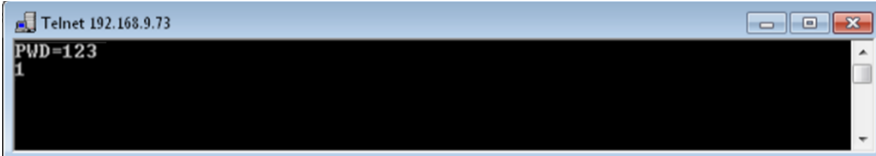

4) Any number of commands and queries can be sent as needed:

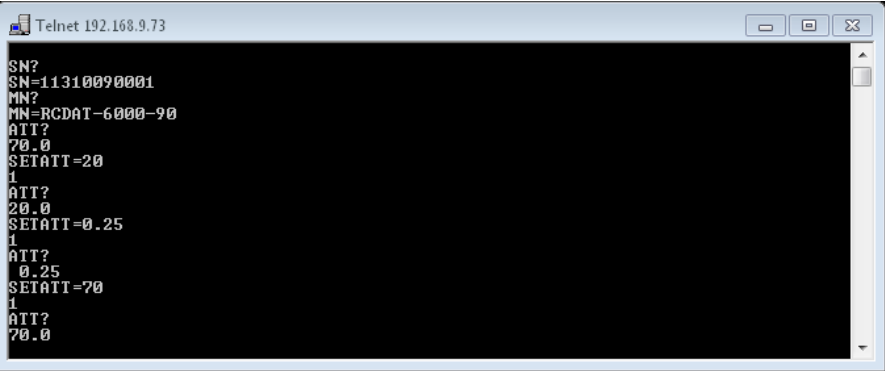

The below example demonstrates the communication when a custom Telnet prompt has been enabled. In this case the user set the prompt as "SN" which means the device's serial number is used. The attenuator therefore responds with 11406170049> (the serial number of the specific device under test) when it is ready to receive the next communication:

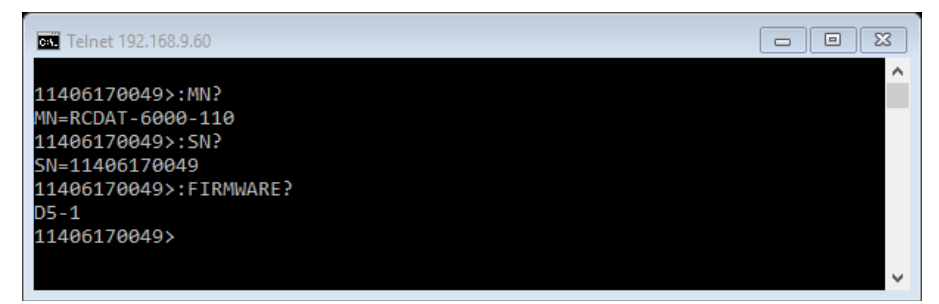

# **Mini-Circuits**

# **3.5 - Device Discovery Using UDP**

Limited support of UDP is provided for the purpose of "device discovery." This allows a user to request the IP address and configuration of all Mini-Circuits multi-channel attenuator systems connected on the network; full control of those units is then accomplished using SSH, HTTP or Telnet, as detailed previously.

Alternatively, the IP configuration can be identified or changed by connecting the attenuator with the USB interface (see Configuring Ethernet Settings).

Note: UDP is a simple transmission protocol that provides no method for error correction or guarantee of receipt.

## **UDP Ports**

Mini-Circuits' programmable attenuators are configured to listen on UDP port 4950 and answer on UDP port 4951. Communication on these ports must be allowed through the computer's firewall in order to use UDP for device discovery. If the attenuator's IP address is already known it is not necessary to use UDP.

## **Transmission**

The command MCLDAT? should be broadcast to the local network using UDP protocol on port 4950.

## **Receipt**

All Mini-Circuits programmable attenuators that receive the request will respond with the following information (each field separated by CrLf) on port 4951:

- Model Name
- Serial Number
- IP Address/Port
- Subnet Mask
- Network Gateway
- MAC Address

# **Example**

Sent Data:

# MCLDAT?

### Received Data:

Model Name: RCDAT-6000-60 Serial Number: 11302120001 IP Address=192.168.9.101 Port: 80 Subnet Mask=255.255.0.0 Network Gateway=192.168.9.0 Mac Address=D0-73-7F-82-D8-01

Model Name: RCDAT-6000-60 Serial Number: 11302120002 IP Address=192.168.9.102 Port: 80 Subnet Mask=255.255.0.0 Network Gateway=192.168.9.0 Mac Address=D0-73-7F-82-D8-02

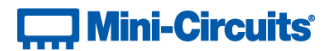

# **4 - USB Control API for Microsoft Windows**

Mini-Circuits' API for USB control from a computer running Microsoft Windows is provided in the form of a DLL file. 3 DLL options are provided to offer the widest possible support, with the same functionality in each case.

- 1) .Net Framework 4.5 DLL
	- a. This is the recommended API for most modern operating systems
- 2) .Net Framework 2.0 DLL
	- a. Provided for legacy support of older computers / operating systems, with an installed version of the .Net framework prior to 4.5
- 3) ActiveX com object
	- a. Provided for legacy support of older systems and programming environments which do not support .Net

The latest version of each DLL file can be downloaded from the Mini-Circuits website at: https://www.minicircuits.com/softwaredownload/patt.html

# **4.1 - DLL API Options**

# **4.1 (a) - .NET Framework 4.5 DLL (Recommended)**

The recommended API option for USB control from most modern programming environments running on Windows.

## **Filename: mcl\_RUDAT\_NET45.dll**

### **Requirements**

- 1) Microsoft Windows with .Net framework 4.5 or later
- 2) Programming environment with ability to support .Net components

### **Installation**

- 1) Download the latest DLL file from the Mini-Circuits website
- 2) Copy the .dll file to the preferred directory (the recommendation is to use the same folder as the programming project, or C: \WINDOWS\SysWOW64
- 3) Right-click on the DLL file in the save location and select Properties to check that Windows has not blocked access to the file (check "Unblock" if the option is shown)
- **4) No registration or further installation action is required**

# **4.1 (b) - .NET Framework 2.0 DLL (Legacy Support)**

Provided for support of systems with an older version of the .Net framework installed (prior to 4.5).

### **Filename: mcl\_RUDAT64.dll**

### **Requirements**

- 1) Microsoft Windows with .Net framework 2.0 or later
- 2) Programming environment with ability to support .Net components

### **Installation**

- 1) Download the latest DLL file from the Mini-Circuits website:
- 2) Copy the .dll file to the preferred directory (the recommendation is to use the same folder as the programming project, or C: \WINDOWS\SysWOW64
- 3) Right-click on the DLL file in the save location and select Properties to check that Windows has not blocked access to the file (check "Unblock" if the option is shown)
- **4) No registration or further installation action is required**

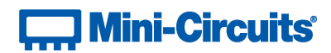

# **4.1 (c) - ActiveX COM Object DLL (Legacy Support)**

Provided for support of programming environments which do not support .Net components.

### **Filename: mcl\_RUDAT.dll**

### **Requirements**

- 1) Microsoft Windows
- 2) Programming environment with support for ActiveX components

### **Installation**

- 1. Download the latest DLL file from the Mini-Circuits website
- 2. Copy the DLL file to the correct directory:
	- a. 32-bit PC: C: \WINDOWS\System32
	- b. 64-bit PC: C:\WINDOWS\SysWOW64
- 3. Open the Command Prompt:
	- a. For Windows XP®:
		- i. Select "All Programs" and then "Accessories" from the Start Menu
		- ii. Click on "Command Prompt" to open
	- b. For later Windows versions the Command Prompt will need to be run in "Elevated" mode (as an administrator):
		- i. Open the Start Menu/Start Screen and type "Command Prompt"
		- ii. Right-click on the shortcut for the Command Prompt
		- iii. Select "Run as Administrator"
		- iv. Enter the administrator credentials if requested
- 4. Use regsvr32 to register the DLL:
	- a. 32-bit PC: \WINDOWS\System32\Reqsvr32 \WINDOWS\System32\mcl rudat.dll
	- b. 64-bit: \WINDOWS\SysWOW64\Regsvr32 \WINDOWS\SysWOW64\mcl rudat.dll
- 5. Hit enter to confirm and a message box will appear to advise of successful registration.

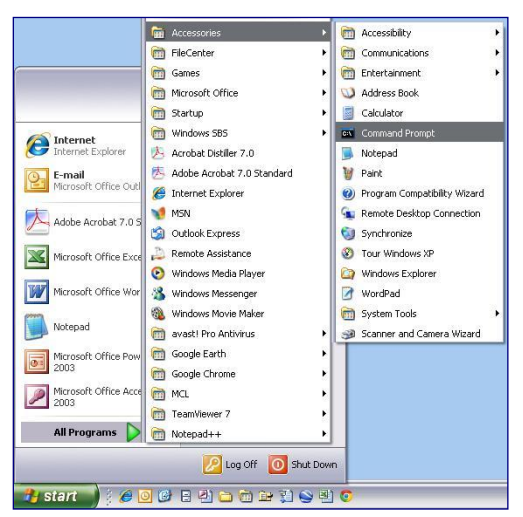

*Fig 4.1-a: Opening the Command Prompt in Windows XP*

# **T. Mini-Circuits**

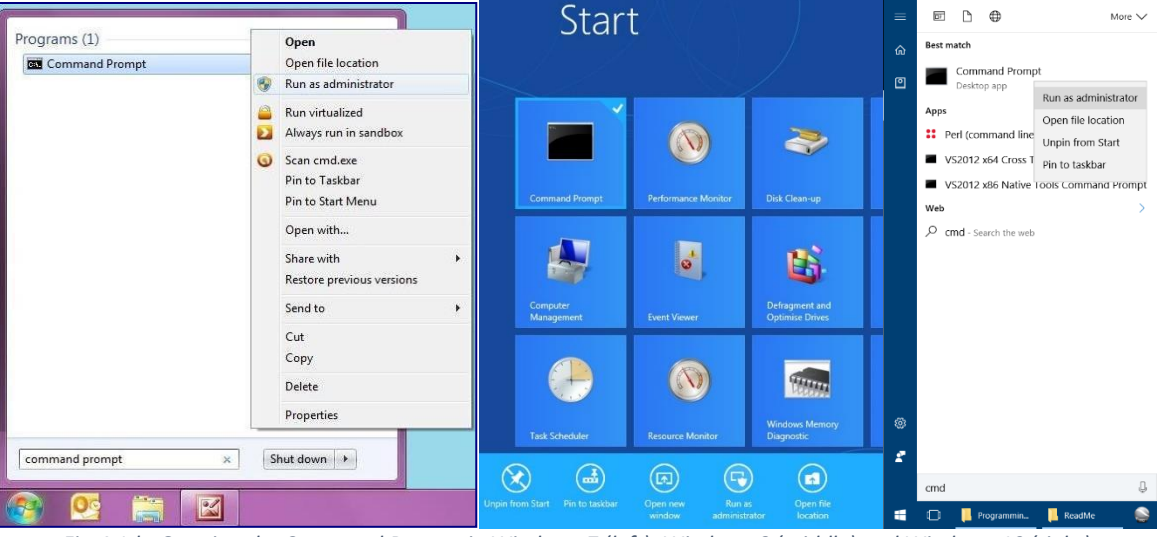

*Fig 4.1-b: Opening the Command Prompt in Windows 7 (left), Windows 8 (middle) and Windows 10 (right)*

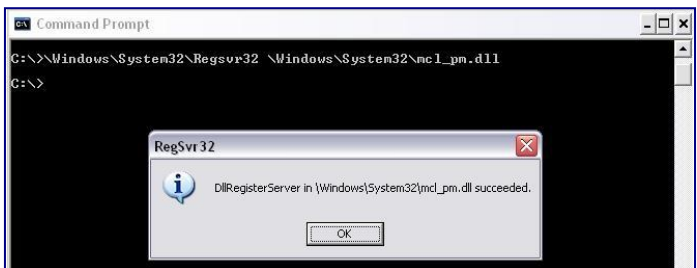

*Fig 4.1-c: Registering the DLL in a 32-bit environment*

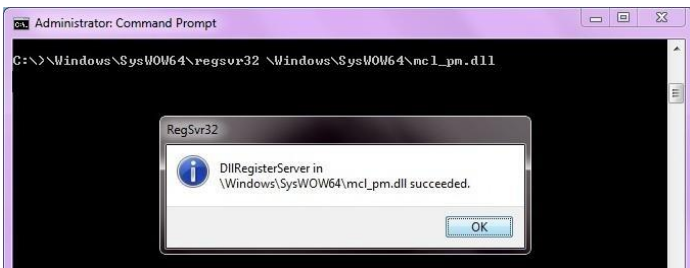

*Fig 4.1-d: Registering the DLL in a 64-bit environment*

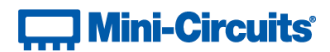

# **4.2 - Referencing the DLL**

Most programming environments require a reference to be set to the relevant DLL file, either in the IDE menu or within the program. Multiple instances of the DLL control class can then be created (referred to as MyPTE1 and MyPTE2 below) in order to connect to as many devices as needed

### **Example Declarations Using the .NET 4.5 DLL (mcl\_RUDAT\_NET45.dll)**

*(For operation with the .Net 2.0 DLL, replace "mcl\_RUDAT\_NET45" with "mcl\_RUDAT64")*

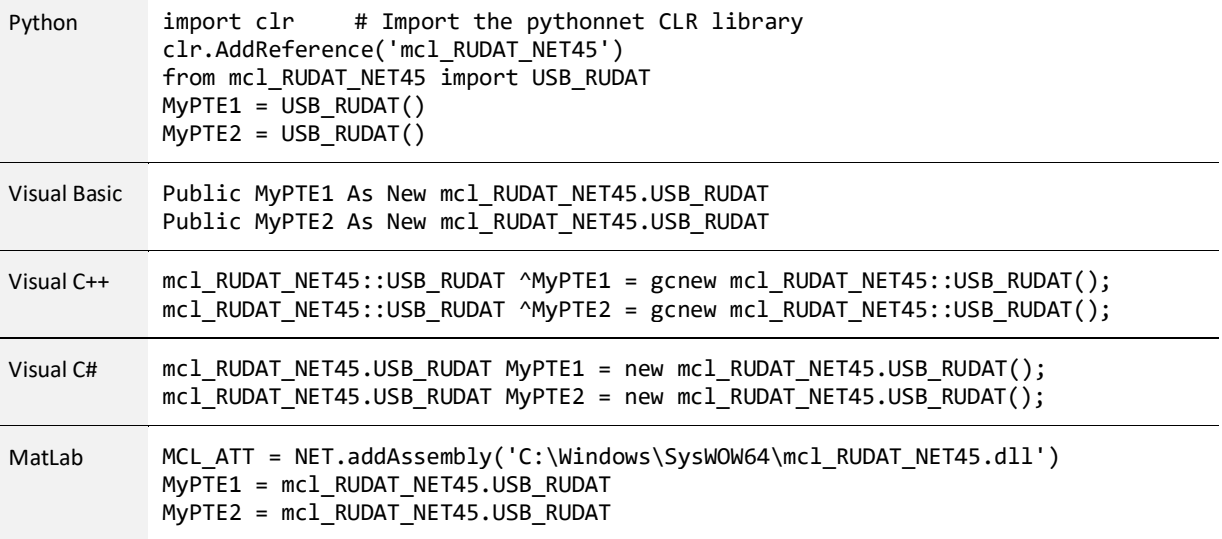

### **Example Declarations using the ActiveX DLL (mcl\_RUDAT.dll)**

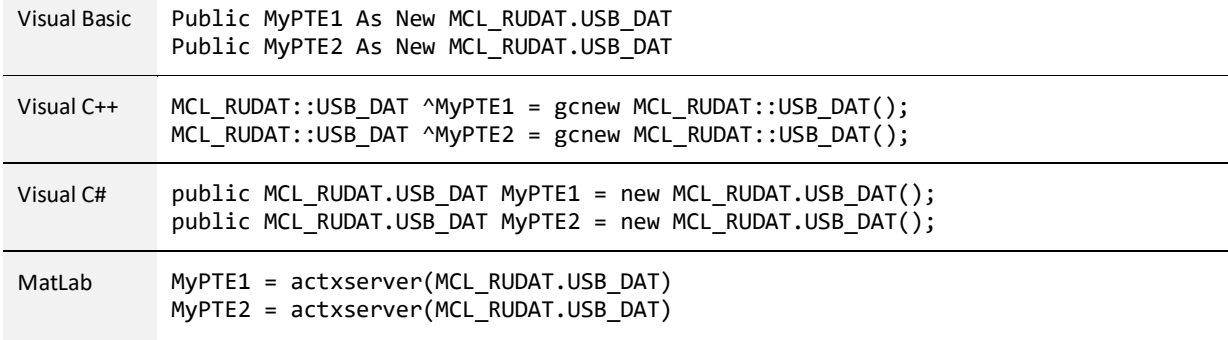

# **Mini-Circuits**

# **4.3 - Note on DLL Use in Python / MatLab**

Some functions are defined within Mini-Circuits' DLLs with arguments to be passed by reference. This allows the variables (with their updated values) to be used later within the program, after the DLL function has executed. This methodology fits with many programming environments (including C#, C++ and VB) but is interpreted slightly differently by Python and MatLab:

- Typical operation (C#, C++, VB):
	- o The function has an integer return value to indicate success / failure (1 or 0)
	- $\circ$  One or more variables are passed to the function by reference so that the updated values are available to the program once function execution has completed
- Python implementation:
	- $\circ$  Any parameters passed by reference to a function can be ignored (an empty string can be provided in place of the variable)
	- $\circ$  The return value from the function will change from the single integer value as defined in this manual, to a tuple
	- o The tuple format will be [function\_return\_value, function\_parameter]
- MatLab implementation:
	- $\circ$  Any parameters passed by reference to a function can be ignored (an empty string can be provided in place of the variable)
	- $\circ$  The return value from the function will change from the single integer value as defined in this manual to an array of values
	- $\circ$  The function must be assigned to an array variable of the correct size, in the format [function\_return\_value, function\_parameter]

The examples below illustrate how a function of this type is defined in the DLL and how that same function is implemented in C#, Python and MatLab.

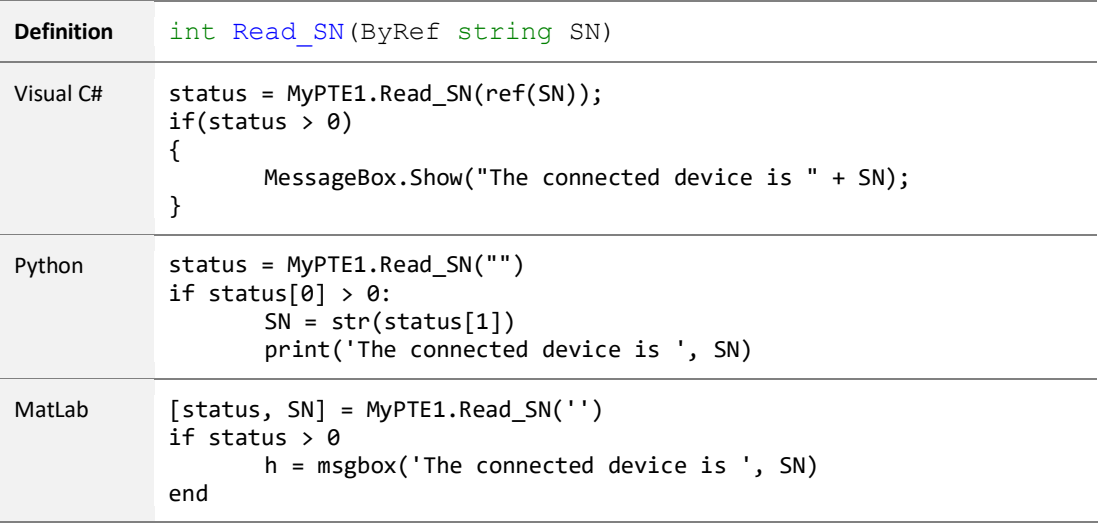

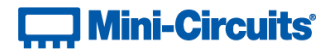

# **4.4 - DLL Function Definitions**

The following functions are defined in both of the DLL files. Please see the following sections for a full description of their structure and implementation.

## **4.4 (a) - DLL Funtions for USB Control**

```
a) int Get_Available_SN_List(ByRef string SN_List)
b) int Get Available Address List(ByRef string Add List)
c) int Connect(Optional string SN)
d) int ConnectByAddress(Optional int Address)
e) void Disconnect()
f) int Read_ModelName(ByRef string ModelName)
g) int Read_SN(ByRef string SN)
h) int Set Address(int Address)
i) int Get Address()
j) int Set_StartUpAttIndicator(int Indicator)
k) int Get StartUpAttIndicator()
l) int InitiateStoreLastAtt()
m) int Send_SCPI(string SndSTR, ByRef string RetSTR)
n) int GetUSBConnectionStatus()
o) int GetStatus()
```
p) int [GetExtFirmware\(](#page-124-1)ByRef int A0, ByRef int A1, ByRef int A2,

ByRef string Firmware)

# **4.4 (b) - DLL Functions for ZVVA / RUDAT / RCDAT (Single Channel) Models**

- a) int [SetAttenuation\(](#page-118-0)ByRef float TotalAtt) (ActiveX)
- int [SetAttenuation\(](#page-118-0)float TotalAtt) (.NET)
- b) int Read Att(ByRef float CAtt1)
- c) int Set StartUpAtt(single AttVal)
- d) single Get StartUpAtt()

### **4.4 (c) - DLL Functions for RC4DAT & RC8DAT (Multi-Channel) Models**

```
a) int SetChannelAtt(int Channel, float TotalAtt)
b) int SetChannelsAtt(float Att1, int CH1, int CH2,
                                                                 int CH3, int CH4)
c) float ReadChannelAtt(int Channel)
d) int Read4ChannelsAtt(ByRef float C1Att, ByRef float C2Att,
                                            ByRef float C3Att, ByRef float C4Att)
e) int Set ChannelStartUpAtt(int Channel, int StartUpAtt)
f) int Get_ChannelStartUpAtt(int Channel)
```
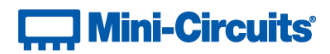

# **4.4 (d) - DLL Functions for Ethernet Configuration**

```
a) int GetEthernet CurrentConfig(ByRef int IP1, int IP2,
                                   ByRef int IP3, ByRef int IP4, ByRef int Mask1,
                               ByRef int Mask2, ByRef int Mask3, ByRef int Mask4,
                                           ByRef int Gateway1, ByRef int Gateway2,
                                           ByRef int Gateway3, ByRef int Gateway4)
b) int GetEthernet IPAddress(ByRef int b1, ByRef int b2,
                                                             ByRef int b3, int b4)
c) int GetEthernet MACAddress(ByRef int MAC1 , ByRef int MAC2,
                                                   ByRef int MAC3, ByRef int MAC4,
                                                   ByRef int MAC5, ByRef int MAC6)
d) int GetEthernet NetworkGateway(ByRef int b1, ByRef int b2,
                                                       ByRef int b3, ByRef int b4)
e) int GetEthernet SubNetMask(ByRef int b1, ByRef int b2,
                                                       ByRef int b3, ByRef int b4)
f) int GetEthernet_TCPIPPort(ByRef int port)
g) int GetEthernet TelnetPort(ByRef int port)
h) int GetEthernet TelnetPromptEn()
i) int GetEthernet TelnetPromptText(ByRef string PromptText)
j) int GetEthernet UseDHCP()
k) int GetEthernet UsePWD()
l) int GetEthernet_PWD(ByRef string Pwd)
m) int SaveEthernet_IPAddress(int b1, int b2, int b3, int b4)
n) int SaveEthernet NetworkGateway(int b1, int b2, int b3, int b4)
o) int SaveEthernet SubnetMask(int b1, int b2, int b3, int b4)
p) int SaveEthernet_TCPIPPort(int port)
q) int SaveEthernet_TelnetPort(int port)
r) int SaveEthernet_TelnetPromptEn(int en)
s) int SaveEthernet TelnetPromptText(string PromptText)
t) int SaveEthernet_UseDHCP(int UseDHCP)
u) int SaveEthernet UsePWD(int UsePwd)
v) int SaveEthernet_PWD(string Pwd)
w) int SaveEthernet EnableEthernet(int EnableEth)
```
x) int GetEthernet EnableEthernet()

# **Mini-Circuits**

```
4.4 (e) - DLL Functions for Attenuation Hopping
```

```
a) int Hop SetNoOfPoints(int HopNoOfPoints)
b) int Hop GetNoOfPoints()
c) int Hop GetMaxNoOfPoints()
d) int Hop SetDirection(int HopDirection)
e) int Hop_GetDirection()
f) int Hop_GetMaxDwell()
g) int Hop_GetMinDwell()
h) int Hop SetPoint(int PointNo, float HopPower, int HopDwT,
                                                                  int HopDwTUnits)
i) int Hop GetPoint(int PointNo, ByRef float HopPower,
                                         ByRef int HopDwT, ByRef int HopDwTUnits)
j) int Hop SetActiveChannels(int CH1_YesNO, int CH2_YesNO,
                                                     int CH3_YesNO, int CH4_YesNO)
k) int Hop GetActiveChannels(ByRef int CH1 YesNO,
                   ByRef int CH2 YesNO, ByRef int CH3 YesNO, ByRef int CH4 YesNO)
1) int Hop SetPoint4Channels(int PointNo, float HopAtt1,
                                     float HopAtt2, float HopAtt3, float HopAtt4,
                                                     int HopDwT , int HopDwTUnits)
m) int Hop GetPoint4Channels(int PointNo, ByRef float HopAtt1,
                                        ByRef float HopAtt2, ByRef float HopAtt3,
                                        ByRef float HopAtt4, ByRef string HopDwT)
n) int Hop_SetMode(int On_Off)
```
# **4.4 (f) - DLL Functions for Attenuation Sweeping / Fading**

```
a) int Sweep SetDirection(int SweepDirection)
b) int Sweep GetDirection()
c) int Sweep SetDwell(int Dwell, int Dwell Units)
d) int Sweep GetDwell()
e) int Sweep GetMaxDwell()
f) int Sweep GetMinDwell()
g) int Sweep_SetStartAtt(single Att)
h) single Sweep GetStartAtt()
i) int Sweep SetStopAtt(single Att)
j) single Sweep GetStopAtt()
k) int Sweep SetStepSize(single Att)
l) single Sweep_GetStepSize()
m) int Sweep SetActiveChannels(int CH1 YesNO, int CH2 YesNO,
                                                     int CH3_YesNO, int CH4_YesNO)
n) int Sweep GetActiveChannels(ByRef int CH1 YesNO,
                   ByRef int CH2_YesNO, ByRef int CH3_YesNO, ByRef int CH4_YesNO)
o) int Sweep SetChannelStartAtt(int Channel, float Att)
p) float Sweep GetChannelStartAtt(int Channel)
q) int Sweep_SetChannelStopAtt(int Channel, float Att)
r) float Sweep GetChannelStopAtt(int Channel)
s) int Sweep SetChannelStepSize(int Channel, float Att)
t) float Sweep GetChannelStepSize(int Channel)
u) int Sweep SetMode(int On Off)
```
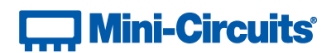

# **4.5 - DLL Function Explanations - USB Control**

# <span id="page-110-0"></span>**4.5 (a) - Get List of Connected Serial Numbers**

### **Declaration**

**int Get\_Available\_SN\_List(ByRef String SN\_List)**

#### **Description**

Returns a list of serial numbers for all connected programmable attenuators.

#### **Parameters**

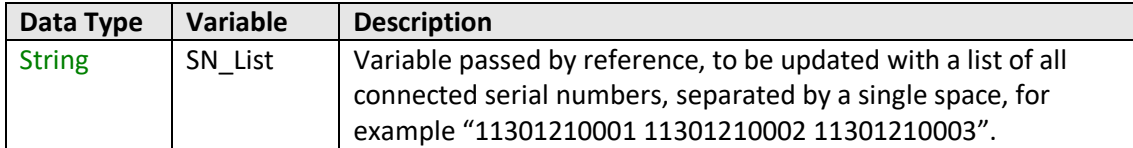

## **Return Values**

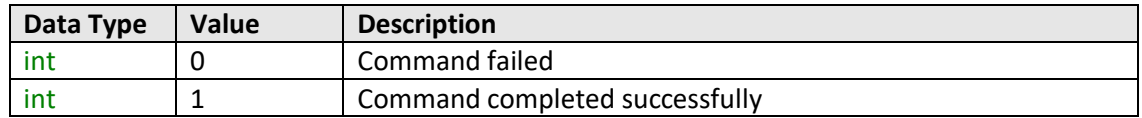

#### **Examples**

```
Visual Basic
        If MyPTE1.Get_Available_SN_List(SN_List) > 0 Then
                \overline{\text{array}} SN() = \overline{\text{split}} (SN_List, " ")
                        ' Split the list into an array of serial numbers
                For i As Integer = 0 To array_SN.Length - 1
                         ' Loop through the array and use each serial number
                Next
        End If
Visual C++
        if (MyPTE1->Get_Available_SN_List(SN_List) > 0)
        {
                // split the List into array of SN's
        }
Visual C#
        if (MyPTE1.Get_Available_SN_List(ref(SN_List)) > 0)
        {
                // split the List into array of SN's
        }
Matlab
        [status, SN_List]= MyPTE1.Get_Available_SN_List(SN_List)
        if status > 0
                % split the List into array of SN's
        end
```
#### **See Also**

[Get Device Serial Number](#page-207-0)

# **T. Mini-Circuits**

# <span id="page-111-0"></span>**4.5 (b) - Get List of Available Addresses**

# **Declaration**

```
int Get_Available_Address_List(ByRef String Add_List)
```
### **Description**

Returns a list of USB addresses for all connected programmable attenuators.

#### **Parameters**

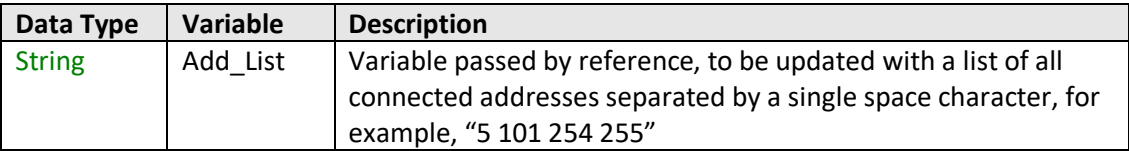

#### **Return Values**

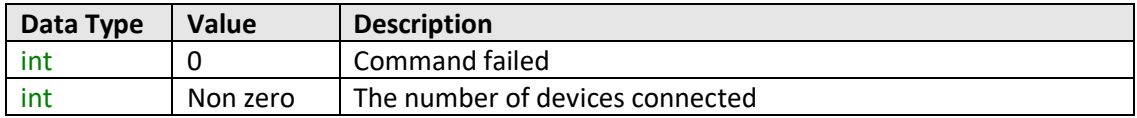

#### **Examples**

```
Visual Basic
       If MyPTE1.Get_Available_Add_List(Add_List) > 0 Then
                       ' Get list of available addresses
               array_Ad() = Split(Add_List, " ")
                       ' Split the list into an array of addresses
               For i As Integer = 0 To array_Ad.Length - 1
                       ' Loop through the array and use each address
               Next
       End If
Visual C++
        if (MyPTE1->Get_Available_Address_List(Add_List) > 0);
        { // split the List into array of Addresses
        }
Visual C#
       if (MyPTE1.Get_Available_Address_List(ref(Add_List)) > 0)
        { // split the List into array of Addresses
        }
Matlab
        [status, Add_List]= MyPTE1.Get_Available_Address_List(Add_List)
       if status > 0
               % split the List into array of Addresses
       end
```
## **See Also**

[Connect to Attenuator by Address](#page-113-0) [Set USB Address](#page-117-0) [Get USB Address](#page-117-1)

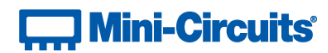

# **4.5 (c) - Connect to Attenuator**

# **Declaration**

**int Connect(Optional String SN)**

# **Description**

This function is called to initialize the connection to a programmable attenuator. If multiple attenuators are connected to the same computer, then the serial number should be included, otherwise this can be omitted. The connection process can take a few milliseconds so it is recommended that the connection be made once at the beginning of the routine and left open until the attenuator is no longer needed. The attenuator should be disconnected on completion of the program using the [Disconnect](#page-114-0) function.

# **Parameters**

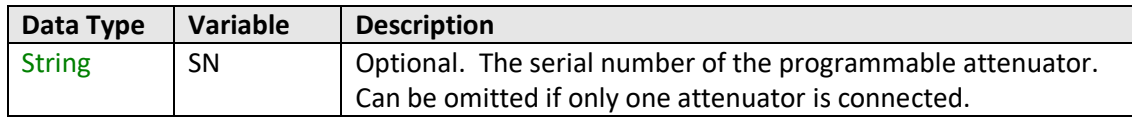

# **Return Values**

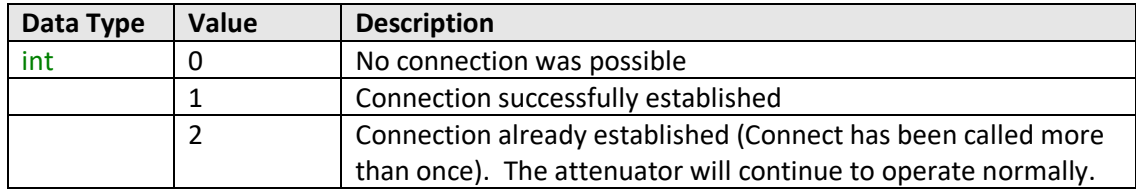

# **Examples**

```
Visual Basic
       status = MyPTE1.Connect(SN)
Visual C++
       status = MyPTE1->Connect(SN);
Visual C#
        status = MyPTE1.Connect(SN);
Matlab
       status = MyPTE1.Connect(SN)
```
# **See Also**

[Connect to Attenuator by Address](#page-113-0) [Disconnect from Attenuator](#page-114-0)

# **Controller Mini-Circuits**

# <span id="page-113-0"></span>**4.5 (d) - Connect to Attenuator by Address**

# **Declaration**

```
int ConnectByAddress(Optional int Address)
```
# **Description**

This function is called to initialize the USB connection to a programmable attenuator by referring to a user defined address. The address is an integer number from 1 to 255 which can be assigned using the Set Address function (the factory default is 255). The connection process can take a few milliseconds so it is recommended that the connection be made once at the beginning of the routine and left open until the attenuator is no longer needed. The attenuator should be disconnected on completion of the program using the [Disconnect](#page-114-0) function.

#### **Parameters**

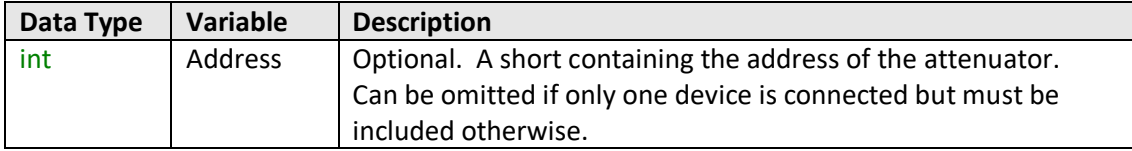

#### **Return Values**

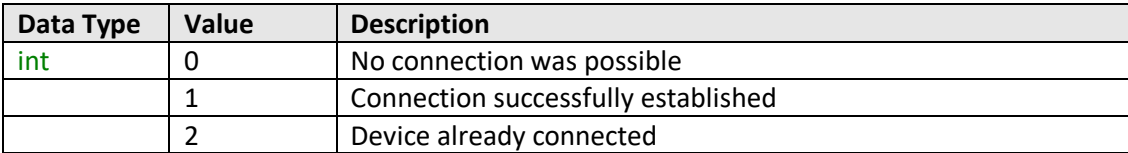

# **Examples**

```
Visual Basic
       status = MyPTE1.ConnectByAddress(5)
Visual C++
       status = MyPTE1->ConnectByAddress(5);
Visual C#
       status = MyPTE1.ConnectByAddress(5);
Matlab
       status = MyPTE1.connectByAddress(5)
```
#### **See Also**

[Connect to Attenuator](#page-110-0) [Disconnect from Attenuator](#page-114-0)

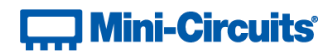

# <span id="page-114-0"></span>**4.5 (e) - Disconnect from Attenuator**

# **Declaration**

**Void Disconnect()**

# **Description**

This function is called to close the connection to the programmable attenuator. It is strongly recommended that this function is used prior to ending the program. Failure to do so may result in a connection problem with the device. Should this occur, shut down the program and unplug the attenuator from the computer, then reconnect the attenuator before attempting to start again.

# **Parameters**

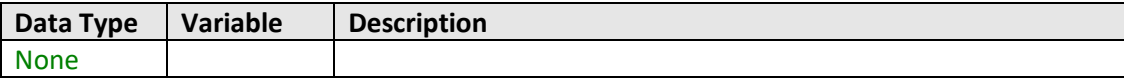

# **Return Values**

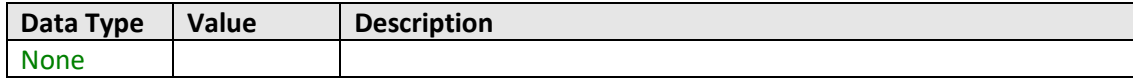

#### **Examples**

```
Visual Basic
       MyPTE1.Disconnect()
Visual C++
       MyPTE1->Disconnect();
Visual C#
       MyPTE1.Disconnect();
Matlab
       MyPTE1.Disconnect
```
#### <span id="page-114-1"></span>**See Also**

[Connect to Attenuator](#page-110-0) [Connect to Attenuator by Address](#page-113-0)

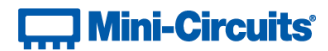

# **4.5 (f) - Read Model Name**

# **Declaration**

**int Read\_ModelName(ByRef String ModelName)**

#### **Description**

This function is called to determine the Mini-Circuits part number of the connected programmable attenuator. The user passes a string variable which is updated with the part number.

#### **Parameters**

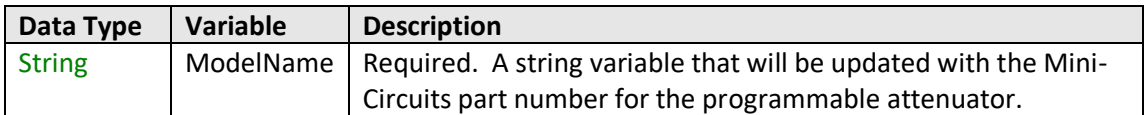

# **Return Values**

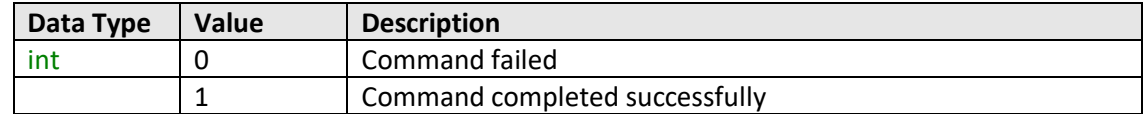

#### **Examples**

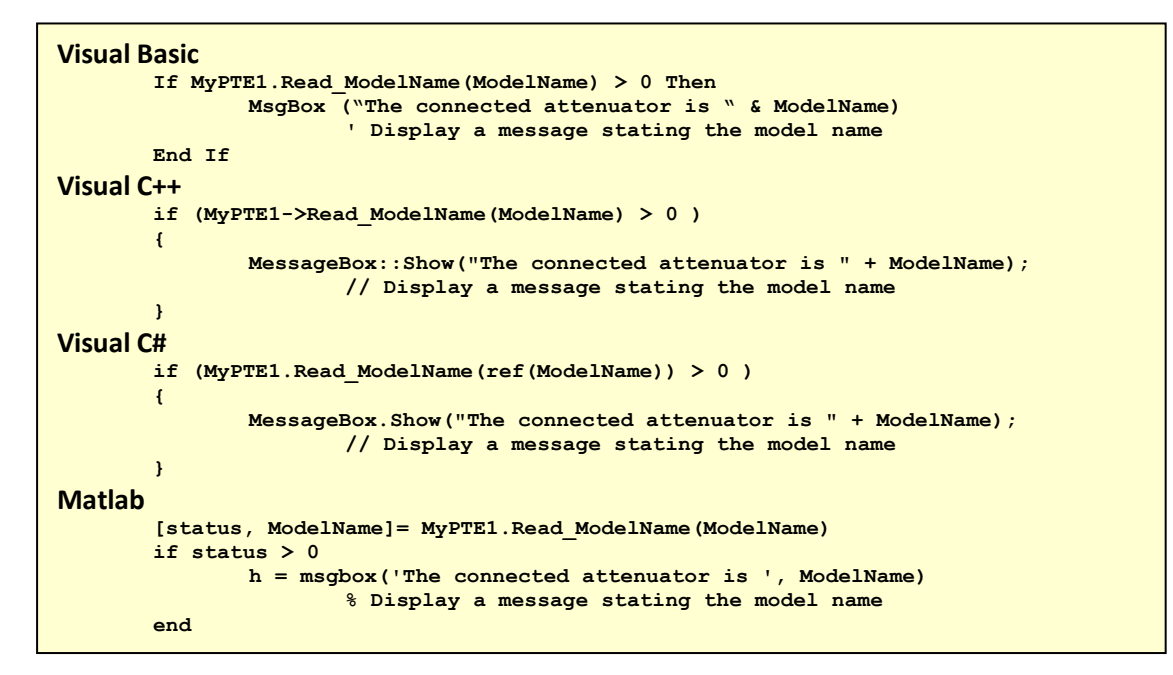

#### **See Also**

<span id="page-115-0"></span>[Read Serial Number](#page-115-0)

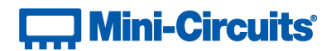

# **4.5 (g) - Read Serial Number**

# **Declaration**

**int Read\_SN(ByRef String SN)**

# **Description**

This function is called to determine the serial number of the connected programmable attenuator. The user passes a string variable which is updated with the serial number.

# **Parameters**

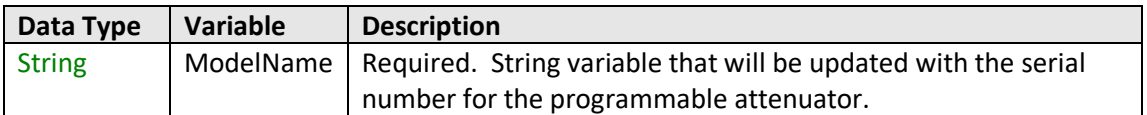

# **Return Values**

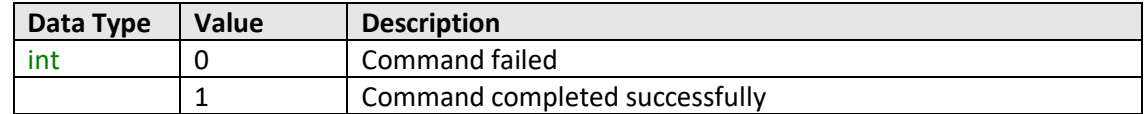

#### **Examples**

```
Visual Basic
       If MyPTE1.Read_SN(SN) > 0 Then
              MsgBox ("The connected generator is " & SN)
                       'Display a message stating the serial number
       End If
Visual C++
       if (MyPTE1->Read_SN(SN) > 0 )
       {
               MessageBox::Show("The connected generator is " + SN);
                      // Display a message stating the serial number
       }
Visual C#
       if (MyPTE1.Read_SN(ref(SN)) > 0 )
       {
               MessageBox.Show("The connected generator is " + SN);
                       // Display a message stating the serial number
       }
Matlab
       [status, SN]= MyPTE1.Read_SN(SN)
       if status > 0
               h = msgbox('The connected generator is ', SN)
                       % Display a message stating the serial number 
       end
```
#### **See Also**

[Read Model Name](#page-114-1) [Get List of Connected Serial Numbers](#page-118-0)

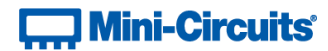

# <span id="page-117-0"></span>**4.5 (h) - Set USB Address**

# **Declaration**

**int Set\_Address(int Address)**

# **Description**

This function sets the internal address of the attenuator connected via USB (the factory default address is 255). This allows the user to connect by a short address rather than serial number in future.

# **Parameters**

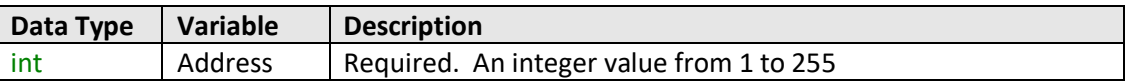

#### **Return Values**

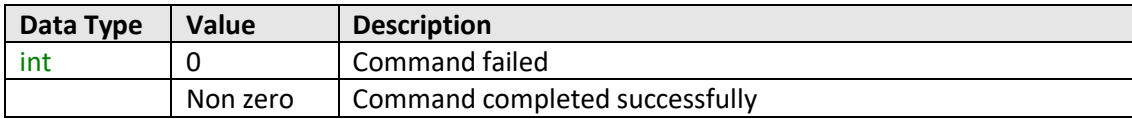

# **Examples**

```
Visual Basic
       status = MyPTE1.Set_Address(1)
Visual C++
       status = MyPTE1->Set_Address(1);
Visual C#
        status = MyPTE1.Set_Address(1);
Matlab
       status = MyPTE1.Set_Address(1)
```
# **See Also**

<span id="page-117-1"></span>[Get USB Address](#page-117-1) [Get List of Available Addresses](#page-111-0) [Connect to Attenuator by Address](#page-113-0)

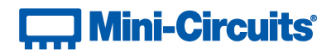

# **4.5 (i) - Get USB Address**

# **Declaration**

**int Get\_Address()**

# **Description**

This function returns the USB address of the connected attenuator.

#### **Parameters**

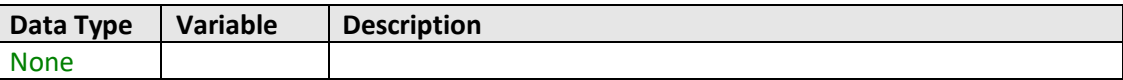

# **Return Values**

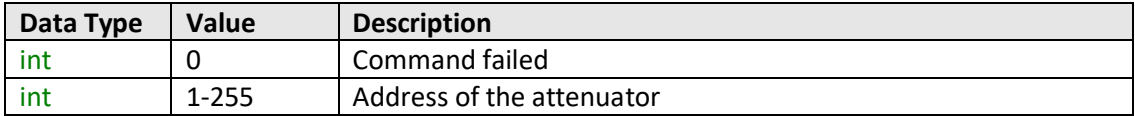

### **Examples**

```
Visual Basic
       addr = MyPTE1.Get_Address()
Visual C++
       addr = MyPTE1->Get_Address();
Visual C#
       addr = MyPTE1.Get_Address();
Matlab
       addr = MyPTE1.Get_Address
```
# **See Also**

<span id="page-118-0"></span>[Set USB Address](#page-117-0) [Get List of Available Addresses](#page-111-0) [Connect to Attenuator by Address](#page-113-0)

# **Contract Mini-Circuits**

# <span id="page-119-0"></span>**4.5 (j) - Set Start-Up Attenuation Mode**

# **Declaration**

**int Set\_StartUpAttIndicator(int Indicator)**

# **Description**

Sets the start-up mode to be used by the attenuator, this specifies how the initial attenuation value will be chosen when DC power is applied.

Note: See [Store Last Attenuation Value](#page-121-0) if operating in "Last Attenuation" mode.

#### **Requirements**

Firmware version A6 or later

### **Parameters**

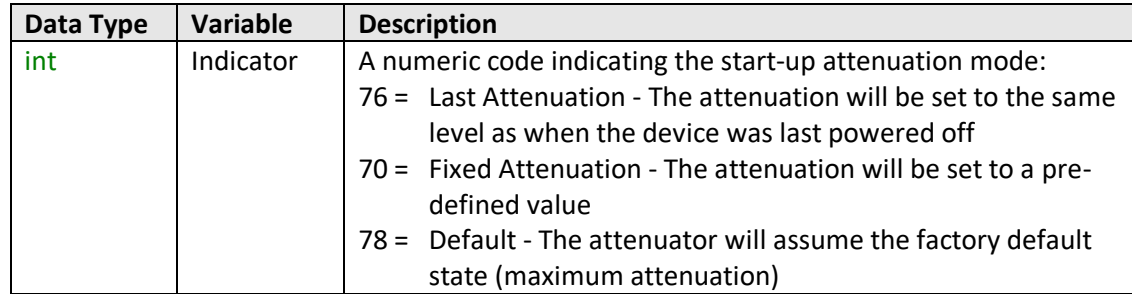

### **Return Values**

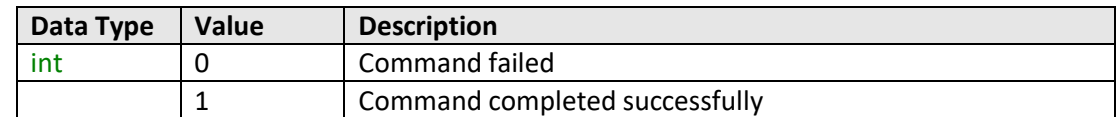

# **Examples**

```
Visual Basic
       Status = MyPTE1.Set_StartUpAttIndicator(70)
Visual C++
       Status = MyPTE1->Set_StartUpAttIndicator(70);
Visual C#
       Status = MyPTE1.Set_StartUpAttIndicator(70);
Matlab
       Status = MyPTE1.Set_StartUpAttIndicator(70)
```
#### **See Also**

[Get Start-Up Attenuation Mode](#page-120-0) [Set Start-Up Attenuation Value](#page-121-0) [Get Start-Up Attenuation Value](#page-129-0) [Store Last Attenuation Value](#page-121-0)

# **Contract Mini-Circuits**

# <span id="page-120-0"></span>**4.5 (k) - Get Start-Up Attenuation Mode**

# **Declaration**

**int Get\_StartUpAttIndicator()**

# **Description**

Returns the start-up mode to be used by the attenuator, this specifies how the initial attenuation value will be chosen when DC power is applied.

# **Requirements**

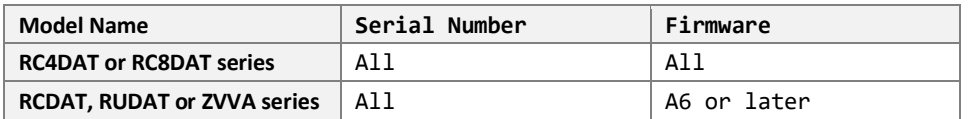

#### **Parameters**

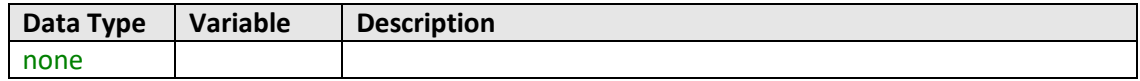

#### **Return Values**

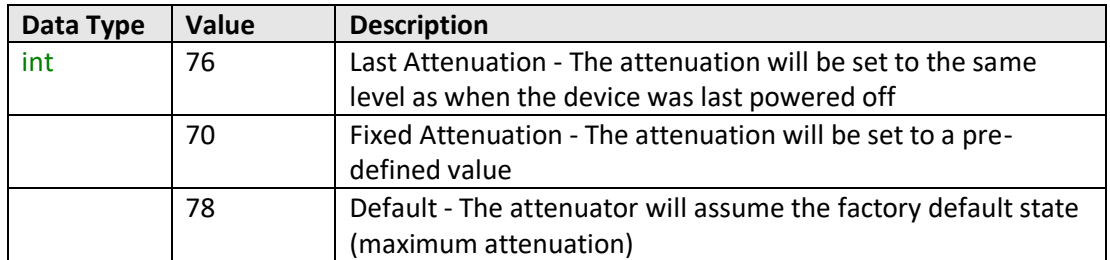

# **Examples**

```
Visual Basic
       Mode = MyPTE1.Get_StartUpAttIndicator()
Visual C++
       Mode = MyPTE1->Get_StartUpAttIndicator();
Visual C#
       Mode = MyPTE1.Get_StartUpAttIndicator();
Matlab
       Mode = MyPTE1.Get_StartUpAttIndicator()
```
# **See Also**

[Set Start-Up Attenuation Mode](#page-119-0) [Set Start-Up Attenuation Value](#page-121-0) [Get Start-Up Attenuation Value](#page-129-0) [Store Last Attenuation Value](#page-121-0)

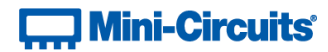

# <span id="page-121-0"></span>**4.5 (l) - Store Last Attenuation Value**

# **Declaration**

# **int InitiateStoreLastAtt**()

# **Description**

Saves the current attenuation value to permanent memory so that it can be recalled when the attenuator is next powered back on. Only applies when the attenuator is configured to power-up in "Last Attenuation" mode.

# **Requirements**

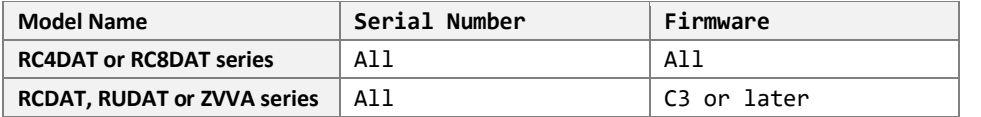

# **Return Values**

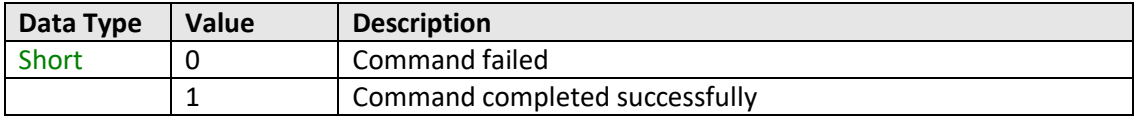

# **Example**

```
Visual Basic
       status = MyPTE1.InitiateStoreLastAtt()
Visual C++
       status = MyPTE1->InitiateStoreLastAtt();
Visual C#
       status = MyPTE1.InitiateStoreLastAtt();
Matlab
       status = MyPTE1.InitiateStoreLastAtt()
```
#### **See Also**

[Set Start-Up Attenuation Mode](#page-119-0) [Get Start-Up Attenuation Mode](#page-120-0)

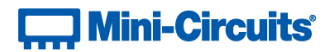

# **4.5 (m) - Send SCPI Command**

### **Declaration**

Short Send\_SCPI(String SndSTR, ByRef String RetSTR**)**

#### **Description**

This function sends a SCPI command to the programmable attenuator and collects the returned acknowledgement. SCPI (Standard Commands for Programmable Instruments) is a common method for communicating with and controlling instrumentation products.

#### **Parameters**

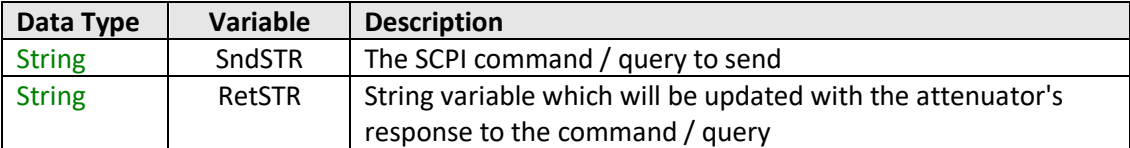

# **Return Values**

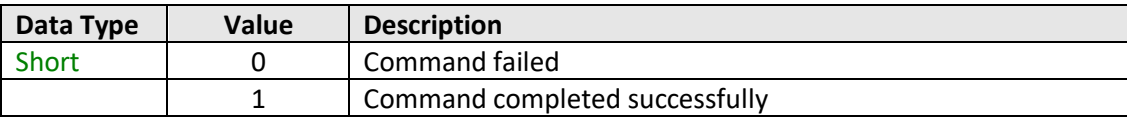

#### **Examples**

```
Visual Basic
       Status = MyPTE1.Send_SCPI("MN?", RetStr)
                       ' Send SCPI command to return the model name
Visual C++
       Status = MyPTE1->Send_SCPI("MN?", RetStr);
                       // Send SCPI command to return the model name
Visual C#
       Status = MyPTE1.Send_SCPI("MN?", RetStr);
                      // Send SCPI command to return the model name
Matlab
       [Status, RetStr] = MyPTE1.Send_SCPI("MN?", RetStr)
                       % Send SCPI command to return the model name
```
### **See Also**

[Summary of SCPI Commands / Queries](#page-8-0)

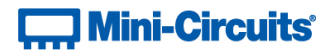

# **4.5 (n) - Get USB Connection Status**

# **Declaration**

**int GetUSBConnectionStatus()**

# **Description**

This function checks whether the USB connection to the programmable attenuator is still active.

#### **Parameters**

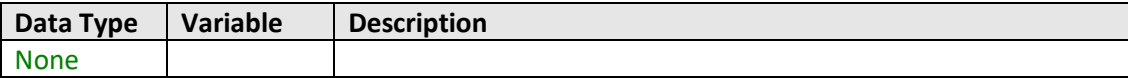

# **Return Values**

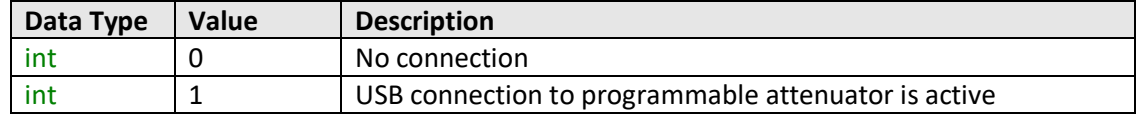

# **Examples**

```
Visual Basic
       If MyPTE1.GetUSBConnectionStatus = 1 Then
               ' programmable attenuator is connected
       End If
Visual C++
       if (MyPTE1->GetUSBConnectionStatus() == 1)
       {
               // programmable attenuator is connected
       }
Visual C#
       if (MyPTE1.GetUSBConnectionStatus() == 1)
       {
               // programmable attenuator is connected
       }
Matlab
       usbstatus = MyPTE1.GetUSBConnectionStatus
       if usbstatus == 1
               % programmable attenuator is connected
       end
```
#### **See Also**

[Get Firmware Version](#page-124-0)

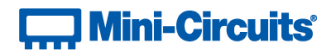

# **4.5 (o) - Get Status (Antiquated)**

# **Declaration**

**int GetStatus()**

# **Description**

This function is antiquated; please use [Get USB Connection Status](#page-119-0) instead. GetStatus checks whether the USB connection to the attenuator is active.

# **Parameters**

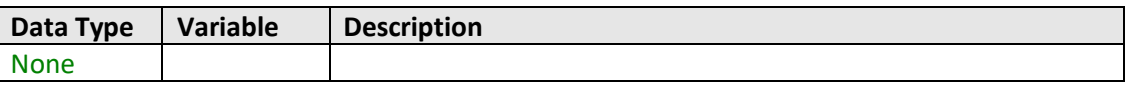

## **Return Values**

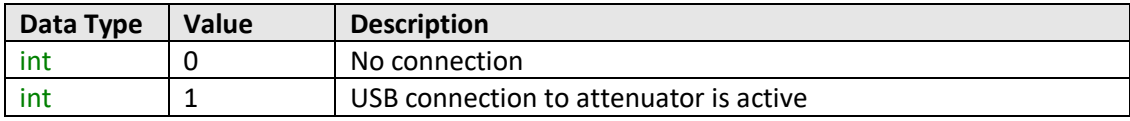

# **Example**

```
Visual Basic
       Status = MyPTE1.GetStatus()
Visual C++
       Status = MyPTE1->GetStatus();
Visual C#
       Status = MyPTE1.GetStatus();
Matlab
       Status = MyPTE1.GetStatus()
```
# **See Also**

<span id="page-124-0"></span>[Get USB Connection Status](#page-119-0)

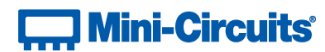

# **4.5 (p) - Get Firmware**

# **Declaration**

```
int GetExtFirmware(ByRef int A0, ByRef int A1, ByRef int A2,
```
**ByRef string Firmware)**

#### **Description**

This function returns the internal firmware version of the attenuator along with three reserved variables for factory use.

#### **Parameters**

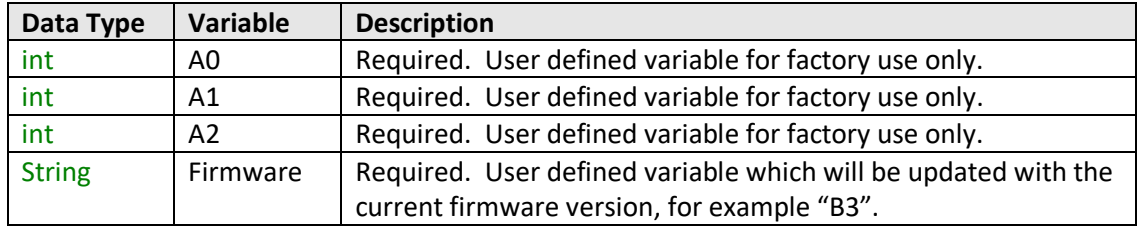

# **Return Values**

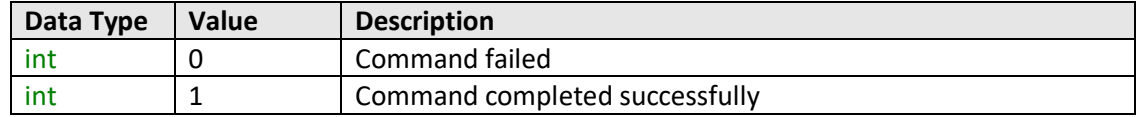

# **Examples**

```
Visual Basic
       If MyPTE1.GetExtFirmware(A0, A1, A2, Firmware) > 0 Then
               MsgBox ("Firmware version is " & Firmware)
       End If
Visual C++
       if (MyPTE1->GetExtFirmware(A0, A1, A2, Firmware) > 0 )
       {
               MessageBox::Show("Firmware version is " + Firmware);
       }
Visual C#
       if (MyPTE1.GetExtFirmware(ref(A0, A1, A2, Firmware)) > 0 )
       {
               MessageBox.Show("Firmware version is " + Firmware);
       }
Matlab
       [status, A0, A1, A2, Firmware]=MyPTE1.GetExtFirmware(A0, A1, A2, Firmware)
       if status > 0
               h = msgbox('Firmware version is ', Firmware)
       end
```
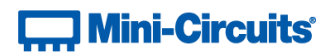

# **4.6 - DLL Function Explanations - ZVVA / RUDAT / RCDAT (Single Channel) Models**

# **4.6 (a) - Set Attenuation**

#### **Declaration - ActiveX**

**int SetAttenuation(ByRef Float TotalAtt)**

#### **Declaration - .NET**

**int SetAttenuation(Float TotalAtt)**

#### **Description**

This function sets the RF attenuation level. The allowed attenuation range and precision is defined in the individual model datasheets.

#### **Applies To**

ZVVA, RUDAT and RCDAT models

#### **Parameters**

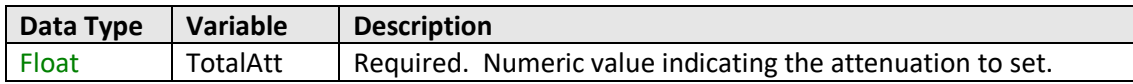

# **Return Values**

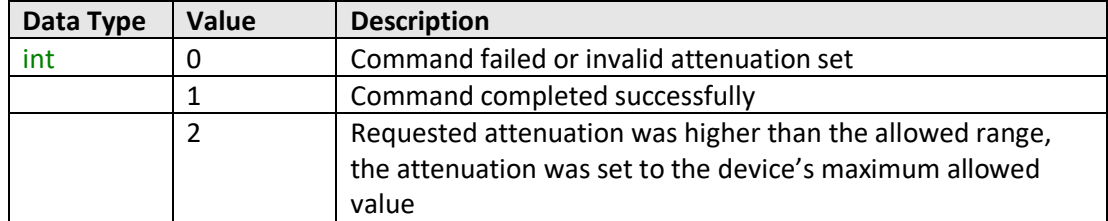

#### **Examples**

```
Visual Basic
       Status = MyPTE1.SetAttenuation(TotalAtt)
Visual C++
       Status = MyPTE1->SetAttenuation(TotalAtt);
Visual C#
       Status = MyPTE1.SetAttenuation(TotalAtt);
Matlab
       Status = MyPTE1.SetAttenuation(TotalAtt)
```
#### <span id="page-126-0"></span>**See Also**

[Read Attenuation](#page-126-0)

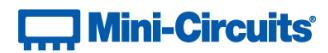

# **4.6 (b) - Read Attenuation**

# **Declaration**

**int Read\_Att(ByRef Float CAtt1)**

# **Description**

This function indicates the current attenuation setting.

# **Applies To**

ZVVA, RUDAT and RCDAT models

# **Parameters**

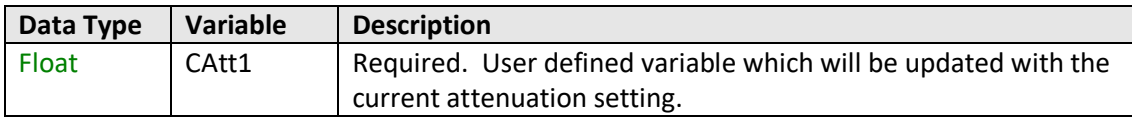

# **Return Values**

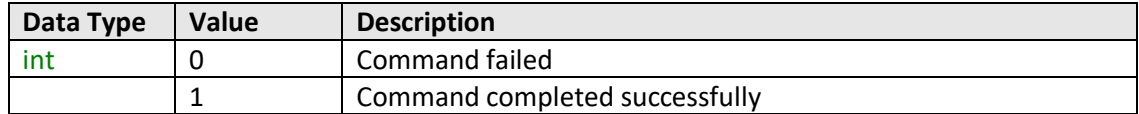

# **Examples**

```
Visual Basic
       Status = MyPTE1.Read_Att(Att)
Visual C++
       Status = MyPTE1->Read_Att(Att);
Visual C#
       Status = MyPTE1.Read_Att(Att);
Matlab
       [Status, Att] = MyPTE1.Read_Att(Att)
```
# **See Also**

[Set Attenuation](#page-118-0)

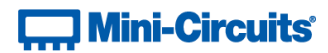

# **4.6 (c) - Set Start-Up Attenuation Value**

# **Declaration**

**int Set\_StartUpAtt(single AttVal)**

# **Description**

Sets the attenuation value to be loaded when the attenuator is first powered up in "Fixed Attenuation" startup mode.

#### **Applies To**

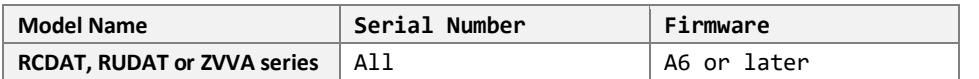

#### **Parameters**

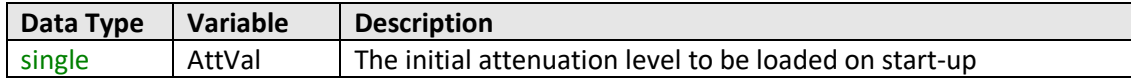

# **Return Values**

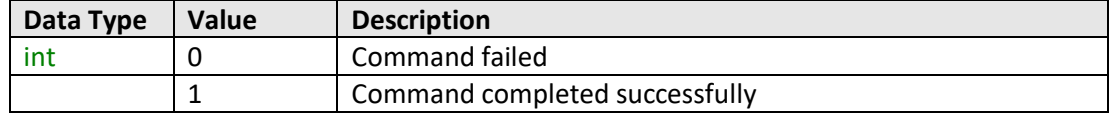

#### **Examples**

```
Visual Basic
       Status = MyPTE1.Set_StartUpAtt(25.75)
Visual C++
       Status = MyPTE1->Set_StartUpAtt(25.75);
Visual C#
       Status = MyPTE1.Set_StartUpAtt(25.75);
Matlab
       Status = MyPTE1.Set_StartUpAtt(25.75)
```
#### **See Also**

[Set Start-Up Attenuation Mode](#page-119-0) [Get Start-Up Attenuation Mode](#page-120-0) [Get Start-Up Attenuation Value](#page-129-0)

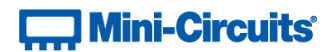

# <span id="page-129-0"></span>**4.6 (d) - Get Start-Up Attenuation Value**

#### **Declaration**

**single Get\_StartUpAtt()**

# **Description**

Gets the attenuation value to be loaded when the attenuator is first powered up in "Fixed Attenuation" start-up mode.

#### **Applies To**

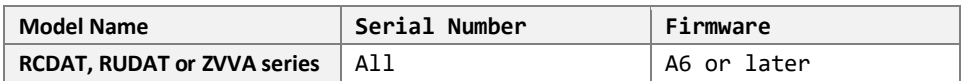

#### **Parameters**

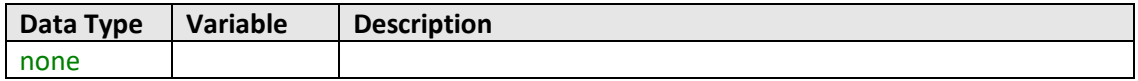

# **Return Values**

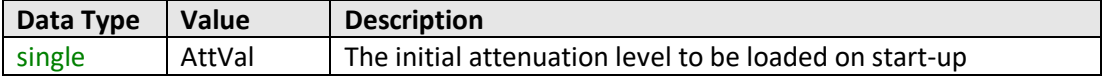

#### **Examples**

```
Visual Basic
       Att = MyPTE1.Get_StartUpAtt()
Visual C++
       Att = MyPTE1->Get_StartUpAtt();
Visual C#
       Att = MyPTE1.Get_StartUpAtt();
Matlab
       Att = MyPTE1.Get_StartUpAtt()
```
#### **See Also**

[Set Start-Up Attenuation Mode](#page-119-0) [Get Start-Up Attenuation Mode](#page-120-0) [Set Start-Up Attenuation Value](#page-121-0) [Store Last Attenuation Value](#page-121-0)

# **Contract Mini-Circuits**

# **4.7 - DLL - RC4DAT (Multi-Channel) Attenuation Functions**

These functions apply to RC4DAT models only

# **4.7 (a) - Set Attenuation - Single Channel**

# **Declaration**

**int SetChannelAtt(int Channel, float Att)**

#### **Description**

Sets the attenuation for a single channel within the multi-channel attenuator.

#### **Applies To**

RC4DAT & RC8DAT Series

# **Parameters**

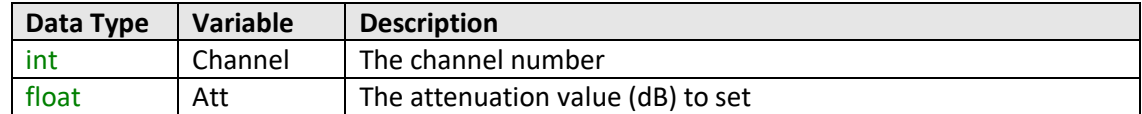

# **Return Values**

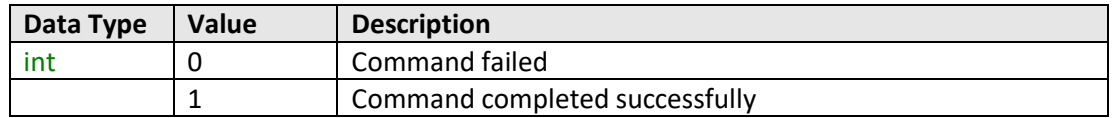

# **Examples**

```
Visual Basic
       Status = MyPTE1.SetChannelAtt(2, 15.75)
Visual C++
       Status = MyPTE1->SetChannelAtt(2, 15.75);
Visual C#
       Status = MyPTE1.SetChannelAtt(2, 15.75);
Matlab
       Status = MyPTE1.SetChannelAtt(2, 15.75)
```
# **See Also**

[Set Attenuation -](#page-131-0) All Channels [Get Attenuation Value -](#page-132-0) Single Channel [Get Attenuation Value -](#page-133-0) All Channels

# **Contract Mini-Circuits**

# <span id="page-131-0"></span>**4.7 (b) - Set Attenuation - All Channels Same Value**

# **Declaration**

**int SetChannelsAtt(float Att, int CH1, int CH2, int CH3, int CH4)**

# **Description**

Sets up to 4 channels of the multi-channel attenuator to the same attenuation value.

# **Applies To**

RC4DAT Series

# **Parameters**

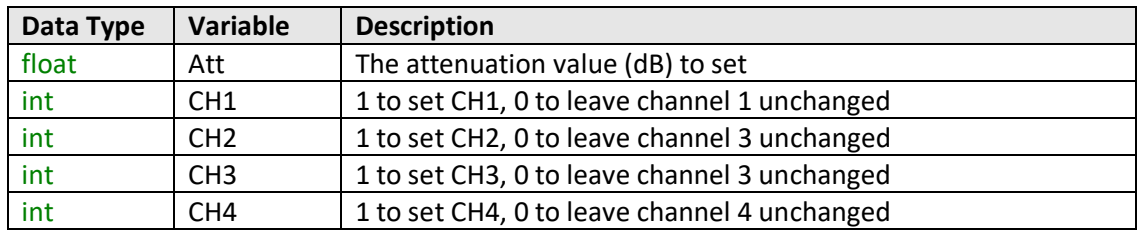

# **Return Values**

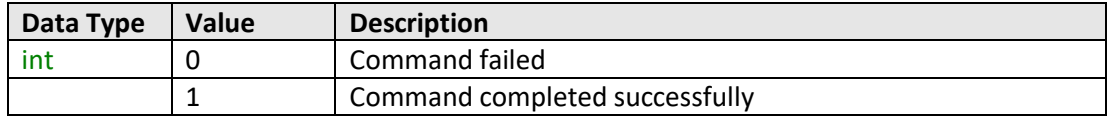

# **Examples**

```
Visual Basic
       Status = MyPTE1.SetChannelsAtt(15.75, 1, 1, 0, 1)
       ' Set channels 1, 2 and 4 to 15.75 dB
Visual C++
       Status = MyPTE1->SetChannelAtt(15.75, 1, 1, 0, 1);
       // Set channels 1, 2 and 4 to 15.75 dB
Visual C#
       Status = MyPTE1.SetChannelAtt(15.75, 1, 1, 0, 1);
       // Set channels 1, 2 and 4 to 15.75 dB
Matlab
       Status = MyPTE1.SetChannelAtt(15.75, 1, 1, 0, 1)
       % Set channels 1, 2 and 4 to 15.75 dB
```
# **See Also**

[Set Attenuation -](#page-205-0) Single Channel [Get Attenuation Value -](#page-132-0) Single Channel [Get Attenuation Value -](#page-133-0) All Channels

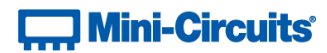

# <span id="page-132-0"></span>**4.7 (c) - Get Attenuation Value - Single Channel**

# **Declaration**

**float ReadChannelAtt(int Channel)**

# **Description**

Returns the value for a single channel within the multi-channel attenuator.

#### **Applies To**

RC4DAT & RC8DAT Series

#### **Parameters**

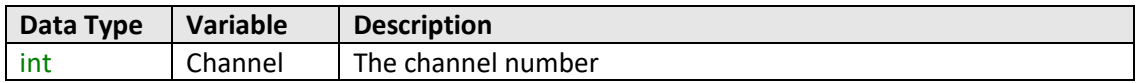

# **Return Values**

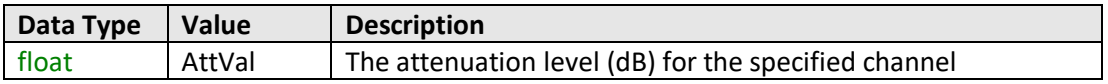

# **Examples**

```
Visual Basic
       Att = MyPTE1.ReadChannelAtt(3)
Visual C++
       Att = MyPTE1->ReadChannelAtt(3);
Visual C#
       Att = MyPTE1.ReadChannelAtt(3);
Matlab
       Att = MyPTE1.ReadChannelAtt(3)
```
# **See Also**

[Set Attenuation -](#page-205-0) Single Channel [Set Attenuation -](#page-131-0) All Channels [Get Attenuation Value -](#page-133-0) All Channels

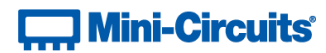

# <span id="page-133-0"></span>**4.7 (d) - Get Attenuation Value - All Channels**

### **Declaration**

```
int Read4ChannelsAtt(ByRef float C1Att, ByRef float C2Att,
                                             ByRef float C3Att, ByRef float C4Att)
```
# **Description**

Returns the attenuation values for all channels within the multi-channel attenuator.

#### **Applies To**

RC4DAT Series

#### **Parameters**

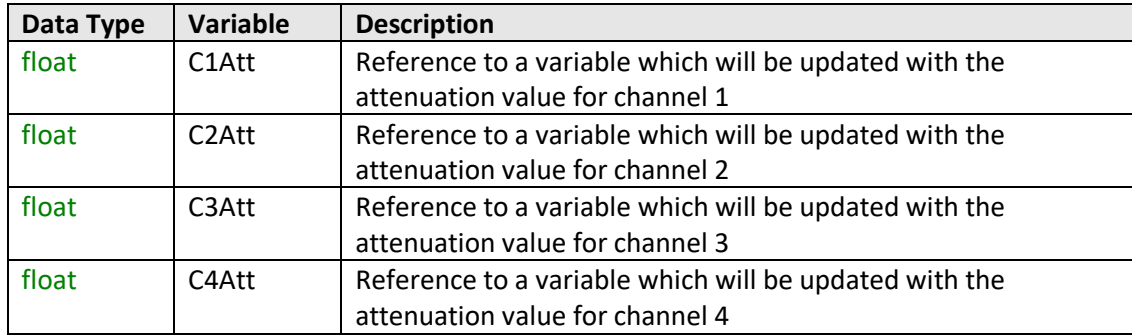

# **Return Values**

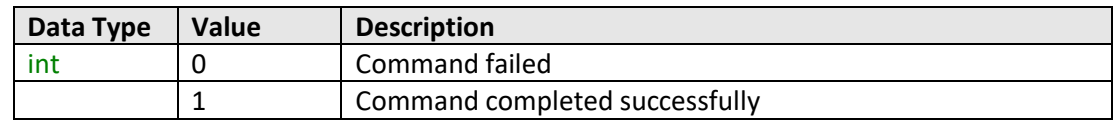

# **Examples**

```
Visual Basic
       status = MyPTE1.Read4ChannelsAtt(Att1, Att2, Att3, Att4)
Visual C++
       status = MyPTE1->Read4ChannelsAtt(Att1, Att2, Att3, Att4);
Visual C#
       status = MyPTE1.Read4ChannelsAtt(ref(Att1), ref(Att2), ref(Att3), ref(Att4));
Matlab
       [status,Att1,Att2,Att3,Att4]=MyPTE1.Read4ChannelsAtt(Att1, Att2, Att3, Att4)
```
#### **See Also**

[Set Attenuation -](#page-205-0) Single Channel [Set Attenuation -](#page-131-0) All Channels [Get Attenuation Value -](#page-132-0) Single Channel

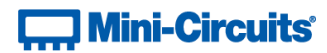

# **4.7 (e) - Set Channel Start-Up Attenuation Value**

# **Declaration**

```
int Set_ChannelStartUpAtt(int Channel, int StartUpAtt)
```
# **Description**

Sets the start up attenuation value for a single channel within the multi-channel attenuator (the attenuation value to be loaded when DC power is applied).

# **Applies To**

RC4DAT & RC8DAT Series

#### **Parameters**

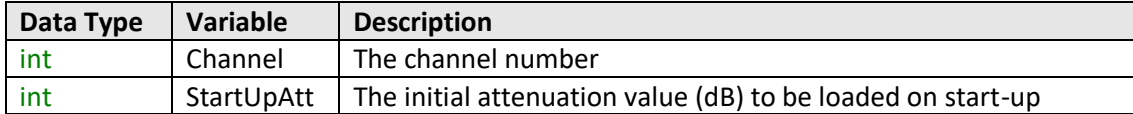

# **Return Values**

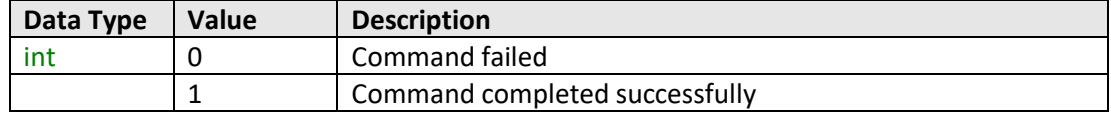

# **Examples**

```
Visual Basic
       Status = MyPTE1.Set_ChannelStartUpAtt(3, 25.75)
Visual C++
       Status = MyPTE1->Set_ChannelStartUpAtt(3, 25.75);
Visual C#
       Status = MyPTE1.Set_ChannelStartUpAtt(3, 25.75);
Matlab
       Status = MyPTE1.Set_ChannelStartUpAtt(3, 25.75)
```
#### **See Also**

[Get Channel Start-Up Attenuation Value](#page-135-0)

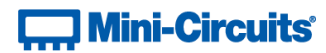

# <span id="page-135-0"></span>**4.7 (f) - Get Channel Start-Up Attenuation Value**

# **Declaration**

**int Get\_ChannelStartUpAtt(int Channel)**

# **Description**

Returns the start up attenuation value for a single channel within the multi-channel attenuator (the attenuation value to be loaded when DC power is applied).

# **Applies To**

RC4DAT & RC8DAT Series

#### **Parameters**

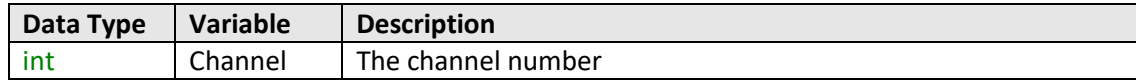

# **Return Values**

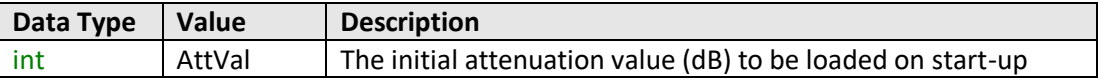

# **Examples**

```
Visual Basic
       Att = MyPTE1.Get_ChannelStartUpAtt(3)
Visual C++
       Att = MyPTE1->Get_ChannelStartUpAtt(3);
Visual C#
       Att = MyPTE1.Get_ChannelStartUpAtt(3);
Matlab
       Att = MyPTE1.Get_ChannelStartUpAtt(3)
```
# **See Also**

[Set Channel Start-Up Attenuation Value](#page-205-0)

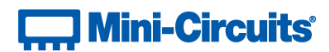

# **4.8 - DLL Function Explanations - Ethernet Configuration**

# <span id="page-136-0"></span>**4.8 (a) - Get Ethernet Configuration**

### **Declaration**

```
int GetEthernet_CurrentConfig(
            ByRef int IP1, ByRef int IP2, ByRef int IP3, ByRef int IP4,
            ByRef int Mask1, ByRef int Mask2, ByRef int Mask3, ByRef int Mask4,
            ByRef int Gateway1, ByRef int Gateway2,
            ByRef int Gateway3, ByRef int Gateway4)
```
# **Requirements**

RC Series programmable attenuator with RJ45 network interface.

# **Description**

This function returns the current IP configuration of the connected attenuator in a series of user defined variables. The settings checked are IP address, subnet mask and network gateway.

#### **Parameters**

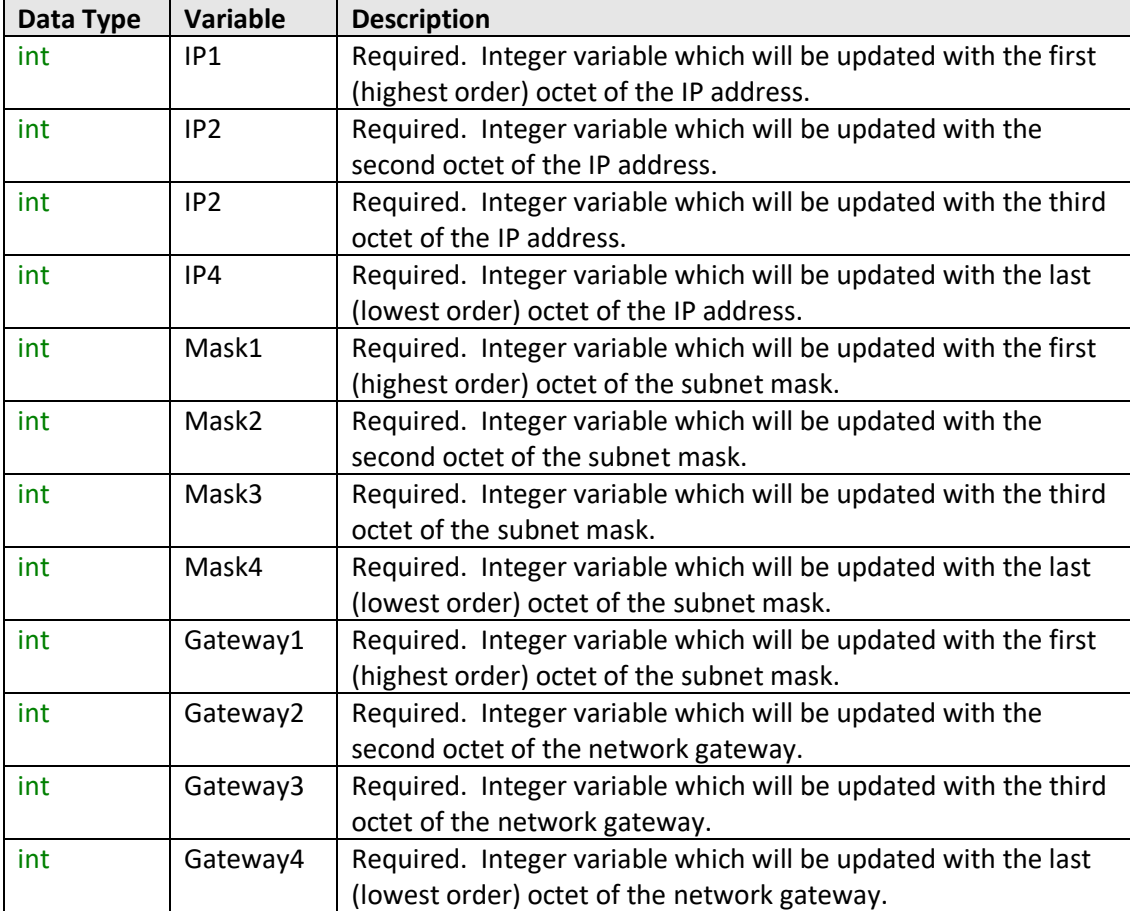

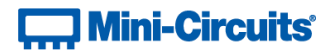

# **Return Values**

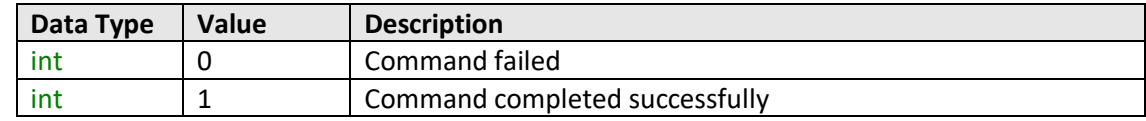

#### **Example**

```
Visual Basic
       If MyPTE1.GetEthernet_CurrentConfig(IP1, IP2, IP3, IP4, M1, M2, M3, M4,
                                                       _ GW1, GW2, GW3, GW4) > 0 Then
               MsgBox ("IP address: " & IP1 & "." & IP2 & "." & IP3 & "." & IP4)
               MsgBox ("Subnet Mask: " & M1 & "." & M2 & "." & M3 & "." & M4)
               MsgBox ("Gateway: " & GW1 & "." & GW2 & "." & GW3 & "." & GW4)
       End If
Visual C++
       if (MyPTE1->GetEthernet_CurrentConfig(IP1, IP2, IP3, IP4, M1, M2, M3, M4,
                                                     _ GW1, GW2, GW3, GW4) > 0)
       {
               MessageBox::Show("IP address: " + IP1 + "." + IP2 + "." + IP3 + "."
                                                                              _ + IP4);
               MessageBox::Show("Subnet Mask: " + M1 + "." + M2 + "." + M3+ "." +
                                                                              _ M4);
               MessageBox::Show("Gateway: " + GW1 + "." + GW2 + "." + GW3 + "." +
                                                                            _ GW4);
       }
Visual C#
       if (MyPTE1.GetEthernet_CurrentConfig(IP1, IP2, IP3, IP4, M1, M2, M3, M4,
                                                     _ GW1, GW2, GW3, GW4) > 0)
       {
               MessageBox.Show("IP address: " + IP1 + "." + IP2 + "." + IP3 + "."
                                                                             _ + IP4);
               MessageBox.Show("Subnet Mask: " + M1 + "." + M2 + "." + M3+ "." +
                                                                             _ M4);
               MessageBox.Show("Gateway: " + GW1 + "." + GW2 + "." + GW3 + "." +
                                                                            _ GW4);
       }
Matlab
       [status, IP1, IP2, IP3, IP4, M1, M2, M3, M4, GW1, GW2, GW3, GW4] =
       MyPTE1.GetEthernet_CurrentConfig(IP1, IP2, IP3, IP4, M1, M2, M3, M4, GW1, 
       GW2, GW3, GW4)
       if status > 0
               h = msgbox ("IP address: ", IP1, ".", IP2, ".", IP3, ".", IP4)
               h = msgbox ("Subnet Mask: ", M1, "." & M2, "." & M3, ".", M4)
               h = msgbox ("Gateway: ", GW1, ".", GW2, ".", GW3, ".", GW4)
       end
```
#### **See Also**

<span id="page-137-0"></span>[Get MAC Address](#page-139-0) [Get TCP/IP Port](#page-145-0)

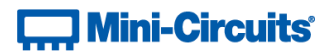

# **4.8 (b) - Get IP Address**

# **Declaration**

**int GetEthernet\_IPAddress(ByRef int b1, ByRef int b2, ByRef int b3,**

**ByRef int b4)**

# **Description**

This function returns the current IP address of the connected attenuator in a series of user defined variables (one per octet).

# **Requirements**

RC Series programmable attenuator with RJ45 network interface.

#### **Parameters**

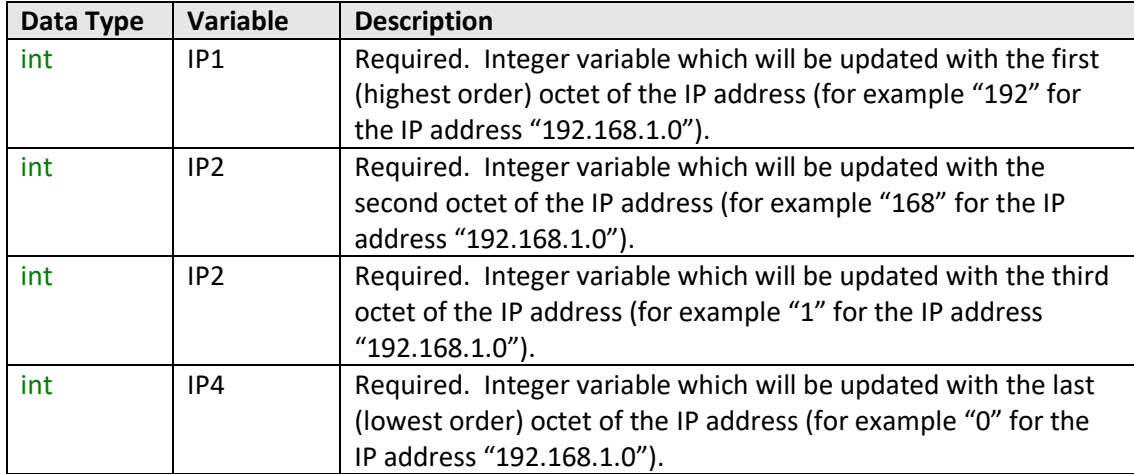

# **Return Values**

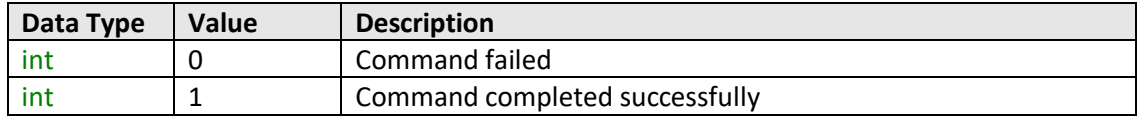

# **Example**

# $\Box$  Mini-Circuits

```
Visual Basic
        If MyPTE1.GetEthernet_CurrentConfig(IP1, IP2, IP3, IP4) > 0 Then
               MsgBox ("IP address: " & IP1 & "." & IP2 & "." & IP3 & "." & IP4)
       End If
Visual C++
       if (MyPTE1->GetEthernet_CurrentConfig(IP1, IP2, IP3, IP4) > 0)
       {
              MessageBox::Show("IP address: " + IP1 + "." + IP2 + "." + IP3 + "."
                                                                            _ + IP4);
       }
Visual C#
       if (MyPTE1.GetEthernet_CurrentConfig(IP1, IP2, IP3, IP4) > 0)
       {
               MessageBox.Show("IP address: " + IP1 + "." + IP2 + "." + IP3 + "."
                                                                            _ + IP4);
       }
Matlab
       [status, IP1, IP2, IP3, IP4] = MyPTE1.GetEthernet_CurrentConfig(IP1, IP2, 
       IP3, IP4)
       if status > 0
              h = msgbox ("IP address: ", IP1, ".", IP2, ".", IP3, ".", IP4)
       end
```
# **See Also**

<span id="page-139-0"></span>[Get Ethernet Configuration](#page-136-0) [Get TCP/IP Port](#page-145-0) [Save IP Address](#page-152-0) [Save TCP/IP Port](#page-155-0)

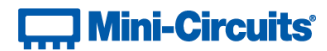

# **4.8 (c) - Get MAC Address**

# **Declaration**

```
int GetEthernet_MACAddress(ByRef int MAC1, ByRef int MAC2,
                  ByRef int MAC3, ByRef int MAC4, ByRef int MAC5, ByRef int MAC6)
```
# **Description**

Returns the MAC (media access control) address, the physical address, of the connected attenuator as a series of decimal values (one for each of the 6 numeric groups).

# **Requirements**

RC Series programmable attenuator with RJ45 network interface.

#### **Parameters**

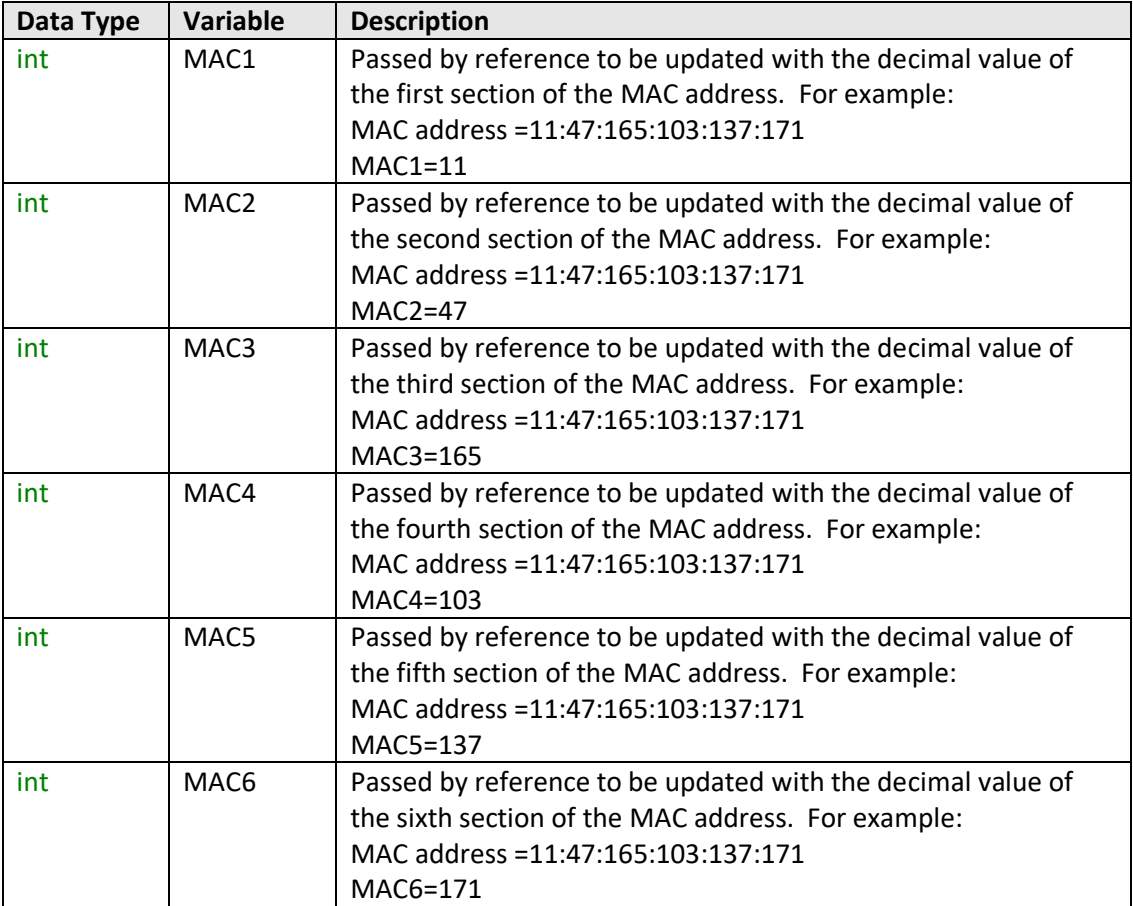

# $\Box$  Mini-Circuits $\degree$

# **Return Values**

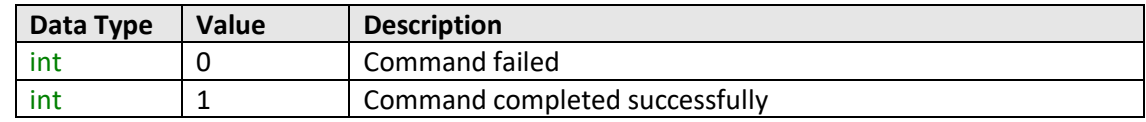

### **Example**

```
Visual Basic
       If MyPTE1.GetEthernet_MACAddess(M1, M2, M3, M4, M5, M6) > 0 Then
              MsgBox ("MAC address: " & M1 & ":" & M2 & ":" & M3 & ":" & M4 & ":"
                                                            _ & M5 & ":" & M6)
       End If
Visual C++
       if (MyPTE1->GetEthernet_MACAddess(M1, M2, M3, M4, M5, M6) > 0)
       {
              MessageBox::Show("MAC address: " + M1 + "." + M2 + "." + M3 + "."
                                                    _ + M4 + "." + M5 + "." + M6);
       }
Visual C#
       if (MyPTE1.GetEthernet_MACAddess(M1, M2, M3, M4, M5, M6) > 0)
       {
              MessageBox.Show("MAC address: " + M1 + "." + M2 + "." + M3 + "."
                                                    _ + M4 + "." + M5 + "." + M6);
               }
Matlab
        [status, M1, M2, M3, M4, M5, M6] = MyPTE1.GetEthernet_MACAddess(M1, M2, M3, 
        M4, M5, M6)
       if status > 0
              h = msgbox ("MAC address: ", M1, ".", M2, ".", M3, ".", M4, ".", M5,
                                                                             ".", M6)
       end
```
# **See Also**

<span id="page-141-0"></span>[Get Ethernet Configuration](#page-136-0)

# **T. Mini-Circuits**

# **4.8 (d) - Get Network Gateway**

# **Declaration**

```
int GetEthernet_NetworkGateway(ByRef int b1, ByRef int b2,
                                                       ByRef int b3, ByRef int b4)
```
# **Description**

This function returns the IP address of the network gateway to which the attenuator is currently connected. A series of user defined variables are passed to the function to be updated with the IP address (one per octet).

# **Requirements**

RC Series programmable attenuator with RJ45 network interface.

# **Parameters**

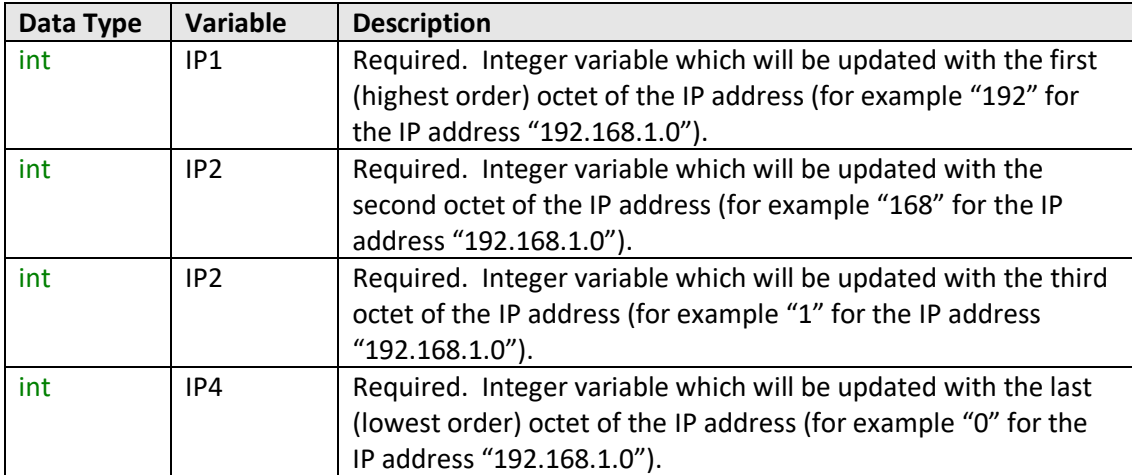

#### **Return Values**

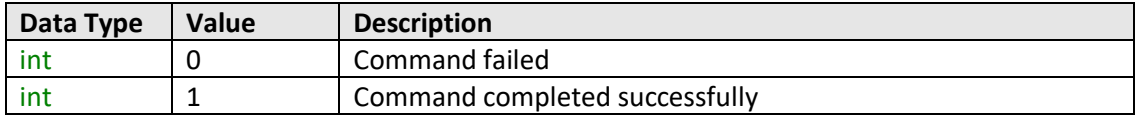

# $\Box$  Mini-Circuits<sup>®</sup>

# **Example**

```
Visual Basic
       If MyPTE1.GetEthernet_NetworkGateway(IP1, IP2, IP3, IP4) > 0 Then
               MsgBox ("Gateway: " & IP1 & "." & IP2 & "." & IP3 & "." & IP4)
        End If
Visual C++
       if (MyPTE1->GetEthernet_NetworkGateway(IP1, IP2, IP3, IP4) > 0)
       {
               MessageBox::Show("Gateway: " + IP1 + "." + IP2 + "." + IP3 + "."
                                                                            _ + IP4);
       }
Visual C#
       if (MyPTE1.GetEthernet_NetworkGateway(IP1, IP2, IP3, IP4) > 0)
       {
              MessageBox.Show("Gateway: " + IP1 + "." + IP2 + "." + IP3 + "."
                                                                            _ + IP4);
       }
Matlab
       [status, IP1, IP2, IP3, IP4] = MyPTE1.GetEthernet_NetworkGateway(IP1, IP2, 
       IP3, IP4)
       if status > 0
              h = msgbox ("Gateway: ", IP1, ".", IP2, ".", IP3, ".", IP4)
       end
```
# **See Also**

<span id="page-143-0"></span>[Get Ethernet Configuration](#page-136-0) [Save Network Gateway](#page-153-0)
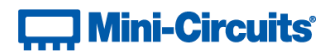

# **4.8 (e) - Get Subnet Mask**

## **Declaration**

**int GetEthernet\_SubNetMask(ByRef int b1, ByRef int b2, ByRef int b3,**

**ByRef int b4)**

## **Description**

This function returns the subnet mask used by the network gateway to which the attenuator is currently connected. A series of user defined variables are passed to the function to be updated with the subnet mask (one per octet).

## **Requirements**

RC Series programmable attenuator with RJ45 network interface.

# **Parameters**

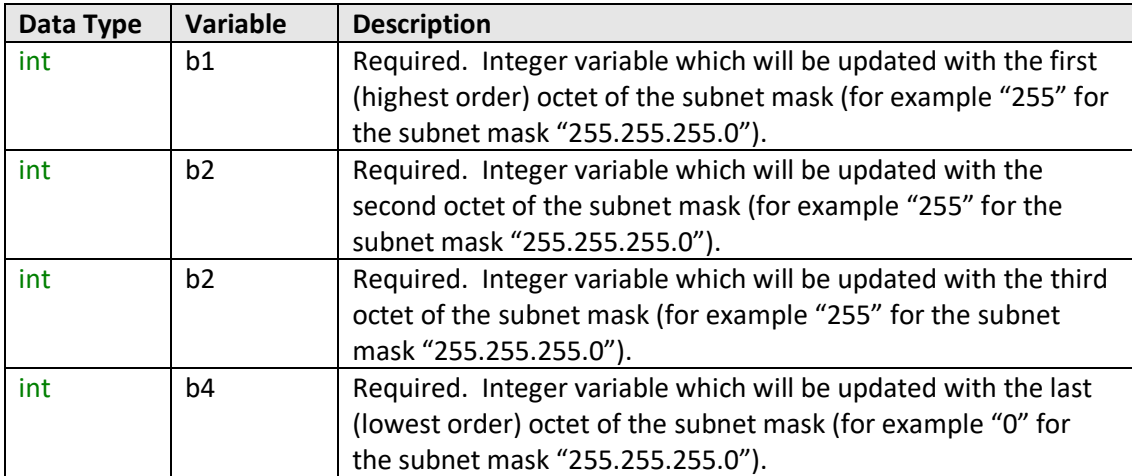

#### **Return Values**

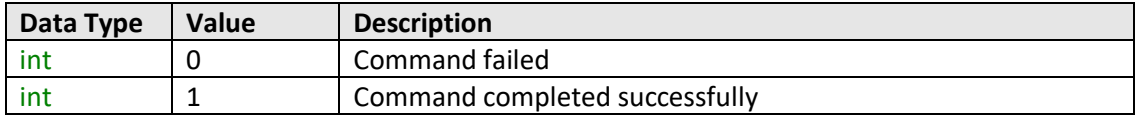

# $\overline{a}$  Mini-Circuits<sup>®</sup>

## **Example**

```
Visual Basic
       If MyPTE1.GetEthernet_SubNetMask(b1, b2, b3, b4) > 0 Then
               MsgBox ("Subnet mask: " & b1 & "." & b2 & "." & b3 & "." & b4)
        End If
Visual C++
       if (MyPTE1->GetEthernet_SubNetMask(b1, b2, b3, b4) > 0)
       {
              MessageBox::Show("Subnet mask: " + b1 + "." + b2 + "." + b3 + "."
                                                                            _ + b4);
       }
Visual C#
       if (MyPTE1.GetEthernet_SubNetMask(b1, b2, b3, b4) > 0)
       {
              MessageBox.Show("Subnet mask: " + b1 + "." + b2 + "." + b3 + "."
                                                                           _ + b4);
       }
Matlab
       [status, b1, b2, b3, b4] = MyPTE1.GetEthernet_SubNetMask(b1, b2, b3, b4)
       if status > 0
              h = msgbox ("Subnet mask: ", b1, ".", b2, ".", b3, ".", b4)
       end
```
#### **See Also**

<span id="page-145-0"></span>[Get Ethernet Configuration](#page-136-0) [Save Subnet Mask](#page-154-0)

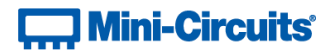

# **4.8 (f) - Get TCP/IP Port**

# **Declaration**

**int GetEthernet\_TCPIPPort(ByRef int port)**

### **Description**

Returns the TCP/IP port used by the attenuator for HTTP communication (default is port 80). Port 23 is reserved for Telnet communication and cannot be set as the HTTP port.

#### **Requirements**

RC Series programmable attenuator with RJ45 network interface.

#### **Parameters**

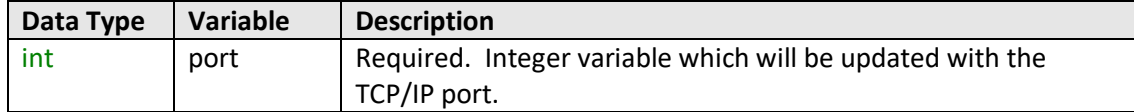

## **Return Values**

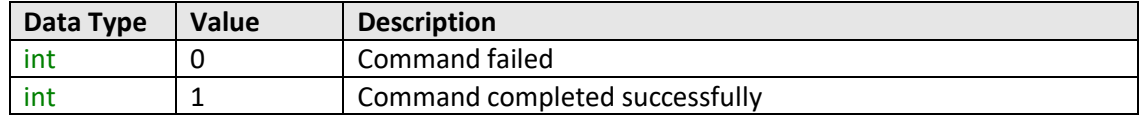

#### **Example**

```
Visual Basic
       If MyPTE1.GetEthernet_TCPIPPort(port) > 0 Then
              MsgBox ("Port: " & port)
       End If
Visual C++
       if (MyPTE1->GetEthernet_TCPIPPort(port) > 0)
       {
               MessageBox::Show("Port: " + port);
       }
Visual C#
       if (MyPTE1.GetEthernet_TCPIPPort(port) > 0)
       {
               MessageBox.Show("Port: " + port);
       }
Matlab
        [status, port] = MyPTE1.GetEthernet_TCPIPPort(port)
       if status > 0
              h = msgbox ("Port: ", port)
       end
```
**See Also**

[Save TCP/IP Port](#page-155-0) [Get Telnet Port](#page-147-0)

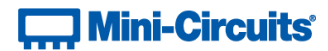

# <span id="page-147-0"></span>**4.8 (g) - Get Telnet Port**

# **Declaration**

**int GetEthernet\_TelnetPort(ByRef int port)**

## **Description**

Returns the port used by the attenuator for Telnet communication (default is port 23).

#### **Requirements**

RC Series programmable attenuator with firmware C7 or above.

#### **Parameters**

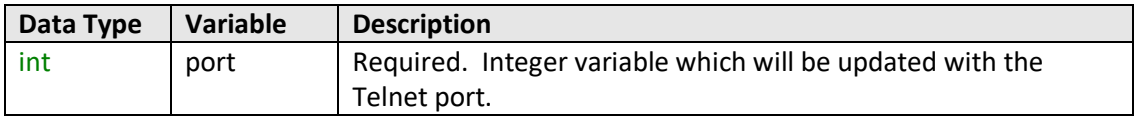

# **Return Values**

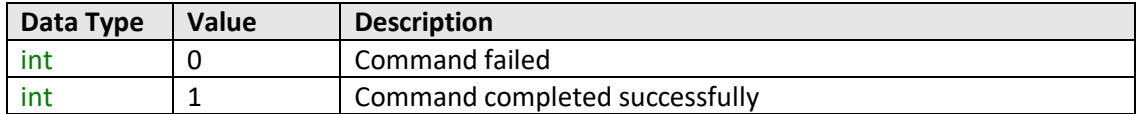

#### **Example**

```
Visual Basic
       If MyPTE1.GetEthernet_TelnetPort(port) > 0 Then
              MsgBox ("Port: " & port)
       End If
Visual C++
       if (MyPTE1->GetEthernet_TelnetPort(port) > 0)
       {
               MessageBox::Show("Port: " + port);
       }
Visual C#
       if (MyPTE1.GetEthernet_TelnetPort(port) > 0)
       {
               MessageBox.Show("Port: " + port);
       }
Matlab
       [status, port] = MyPTE1.GetEthernet_TelnetPort(port)
       if status > 0
              h = msgbox ("Port: ", port)
       end
```
# **See Also**

[Save Telnet Port](#page-157-0) [Get TCP/IP Port](#page-145-0)

# **Mini-Circuits**

# <span id="page-148-0"></span>**4.8 (h) - Query Telnet Prompt Type**

# **Declaration**

#### **int GetEthernet\_TelnetPromptEn()**

### **Description**

Indicates whether the custom Telnet prompt is enabled. When enabled, a custom text string will be returned as a prompt when the attenuator is ready to receive the next Telnet command. The custom prompt is disabled by default so only a new line character is returned.

#### **Requirements**

RC Series programmable attenuator with firmware D5 or above.

#### **Return Values**

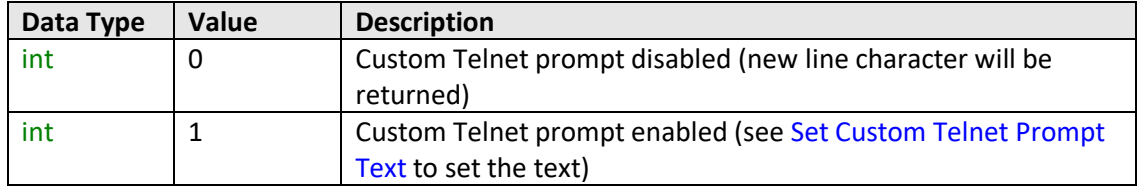

## **Example**

```
Visual Basic
       If MyPTE1.GetEthernet_TelnetPromptEn() > 0 Then
               MsgBox ("Custom Telnet prompt enabled")
       End If
Visual C++
       if (MyPTE1->GetEthernet_TelnetPromptEn() > 0)
       {
               MessageBox::Show("Custom Telnet prompt enabled");
       }
Visual C#
       if (MyPTE1.GetEthernet_TelnetPromptEn() > 0)
       {
               MessageBox.Show("Custom Telnet prompt enabled");
       }
Matlab
       [status, port] = MyPTE1.TelnetPort_TelnetPromptEn()
       if status > 0
               h = msgbox ("Custom Telnet prompt enabled")
       end
```
## **See Also**

[Get Custom Telnet Prompt Text](#page-149-0) [Enable Custom Telnet Prompt](#page-158-0) [Set Custom Telnet Prompt Text](#page-159-0)

# **Controller Mini-Circuits**

# <span id="page-149-0"></span>**4.8 (i) - Get Custom Telnet Prompt Text**

# **Declaration**

**int GetEthernet\_TelnetPromptText(ByRef string PromptText)**

### **Description**

Returns the text string (up to 10 characters) which will be used as a Telnet prompt when the custom prompt is enabled.

#### **Requirements**

RC Series programmable attenuator with firmware D5 or above.

#### **Parameters**

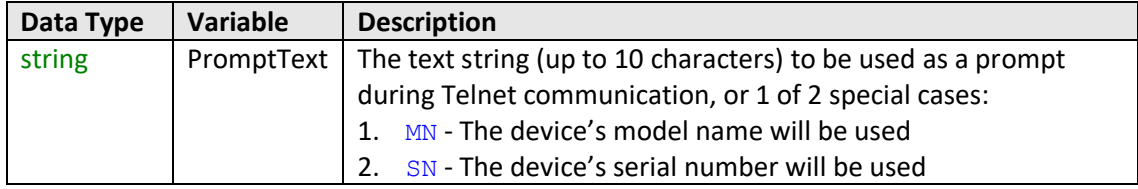

#### **Return Values**

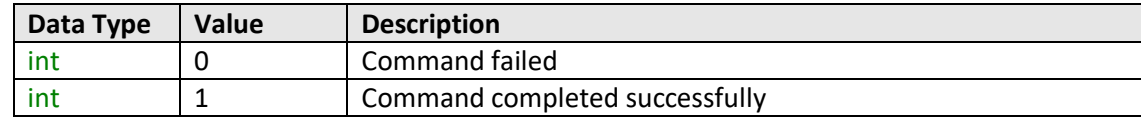

#### **Example**

```
Visual Basic
       If MyPTE1.GetEthernet_TelnetPromptText(prompttext) > 0 Then
              MsgBox ("Prompt: " & prompttext)
       End If
Visual C++
       if (MyPTE1->GetEthernet_TelnetPromptText(prompttext) > 0)
       {
               MessageBox::Show("Prompt: " + prompttext);
       }
Visual C#
       if (MyPTE1.GetEthernet_TelnetPromptText(ref(prompttext)) > 0)
       {
               MessageBox.Show("Prompt: " + prompttext);
       }
Matlab
       [status, prompttext] = MyPTE1.GetEthernet_TelnetPromptText(prompttext)
       if status > 0
              h = msgbox ("Prompt: ", prompttext)
       end
```
#### <span id="page-149-1"></span>**See Also**

[Query Telnet Prompt Type](#page-148-0) [Enable Custom Telnet Prompt](#page-158-0) [Set Custom Telnet Prompt Text](#page-159-0)

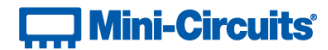

# **4.8 (j) - Get DHCP Status**

# **Declaration**

**int GetEthernet\_UseDHCP()**

# **Description**

This function indicates whether the attenuator is using DHCP (dynamic host control protocol), in which case the IP configuration is derived from a network server; or user defined "static" IP settings.

### **Parameters**

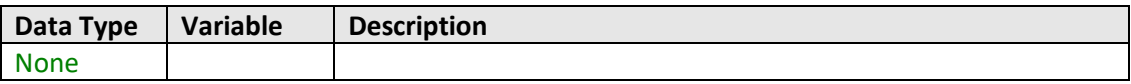

#### **Return Values**

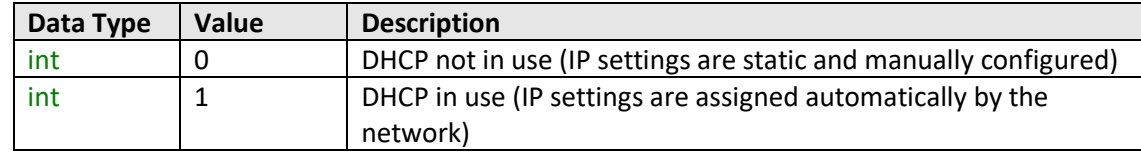

## **Example**

```
Visual Basic
       DHCPstatus = MyPTE1.GetEthernet_UseDHCP()
Visual C++
       DHCPstatus = MyPTE1->GetEthernet_UseDHCP();
Visual C#
       DHCPstatus = MyPTE1.GetEthernet_UseDHCP();
Matlab
       DHCPstatus = MyPTE1.GetEthernet_UseDHCP
```
#### **See Also**

<span id="page-150-0"></span>[Get Ethernet Configuration](#page-136-0) [Use DHCP](#page-156-0)

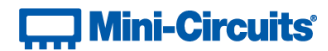

# **4.8 (k) - Get Password Status**

# **Declaration**

# **int GetEthernet\_UsePWD()**

# **Description**

This function indicates whether the attenuator is currently configured to require a password for HTTP/Telnet communication.

### **Parameters**

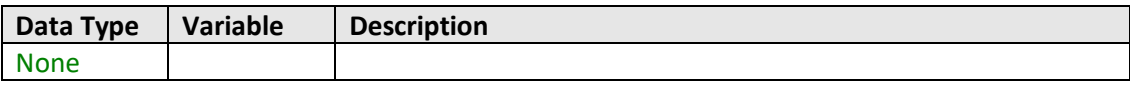

#### **Return Values**

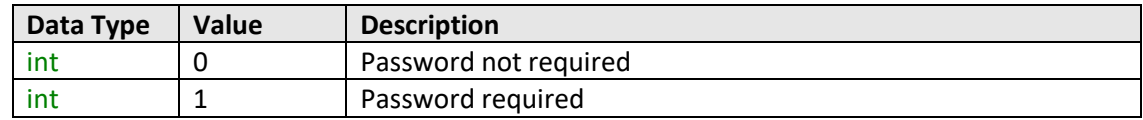

# **Example**

```
Visual Basic
       PWDstatus = MyPTE1.GetEthernet_UsePWD()
Visual C++
       PWDstatus = MyPTE1->GetEthernet_UsePWD();
Visual C#
       PWDstatus = MyPTE1.GetEthernet_UsePWD();
Matlab
       PWDstatus = MyPTE1.GetEthernet_UsePWD
```
# **See Also**

<span id="page-151-0"></span>[Get Password](#page-151-0) [Use Password](#page-160-0) [Set Password](#page-161-0)

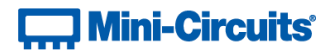

# **4.8 (l) - Get Password**

## **Declaration**

**int GetEthernet\_PWD(ByRef String Pwd)**

#### **Description**

Returns the password used by the attenuator for HTTP/Telnet communication. The password will be returned even if the device is not currently configured to require a password.

## **Requirements**

RC Series programmable attenuator with RJ45 network interface.

#### **Parameters**

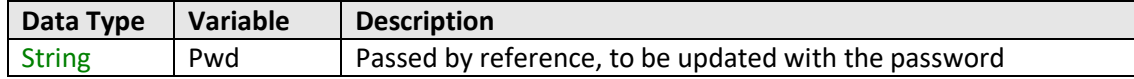

# **Return Values**

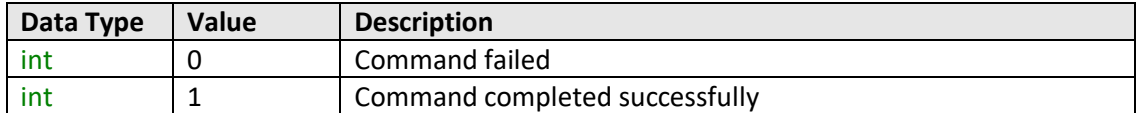

#### **Example**

```
Visual Basic
       If MyPTE1.GetEthernet_PWD(pwd) > 0 Then
              MsgBox ("Password: " & pwd)
       End If
Visual C++
       if (MyPTE1->GetEthernet_PWD(pwd) > 0) {
              MessageBox::Show("Password: " + pwd);
       }
Visual C#
       if (MyPTE1.GetEthernet_PWD(pwd) > 0) {
              MessageBox.Show("Password: " + pwd);
       }
Matlab
       [status, pwd] = MyPTE1.GetEthernet_PWD(pwd)
       if status > 0
               h = msgbox ("Password: ", pwd)
       end
```
**See Also**

[Get Password Status](#page-150-0) [Use Password](#page-160-0) [Set Password](#page-161-0)

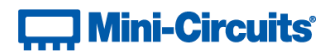

# **4.8 (m) - Save IP Address**

## **Declaration**

```
int SaveEthernet_IPAddress(int b1, int b2, int b3, int b4)
```
# **Description**

This function sets a static IP address to be used by the connected attenuator.

Note: this could subsequently be overwritten automatically if DHCP is enabled (see [Use DHCP\)](#page-156-0).

# **Parameters**

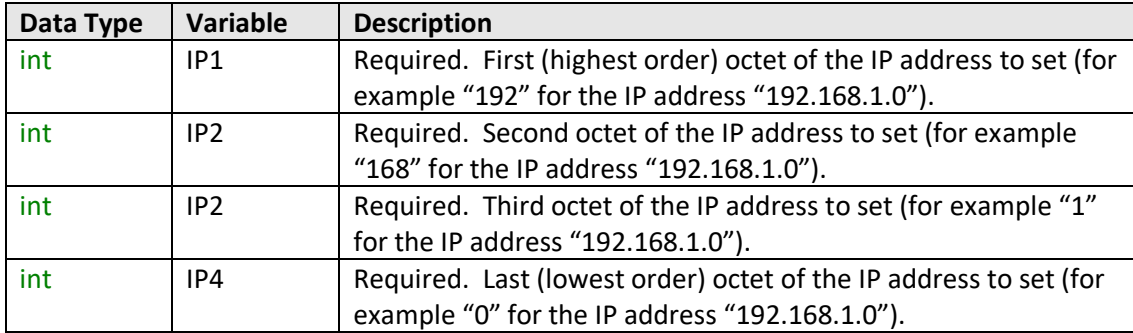

# **Return Values**

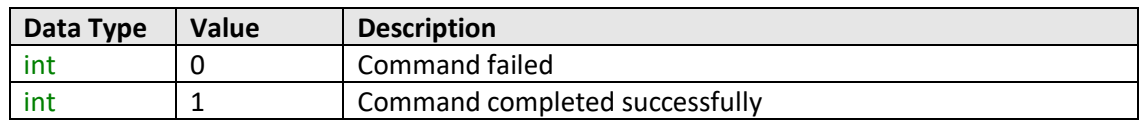

# **Example**

```
Visual Basic
       status = MyPTE1.SaveEthernet_IPAddress(192, 168, 1, 0)
Visual C++
       status = MyPTE1->SaveEthernet_IPAddress(192, 168, 1, 0);
Visual C#
       status = MyPTE1.SaveEthernet_IPAddress(192, 168, 1, 0);
Matlab
       status = MyPTE1.SaveEthernet_IPAddress(192, 168, 1, 0)
```
# **See Also**

[Get Ethernet Configuration](#page-136-0) [Get IP Address](#page-137-0)

# **Contract Mini-Circuits**

# **4.8 (n) - Save Network Gateway**

## **Declaration**

```
int SaveEthernet_NetworkGateway(int b1, int b2, int b3, int b4)
```
# **Description**

This function sets the IP address of the network gateway to which the attenuator should connect.

Note: this could subsequently be overwritten automatically if DHCP is enabled (see [Use DHCP\)](#page-156-0).

# **Parameters**

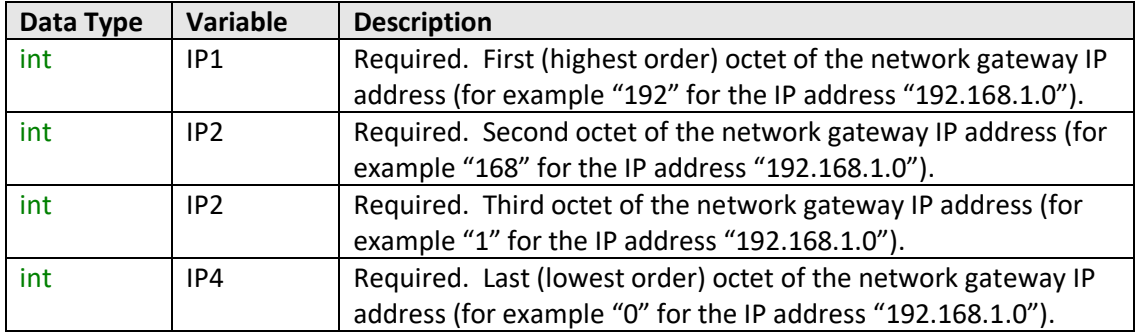

# **Return Values**

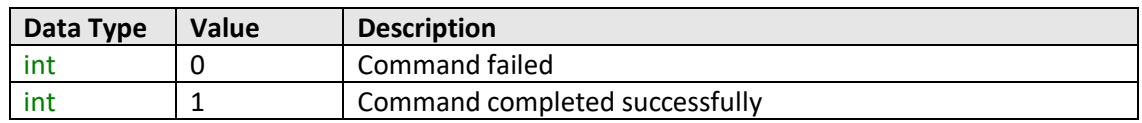

# **Example**

```
Visual Basic
       status = MyPTE1.SaveEthernet_NetworkGateway(192, 168, 1, 0)
Visual C++
       status = MyPTE1->SaveEthernet_NetworkGateway(192, 168, 1, 0);
Visual C#
       status = MyPTE1.SaveEthernet_NetworkGateway(192, 168, 1, 0);
Matlab
       status = MyPTE1.SaveEthernet_NetworkGateway(192, 168, 1, 0)
```
# **See Also**

<span id="page-154-0"></span>[Get Ethernet Configuration](#page-136-0) [Get Network Gateway](#page-141-0)

# **Contract Mini-Circuits**

# **4.8 (o) - Save Subnet Mask**

# **Declaration**

```
int SaveEthernet_SubnetMask(int b1, int b2, int b3, int b4)
```
# **Description**

This function sets the subnet mask of the network to which the attenuator should connect.

Note: this could subsequently be overwritten automatically if DHCP is enabled (see [Use DHCP\)](#page-156-0).

# **Parameters**

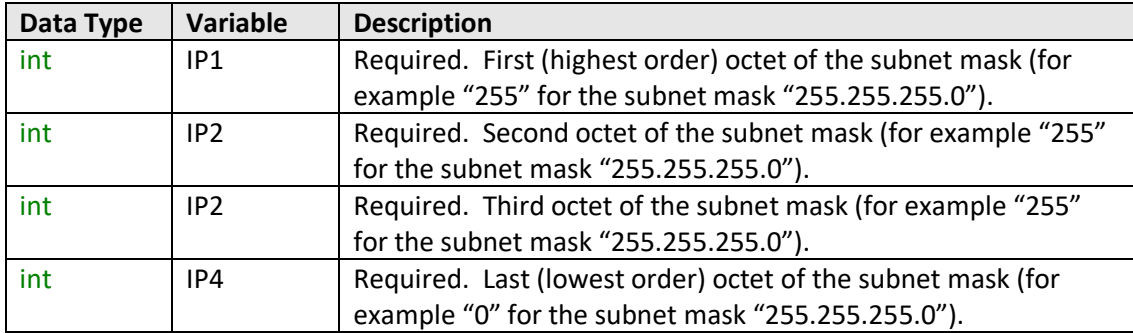

# **Return Values**

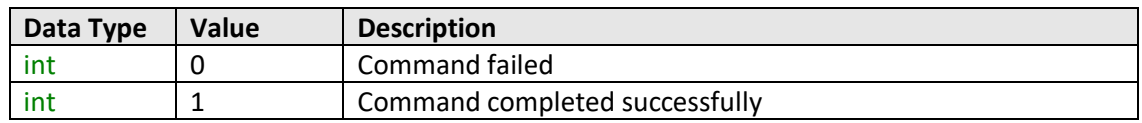

# **Example**

```
Visual Basic
       status = MyPTE1.SaveEthernet_SubnetMask(255, 255, 255, 0)
Visual C++
       status = MyPTE1->SaveEthernet_SubnetMask(255, 255, 255, 0);
Visual C#
       status = MyPTE1.SaveEthernet_SubnetMask(255, 255, 255, 0);
Matlab
       status = MyPTE1.SaveEthernet_SubnetMask(255, 255, 255, 0)
```
# **See Also**

<span id="page-155-0"></span>[Get Ethernet Configuration](#page-136-0) [Get Subnet Mask](#page-143-0)

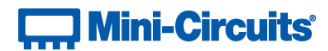

# **4.8 (p) - Save TCP/IP Port**

## **Declaration**

**int SaveEthernet\_TCPIPPort(int port)**

# **Description**

This function sets the TCP/IP port used by the attenuator for HTTP communication. The default is port 80.

Note: Port 23 is reserved for Telnet communication and cannot be set as the HTTP port.

#### **Parameters**

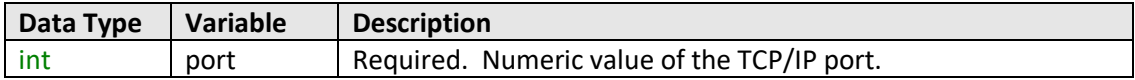

#### **Return Values**

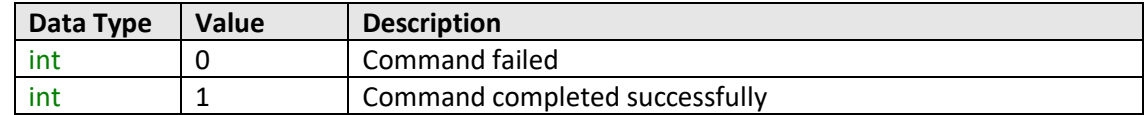

## **Example**

```
Visual Basic
       status = MyPTE1.SaveEthernet_TCPIPPort(70)
Visual C++
       status = MyPTE1->SaveEthernet_TCPIPPort(70);
Visual C#
       status = MyPTE1.SaveEthernet_TCPIPPort(70);
Matlab
       status = MyPTE1.SaveEthernet_TCPIPPort(70)
```
# **See Also**

<span id="page-156-0"></span>[Get TCP/IP Port](#page-145-0) [Save Telnet Port](#page-157-0)

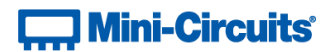

# <span id="page-157-0"></span>**4.8 (q) - Save Telnet Port**

# **Declaration**

```
int SaveEthernet_TelnetPort(int port)
```
# **Description**

This function sets the port used by the attenuator for Telnet communication. The default is port 23

## **Applies To**

RC series programmable attenuators with firmware C7 or later.

# **Parameters**

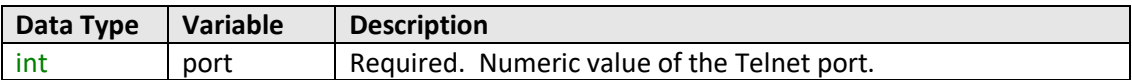

# **Return Values**

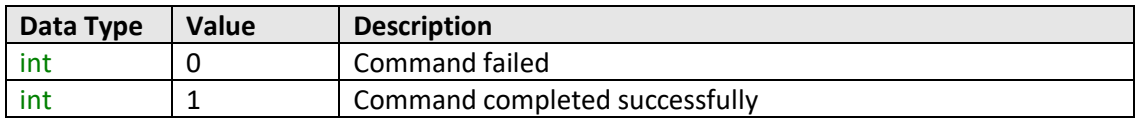

## **Example**

```
Visual Basic
       status = MyPTE1.SaveEthernet_TelnetPort(22)
Visual C++
       status = MyPTE1->SaveEthernet_TelnetPort(22);
Visual C#
       status = MyPTE1.SaveEthernet_TelnetPort(22);
Matlab
       status = MyPTE1.SaveEthernet_TelnetPort(22)
```
#### **See Also**

[Save TCP/IP Port](#page-155-0) [Get Telnet Port](#page-147-0)

# **Contract Mini-Circuits**

# <span id="page-158-0"></span>**4.8 (r) - Enable Custom Telnet Prompt**

# **Declaration**

# **int SaveEthernet\_TelnetPromptEn(int en)**

## **Description**

When enabled, a custom text string will be returned as a prompt when the attenuator is ready to receive the next Telnet command. The custom prompt is disabled by default so only a new line character is returned.

## **Applies To**

RC series programmable attenuators with firmware D5 or later.

#### **Parameters**

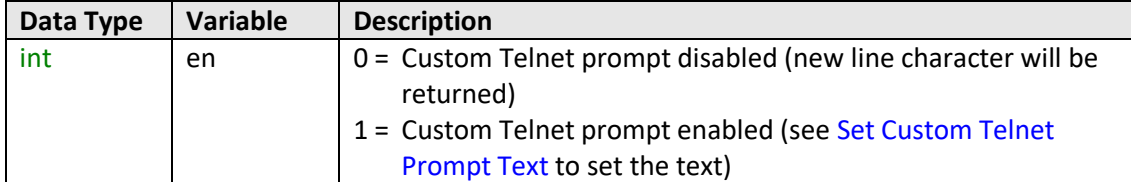

#### **Return Values**

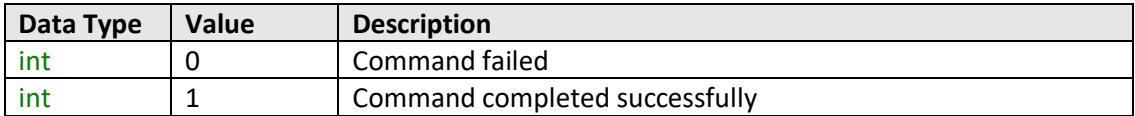

# **Example**

```
Visual Basic
       status = MyPTE1.SaveEthernet_TelnetPromptEn(1)
Visual C++
       status = MyPTE1->SaveEthernet_TelnetPromptEn(1);
Visual C#
       status = MyPTE1.SaveEthernet_TelnetPromptEn(1);
Matlab
       status = MyPTE1.SaveEthernet_TelnetPromptEn(1)
```
## **See Also**

[Query Telnet Prompt Type](#page-148-0) [Get Custom Telnet Prompt Text](#page-149-0) [Set Custom Telnet Prompt Text](#page-159-0)

# **Contract Mini-Circuits**

# <span id="page-159-0"></span>**4.8 (s) - Set Custom Telnet Prompt Text**

# **Declaration**

**int SaveEthernet\_TelnetPromptText(string PromptText)**

### **Description**

Sets the text string (up to 10 characters) which will be used as a Telnet prompt when the custom prompt is enabled.

## **Applies To**

RC series programmable attenuators with firmware D5 or later.

#### **Parameters**

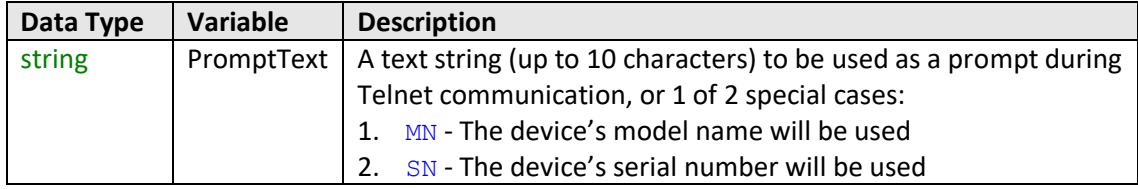

## **Return Values**

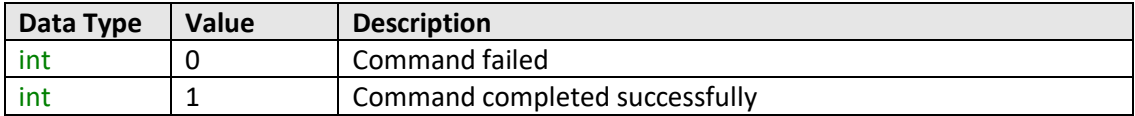

# **Example**

```
Visual Basic
       status = MyPTE1.SaveEthernet_TelnetPromptText("MN")
Visual C++
       status = MyPTE1->SaveEthernet_TelnetPromptText("MN");
Visual C#
       status = MyPTE1.SaveEthernet_TelnetPromptText("MN");
Matlab
       status = MyPTE1.SaveEthernet_TelnetPromptText("MN")
```
## **See Also**

[Query Telnet Prompt Type](#page-148-0) [Get Custom Telnet Prompt Text](#page-149-0) [Enable Custom Telnet Prompt](#page-158-0)

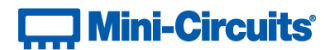

# **4.8 (t) - Use DHCP**

# **Declaration**

**int SaveEthernet\_UseDHCP(int UseDHCP)**

# **Description**

This function enables or disables DHCP (dynamic host control protocol). When enabled the IP configuration of the attenuator is assigned automatically by the network server; when disabled the user defined "static" IP settings apply.

# **Parameters**

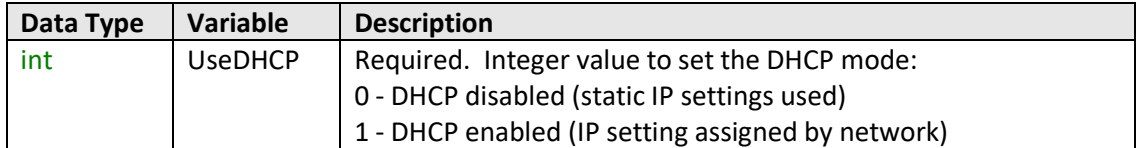

# **Return Values**

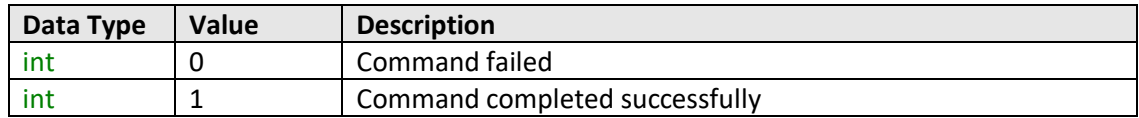

## **Example**

```
Visual Basic
       status = MyPTE1.SaveEthernet_UseDHCP(1)
Visual C++
       status = MyPTE1->SaveEthernet_UseDHCP(1);
Visual C#
       status = MyPTE1.SaveEthernet_UseDHCP(1);
Matlab
       status = MyPTE1.SaveEthernet_UseDHCP(1)
```
#### <span id="page-160-0"></span>**See Also**

[Get DHCP Status](#page-149-1)

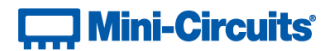

# **4.8 (u) - Use Password**

## **Declaration**

**int SaveEthernet\_UsePWD(int UsePwd)**

# **Description**

This function enables or disables the password requirement for HTTP/Telnet communication with the attenuator.

### **Parameters**

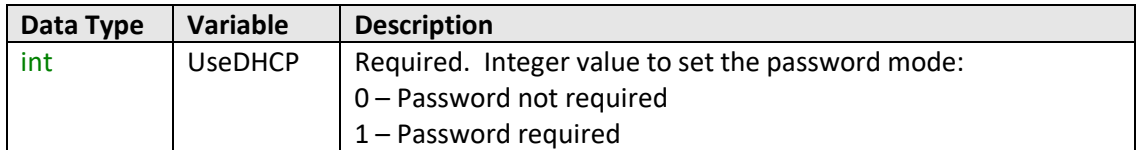

# **Return Values**

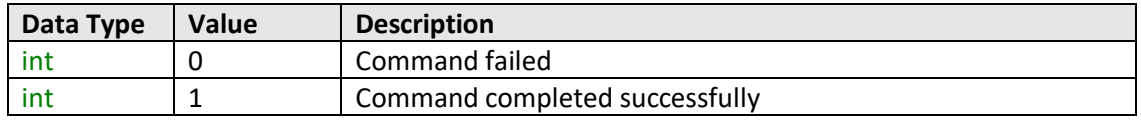

# **Example**

```
Visual Basic
       status = MyPTE1.SaveEthernet_UsePWD(1)
Visual C++
       status = MyPTE1->SaveEthernet_UsePWD(1);
Visual C#
       status = MyPTE1.SaveEthernet_UsePWD(1);
Matlab
       status = MyPTE1.SaveEthernet_UsePWD(1)
```
# **See Also**

<span id="page-161-0"></span>[Get Password Status](#page-150-0) [Get Password](#page-151-0) [Set Password](#page-161-0)

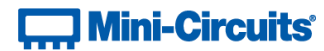

# **4.8 (v) - Set Password**

## **Declaration**

**int SaveEthernet\_PWD(String Pwd)**

# **Description**

This function sets the password used by the attenuator for HTTP/Telnet communication. The password will not affect attenuator operation unless [Use Password](#page-160-0) is also enabled.

### **Parameters**

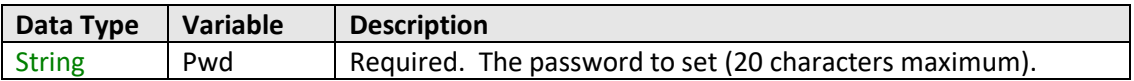

#### **Return Values**

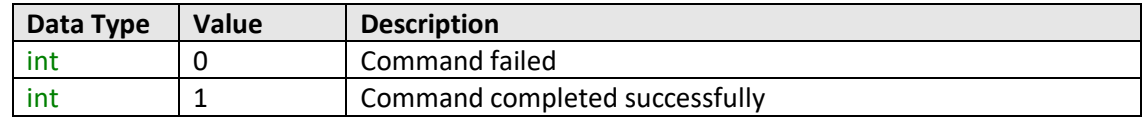

# **Example**

```
Visual Basic
       status = MyPTE1.SaveEthernet_PWD("123")
Visual C++
       status = MyPTE1->SaveEthernet_PWD("123");
Visual C#
       status = MyPTE1.SaveEthernet_PWD("123");
Matlab
       status = MyPTE1.SaveEthernet_PWD("123")
```
# **See Also**

```
Get Password Status
Get Password
Use Password
```
# **Contract Mini-Circuits**

# <span id="page-163-0"></span>**4.8 (w) - Enable / Disable Ethernet Interface**

# **Declaration**

**int SaveEthernet\_EnableEthernet(int EnableEth)**

### **Description**

Enables or disables the Ethernet interface. Disabling the Ethernet interface reduces current consumption of RCDAT-30G-30 / RCDAT-40G-30 attenuators but further communication would only be possible by USB.

# **Requirements**

RCDAT-30G-30 / RCDAT-40G-30

#### **Parameters**

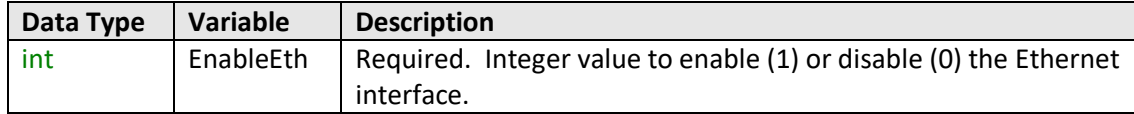

# **Return Values**

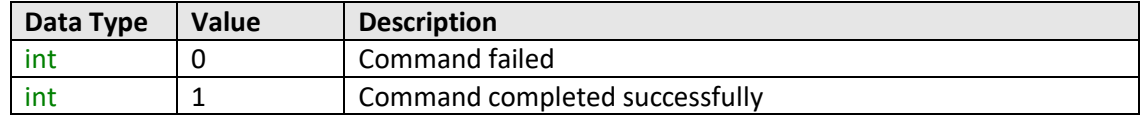

## **Example**

```
Visual Basic
       status = MyPTE1.SaveEthernet_EnableEthernet(1)
Visual C++
       status = MyPTE1->SaveEthernet_EnableEthernet(1);
Visual C#
       status = MyPTE1.SaveEthernet_EnableEthernet(1);
Matlab
       status = MyPTE1.SaveEthernet_EnableEthernet(1)
```
## **See Also**

[Check Ethernet Interface](#page-164-0)

# **Contract Mini-Circuits**

# <span id="page-164-0"></span>**4.8 (x) - Check Ethernet Interface**

# **Declaration**

## **int GetEthernet\_EnableEthernet()**

# **Description**

Indicates whether or not the Ethernet interface is enabled. When disabled, communication will only be possible with the USB connection to the attenuator.

# **Requirements**

RCDAT-30G-30 / RCDAT-40G-30

# **Return Values**

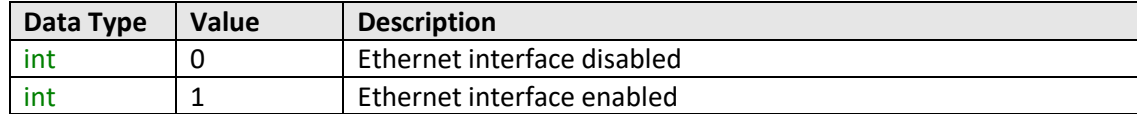

# **Example**

```
Visual Basic
       status = MyPTE1.GetEthernet_EnableEthernet()
Visual C++
       status = MyPTE1->GetEthernet_EnableEthernet();
Visual C#
       status = MyPTE1.GetEthernet_EnableEthernet();
Matlab
       status = MyPTE1.GetEthernet_EnableEthernet()
```
# **See Also**

[Enable / Disable Ethernet Interface](#page-163-0)

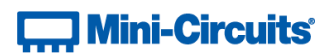

# **4.9 - DLL Function Explanations - Attenuation Hopping**

Once an attenuation sequence is programmed and enabled, it is managed by the attenuator's internal microprocessor; this supports very fast sequences with minimum dwell times in the order of 600 µs. It is not possible to query any attenuator parameters whilst the sequence is active so any subsequent command / query to the device will disable the sequence.

<span id="page-165-0"></span>An alternative implementation method is to control the sequence and timing from your program, only sending "set attenuation" commands to the attenuator at the appropriate times. The advantage of this approach is that the program is able to query and keep track of the current attenuation state. The disadvantage is that the communication delays inherent in USB / Ethernet communication dictate a minimum dwell time in the order of milliseconds with this approach, rather than microseconds.

# **T. Mini-Circuits**

# **4.9 (a) - Hop Mode - Set Number of Points**

## **Declaration**

**int Hop\_SetNoOfPoints(int NoOfPoints)**

# **Description**

Sets the number of points to be used in the attenuation hop sequence.

#### **Requirements**

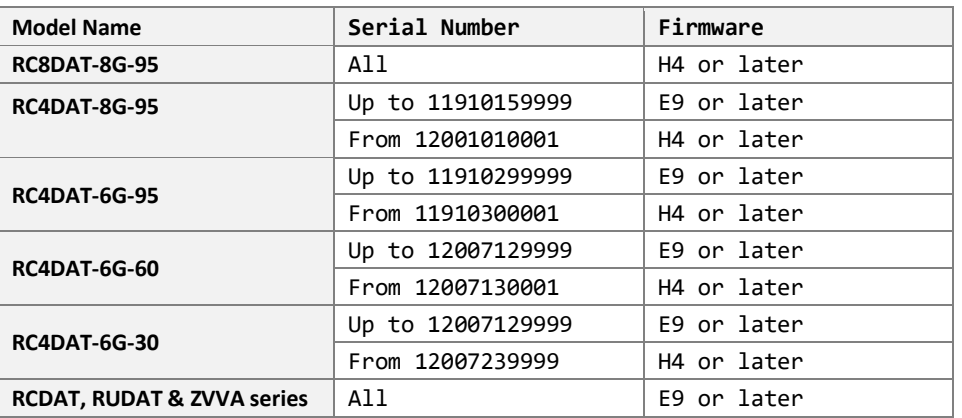

## **Parameters**

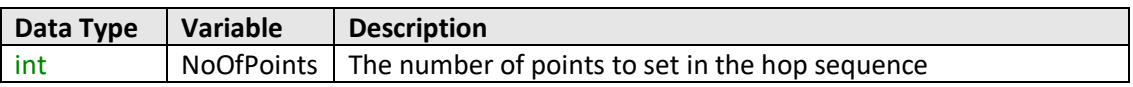

# **Return Values**

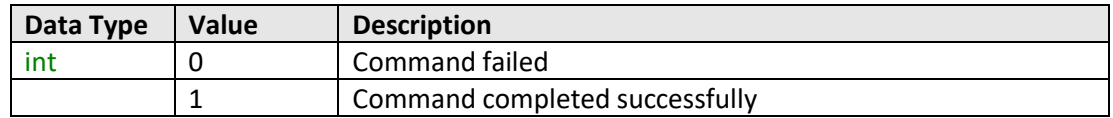

## **Examples**

```
Visual Basic
       Status = MyPTE1.Hop_SetNoOfPoints(3)
Visual C++
       Status = MyPTE1->Hop_SetNoOfPoints(3);
Visual C#
       Status = MyPTE1.Hop_SetNoOfPoints(3);
Matlab
       Status = MyPTE1.Hop_SetNoOfPoints(3)
```
# **See Also**

Hop Mode - [Get Number of Points](#page-167-0) Hop Mode - [Get Maximum Number of Points](#page-168-0)

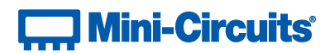

# <span id="page-167-0"></span>**4.9 (b) - Hop Mode - Get Number of Points**

### **Declaration**

**int Hop\_GetNoOfPoints()**

## **Description**

Returns the number of points to be used in the attenuation hop sequence.

#### **Requirements**

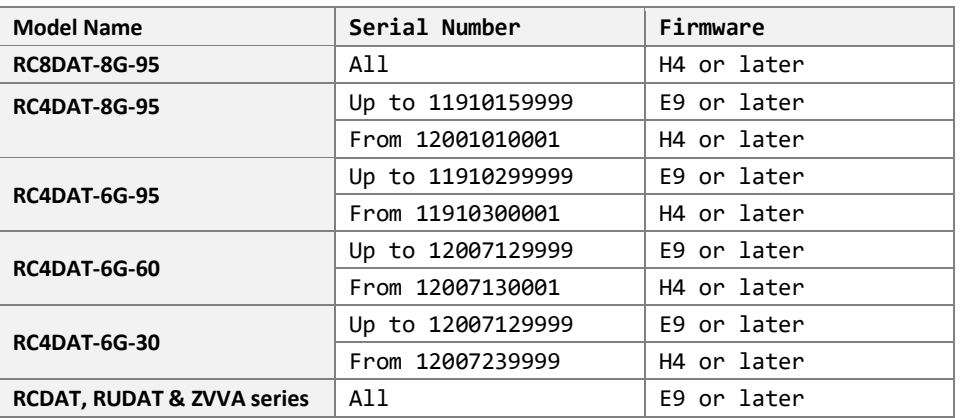

## **Parameters**

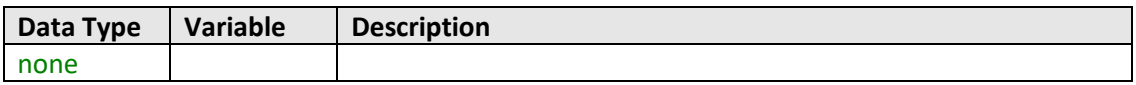

# **Return Values**

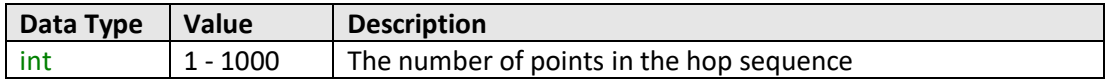

#### **Examples**

```
Visual Basic
       Points = MyPTE1.Hop_GetNoOfPoints()
Visual C++
       Points = MyPTE1->Hop_GetNoOfPoints();
Visual C#
       Points = MyPTE1.Hop_GetNoOfPoints();
Matlab
       Points = MyPTE1.Hop_GetNoOfPoints()
```
#### **See Also**

Hop Mode - [Set Number of Points](#page-165-0) Hop Mode - [Get Maximum Number of Points](#page-168-0)

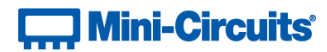

# <span id="page-168-0"></span>**4.9 (c) - Hop Mode - Get Maximum Number of Points**

# **Declaration**

**int Hop\_GetMaxNoOfPoints()**

## **Description**

Returns the maximum number of points that can be used in the attenuation hop sequence.

#### **Requirements**

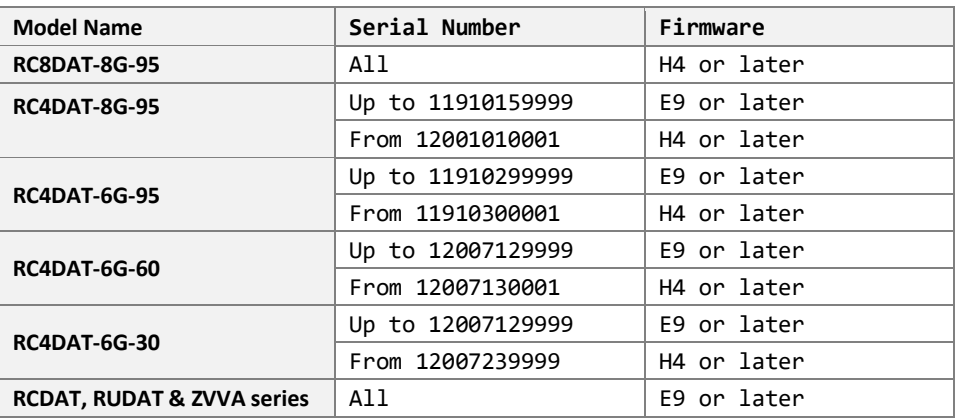

# **Parameters**

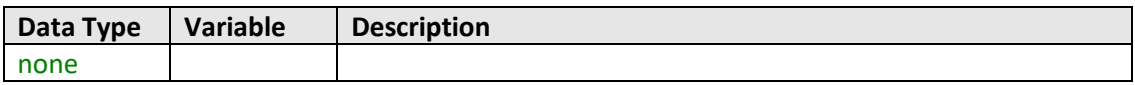

# **Return Values**

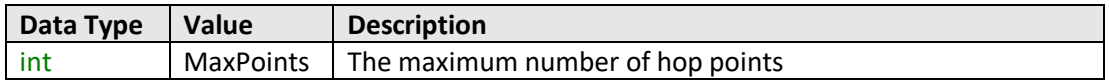

#### **Examples**

```
Visual Basic
       MaxPoints = MyPTE1.Hop_GetMaxNoOfPoints()
Visual C++
       MaxPoints = MyPTE1->Hop_GetMaxNoOfPoints();
Visual C#
       MaxPoints = MyPTE1.Hop_GetMaxNoOfPoints();
Matlab
       MaxPoints = MyPTE1.Hop_GetMaxNoOfPoints()
```
#### **See Also**

Hop Mode - [Set Number of Points](#page-165-0) Hop Mode - [Get Number of Points](#page-167-0)

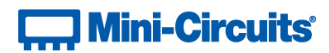

# <span id="page-169-0"></span>**4.9 (d) - Hop Mode - Set Sequence Direction**

#### **int Hop\_SetDirection(int Direction)**

#### **Description**

Sets the direction in which the attenuator will progress through the list of attenuation hops.

#### **Requirements**

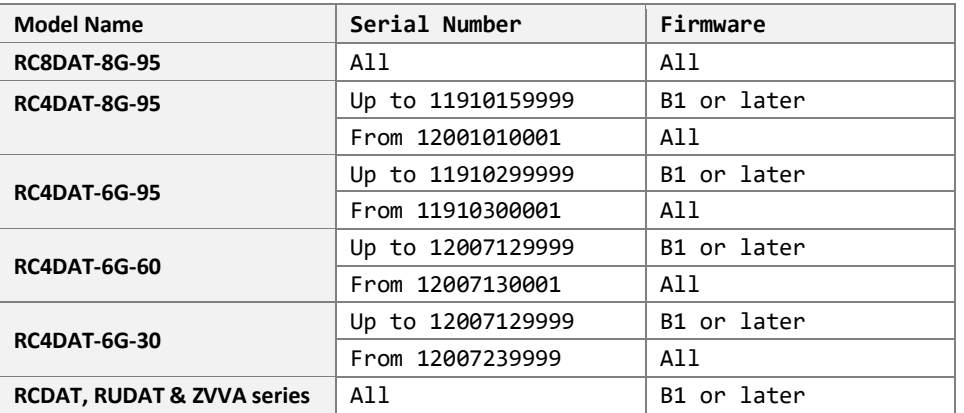

## **Parameters**

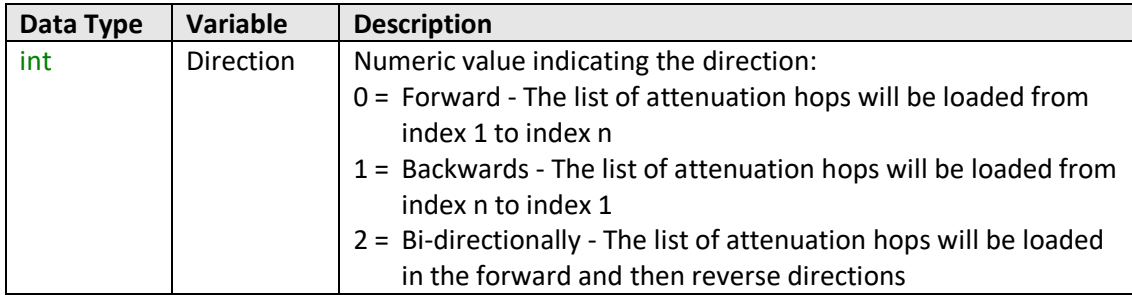

# **Return Values**

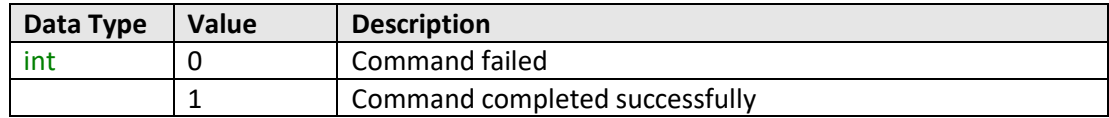

# **Examples**

```
Visual Basic
       Status = MyPTE1.Hop_SetDirection(1)
Visual C++
       Status = MyPTE1->Hop_SetDirection(1);
Visual C#
       Status = MyPTE1.Hop_SetDirection(1);
Matlab
       Status = MyPTE1.Hop_SetDirection(1)
```
## **See Also**

Hop Mode - [Get Sequence Direction](#page-170-0)

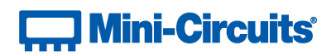

# <span id="page-170-0"></span>**4.9 (e) - Hop Mode - Get Sequence Direction**

#### **int Hop\_GetDirection()**

#### **Description**

Returns the direction in which the attenuator will progress through the list of attenuation hops.

# **Requirements**

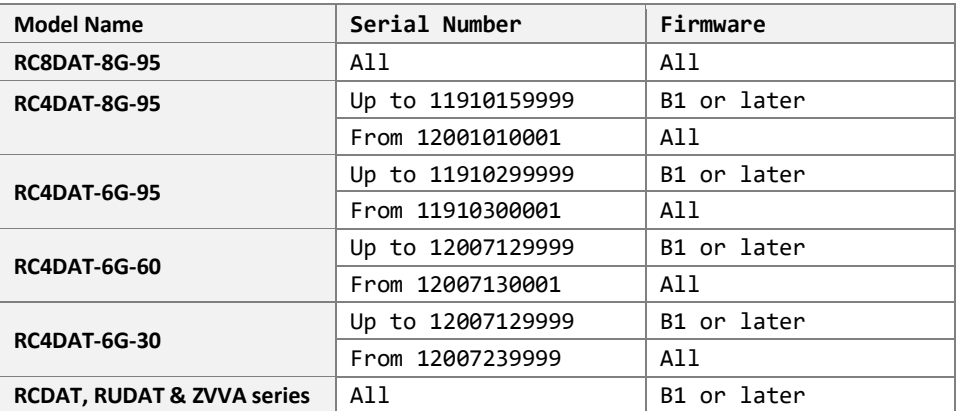

#### **Parameters**

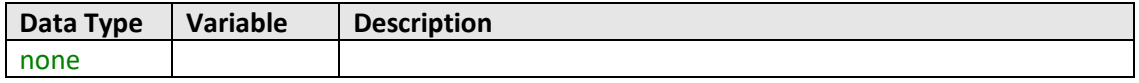

# **Return Values**

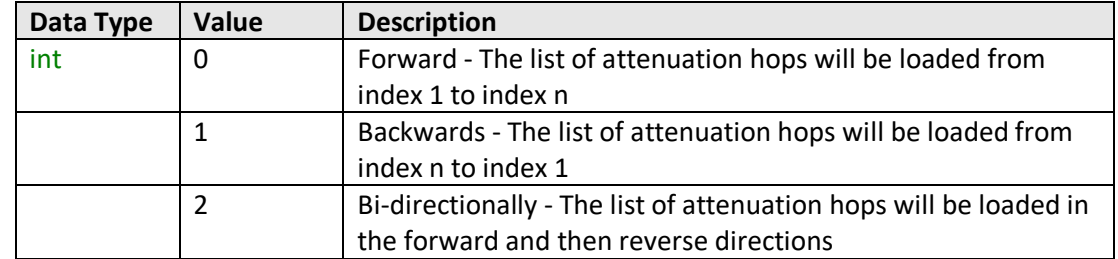

# **Examples**

```
Visual Basic
       Points = MyPTE1.Hop_GetDirection()
Visual C++
       Points = MyPTE1->Hop_GetDirection();
Visual C#
       Points = MyPTE1.Hop_GetDirection();
Matlab
       Points = MyPTE1.Hop_GetDirection()
```
# **See Also**

Hop Mode - [Set Sequence Direction](#page-169-0)

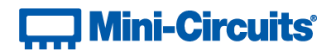

# <span id="page-171-0"></span>**4.9 (f) - Hop Mode - Get Maximum Dwell Time**

**int Hop\_GetMaxDwell()**

#### **Description**

Returns the maximum dwell time that can be used for any point in the attenuation hop sequence.

# **Requirements**

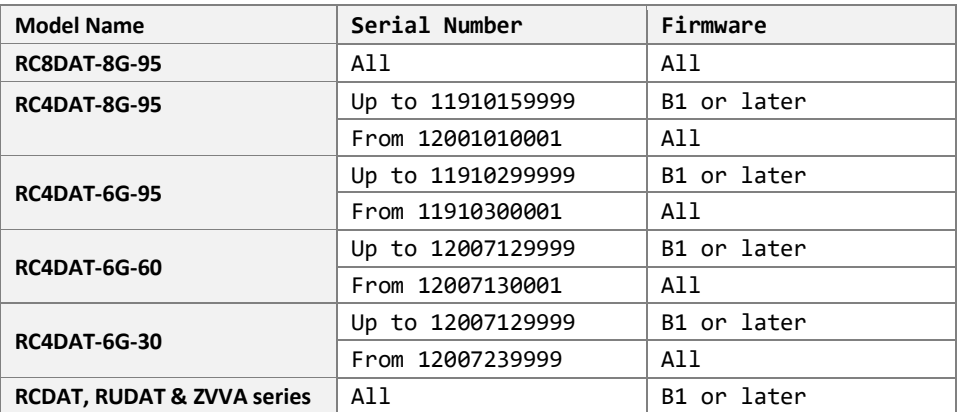

#### **Parameters**

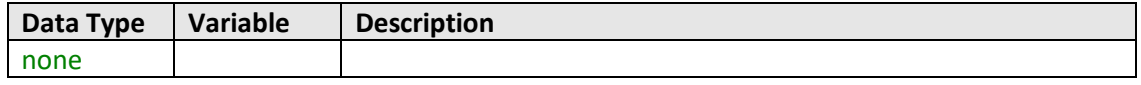

# **Return Values**

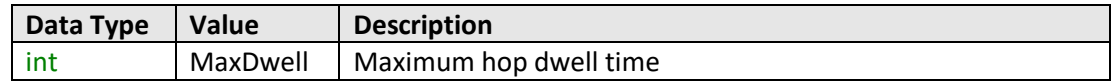

# **Examples**

```
Visual Basic
       MaxDwell = MyPTE1.Hop_GetMaxDwell()
Visual C++
       MaxDwell = MyPTE1->Hop_GetMaxDwell();
Visual C#
       MaxDwell = MyPTE1.Hop_GetMaxDwell();
Matlab
       MaxDwell = MyPTE1.Hop_GetMaxDwell()
```
# **See Also**

Hop Mode - [Get Minimum Dwell Time](#page-172-0)

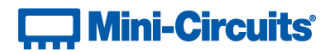

# <span id="page-172-0"></span>**4.9 (g) - Hop Mode - Get Minimum Dwell Time**

## **int Hop\_GetMinDwell()**

#### **Description**

Returns the minimum dwell time that can be used for any point in the attenuation hop sequence.

# **Requirements**

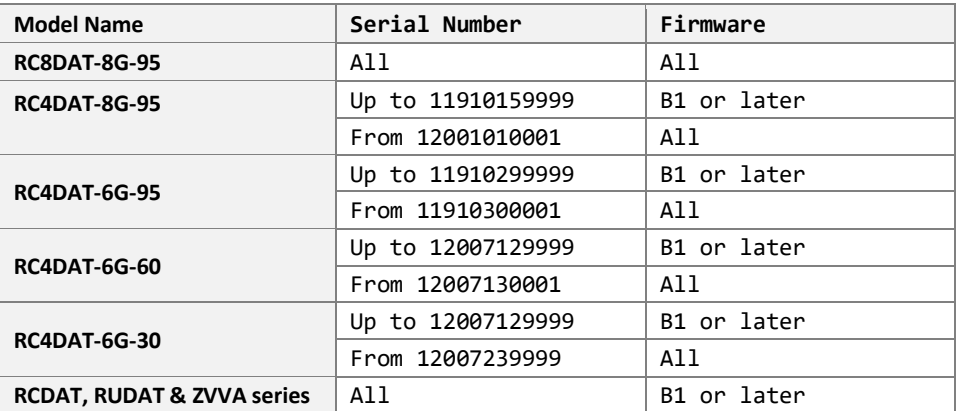

#### **Parameters**

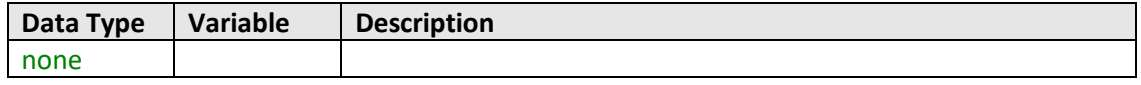

# **Return Values**

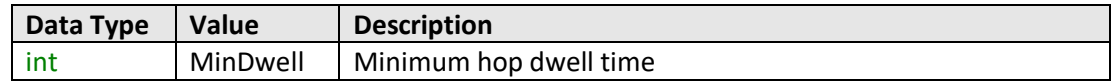

# **Examples**

```
Visual Basic
       MinDwell = MyPTE1.Hop_GetMinDwell()
Visual C++
       MinDwell = MyPTE1->Hop_GetMinDwell();
Visual C#
       MinDwell = MyPTE1.Hop_GetMinDwell();
Matlab
       MinDwell = MyPTE1.Hop_GetMinDwell()
```
# **See Also**

Hop Mode - [Get Maximum Dwell Time](#page-171-0)

# **Contract Mini-Circuits**

# <span id="page-173-0"></span>**4.9 (h) - Hop Mode - Single Channel - Set Hop**

```
int Hop_SetPoint(int Point, single Att, int Dwell, int Dw_Units)
```
# **Description**

Sets the attenuation level and dwell time for a specific point with in the hop sequence of a single channel (ZVVA / RUDAT / RCDAT) attenuator.

# **Applies To**

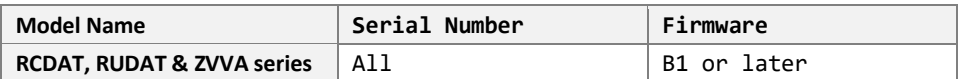

#### **Parameters**

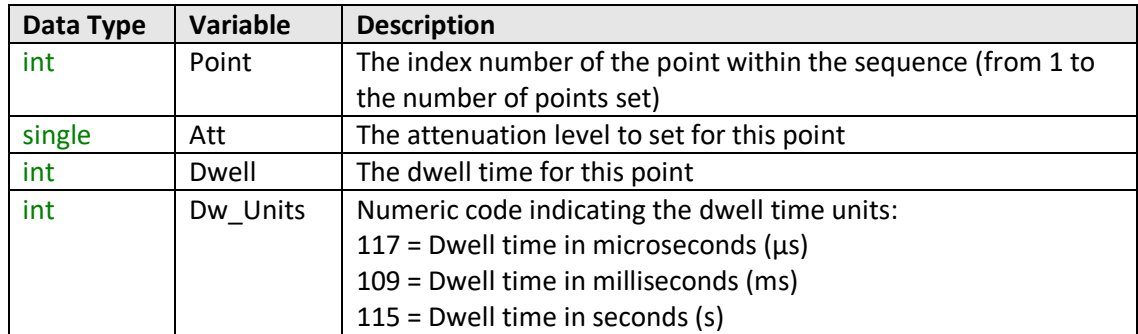

#### **Return Values**

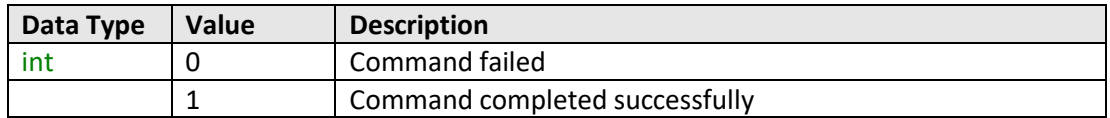

### **Examples**

```
Visual Basic
       Status = MyPTE1.Hop_SetPoint(1, 10.75, 600, 115)
Visual C++
       Status = MyPTE1->Hop_SetPoint(1, 10.75, 600, 115);
Visual C#
       Status = MyPTE1.Hop_SetPoint(1, 10.75, 600, 115);
Matlab
       Status = MyPTE1.Hop_SetPoint(1, 10.75, 600, 115)
```
## **See Also**

Hop Mode - [Single Channel -](#page-174-0) Get Hop

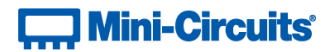

# <span id="page-174-0"></span>**4.9 (i) - Hop Mode - Single Channel - Get Hop**

## **Declaration**

```
int Hop_GetPoint(int Point, ByRef single Att, ByRef int Dwell,
```
**ByRef int Dw\_Units)**

#### **Description**

Gets the attenuation level and dwell time for a specific point with in the hop sequence of a single channel (ZVVA / RUDAT / RCDAT) attenuator.

# **Applies To**

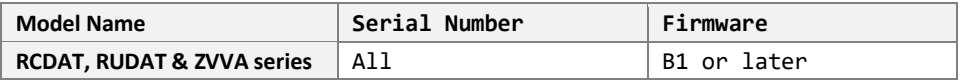

#### **Parameters**

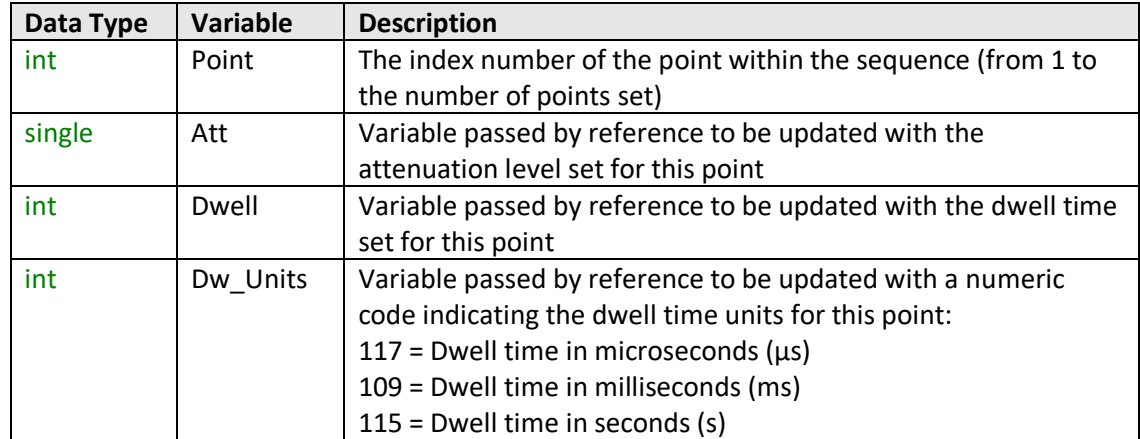

## **Return Values**

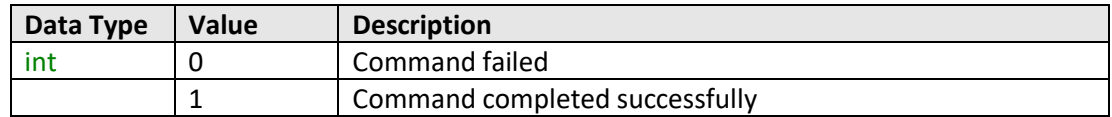

## **Examples**

```
Visual Basic
       Status = MyPTE1.Hop_GetPoint(1, Att, Dwell, Dw_Units)
Visual C++
       Status = MyPTE1->Hop GetPoint(1, Att, Dwell, Dw Units);
Visual C#
       Status = MyPTE1.Hop_GetPoint(1, Att, Dwell, Dw_Units);
Matlab
       [Status, Att, Dwell, Dw_Units] = MyPTE1.Hop_GetPoint(1, Att, Dwell, Dw_Units)
```
#### **See Also**

Hop Mode - [Single Channel -](#page-173-0) Set Hop

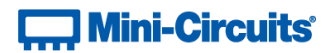

# <span id="page-175-0"></span>**4.9 (j) - Hop Mode - Multi-Channel - Set Active Channels**

## **Declaration**

```
int Hop_SetActiveChannels(int CH1_YesNo, int CH2_YesNo,
```
**int CH3\_YesNo, int CH4\_YesNo)**

#### **Description**

Sets which of the 4 channels of a multi-channel attenuator are to be included in the attenuation hop sequence.

## **Applies To**

RC4DAT Series

# **Parameters**

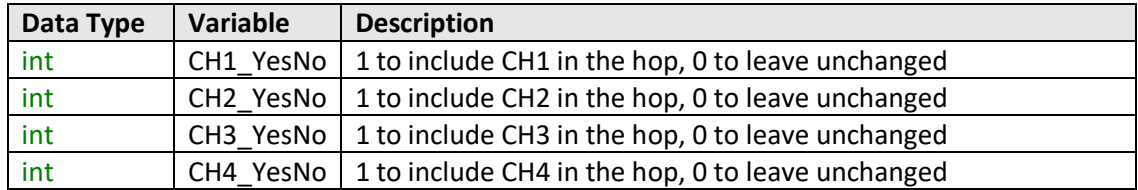

#### **Return Values**

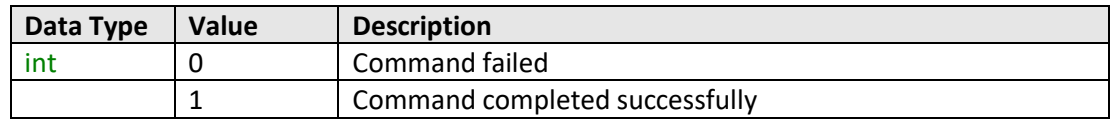

### **Examples**

```
Visual Basic
       Status = MyPTE1.Hop_SetActiveChannels(1, 1, 0, 0)
       ' Configure a hop for channels 1 and 2 only
Visual C++
       Status = MyPTE1->Hop_SetActiveChannels(1, 1, 0, 0);
       // Configure a hop for channels 1 and 2 only
Visual C#
       Status = MyPTE1.Hop_SetActiveChannels(1, 1, 0, 0);
       // Configure a hop for channels 1 and 2 only
Matlab
       Status = MyPTE1.Hop_SetActiveChannels(1, 1, 0, 0)
       % Configure a hop for channels 1 and 2 only
```
#### **See Also**

Hop Mode - Multi-Channel - [Get Active Channels](#page-176-0)

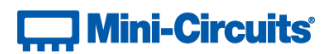

# <span id="page-176-0"></span>**4.9 (k) - Hop Mode - Multi-Channel - Get Active Channels**

## **Declaration**

```
int Hop_GetActiveChannels(ByRef int CH1_YesNo, ByRef int CH2_YesNo,
                                        ByRef int CH3 YesNo, ByRef int CH4 YesNo)
```
# **Description**

Checks which of the 4 channels of a multi-channel attenuator are to be included in the attenuation hop sequence.

# **Applies To**

RC4DAT Series

#### **Parameters**

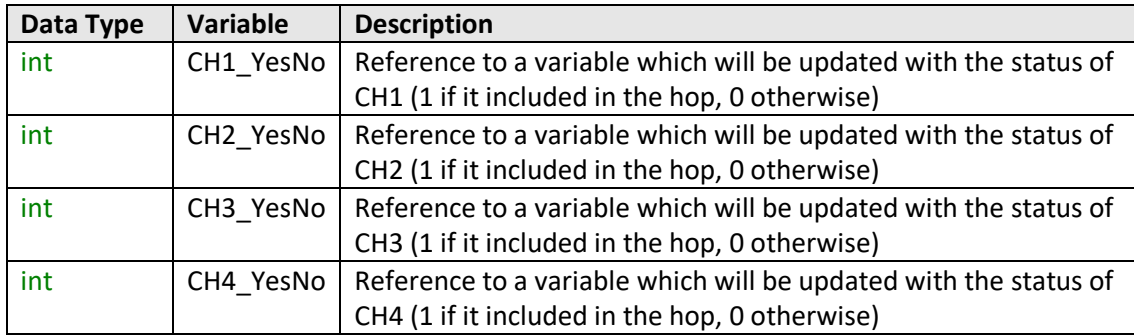

# **Return Values**

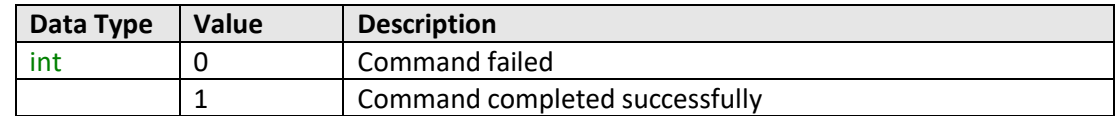

# **Examples**

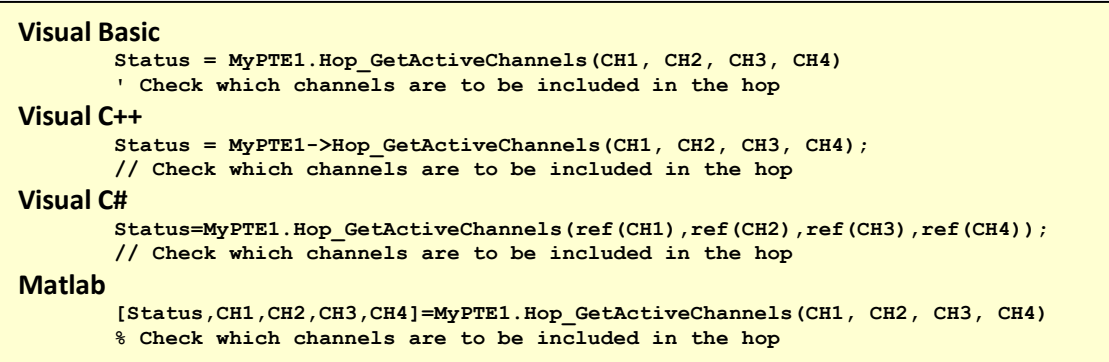

#### <span id="page-176-1"></span>**See Also**

Hop Mode - Multi-Channel - [Set Active Channels](#page-175-0)

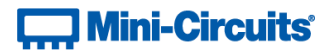

# **4.9 (l) - Hop Mode - Multi-Channel Hop - Set Hop Point for All Channels**

## **Declaration**

```
int Hop_SetPoint4Channels(int PointNo, float HopAtt1, float HopAtt2,
                         float HopAtt3, float HopAtt4, int Dwell, int DwellUnits)
```
#### **Description**

Sets the attenuation values to be loaded for each channel and the dwell time for a specific point within the hop sequence.

#### **Applies To**

RC4DAT Series

#### **Parameters**

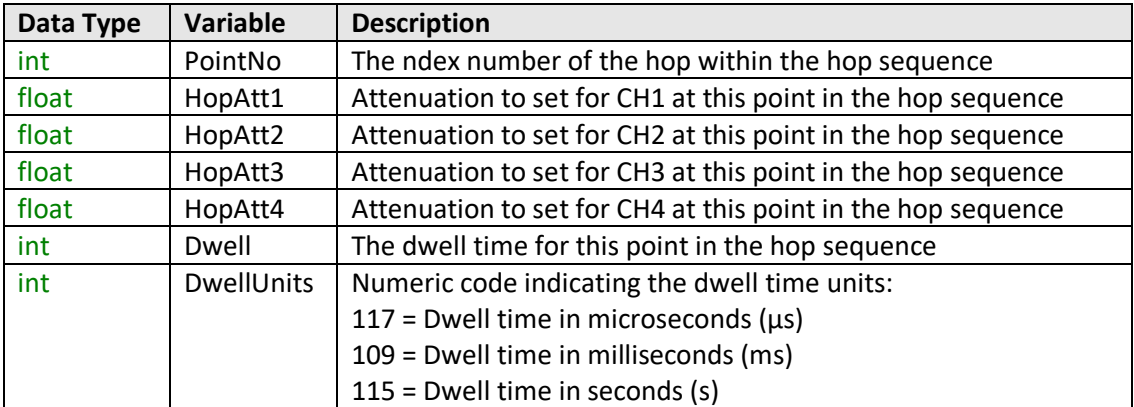

#### **Return Values**

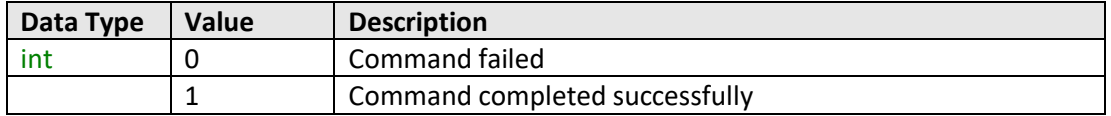

#### **Examples**

```
Visual Basic
       Status = MyPTE1.Hop_SetPoint4Channels(2, 20.25, 10.75, 0, 0, 20, 109)
       ' Set the attenuation values with 20 ms dwell time for hop point 2
Visual C++
       Status = MyPTE1->Hop_SetPoint4Channels(2, 20.25, 10.75, 0, 0, 20, 109);
       // Set the attenuation values with 20 ms dwell time for hop point 2
Visual C#
       Status = MyPTE1.Hop_SetPoint4Channels(2, 20.25, 10.75, 0, 0, 20, 109);
       // Set the attenuation values with 20 ms dwell time for hop point 2
Matlab
       Status = MyPTE1.Hop_SetPoint4Channels(2, 20.25, 10.75, 0, 0, 20, 109)
       % Set the attenuation values with 20 ms dwell time for hop point 2
```
#### **See Also**

Hop Mode - Multi-Channel - [Get Hop Point for All Channels](#page-178-0)

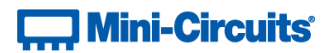

# <span id="page-178-0"></span>**4.9 (m) - Hop Mode - Multi-Channel - Get Hop Point for All Channels**

#### **Declaration**

```
int Hop_GetPoint4Channels(int PointNo, ByRef float HopAtt1,
                   ByRef float HopAtt2, ByRef float HopAtt3, ByRef float HopAtt4,
                                           ByRef int Dwell, ByRef int DwellUnits)
```
#### **Description**

Returns the attenuation values to be loaded for each channel and the dwell time for a specific point within the hop sequence.

## **Applies To**

RC4DAT Series

#### **Parameters**

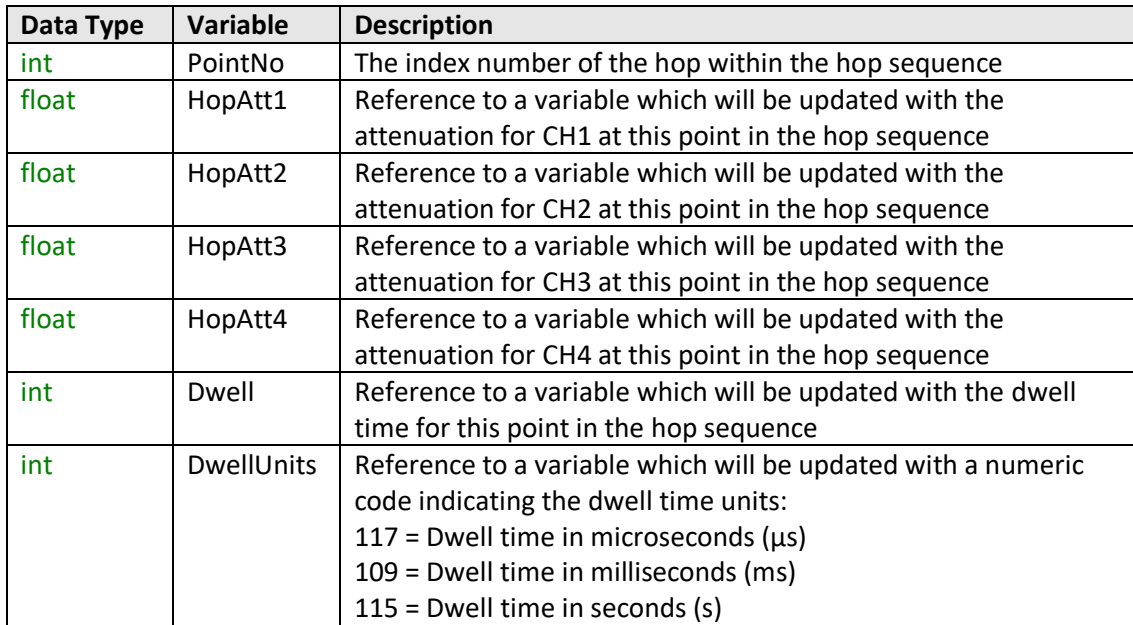

#### **Return Values**

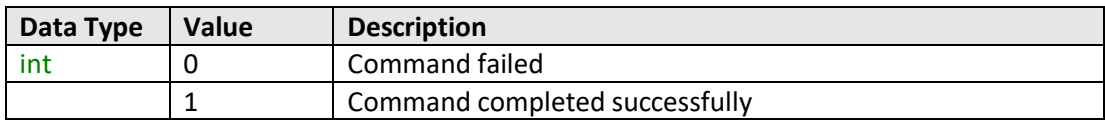

# $\Box$  Mini-Circuits®

#### **Examples**

```
Visual Basic
       Status = MyPTE1.Hop_GetPoint4Channels(2, CH1, CH2, CH3, CH4, DWT, DWTU)
       ' Get the details for point 2 in the hop sequence
Visual C++
       Status = MyPTE1->Hop_GetPoint4Channels(2, CH1, CH2, CH3, CH4, DWT, DWTU);
       // Get the details for point 2 in the hop sequence
Visual C#
       Status
       =MyPTE1.Hop_GetPoint4Channels(ref(CH1),ref(CH2),ref(CH3),ref(CH4), 
                                                                 ref(DWT),ref(DWTU));
       // Get the details for point 2 in the hop sequence
Matlab
       [Status, CH1, CH2, CH3, CH4, DWT, DWTU]
               = MyPTE1.Hop_GetPoint4Channels(2, CH1, CH2, CH3, CH4, DWT, DWTU)
               % Get the details for point 2 in the hop sequence
```
## **See Also**

Hop Mode - Multi-Channel Hop - [Set Hop Point for All Channels](#page-176-1)
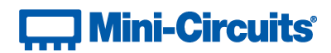

# **4.9 (n) - Hop Mode - Turn On / Off**

## **int Hop\_SetMode(int On\_Off)**

## **Description**

Enables or disables the hop sequence according to the previously configured parameters.

Once an attenuation sequence is programmed and enabled, it is managed by the attenuator's internal microprocessor; this supports very fast sequences with minimum dwell times in the order of 600 µs. It is not possible to query any attenuator parameters whilst the sequence is active so any subsequent command / query to the device will disable the sequence.

An alternative implementation method is to control the sequence and timing from your program, only sending "set attenuation" commands to the attenuator at the appropriate times. The advantage of this approach is that the program is able to query and keep track of the current attenuation state. The disadvantage is that the communication delays inherent in USB / Ethernet communication dictate a minimum dwell time in the order of milliseconds with this approach, rather than microseconds.

#### **Requirements**

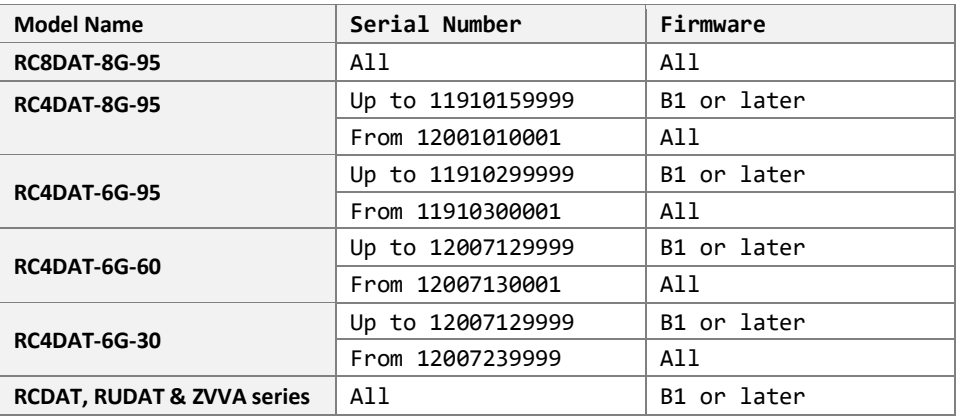

## **Parameters**

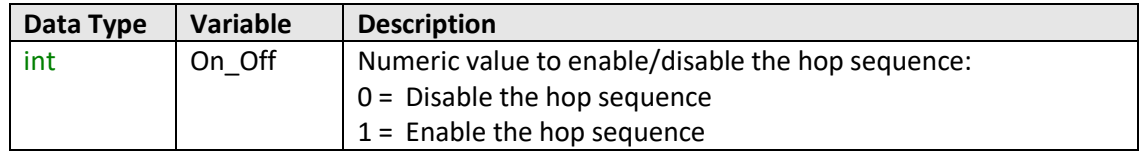

#### **Return Values**

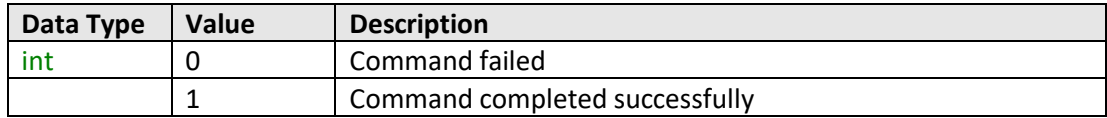

# **T. Mini-Circuits**

**Examples**

```
Visual Basic
       Status = MyPTE1.Hop_SetMode(1)
Visual C++
       Status = MyPTE1->Hop_SetMode(1);
Visual C#
       Status = MyPTE1.Hop_SetMode(1);
Matlab
       Status = MyPTE1.Hop_SetMode(1)
```
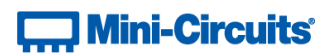

# **4.10 - DLL Function Explanations - Attenuation Sweeping / Fading**

Once an attenuation sequence is programmed and enabled, it is managed by the attenuator's internal microprocessor; this supports very fast sequences with minimum dwell times in the order of 600 µs. It is not possible to query any attenuator parameters whilst the sequence is active so any subsequent command / query to the device will disable the sequence.

<span id="page-182-0"></span>An alternative implementation method is to control the sequence and timing from your program, only sending "set attenuation" commands to the attenuator at the appropriate times. The advantage of this approach is that the program is able to query and keep track of the current attenuation state. The disadvantage is that the communication delays inherent in USB / Ethernet communication dictate a minimum dwell time in the order of milliseconds with this approach, rather than microseconds.

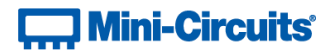

# **4.10 (a) - Sweep Mode - Set Sweep Direction**

#### **int Sweep\_SetDirection(int Direction)**

#### **Description**

Sets the direction in which the attenuator will sweep between the start and stop attenuation values.

## **Requirements**

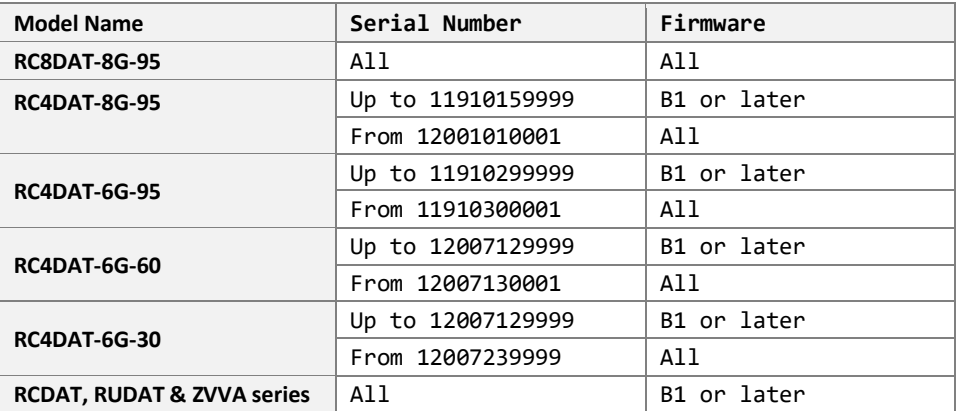

## **Parameters**

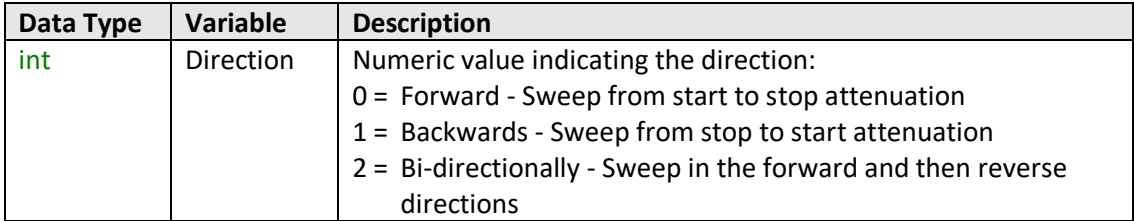

# **Return Values**

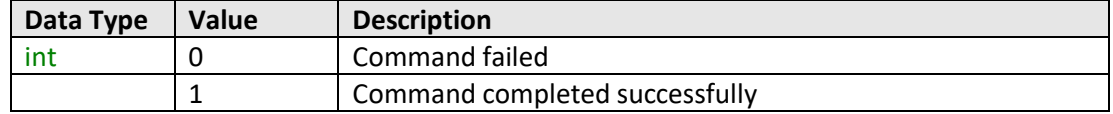

## **Examples**

```
Visual Basic
       Status = MyPTE1.Sweep_SetDirection(1)
Visual C++
       Status = MyPTE1->Sweep_SetDirection(1);
Visual C#
       Status = MyPTE1.Sweep SetDirection(1);
Matlab
       Status = MyPTE1.Sweep_SetDirection(1)
```
# **See Also**

Sweep Mode - [Get Sweep Direction](#page-184-0)

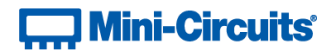

# <span id="page-184-0"></span>**4.10 (b) - Sweep Mode - Get Sweep Direction**

### **int Sweep\_GetDirection()**

#### **Description**

Returns the direction in which the attenuator will sweep between the start and stop attenuation values.

# **Requirements**

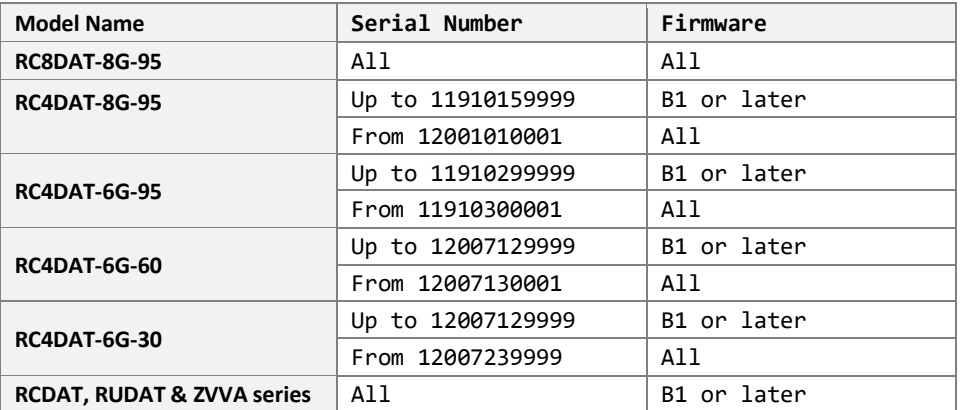

## **Parameters**

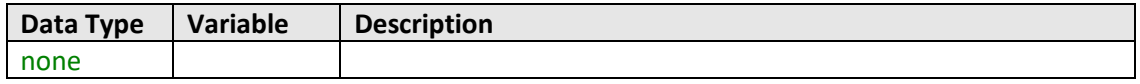

# **Return Values**

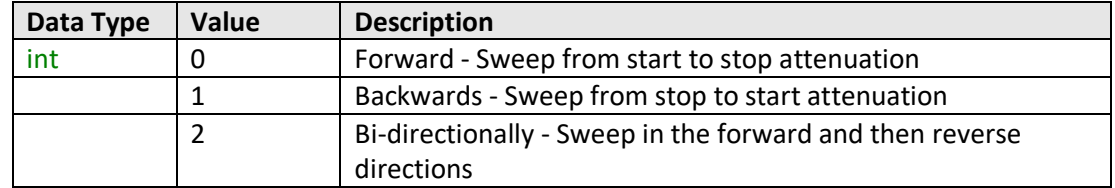

# **Examples**

```
Visual Basic
       Points = MyPTE1.Sweep_GetDirection()
Visual C++
       Points = MyPTE1->Sweep_GetDirection();
Visual C#
       Points = MyPTE1.Sweep_GetDirection();
Matlab
       Points = MyPTE1.Sweep_GetDirection()
```
### **See Also**

Sweep Mode - [Set Sweep Direction](#page-182-0)

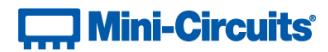

# <span id="page-185-0"></span>**4.10 (c) - Sweep Mode - Set Dwell Time**

```
int Sweep_SetDwell(int Dwell, int Dwell_Units)
```
#### **Description**

Sets the dwell time to be used for each attenuation step within the sweep.

## **Requirements**

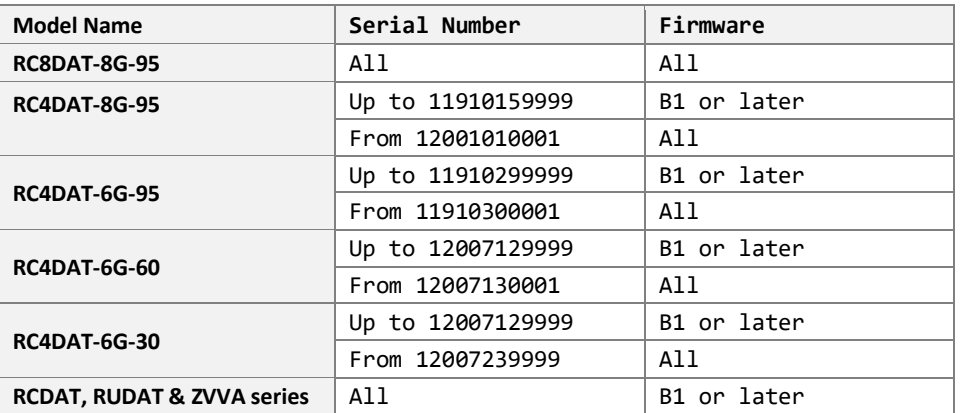

## **Parameters**

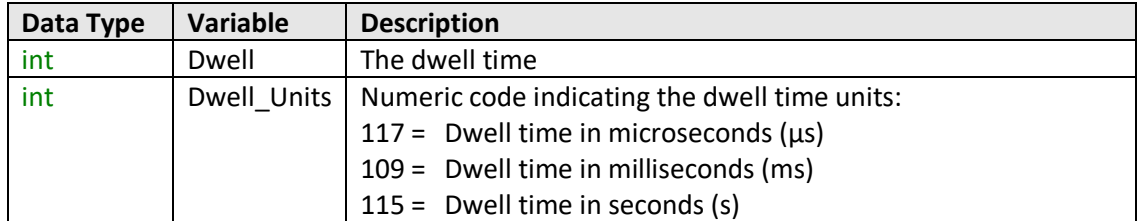

# **Return Values**

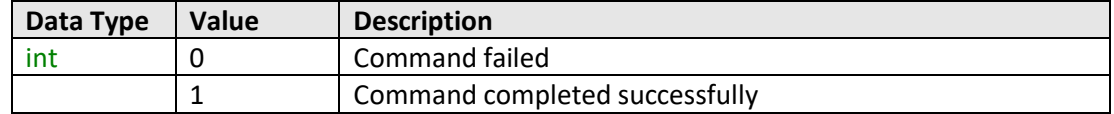

## **Examples**

```
Visual Basic
       Status = MyPTE1.Sweep_SetDwell(650, 117)
Visual C++
       Status = MyPTE1->Sweep_SetDwell(650, 117);
Visual C#
       Status = MyPTE1.Sweep_SetDwell(650, 117);
Matlab
       Status = MyPTE1.Sweep_SetDwell(650, 117)
```
## **See Also**

Sweep Mode - [Get Dwell Time](#page-186-0) Sweep Mode - [Get Maximum Dwell Time](#page-188-0) Sweep Mode - [Get Minimum Dwell Time](#page-189-0)

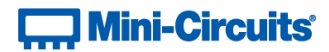

# <span id="page-186-0"></span>**4.10 (d) - Sweep Mode - Get Dwell Time**

```
int Sweep_GetDwell(ByRef int Dwell, ByRef int Dwell_Units)
```
## **Description**

Returns the dwell time to be used for each attenuation step within the sweep.

# **Requirements**

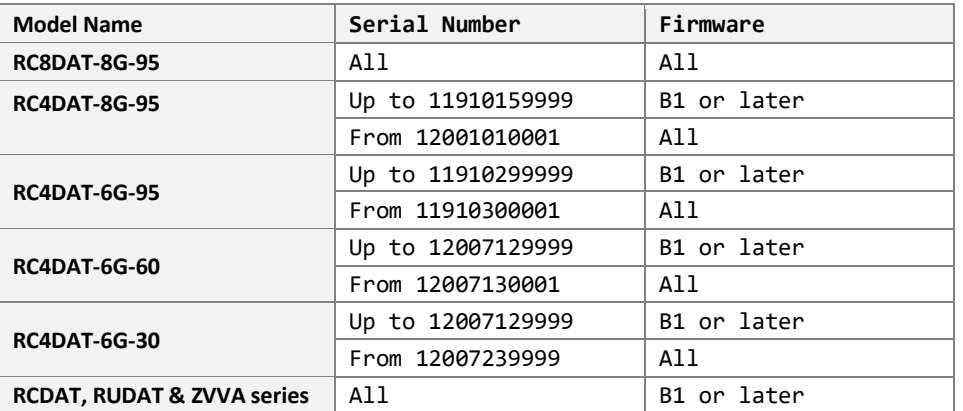

## **Parameters**

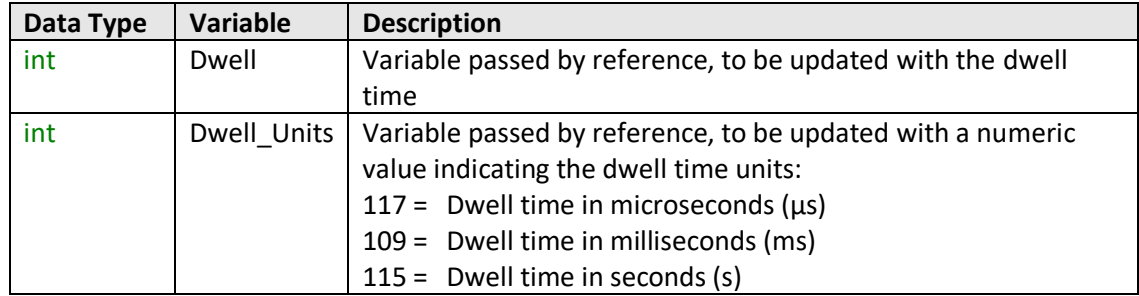

#### **Return Values**

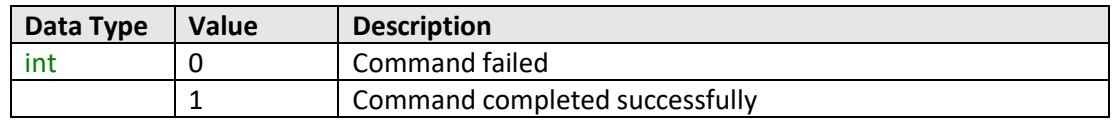

# **Examples**

```
Visual Basic
       Status = MyPTE1.Sweep_GetDwell(Dwell, Dw_Units)
Visual C++
       Status = MyPTE1->Sweep_GetDwell(Dwell, Dw_Units);
Visual C#
       Status = MyPTE1.Sweep_GetDwell(Dwell, Dw_Units);
Matlab
       [Status, Dwell, Dw_Units] = MyPTE1.Sweep_GetDwell(Dwell, Dw_Units)
```
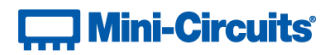

# **See Also**

Sweep Mode - [Set Dwell Time](#page-185-0) Sweep Mode - [Get Maximum Dwell Time](#page-188-0) Sweep Mode - [Get Minimum Dwell Time](#page-189-0)

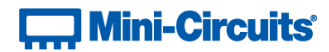

# <span id="page-188-0"></span>**4.10 (e) - Sweep Mode - Get Maximum Dwell Time**

**int Sweep\_GetMaxDwell()**

#### **Description**

Returns the maximum dwell time that can be used for each attenuation step within the sweep.

## **Requirements**

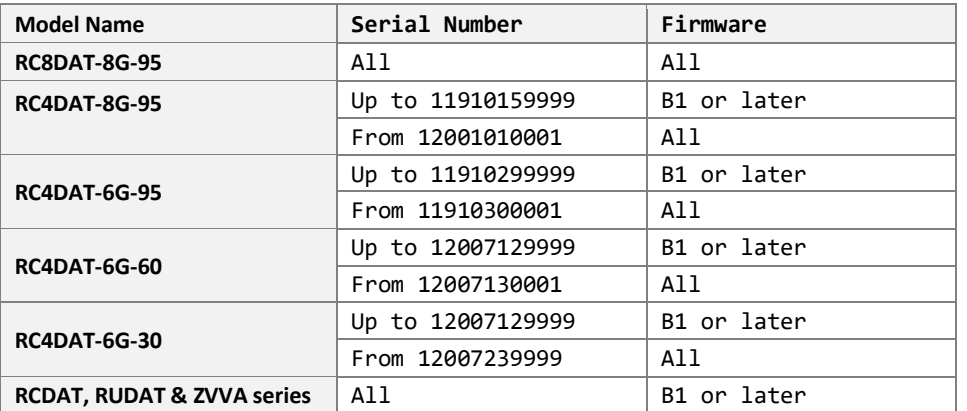

## **Parameters**

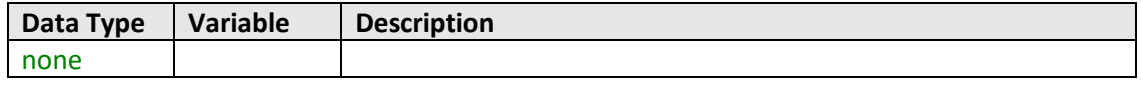

# **Return Values**

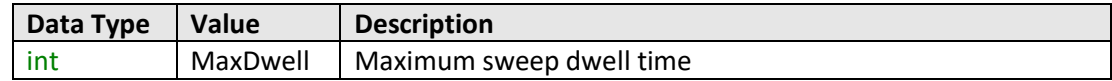

# **Examples**

```
Visual Basic
       MaxDwell = MyPTE1.Sweep_GetMaxDwell()
Visual C++
       MaxDwell = MyPTE1->Sweep_GetMaxDwell();
Visual C#
       MaxDwell = MyPTE1.Sweep_GetMaxDwell();
Matlab
       MaxDwell = MyPTE1.Sweep_GetMaxDwell()
```
# **See Also**

Sweep Mode - [Set Dwell Time](#page-185-0) Sweep Mode - [Get Dwell Time](#page-186-0) Sweep Mode - [Get Minimum Dwell Time](#page-189-0)

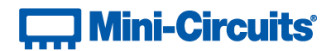

# <span id="page-189-0"></span>**4.10 (f) - Sweep Mode - Get Minimum Dwell Time**

#### **int Sweep\_GetMinDwell()**

#### **Description**

Returns the minimum dwell time that can be used for each attenuation step within the sweep.

# **Requirements**

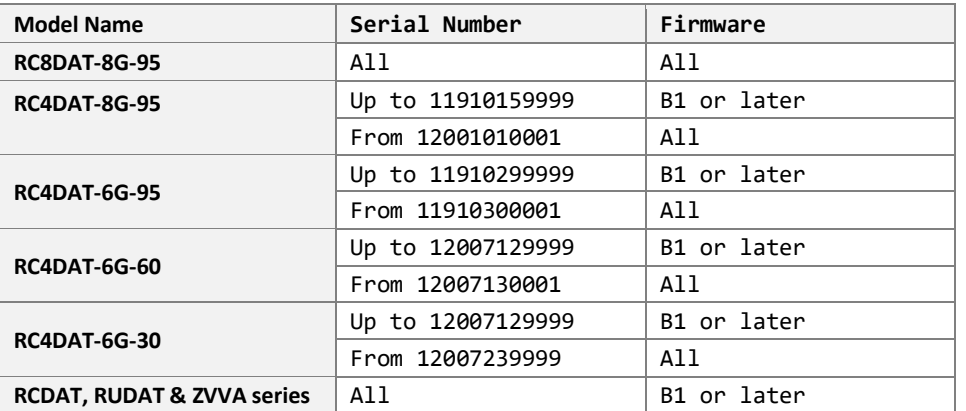

## **Parameters**

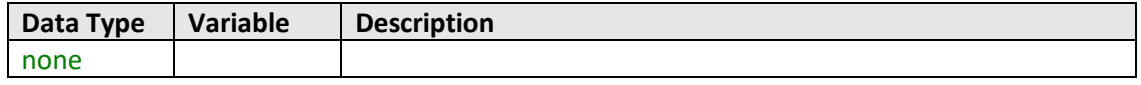

# **Return Values**

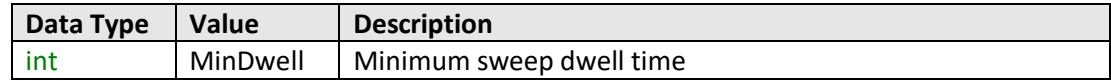

# **Examples**

```
Visual Basic
       MinDwell = MyPTE1.Sweep_GetMinDwell()
Visual C++
       MinDwell = MyPTE1->Sweep_GetMinDwell();
Visual C#
       MinDwell = MyPTE1.Sweep_GetMinDwell();
Matlab
       MinDwell = MyPTE1.Sweep_GetMinDwell()
```
# **See Also**

Sweep Mode - [Set Dwell Time](#page-185-0) Sweep Mode - [Get Dwell Time](#page-186-0) Sweep Mode - [Get Maximum Dwell Time](#page-188-0)

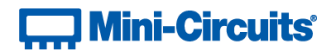

# <span id="page-190-0"></span>**4.10 (g) - Sweep Mode - Single Channel - Set Start Attenuation**

#### **int Sweep\_SetStartAtt(single Att)**

#### **Description**

Sets the first attenuation level to be loaded during the sweep for a single channel attenuator.

# **Applies To**

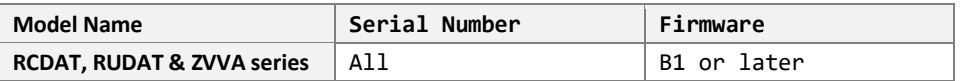

#### **Parameters**

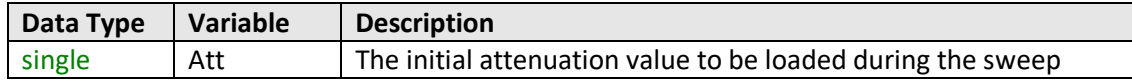

# **Return Values**

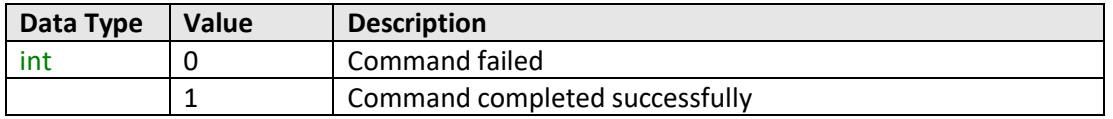

# **Examples**

```
Visual Basic
       Status = MyPTE1.Sweep_SetStartAtt(0)
Visual C++
       Status = MyPTE1->Sweep_SetStartAtt(0);
Visual C#
       Status = MyPTE1.Sweep SetStartAtt(0);
Matlab
       Status = MyPTE1.Sweep_SetStartAtt(0)
```
#### **See Also**

Sweep Mode - Single Channel - [Get Start Attenuation](#page-191-0)

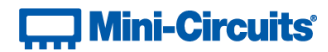

# <span id="page-191-0"></span>**4.10 (h) - Sweep Mode - Single Channel - Get Start Attenuation**

#### **single Sweep\_GetStartAtt()**

#### **Description**

Returns the first attenuation level to be loaded during the sweep for a single channel attenuator.

# **Applies To**

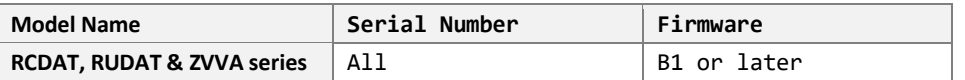

#### **Parameters**

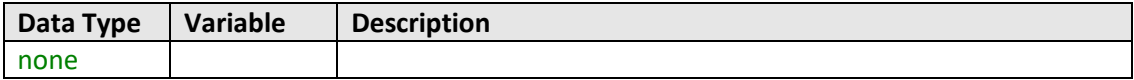

# **Return Values**

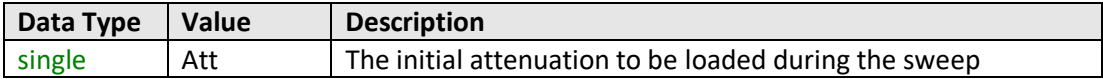

## **Examples**

```
Visual Basic
       Att = MyPTE1.Sweep_GetStartAtt()
Visual C++
       Att = MyPTE1->Sweep_GetStartAtt();
Visual C#
       Att = MyPTE1.Sweep_GetStartAtt();
Matlab
       Att = MyPTE1.Sweep_GetStartAtt()
```
#### **See Also**

Sweep Mode - Single Channel - [Set Start Attenuation](#page-190-0)

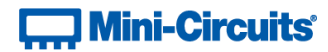

# <span id="page-192-0"></span>**4.10 (i) - Sweep Mode - Single Channel - Set Stop Attenuation**

#### **int Sweep\_SetStopAtt(single Att)**

#### **Description**

Sets the final attenuation level to be loaded during the sweep for a single channel attenuator.

# **Applies To**

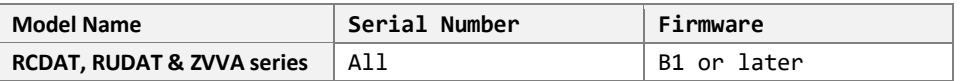

#### **Parameters**

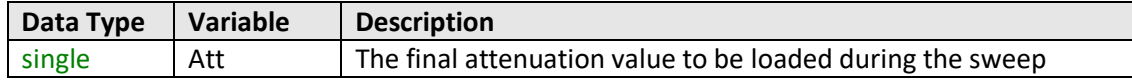

# **Return Values**

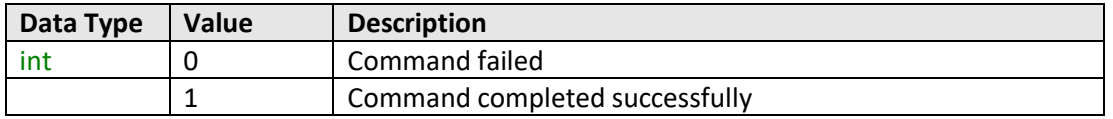

# **Examples**

```
Visual Basic
       Status = MyPTE1.Sweep_SetStopAtt(25.75)
Visual C++
       Status = MyPTE1->Sweep_SetStopAtt(25.75);
Visual C#
       Status = MyPTE1.Sweep_SetStopAtt(25.75);
Matlab
       Status = MyPTE1.Sweep_SetStopAtt(25.75)
```
#### **See Also**

Sweep Mode - Single Channel - [Get Stop Attenuation](#page-193-0)

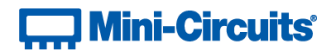

# <span id="page-193-0"></span>**4.10 (j) - Sweep Mode - Single Channel - Get Stop Attenuation**

#### **single Sweep\_GetStopAtt()**

#### **Description**

Returns the final attenuation level to be loaded during the sweep for a single channel attenuator.

# **Applies To**

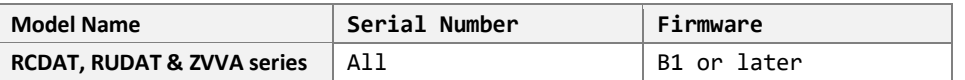

#### **Parameters**

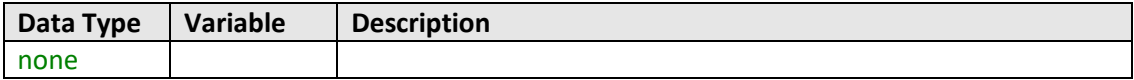

## **Return Values**

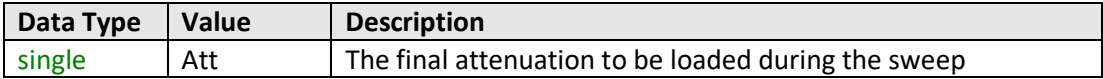

## **Examples**

```
Visual Basic
       Att = MyPTE1.Sweep_GetStopAtt()
Visual C++
       Att = MyPTE1->Sweep_GetStopAtt();
Visual C#
       Att = MyPTE1.Sweep_GetStopAtt();
Matlab
       Att = MyPTE1.Sweep_GetStopAtt()
```
#### **See Also**

Sweep Mode - Single Channel - [Set Stop Attenuation](#page-192-0)

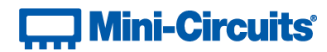

# <span id="page-194-0"></span>**4.10 (k) - Sweep Mode - Single Channel - Set Step Size**

#### **int Sweep\_SetStepSize(single Att)**

## **Description**

Sets the attenuation step size that will be used to increment the attenuation from the start to stop levels (or decrement from stop to start if the sweep is running in the reverse direction).

## **Applies To**

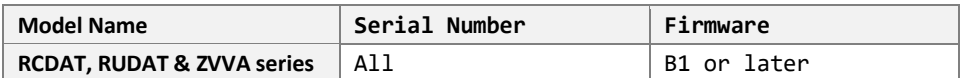

#### **Parameters**

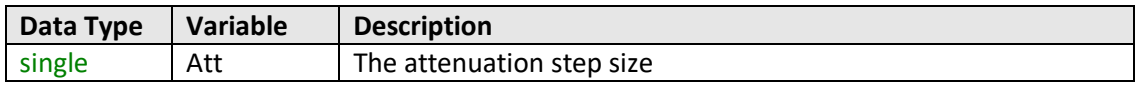

## **Return Values**

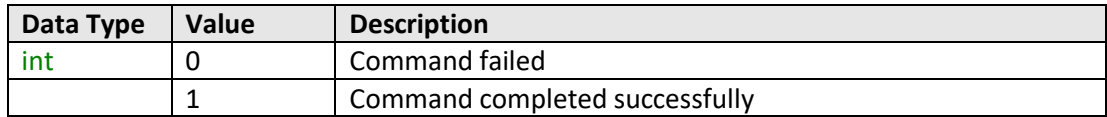

# **Examples**

```
Visual Basic
       Status = MyPTE1.Sweep_SetStepSize(0.75)
Visual C++
       Status = MyPTE1->Sweep_SetStepSize(0.75);
Visual C#
       Status = MyPTE1.Sweep_SetStepSize(0.75)
Matlab
       Status = MyPTE1.Sweep_SetStepSize(0.75)
```
## **See Also**

Sweep Mode - [Single Channel -](#page-195-0) Get Step Size

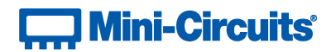

# <span id="page-195-0"></span>**4.10 (l) - Sweep Mode - Single Channel - Get Step Size**

```
single Sweep_GetStepSize()
```
## **Description**

Returns the attenuation step size that will be used to increment the attenuation from the start to stop levels (or decrement from stop to start if the sweep is running in the reverse direction).

## **Applies To**

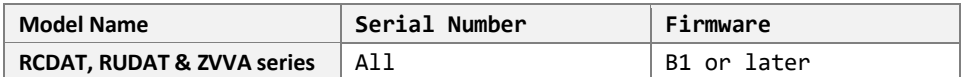

#### **Parameters**

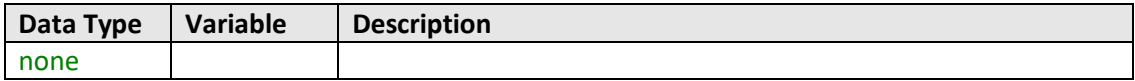

# **Return Values**

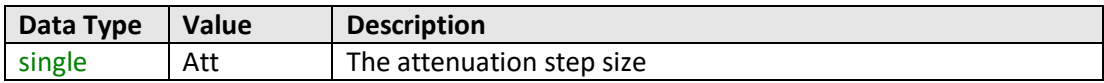

# **Examples**

```
Visual Basic
       Att = MyPTE1.Sweep_GetStepSize()
Visual C++
       Att = MyPTE1->Sweep_GetStepSize();
Visual C#
       Att = MyPTE1.Sweep_GetStepSize();
Matlab
       Att = MyPTE1.Sweep_GetStepSize()
```
### **See Also**

Sweep Mode - [Single Channel -](#page-194-0) Set Step Size

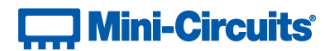

# <span id="page-196-0"></span>**4.10 (m) - Sweep Mode - Multi-Channel - Set Active Channels**

```
int Sweep_SetActiveChannels(int CH1_YesNo, int CH2_YesNo,
```
**int CH3\_YesNo, int CH4\_YesNo)**

## **Description**

Sets which of the 4 channels of a multi-channel attenuator are to be included in an attenuation sweep sequence.

## **Applies To**

RC4DAT Series

## **Parameters**

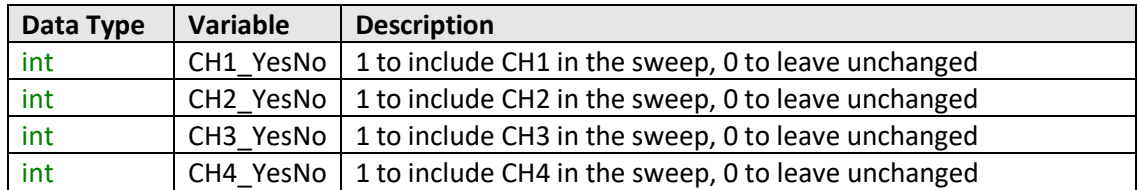

# **Return Values**

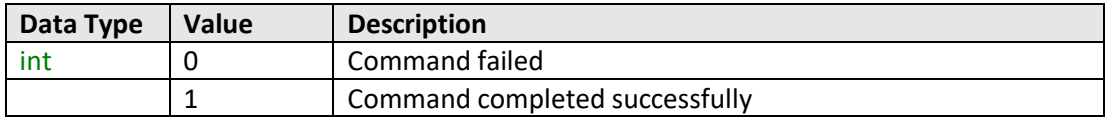

#### **Examples**

```
Visual Basic
       Status = MyPTE1.Sweep_SetActiveChannels(1, 1, 0, 0)
       ' Configure a sweep for channels 1 and 2 only
Visual C++
       Status = MyPTE1->Sweep_SetActiveChannels(1, 1, 0, 0);
       // Configure a sweep for channels 1 and 2 only
Visual C#
       Status = MyPTE1.Sweep_SetActiveChannels(1, 1, 0, 0);
       // Configure a sweep for channels 1 and 2 only
Matlab
       Status = MyPTE1.Sweep_SetActiveChannels(1, 1, 0, 0)
       % Configure a sweep for channels 1 and 2 only
```
#### **See Also**

Sweep Mode - Multi-Channel - [Get Active Channels](#page-197-0)

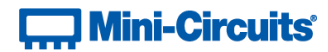

# <span id="page-197-0"></span>**4.10 (n) - Sweep Mode - Multi-Channel - Get Active Channels**

```
int Sweep_GetActiveChannels(ByRef int CH1_YesNo, ByRef int CH2_YesNo,
                                        ByRef int CH3_YesNo, ByRef int CH4_YesNo)
```
## **Description**

Checks which of the 4 channels of a multi-channel attenuator are to be included in an attenuation sweep sequence.

#### **Applies To**

RC4DAT Series

#### **Parameters**

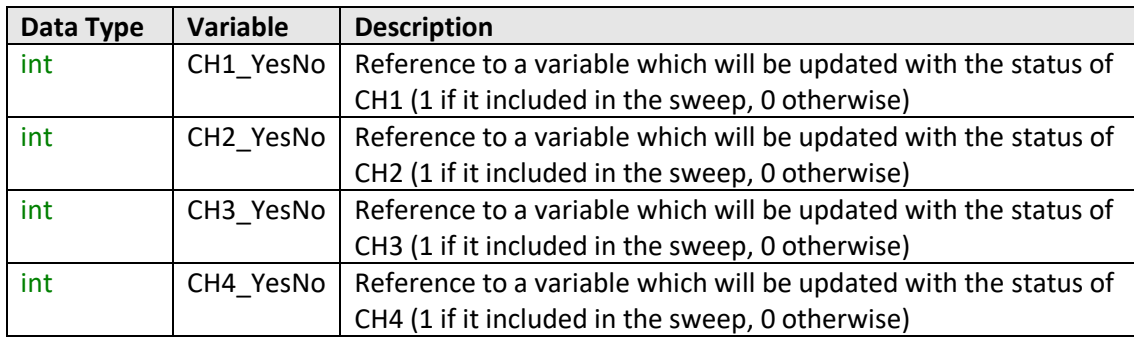

#### **Return Values**

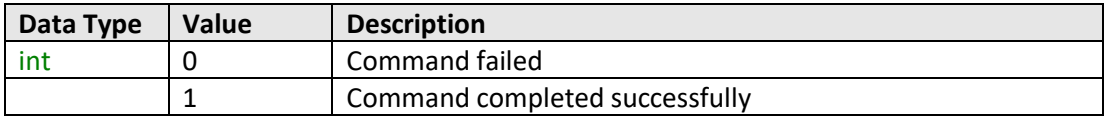

#### **Examples**

```
Visual Basic
       Status = MyPTE1.Sweep_GetActiveChannels(CH1, CH2, CH3, CH4)
       ' Check which channels are to be included in the sweep
Visual C++
       Status = MyPTE1->Sweep_GetActiveChannels(CH1, CH2, CH3, CH4);
       // Check which channels are to be included in the sweep
Visual C#
       Status=MyPTE1.Sweep_GetActiveChannels(ref(CH1),ref(CH2),ref(CH3),ref(CH4));
       // Check which channels are to be included in the sweep
Matlab
       [Status,CH1,CH2,CH3,CH4]=MyPTE1.Sweep_GetActiveChannels(CH1, CH2, CH3, CH4)
       % Check which channels are to be included in the sweep
```
#### **See Also**

<span id="page-197-1"></span>Sweep Mode - Multi-Channel - [Set Active Channels](#page-196-0)

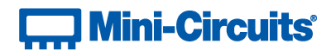

# **4.10 (o) - Sweep Mode - Multi-Channel - Set Channel Start Attenuation**

```
int Sweep_SetChannelStartAtt(int Channel, float Att)
```
#### **Description**

Sets the initial attenuation value for a single channel within a multi-channel attenuator sweep.

# **Applies To**

RC4DAT & RC8DAT Series

#### **Parameters**

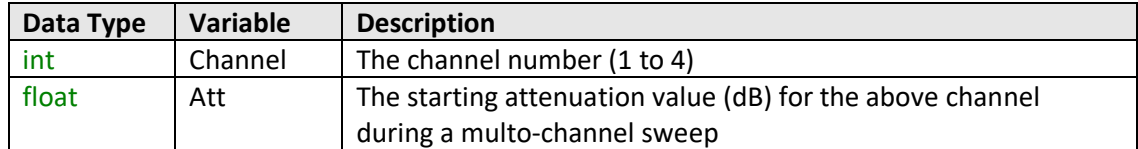

## **Return Values**

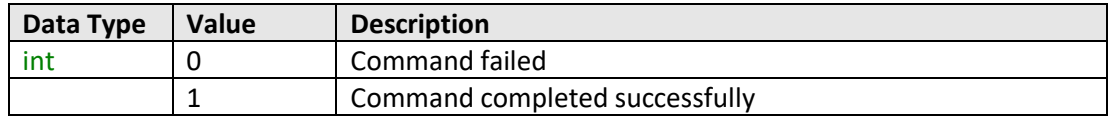

### **Examples**

```
Visual Basic
       Status = MyPTE1.Sweep_SetChannelStartAtt(2, 15.75)
Visual C++
       Status = MyPTE1->Sweep_SetChannelStartAtt(2, 15.75);
Visual C#
       Status = MyPTE1.Sweep_SetChannelStartAtt(2, 15.75);
Matlab
       Status = MyPTE1.Sweep_SetChannelStartAtt(2, 15.75)
```
## **See Also**

Sweep Mode - Multi-Channel - [Get Channel Start Attenuation](#page-199-0)

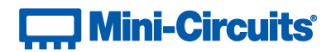

# <span id="page-199-0"></span>**4.10 (p) - Sweep Mode - Multi-Channel - Get Channel Start Attenuation**

**float Sweep\_GetChannelStartAtt(int Channel)**

#### **Description**

Gets the initial attenuation value for a single channel within a multi-channel attenuator sweep.

# **Applies To**

RC4DAT & RC8DAT Series

#### **Parameters**

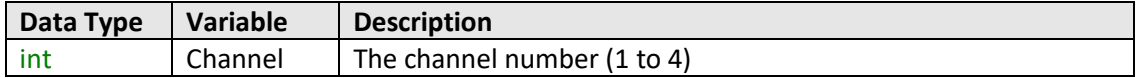

#### **Return Values**

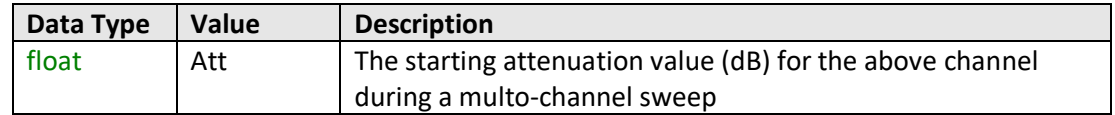

## **Examples**

```
Visual Basic
       Status = MyPTE1.Sweep_GetChannelStartAtt(2)
Visual C++
       Status = MyPTE1->Sweep_GetChannelStartAtt(2);
Visual C#
       Status = MyPTE1.Sweep GetChannelStartAtt(2);
Matlab
       Status = MyPTE1.Sweep_GetChannelStartAtt(2)
```
#### **See Also**

Sweep Mode - Multi-Channel - [Set Channel Start Attenuation](#page-197-1)

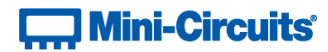

# <span id="page-200-0"></span>**4.10 (q) - Sweep Mode - Multi-Channel - Set Channel Stop Attenuation**

```
int Sweep_SetChannelStopAtt(int Channel, float Att)
```
## **Description**

Sets the final attenuation value for a single channel within a multi-channel attenuator sweep.

# **Applies To**

RC4DAT & RC8DAT Series

#### **Parameters**

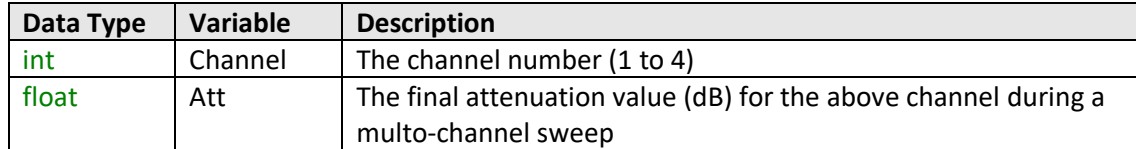

## **Return Values**

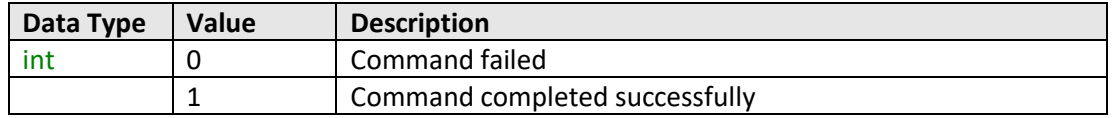

### **Examples**

```
Visual Basic
       Status = MyPTE1.Sweep_SetChannelStopAtt(2, 90)
Visual C++
       Status = MyPTE1->Sweep_SetChannelStopAtt(2, 90);
Visual C#
       Status = MyPTE1.Sweep_SetChannelStopAtt(2, 90);
Matlab
       Status = MyPTE1.Sweep_SetChannelStopAtt(2, 90)
```
## **See Also**

Sweep Mode - Multi-Channel - [Set Channel Stop Attenuation](#page-200-0)

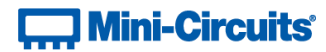

# **4.10 (r) - Sweep Mode - Multi-Channel - Get Channel Stop Attenuation**

#### **float Sweep\_GetChannelStopAtt(int Channel)**

#### **Description**

Gets the final attenuation value for a single channel within a multi-channel attenuator sweep.

# **Applies To**

RC4DAT & RC8DAT Series

#### **Parameters**

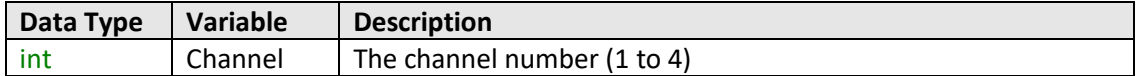

#### **Return Values**

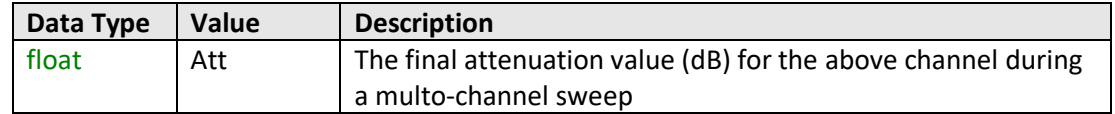

#### **Examples**

```
Visual Basic
       Status = MyPTE1.Sweep_GetChannelStopAtt(2)
Visual C++
       Status = MyPTE1->Sweep_GetChannelStopAtt(2);
Visual C#
       Status = MyPTE1.Sweep_GetChannelStopAtt(2);
Matlab
       Status = MyPTE1.Sweep_GetChannelStopAtt(2)
```
#### **See Also**

Sweep Mode - Multi-Channel - [Set Channel Stop Attenuation](#page-200-0)

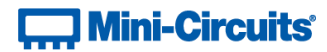

# <span id="page-202-0"></span>**4.10 (s) - Sweep Mode - Multi-Channel - Set Channel Step Size**

```
int Sweep_SetChannelStepSize(int Channel, float Att)
```
## **Description**

Sets the step size for a single channel within a multi-channel attenuator sweep.

# **Applies To**

RC4DAT & RC8DAT Series

# **Parameters**

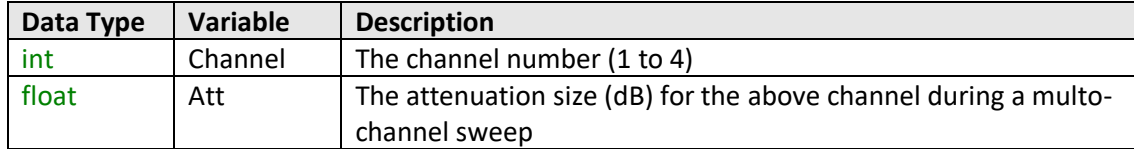

# **Return Values**

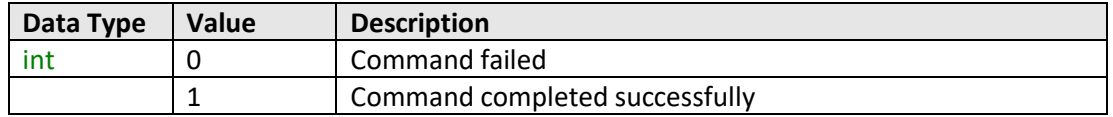

### **Examples**

```
Visual Basic
       Status = MyPTE1.Sweep_SetChannelStepSize(2, 0.5)
Visual C++
       Status = MyPTE1->Sweep_SetChannelStepSize(2, 0.5);
Visual C#
       Status = MyPTE1.Sweep_SetChannelStepSize(2, 0.5);
Matlab
       Status = MyPTE1.Sweep_SetChannelStepSize(2, 0.5)
```
## **See Also**

Sweep Mode - Multi-Channel - [Get Channel Step Size](#page-203-0)

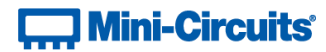

# <span id="page-203-0"></span>**4.10 (t) - Sweep Mode - Multi-Channel - Get Channel Step Size**

**float Sweep\_GetChannelStepSize(int Channel)**

#### **Description**

Gets the step size for a single channel within a multi-channel attenuator sweep.

# **Applies To**

RC4DAT & RC8DAT Series

#### **Parameters**

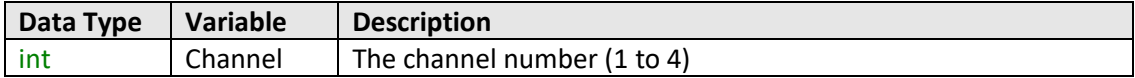

## **Return Values**

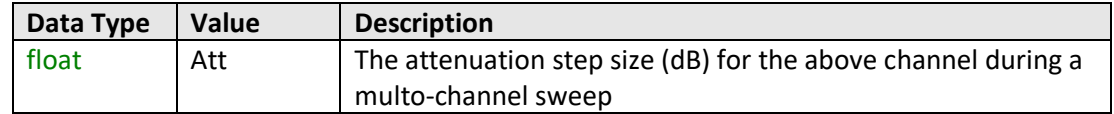

## **Examples**

```
Visual Basic
       Status = MyPTE1.Sweep_GetChannelStepSize(2)
Visual C++
       Status = MyPTE1->Sweep_GetChannelStepSize(2);
Visual C#
       Status = MyPTE1.Sweep_GetChannelStepSize(2);
Matlab
       Status = MyPTE1.Sweep_GetChannelStepSize(2)
```
#### **See Also**

Sweep Mode - Multi-Channel - [Set Channel Step Size](#page-202-0)

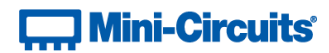

# **4.10 (u) - Sweep Mode - Turn On / Off**

## **int Sweep\_SetMode(int On\_Off)**

## **Description**

Enables or disables the attenuation sweep according to the previously configured parameters.

Notes:

- Once an attenuation sequence is programmed and enabled, it is managed by the attenuator's internal microprocessor; this supports very fast sequences with minimum dwell times in the order of 600 µs. It is not possible to query any attenuator parameters whilst the sequence is active so any subsequent command / query to the device will disable the sequence.
- An alternative implementation method is to control the sequence and timing from your program, only sending "set attenuation" commands to the attenuator at the appropriate times. The advantage of this approach is that the program is able to query and keep track of the current attenuation state. The disadvantage is that the communication delays inherent in USB / Ethernet communication dictate a minimum dwell time in the order of milliseconds with this approach, rather than microseconds.

#### **Requirements**

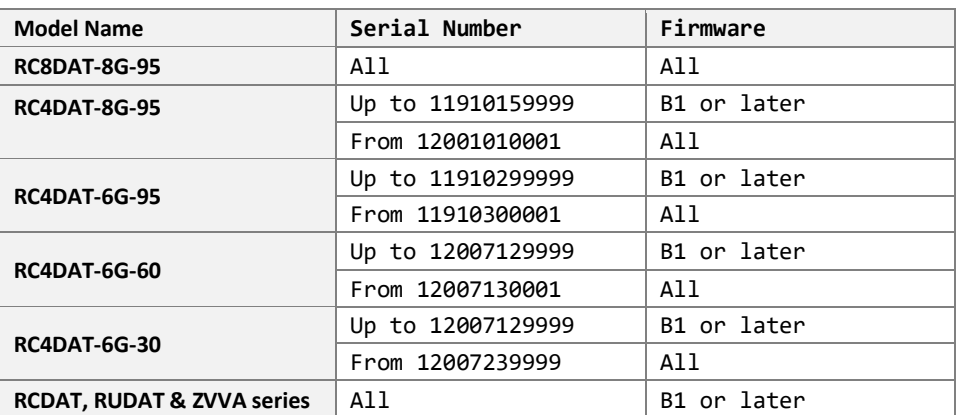

#### **Parameters**

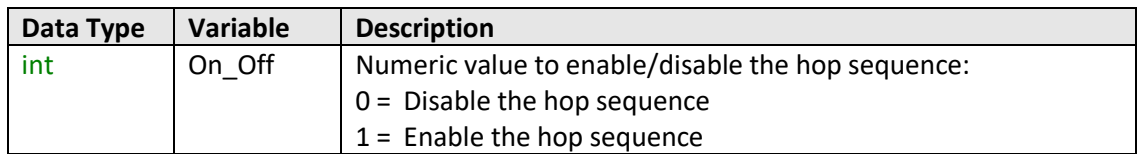

## **Return Values**

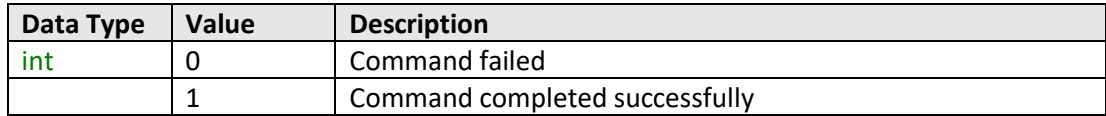

# **T. Mini-Circuits**

**Examples**

```
Visual Basic
       Status = MyPTE1.Sweep_SetMode(1)
Visual C++
       Status = MyPTE1->Sweep_SetMode(1);
Visual C#
       Status = MyPTE1.Sweep_SetMode(1);
Matlab
       Status = MyPTE1.Sweep_SetMode(1)
```
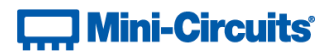

# **5 - USB Control via Direct Programming (Linux)**

Mini-Circuits' API DLL files require a programming environment which supports either .NET or ActiveX. Where this is not available (for example on a Linux operating system) the alternative method is "direct" USB programming using USB interrupts.

# **5.1 (a) - USB Interrupt Code Concept**

To open a connection to Mini-Circuits programmable attenuators, the Vendor ID and Product ID are required:

- Mini-Circuits Vendor ID: 0x20CE
- Programmable Attenuator Product ID: 0x23

Communication with the attenuator is carried out by way of USB Interrupt. The transmitted and received buffer sizes are 64 Bytes each:

- Transmit Array = [Byte 0][Byte1][Byte2]…[Byte 63]
- Returned Array = [Byte 0][Byte1][Byte2]…[Byte 63]

In most cases, the full 64 byte buffer size is not needed so any unused bytes become "don't care" bytes; they can take on any value without affecting the operation of the attenuator.

Worked examples can be found in the [Programming Examples & Troubleshooting Guide,](http://www.minicircuits.com/softwaredownload/Prog_Examples_Troubleshooting.pdf) downloadable from the Mini-Circuits website. The examples use the libhid and libusb libraries to interface with the programmable attenuator as a USB HID (Human Interface Device).

# **5.2 - Interrupts - General Commands**

The commands that can be sent to the programmable attenuator are summarized in the table below and detailed on the following pages.

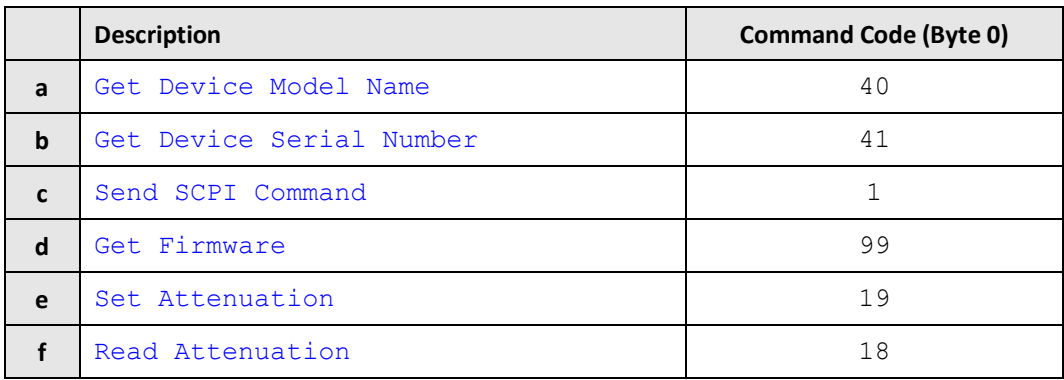

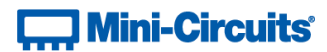

# <span id="page-207-0"></span>**5.2 (a) - Get Device Model Name**

# **Description**

Returns the Mini-Circuits part number of the programmable attenuator.

# **Transmit Array**

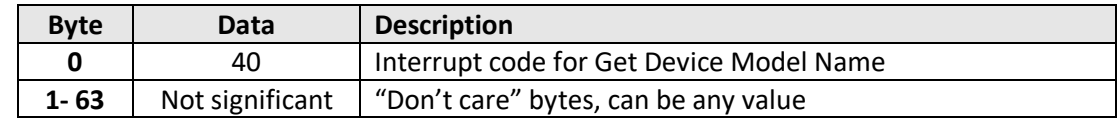

## **Returned Array**

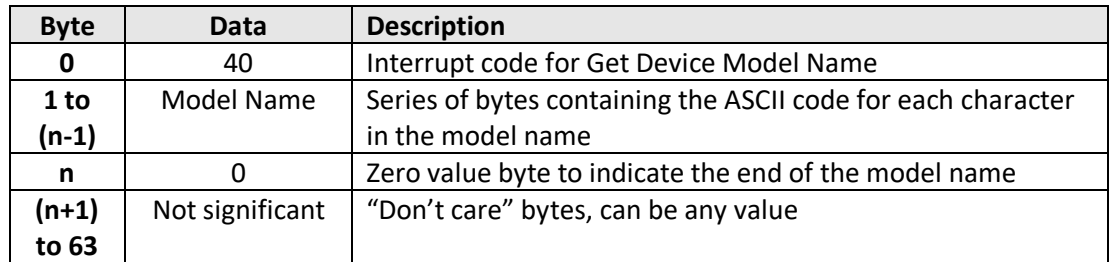

#### **Example**

The following array would be returned for RUDAT-6000-30 (see the [Programming Examples &](http://www.minicircuits.com/softwaredownload/Prog_Examples_Troubleshooting.pdf)  [Troubleshooting Guide](http://www.minicircuits.com/softwaredownload/Prog_Examples_Troubleshooting.pdf) for conversions between decimal, binary and ASCII characters):

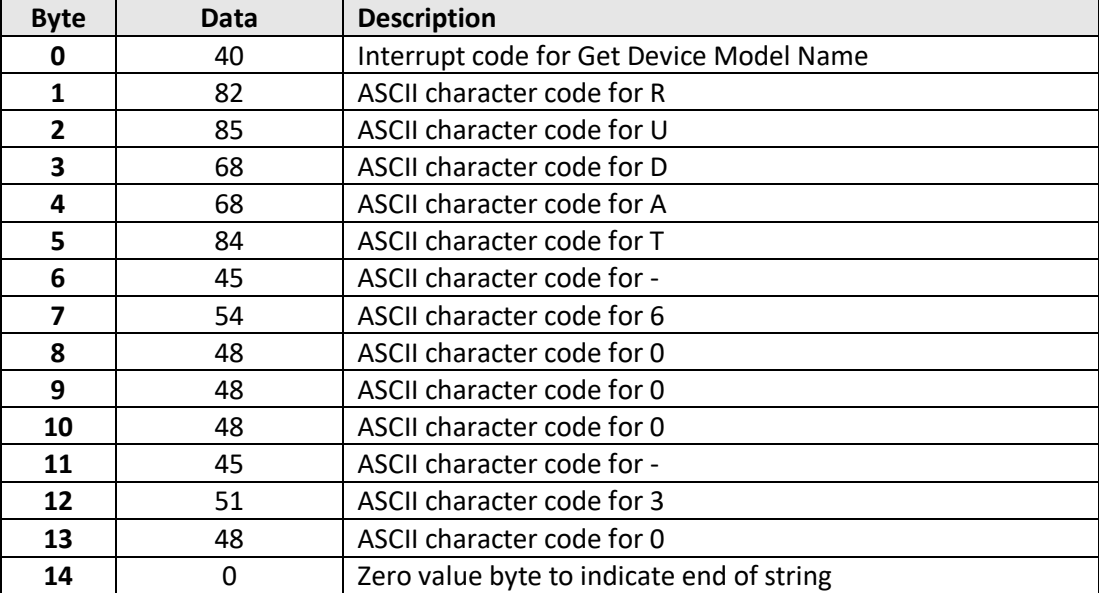

#### <span id="page-207-1"></span>**See Also**

[Get Device Serial Number](#page-207-1) SCPI: [Get Model Name](#page-18-0)

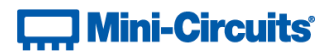

# **5.2 (b) - Get Device Serial Number**

## **Description**

Returns the serial number of the programmable attenuator.

# **Transmit Array**

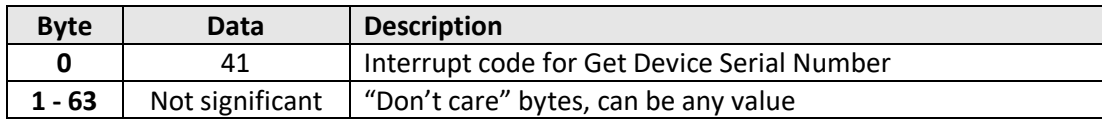

#### **Returned Array**

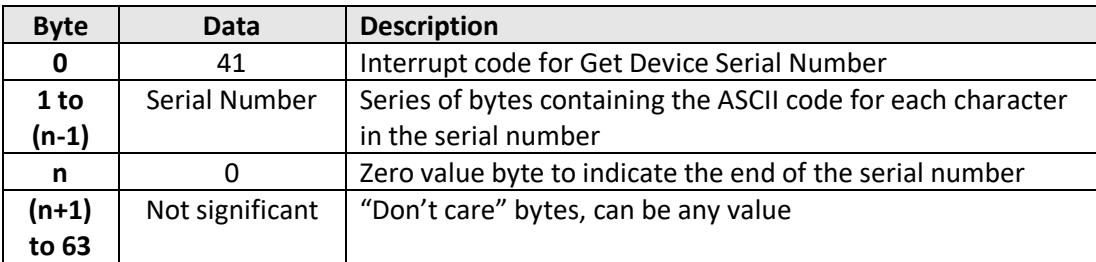

#### **Example**

The following example indicates that the connected programmable attenuator has serial number 11309220111 (see the [Programming Examples & Troubleshooting Guide](http://www.minicircuits.com/softwaredownload/Prog_Examples_Troubleshooting.pdf) for conversions between decimal, binary and ASCII characters):

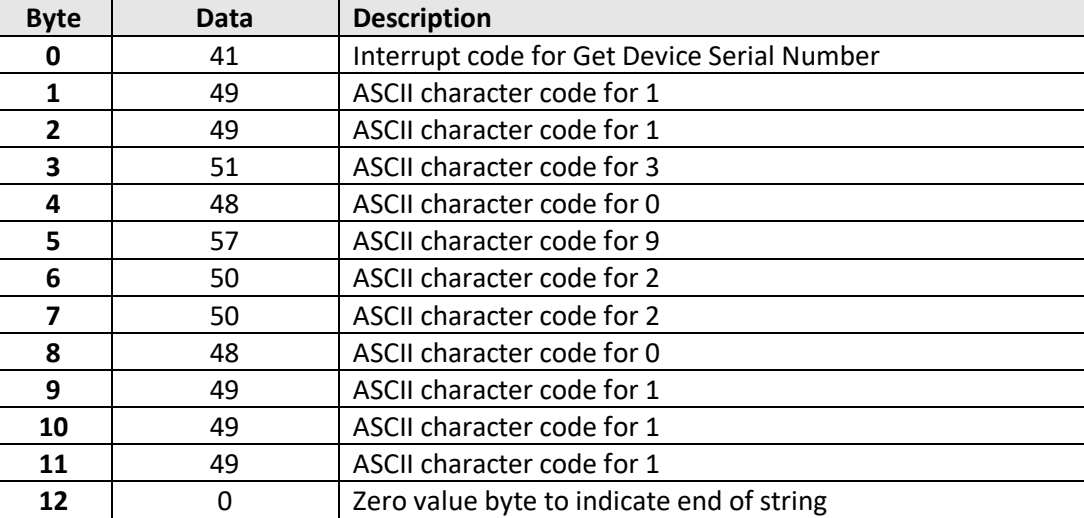

#### **See Also**

[Get Device Model Name](#page-207-0) SCPI: [Get Serial Number](#page-11-0)

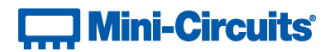

# <span id="page-209-0"></span>**5.2 (c) - Send SCPI Command**

# **Description**

This function sends a SCPI command to the programmable attenuator and collects the returned acknowledgement. SCPI (Standard Commands for Programmable Instruments) is a common method for communicating with and controlling instrumentation products.

# **Transmit Array**

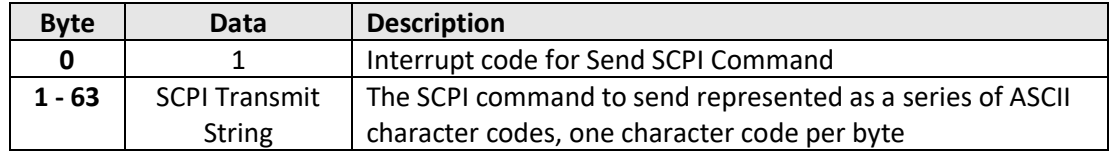

## **Returned Array**

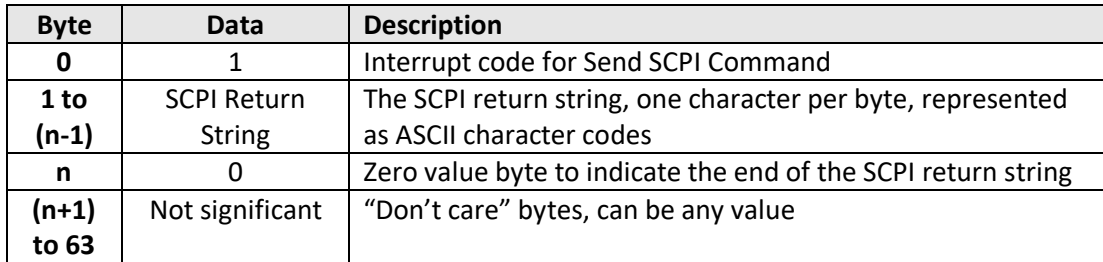

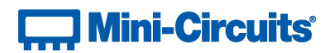

## **Example**

The SCPI command to request the model name is : $MN$ ? (see [Get Model Name\)](#page-18-0)

The ASCII character codes representing the 4 characters in this command should be sent in bytes 1 to 4 of the transmit array as follows (see th[e Programming Examples & Troubleshooting Guide](http://www.minicircuits.com/softwaredownload/Prog_Examples_Troubleshooting.pdf) for conversions between decimal, binary and ASCII characters):

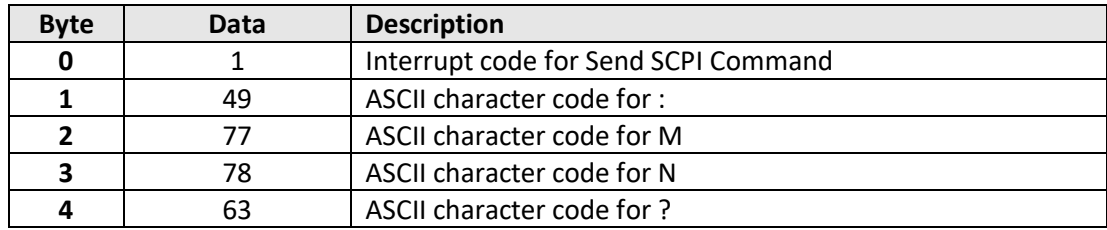

The returned array for RUDAT-6000-30 would be as follows:

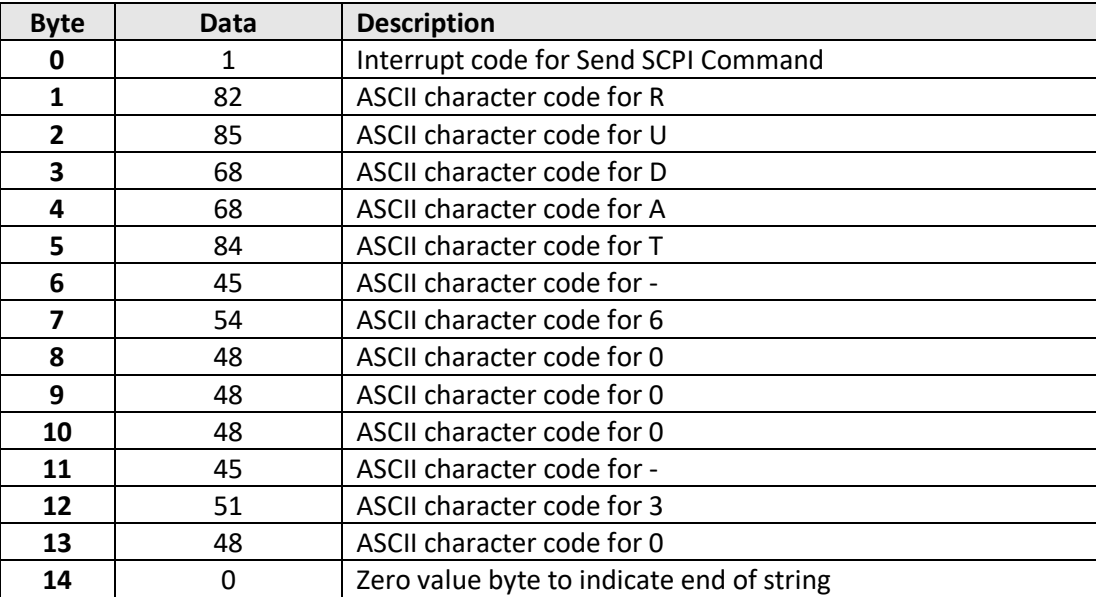

#### **See Also**

[Summary of SCPI Commands / Queries](#page-8-0)

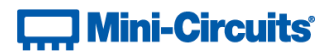

# <span id="page-211-0"></span>**5.2 (d) - Get Firmware**

## **Description**

This function returns the internal firmware version of the programmable attenuator.

# **Transmit Array**

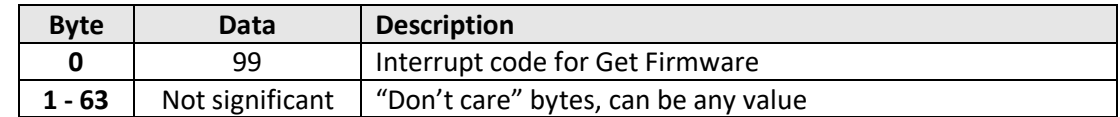

## **Returned Array**

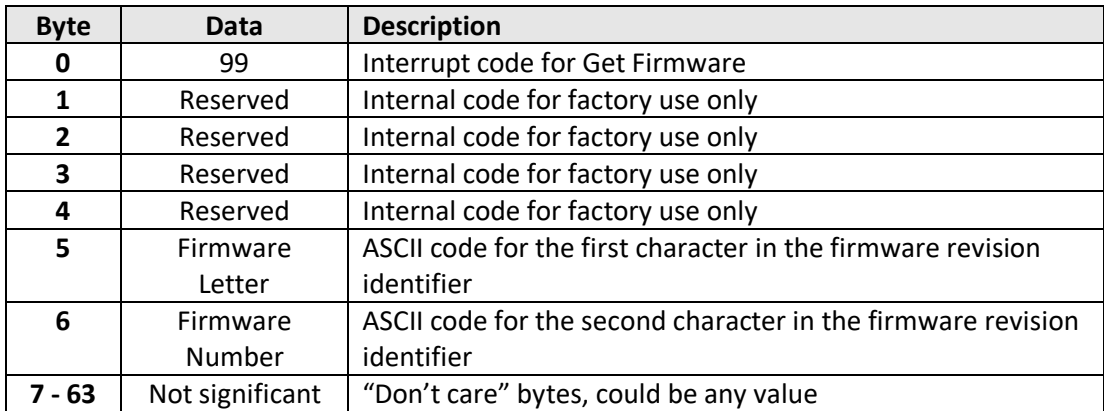

#### **Example**

The below returned array indicates that the system has firmware version "C3" (see the Programming [Examples & Troubleshooting Guide](http://www.minicircuits.com/softwaredownload/Prog_Examples_Troubleshooting.pdf) for conversions between decimal, binary and ASCII characters):

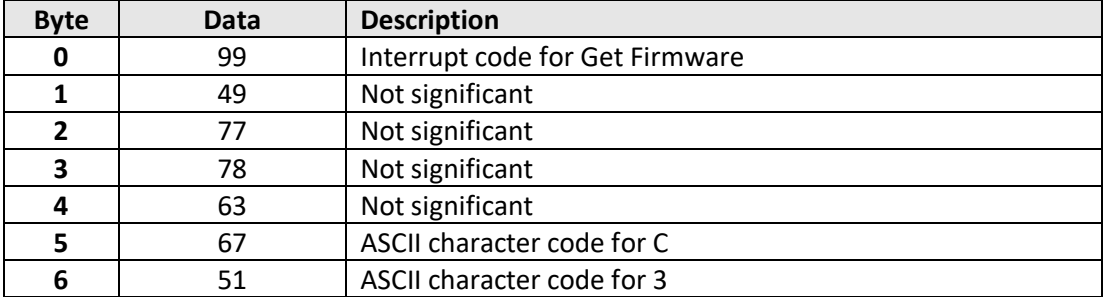

## **See Also**

SCPI: [Get Firmware](#page-17-0)

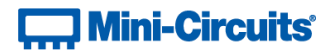

# <span id="page-212-0"></span>**5.2 (e) - Set Attenuation**

# **Description**

This function sets the RF attenuation level. The allowed attenuation range and precision is defined in the individual model datasheets.

# **Transmit Array**

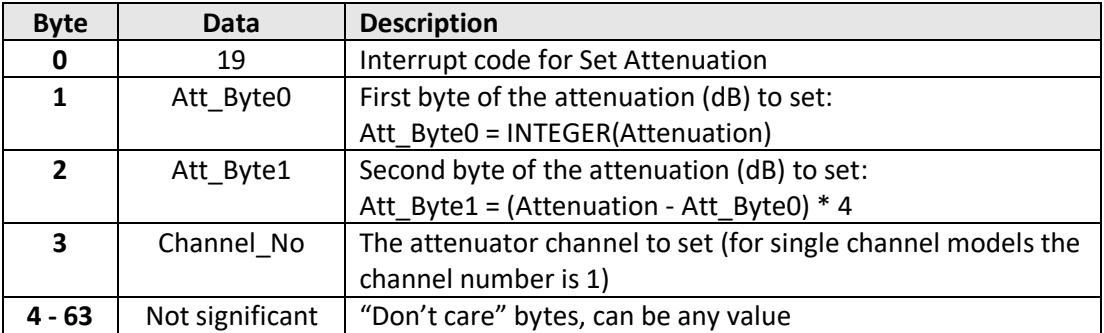

# **Returned Array**

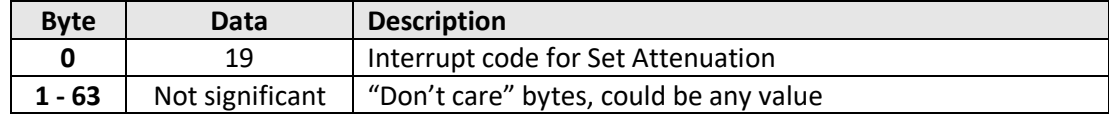

#### **Example**

To set RUDAT-6000-90 to 43.75 dB, the transmit array is:

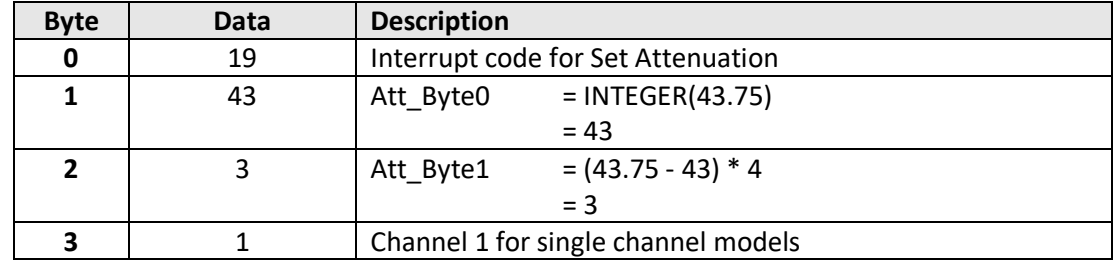

## **See Also**

# [Read Attenuation](#page-213-0)

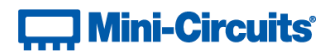

# <span id="page-213-0"></span>**5.2 (f) - Read Attenuation**

# **Description**

This function returns the current attenuation setting.

# **Transmit Array**

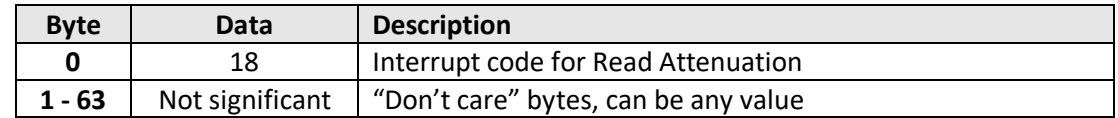

# **Returned Array**

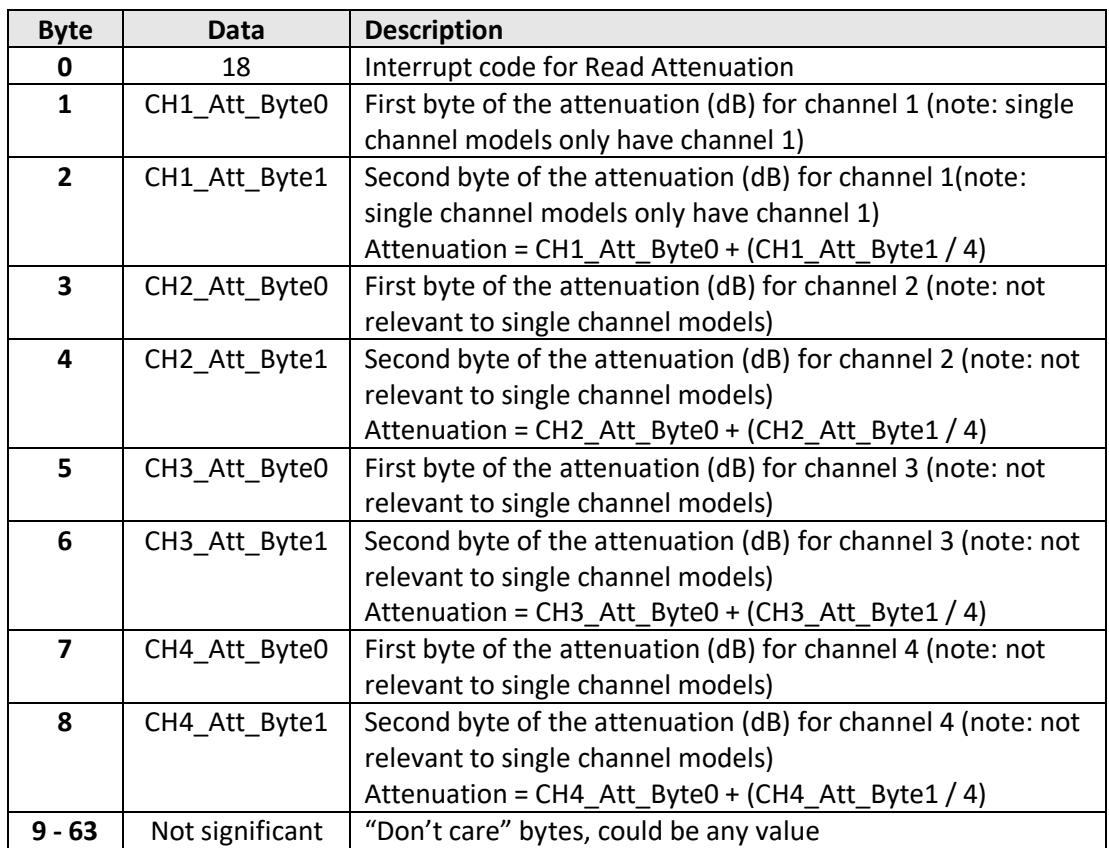

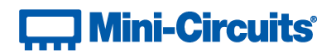

# **Examples**

The following return array would indicate an attenuation of 75.75 dB for RCDAT-6000-90 (single channel model):

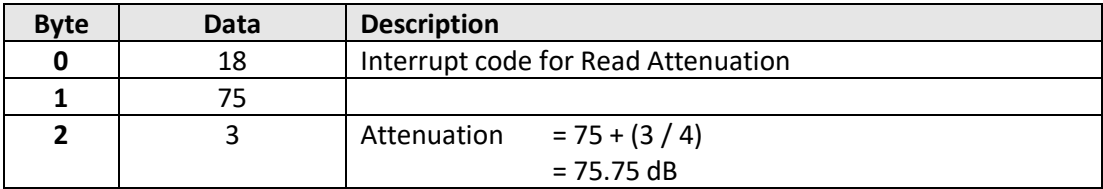

The following return array would indicate an attenuations of 75.75dB, 50.25 dB, 0 dBand 5 dB respectively for channels 1 to 4 of RC4DAT & RC8DAT Series (4 channel model):

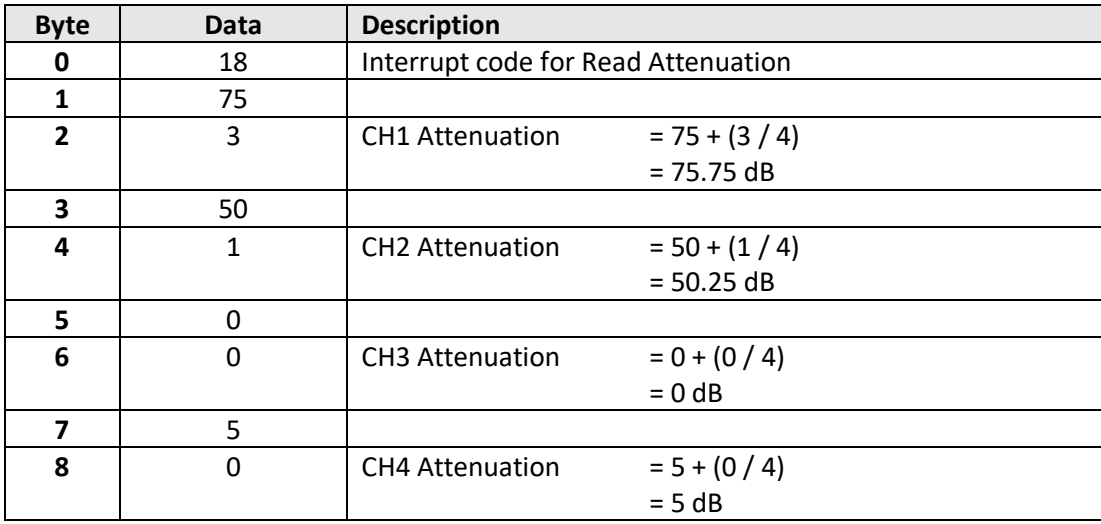

## **See Also**

[Set Attenuation](#page-212-0)

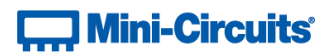

# **5.3 - Interrupts - Ethernet Configuration Commands**

These commands and queries apply to Mini-Circuits' RC series of programmable attenuators for configuring the Ethernet parameters.

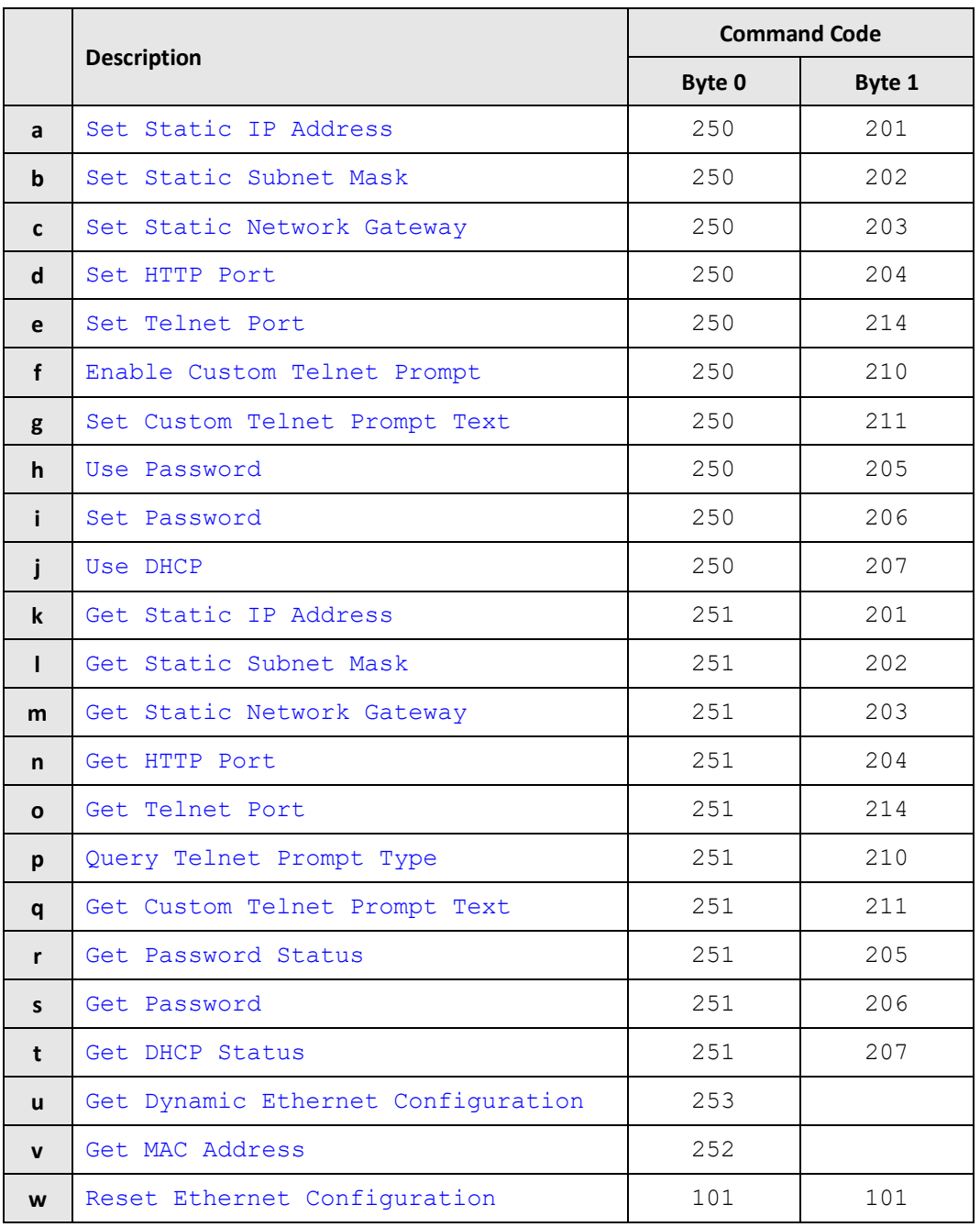
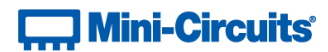

# <span id="page-216-0"></span>**5.3 (a) - Set Static IP Address**

### **Description**

Sets the static IP address to be used when DHCP (dynamic host control protocol) is disabled.

### **Transmit Array**

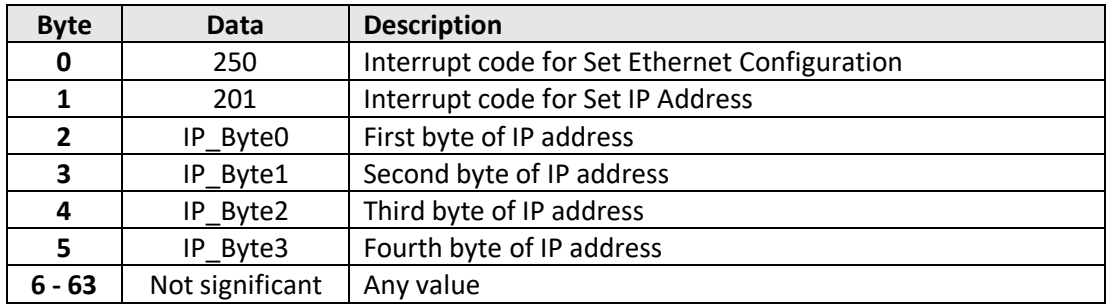

### **Returned Array**

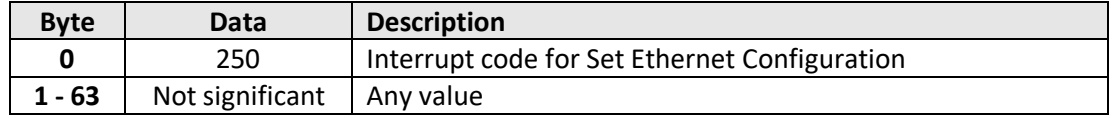

### **Example**

To set the static IP address to 192.168.100.100, the transmit array is:

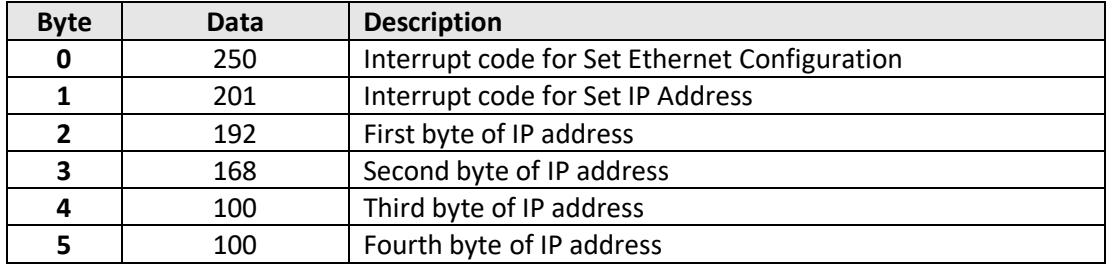

# **See Also**

[Use DHCP](#page-225-0) [Get Static IP Address](#page-226-0) [Reset Ethernet Configuration](#page-239-0)

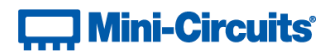

# <span id="page-217-0"></span>**5.3 (b) - Set Static Subnet Mask**

### **Description**

Sets the static subnet mask to be used when DHCP (dynamic host control protocol) is disabled.

### **Transmit Array**

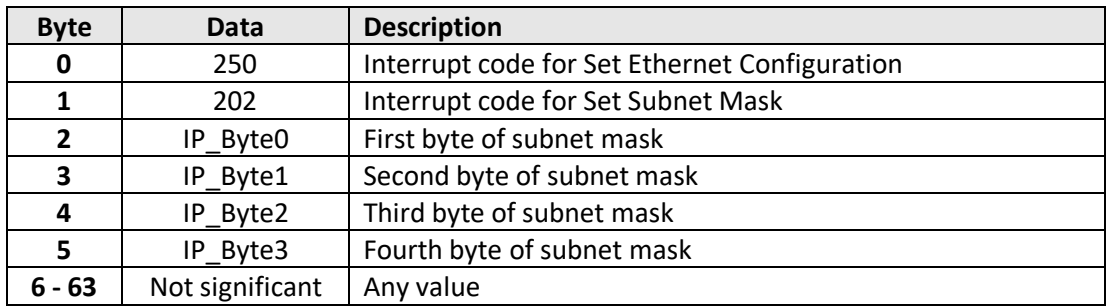

### **Returned Array**

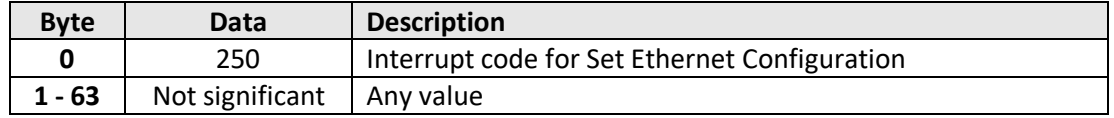

### **Example**

To set the static subnet mask to 255.255.255.0, the transmit array is:

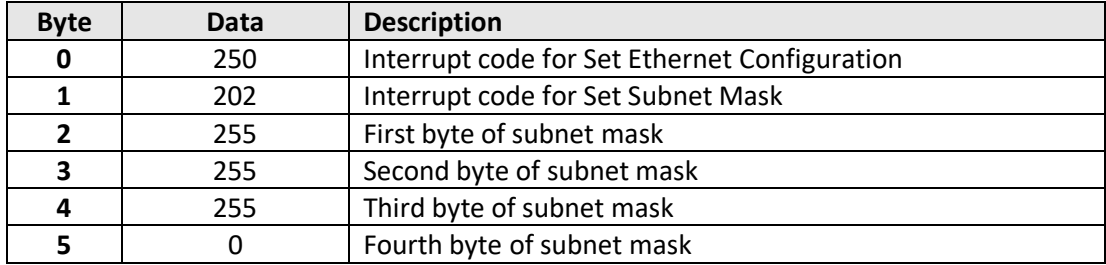

# **See Also**

[Use DHCP](#page-225-0) [Get Static Subnet Mask](#page-227-0) [Reset Ethernet Configuration](#page-239-0)

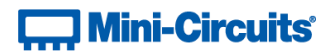

# <span id="page-218-0"></span>**5.3 (c) - Set Static Network Gateway**

### **Description**

Sets the network gateway IP address to be used when DHCP (dynamic host control protocol) is disabled.

### **Transmit Array**

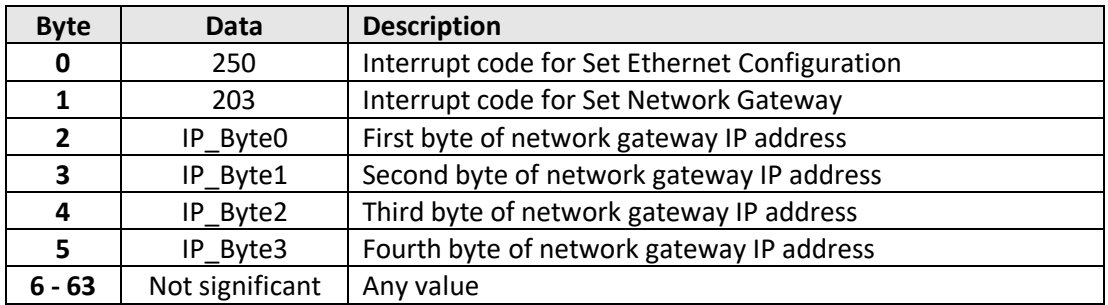

### **Returned Array**

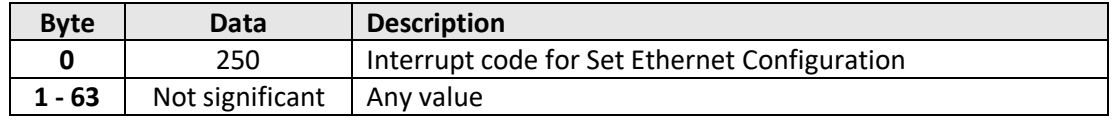

### **Example**

To set the static IP address to 192.168.100.0, the transmit array is:

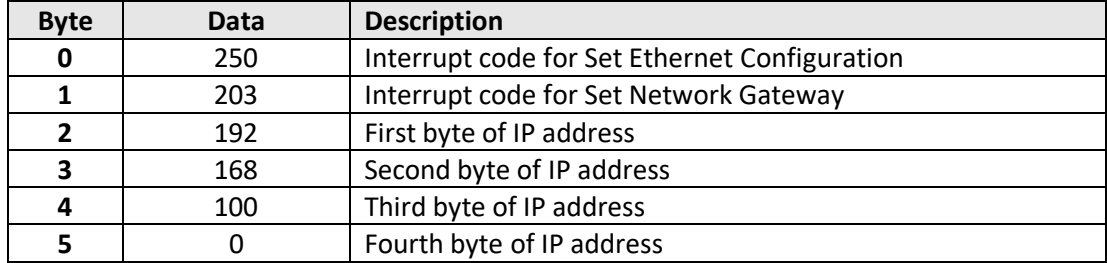

# **See Also**

[Use DHCP](#page-225-0) [Get Static Network Gateway](#page-228-0) [Reset Ethernet Configuration](#page-239-0)

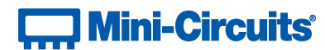

# <span id="page-219-0"></span>**5.3 (d) - Set HTTP Port**

### **Description**

Sets the port to be used for HTTP communication (default is port 80).

### **Transmit Array**

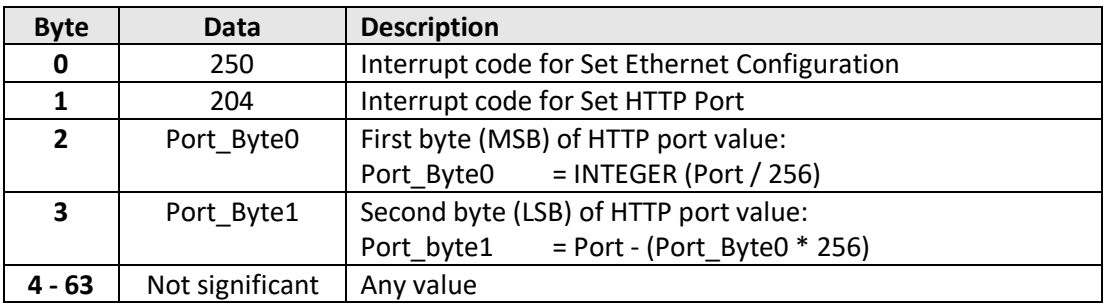

### **Returned Array**

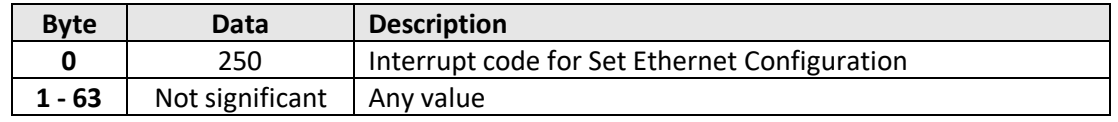

# **Example**

To set the HTTP port to 8080, the transmit array is:

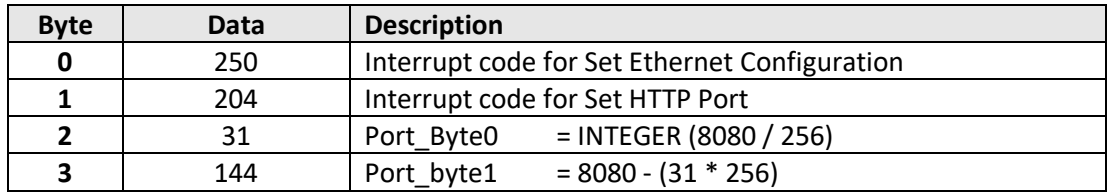

#### **See Also**

[Set Telnet Port](#page-220-0) [Get HTTP Port](#page-229-0) [Get Telnet Port](#page-230-0) [Reset Ethernet Configuration](#page-239-0)

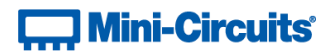

# <span id="page-220-0"></span>**5.3 (e) - Set Telnet Port**

### **Description**

Sets the port to be used for Telnet communication (default is port 23).

### **Transmit Array**

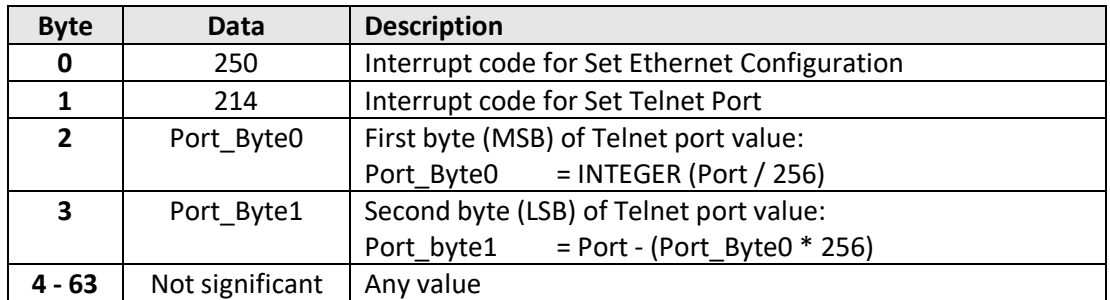

### **Returned Array**

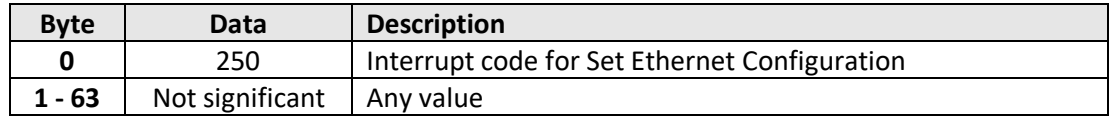

### **Example**

To set the Telnet port to 22, the transmit array is:

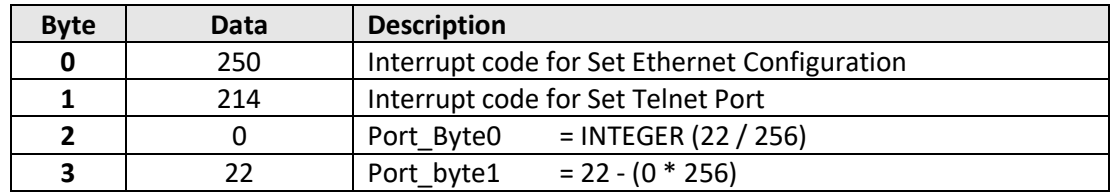

#### **See Also**

[Set HTTP Port](#page-219-0) [Get HTTP Port](#page-229-0) [Get Telnet Port](#page-230-0) [Reset Ethernet Configuration](#page-239-0)

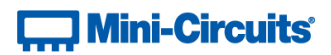

# <span id="page-221-0"></span>**5.3 (f) - Enable Custom Telnet Prompt**

When enabled, a custom text string will be returned as a prompt when the attenuator is ready to receive the next Telnet command. The custom prompt is disabled by default so only a new line character is returned.

### **Applies To**

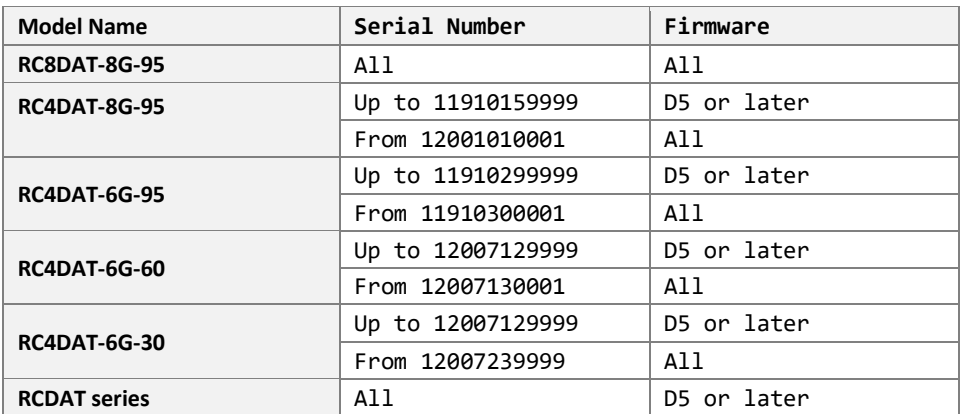

### **Transmit Array**

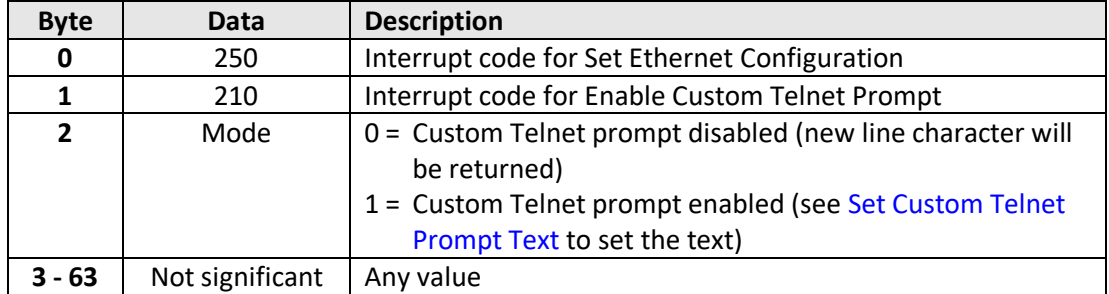

#### **Returned Array**

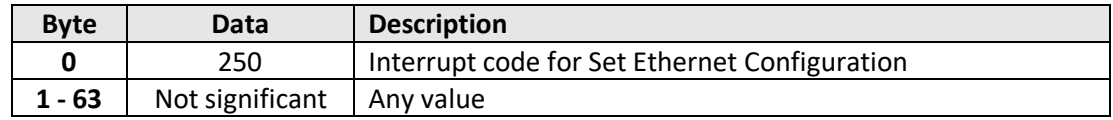

#### **Example**

To enable a custom Telnet prompt, the transmit array is:

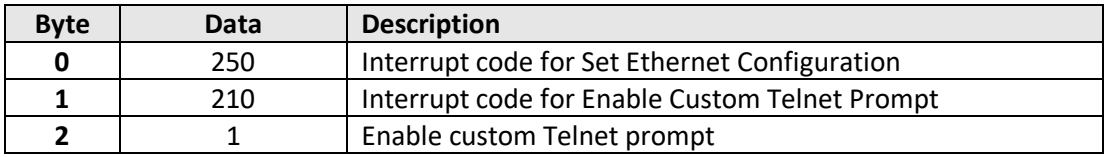

#### **See Also**

[Set Custom Telnet Prompt Text](#page-222-0) [Query Telnet Prompt Type](#page-231-0) [Get Custom Telnet Prompt Text](#page-232-0)

# **T. Mini-Circuits**

# <span id="page-222-0"></span>**5.3 (g) - Set Custom Telnet Prompt Text**

Sets the text string (up to 10 characters) which will be used as a Telnet prompt when the custom prompt is enabled.

### **Applies To**

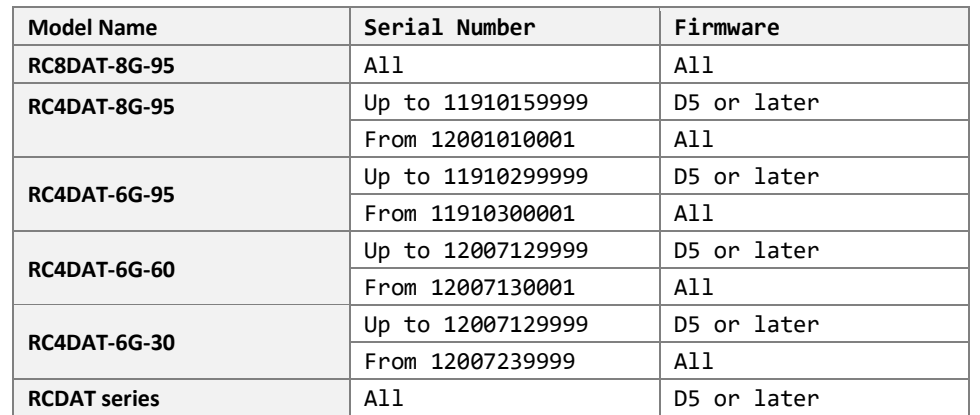

### **Transmit Array**

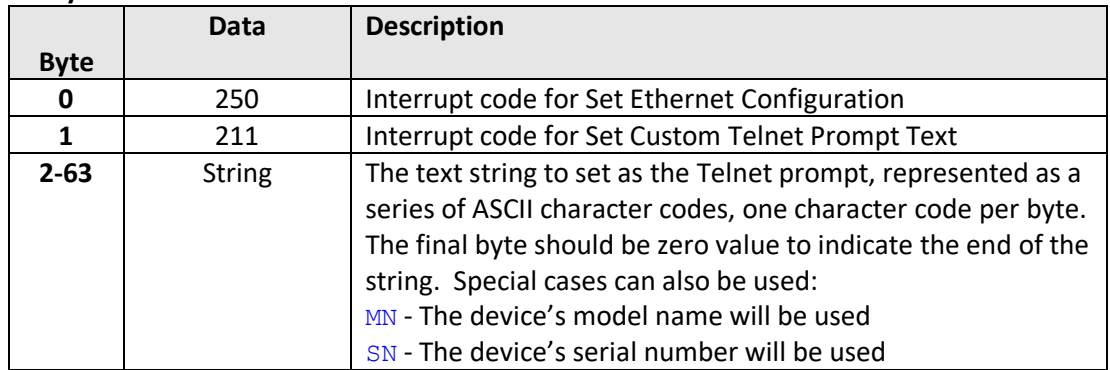

### **Returned Array**

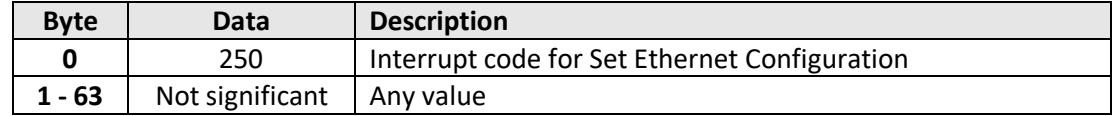

### **Example**

To enable a custom Telnet prompt of "RCDAT", the transmit array is:

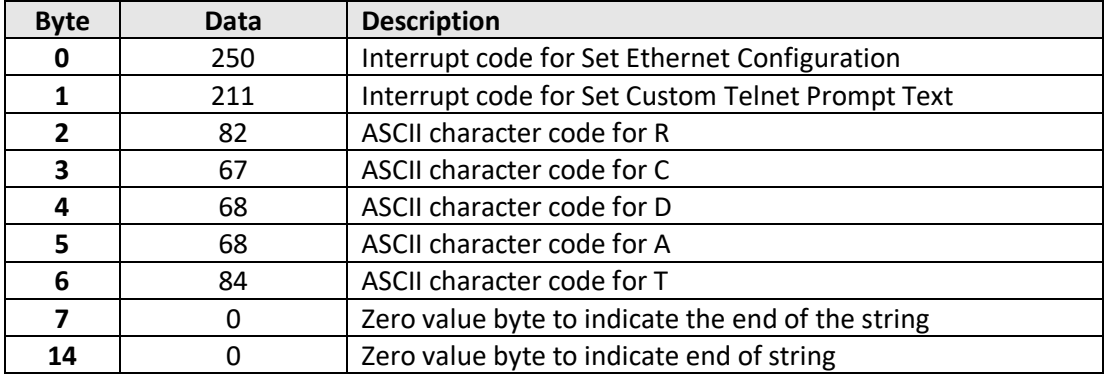

### **See Also**

[Enable Custom Telnet Prompt](#page-221-0) [Query Telnet Prompt Type](#page-231-0) [Get Custom Telnet Prompt Text](#page-232-0)

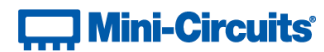

# <span id="page-223-0"></span>**5.3 (h) - Use Password**

### **Description**

Enables or disables the requirement to password protect the HTTP / Telnet communication.

### **Transmit Array**

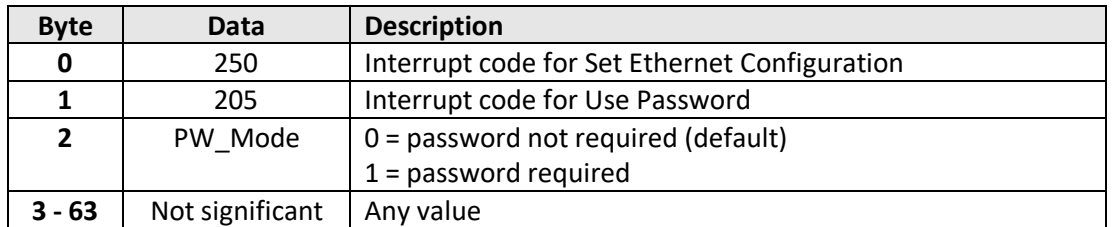

### **Returned Array**

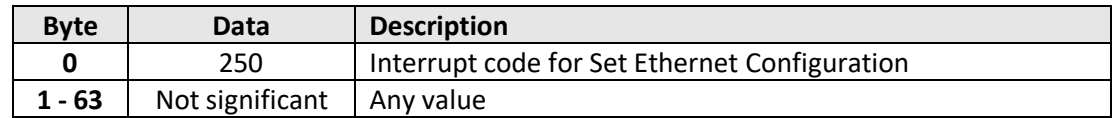

#### **Example**

To enable the password requirement for Ethernet communication, the transmit array is:

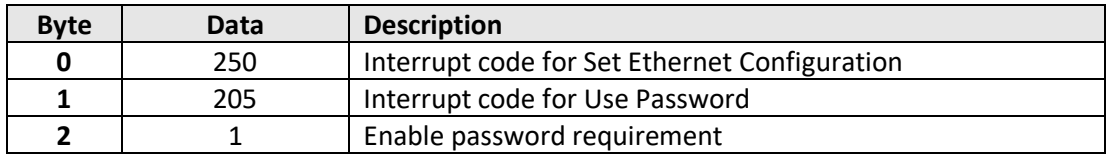

### **See Also**

[Set Password](#page-224-0) [Get Password Status](#page-233-0) [Get Password](#page-234-0) [Reset Ethernet Configuration](#page-239-0)

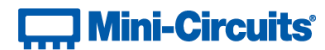

# <span id="page-224-0"></span>**5.3 (i) - Set Password**

### **Description**

Sets the password to be used for Ethernet communication (when password security is enabled, maximum 20 characters.

# **Transmit Array**

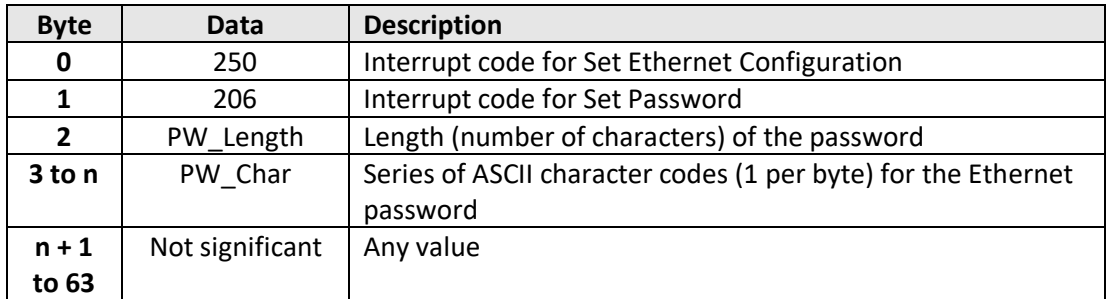

#### **Returned Array**

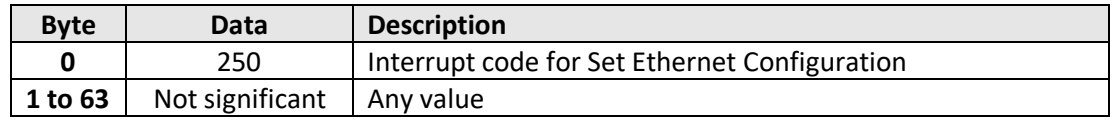

### **Example**

To set the password to *Pass\_123*, the transmit array is:

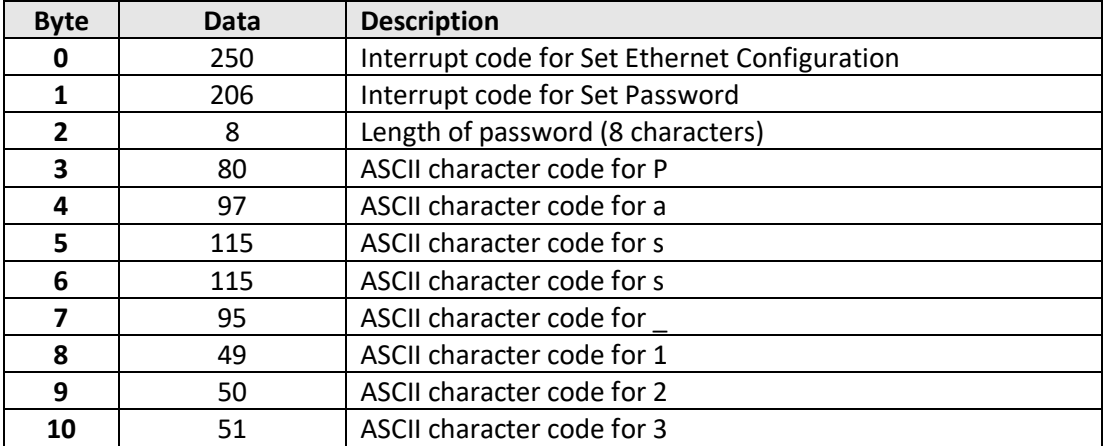

#### **See Also**

[Use Password](#page-223-0) [Get Password Status](#page-233-0) [Get Password](#page-234-0) [Reset Ethernet Configuration](#page-239-0)

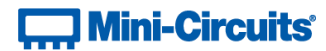

# <span id="page-225-0"></span>**5.3 (j) - Use DHCP**

### **Description**

Enables or disables DHCP (dynamic host control protocol). With DHCP enabled, the attenuators Ethernet / IP configuration is assigned by the network and any user defined static IP settings are ignored. With DHCP disabled, the user defined static IP settings are used.

### **Transmit Array**

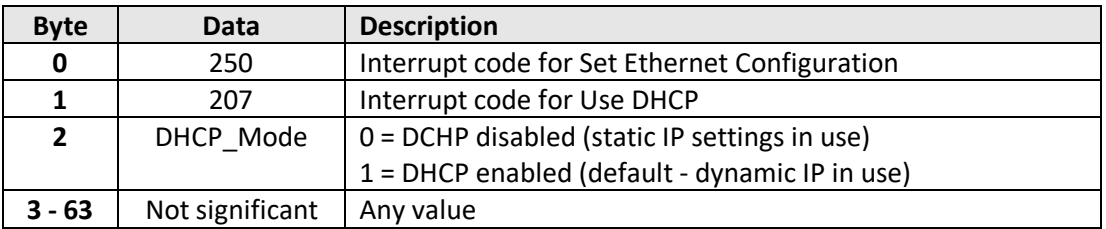

#### **Returned Array**

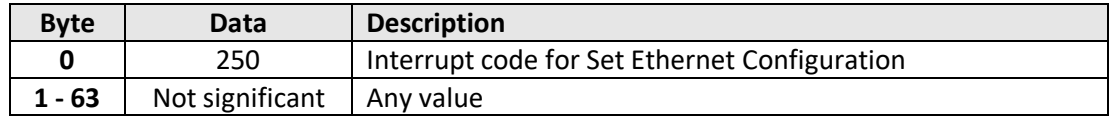

### **Example**

To enable DHCP for Ethernet communication, the transmit array is:

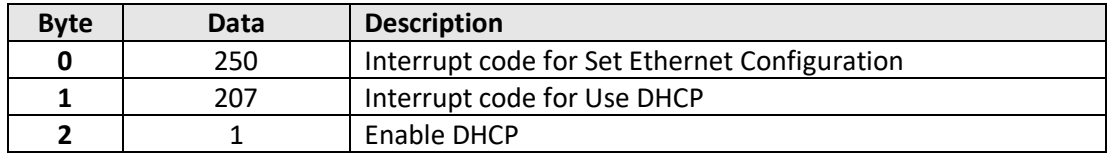

#### **See Also**

[Use DHCP](#page-225-0) [Get DHCP Status](#page-235-0) [Get Dynamic Ethernet Configuration](#page-236-0) [Reset Ethernet Configuration](#page-239-0)

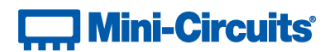

# <span id="page-226-0"></span>**5.3 (k) - Get Static IP Address**

### **Description**

Gets the static IP address (configured by the user) to be used when DHCP (dynamic host control protocol) is disabled.

# **Transmit Array**

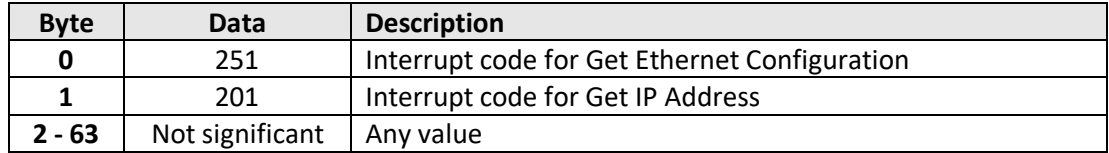

### **Returned Array**

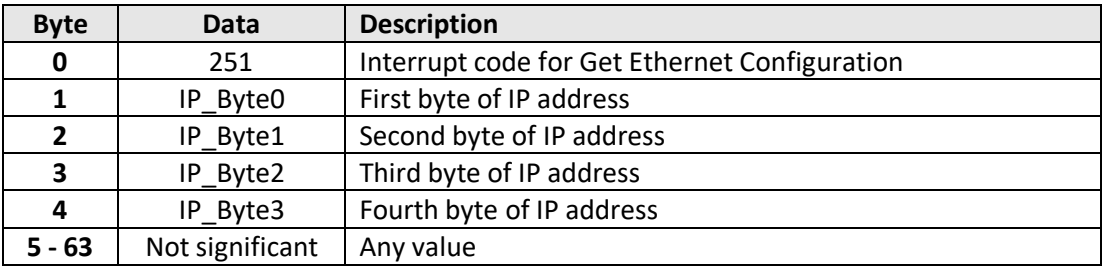

#### **Example**

The following returned array would indicate that a static IP address of 192.168.100.100 has been configured:

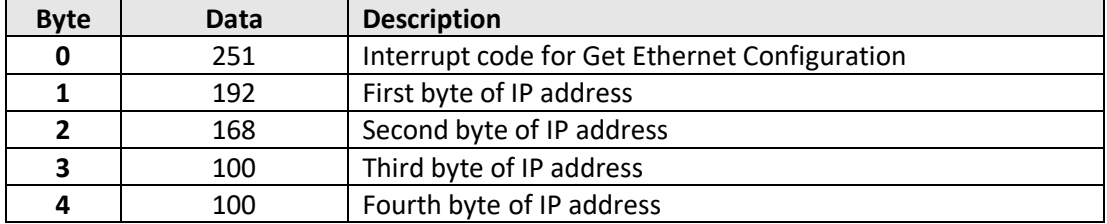

### **See Also**

[Use DHCP](#page-225-0) [Set Static IP Address](#page-216-0)

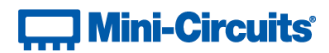

# <span id="page-227-0"></span>**5.3 (l) - Get Static Subnet Mask**

### **Description**

Gets the subnet mask (configured by the user) to be used when DHCP (dynamic host control protocol) is disabled.

# **Transmit Array**

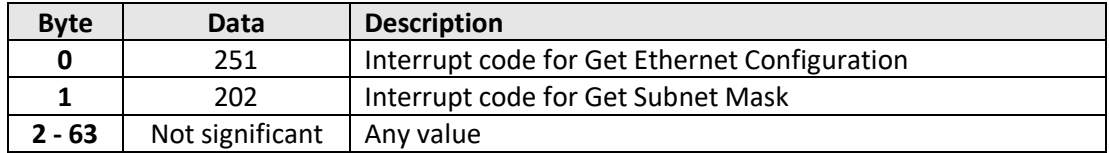

### **Returned Array**

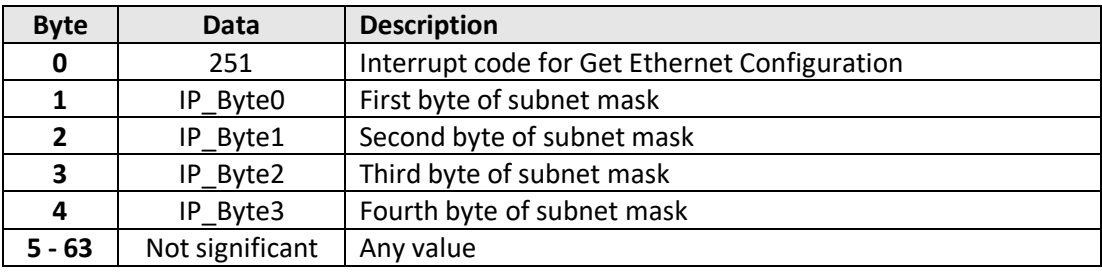

#### **Example**

The following returned array would indicate that a subnet mask of 255.255.255.0 has been configured:

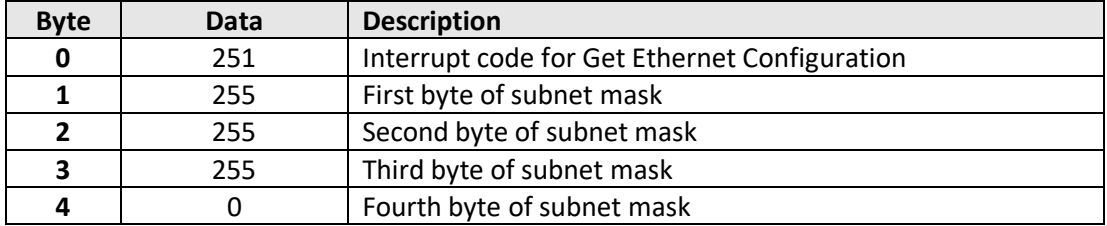

### **See Also**

[Use DHCP](#page-225-0) [Set Static Subnet Mask](#page-217-0)

# **T., Mini-Circuits**

# <span id="page-228-0"></span>**5.3 (m) - Get Static Network Gateway**

### **Description**

Gets the static IP address (configured by the user) of the network gateway to be used when DHCP (dynamic host control protocol) is disabled.

# **Transmit Array**

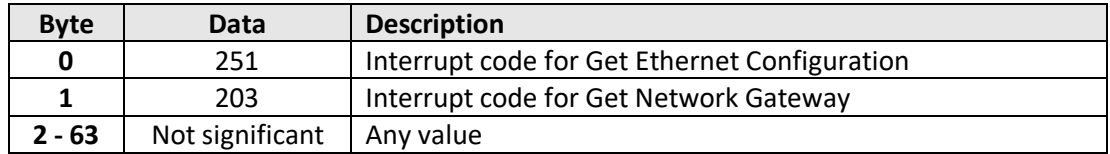

### **Returned Array**

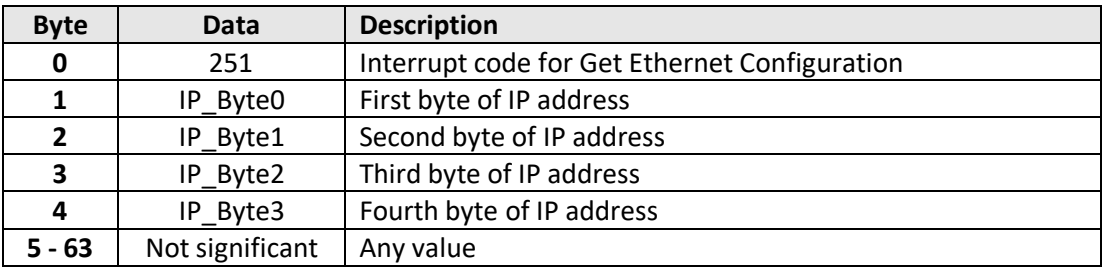

#### **Example**

The following returned array would indicate that a network gateway IP address of 192.168.100.0 has been configured:

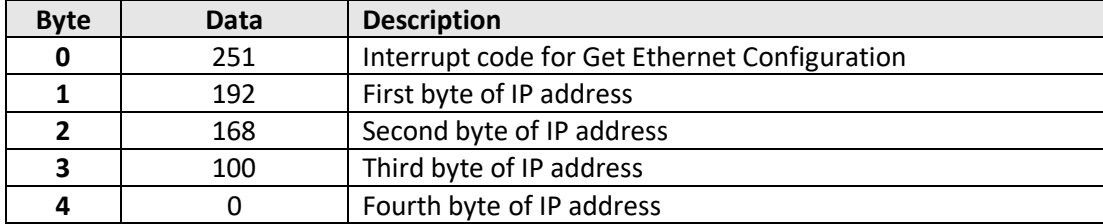

### **See Also**

[Use DHCP](#page-225-0) [Set Static Network Gateway](#page-218-0)

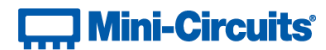

# <span id="page-229-0"></span>**5.3 (n) - Get HTTP Port**

### **Description**

Gets the port to be used for HTTP communication (default is port 80).

### **Transmit Array**

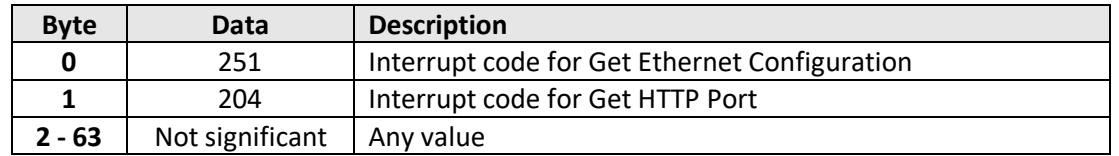

### **Returned Array**

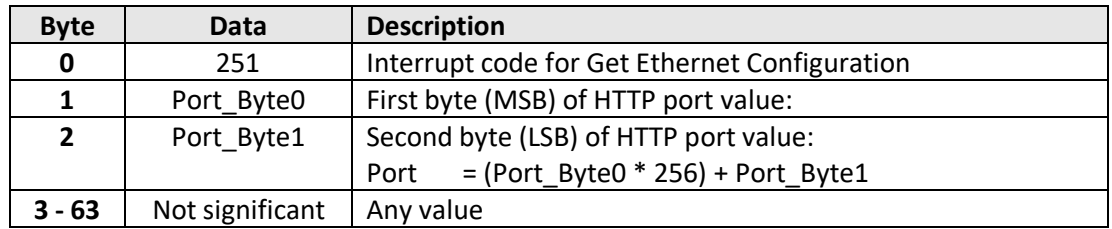

### **Example**

The following returned array would indicate that the HTTP port has been configured as 8080:

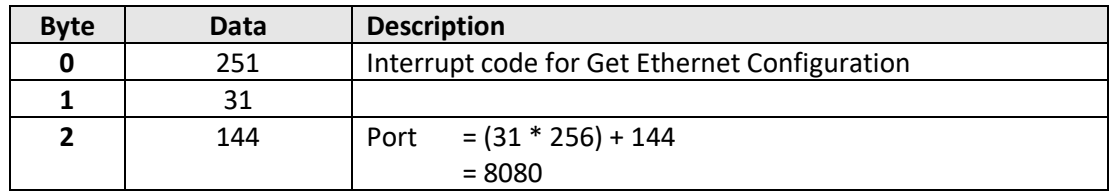

### **See Also**

[Set HTTP Port](#page-219-0) [Set Telnet Port](#page-220-0) [Get Telnet Port](#page-230-0)

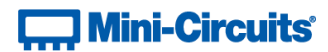

# <span id="page-230-0"></span>**5.3 (o) - Get Telnet Port**

### **Description**

Gets the port to be used for Telnet communication (default is port 23).

### **Transmit Array**

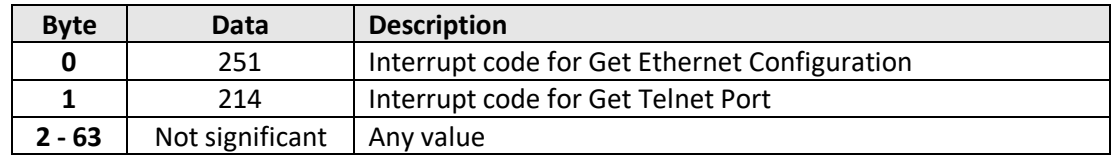

### **Returned Array**

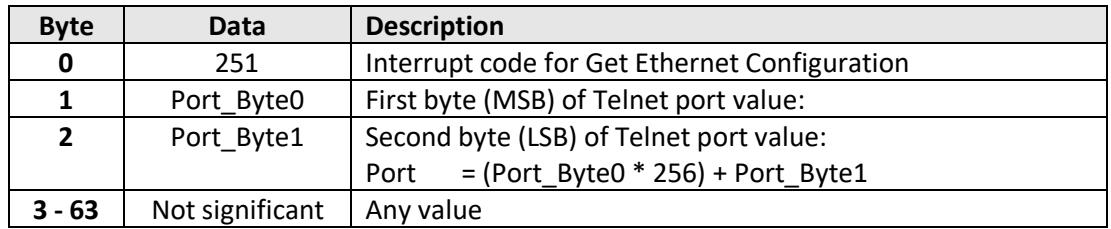

### **Example**

The following returned array would indicate that the Telnet port has been configured as 22:

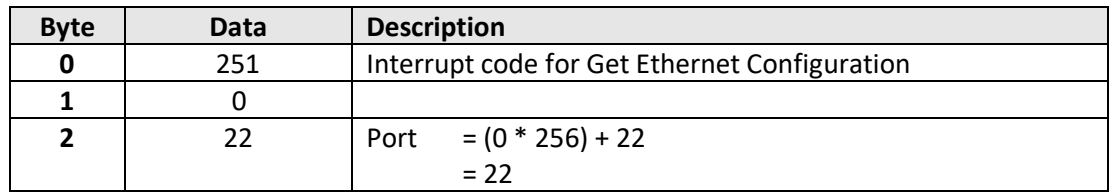

### **See Also**

[Set HTTP Port](#page-219-0) [Set Telnet Port](#page-220-0) [Get HTTP Port](#page-229-0)

# **Contract Mini-Circuits**

# <span id="page-231-0"></span>**5.3 (p) - Query Telnet Prompt Type**

Indicates whether the custom Telnet prompt is enabled. When enabled, a custom text string will be returned as a prompt when the attenuator is ready to receive the next Telnet command. The custom prompt is disabled by default so only a new line character is returned.

### **Requirements**

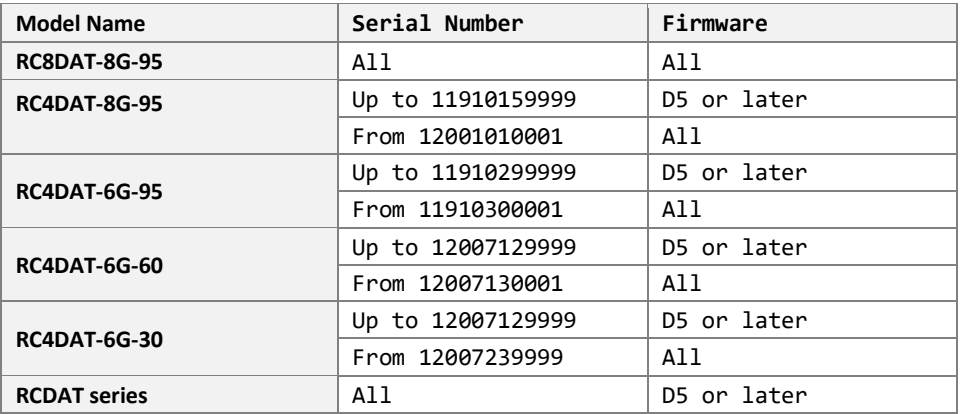

### **Transmit Array**

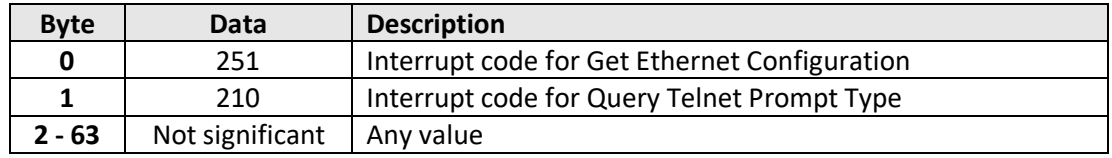

#### **Returned Array**

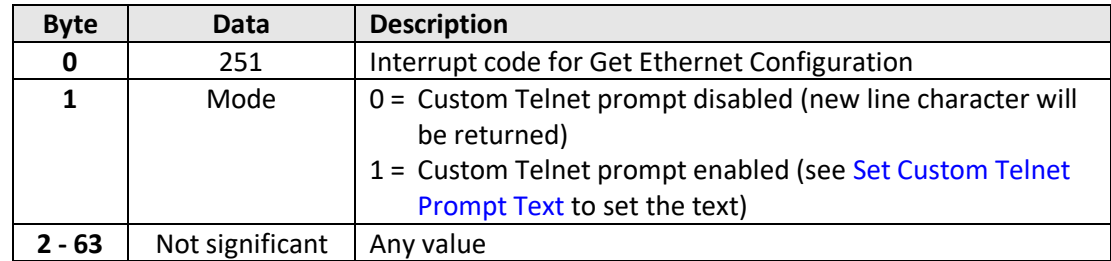

#### **Example**

The following returned array would indicate that a custom Telnet prompt has been enabled:

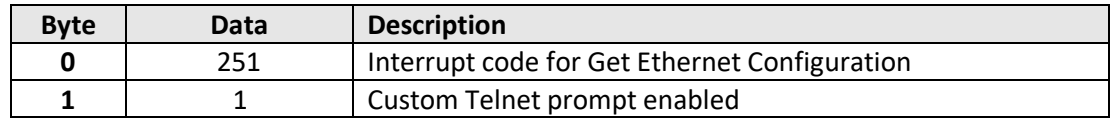

#### **See Also**

[Enable Custom Telnet Prompt](#page-221-0) [Set Custom Telnet Prompt Text](#page-222-0) [Get Custom Telnet Prompt Text](#page-232-0)

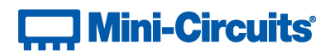

# <span id="page-232-0"></span>**5.3 (q) - Get Custom Telnet Prompt Text**

Returns the text string (up to 10 characters) which will be used as a Telnet prompt when the custom prompt is enabled.

#### **Requirements**

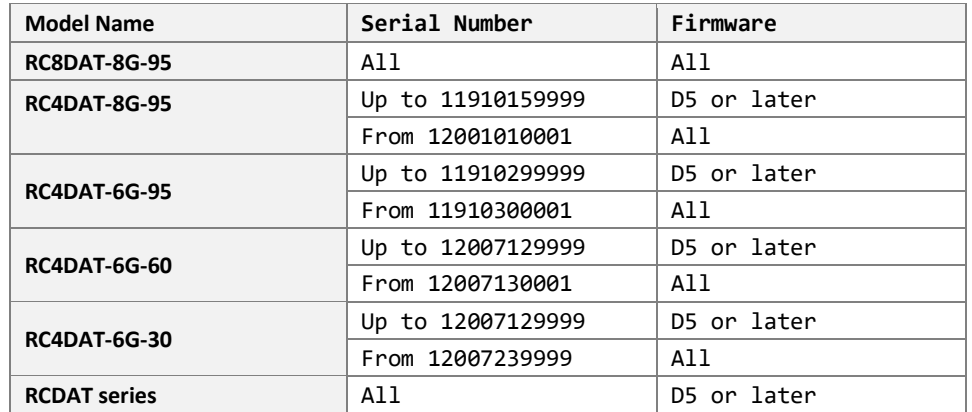

### **Transmit Array**

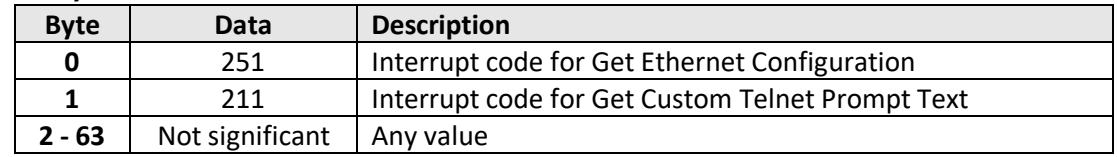

#### **Returned Array**

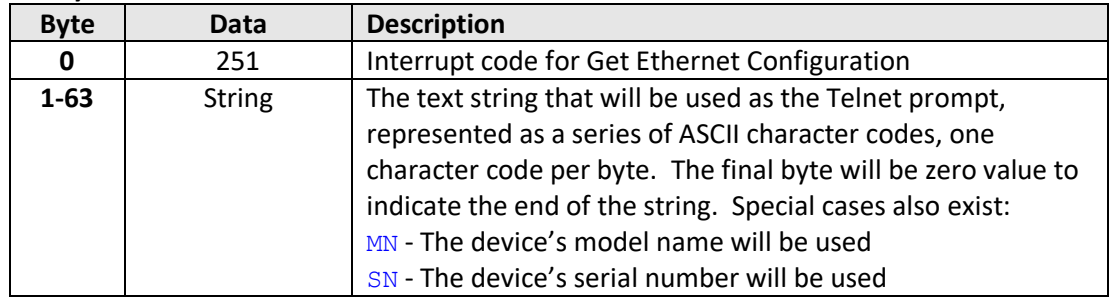

#### **Example**

The following returned array would indicate that the custom Telnet prompt text is "RCDAT":

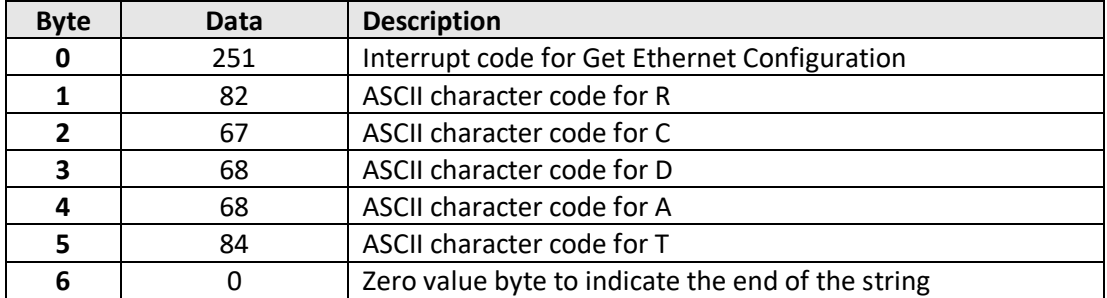

#### **See Also**

[Enable Custom Telnet Prompt](#page-221-0) [Set Custom Telnet Prompt Text](#page-222-0) [Query Telnet Prompt Type](#page-231-0)

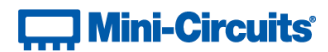

# <span id="page-233-0"></span>**5.3 (r) - Get Password Status**

### **Description**

Checks whether the attenuators has been configured to require a password for HTTP / Telnet communication.

# **Transmit Array**

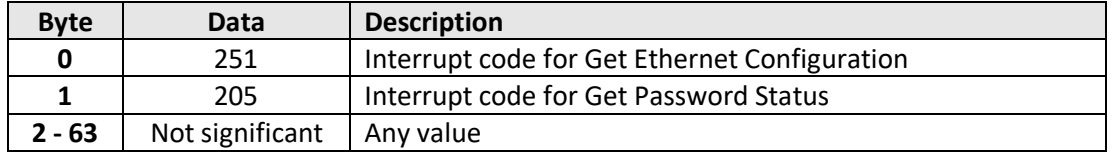

### **Returned Array**

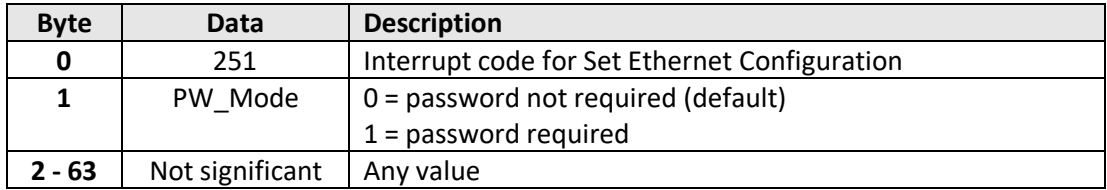

### **Example**

The following returned array indicates that password protection is enabled:

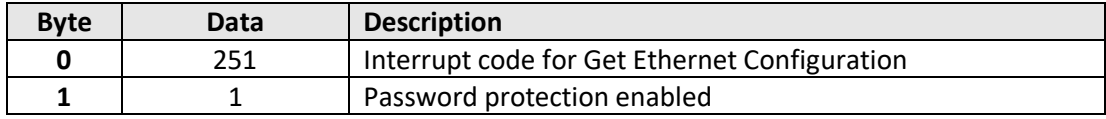

### **See Also**

[Use Password](#page-223-0) [Set Password](#page-224-0) [Get Password](#page-234-0)

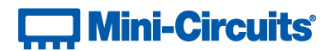

# <span id="page-234-0"></span>**5.3 (s) - Get Password**

### **Description**

Gets the password to be used for Ethernet communication (when password security is enabled, maximum 20 characters.

### **Transmit Array**

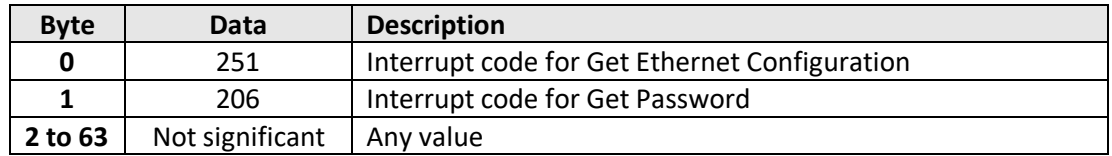

### **Returned Array**

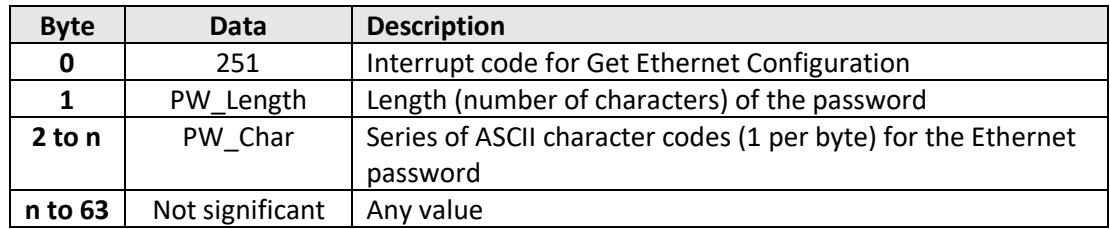

#### **Example**

The following returned array indicated that the password has been set to *Pass\_123*:

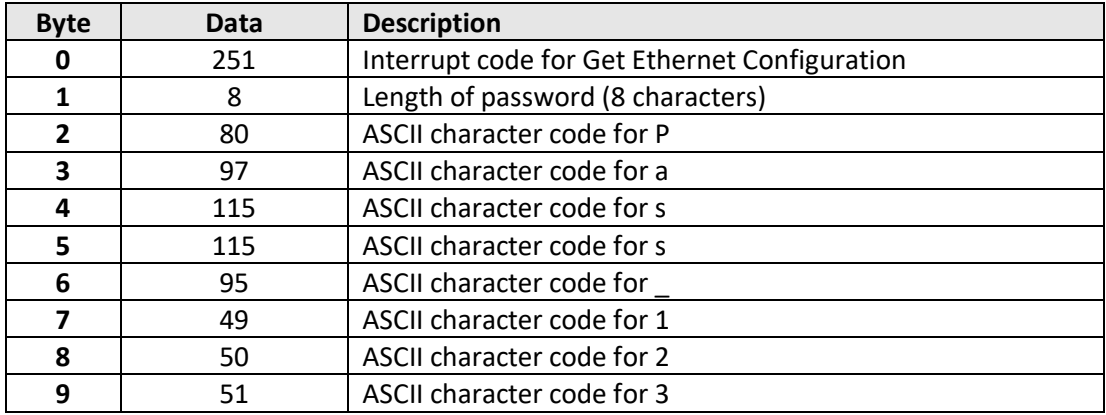

### **See Also**

[Use Password](#page-223-0) [Set Password](#page-224-0) [Get Password Status](#page-233-0)

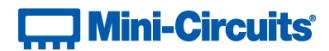

# <span id="page-235-0"></span>**5.3 (t) - Get DHCP Status**

### **Description**

Checks whether DHCP (dynamic host control protocol) is enabled or disabled. With DHCP enabled, the attenuators Ethernet / IP configuration is assigned by the network and any user defined static IP settings are ignored. With DHCP disabled, the user defined static IP settings are used.

### **Transmit Array**

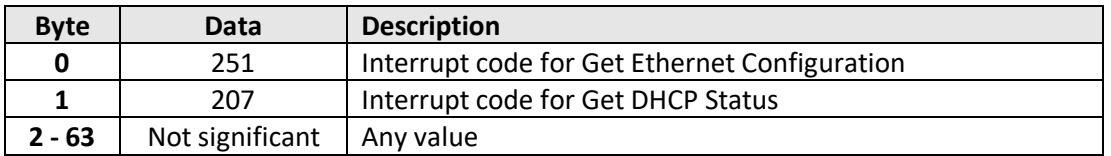

### **Returned Array**

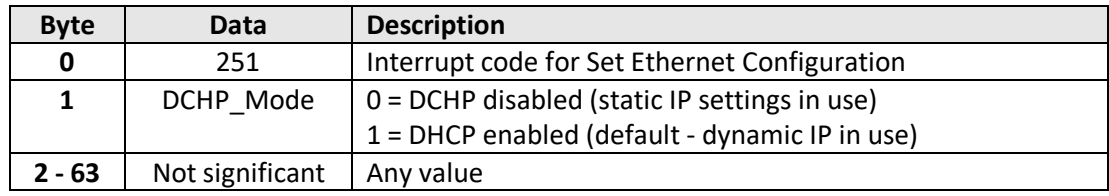

### **Example**

The following returned array indicates that DHCP is enabled:

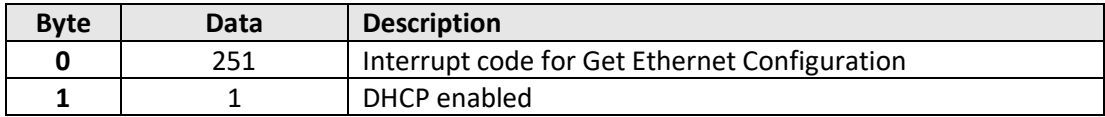

### **See Also**

[Use DHCP](#page-225-0)

[Get Dynamic Ethernet Configuration](#page-236-0)

# **T., Mini-Circuits**

# <span id="page-236-0"></span>**5.3 (u) - Get Dynamic Ethernet Configuration**

### **Description**

Returns the IP address, subnet mask and default gateway currently used by the programmable attenuator. If DHCP is enabled then these values are assigned by the network DHCP server. If DHCP is disabled then these values are the static configuration defined by the user.

### **Transmit Array**

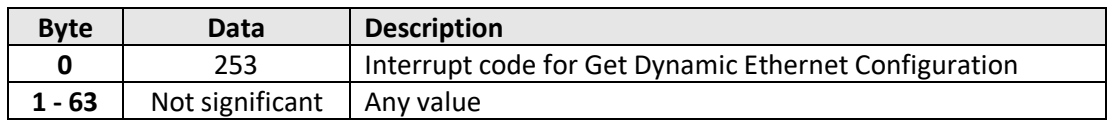

#### **Returned Array**

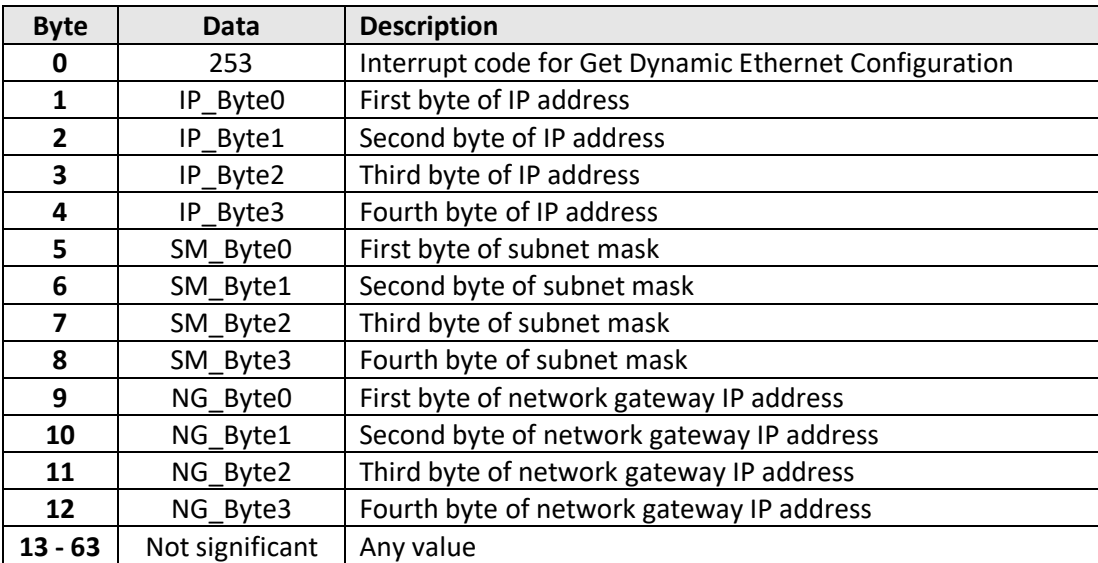

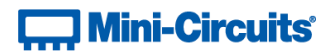

### **Example**

The following returned array would indicate the below Ethernet configuration is active:

- IP Address: 192.168.100.100
- Subnet Mask: 255.255.255.0
- Network Gateway: 192.168.100.0

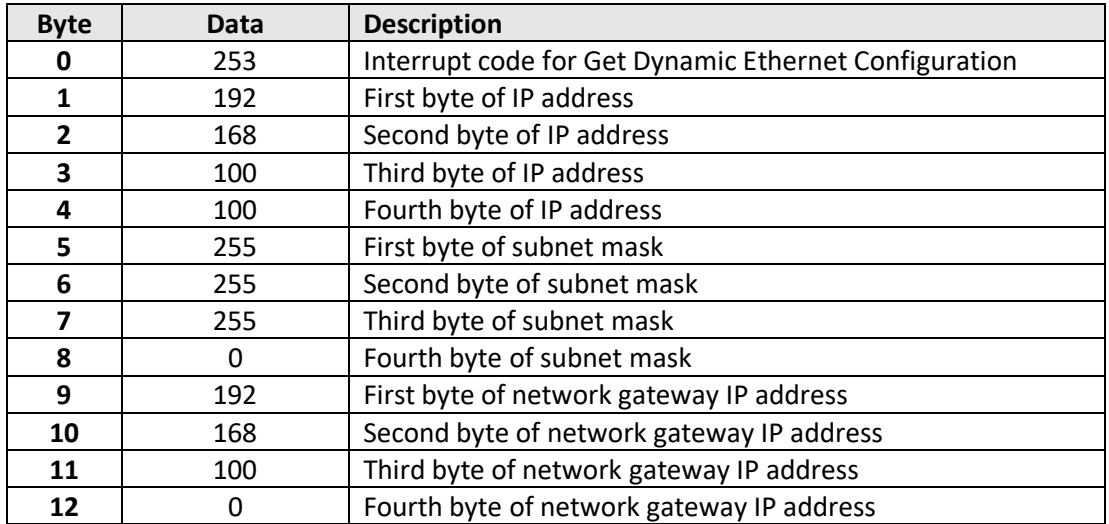

# **See Also**

[Use DHCP](#page-225-0) [Get DHCP Status](#page-235-0)

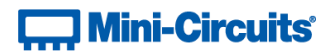

# **5.3 (v) - Get MAC Address**

### **Description**

Returns the MAC address of the programmable attenuator.

### **Transmit Array**

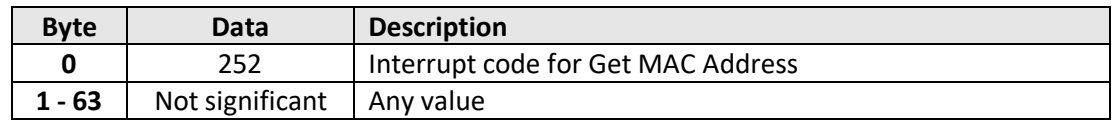

#### **Returned Array**

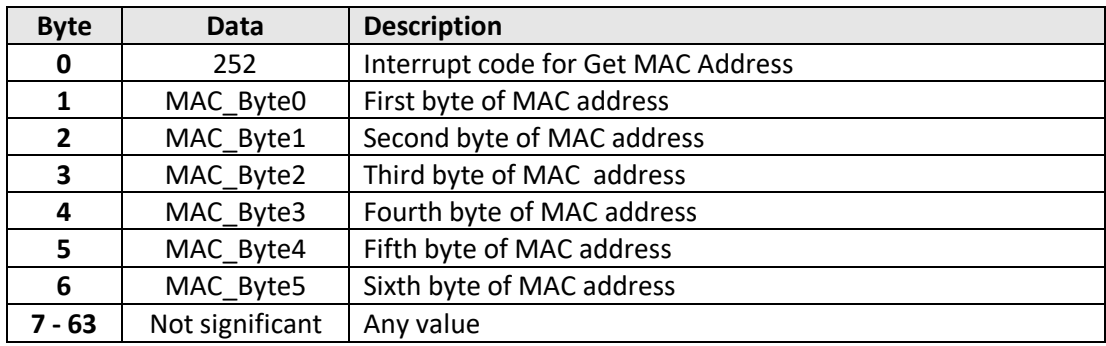

#### **Example**

The following returned array would indicate a MAC address (in decimal notation) of 11:47:165:103:137:171:

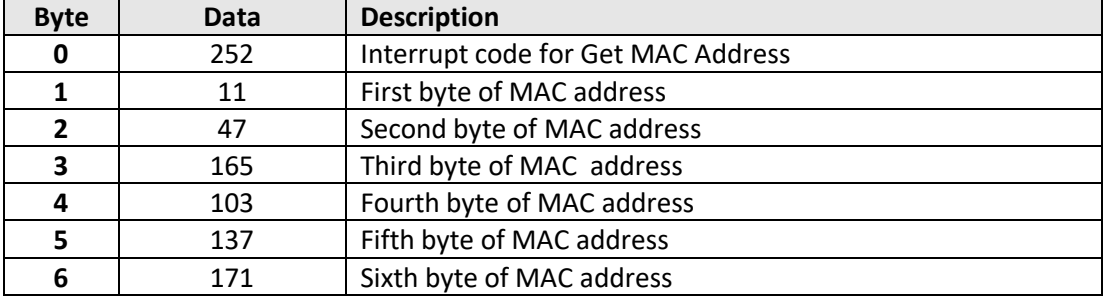

### **See Also**

[Get Dynamic Ethernet Configuration](#page-236-0)

# **T., Mini-Circuits**

# <span id="page-239-0"></span>**5.3 (w) - Reset Ethernet Configuration**

### **Description**

Forces the programmable attenuator to reset and adopt the latest Ethernet configuration. Must be sent after any changes are made to the configuration.

# **Transmit Array**

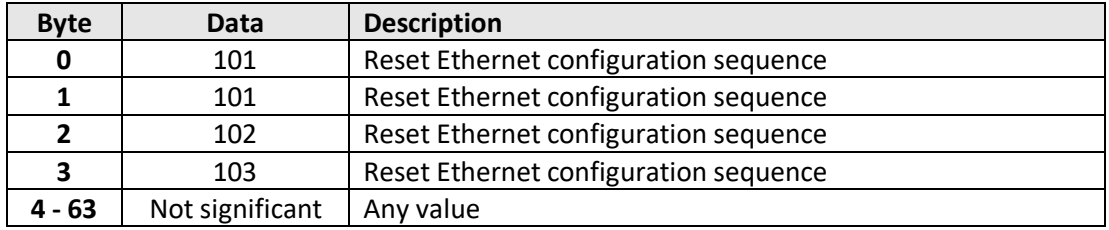

### **Returned Array**

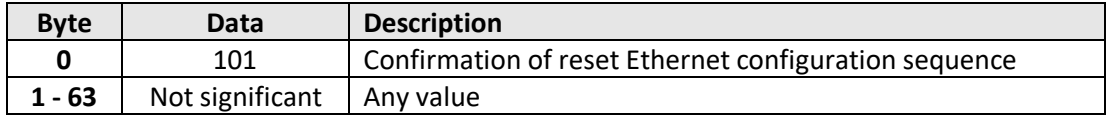

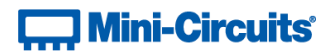

# **6 - Serial Control Using RS232 Communication**

Mini-Circuits' ZVVA and RUDAT programmable attenuator series have a 9-pin D-Sub connector for serial RS232 communication. To create a connection to the programmable attenuator, the following settings should be used:

- Baud = 9600
- Parity = N
- Data\_Bits = 8

The 9-pin D-Sub connector of the attenuator should be connected to the computer's RS232 port. DC power can be supplied either through the USB port or pin 1 of the D-Sub connector (model dependent, see user manual for confirmation).

Communication with the attenuator is based on sending and receiving ASCII data over the RS232 port. Each command must be followed by a Carriage Return character.

# **6.1 - Summary of ASCII Commands**

The commands that can be sent to the programmable attenuator are summarized in the table below and detailed on the following pages.

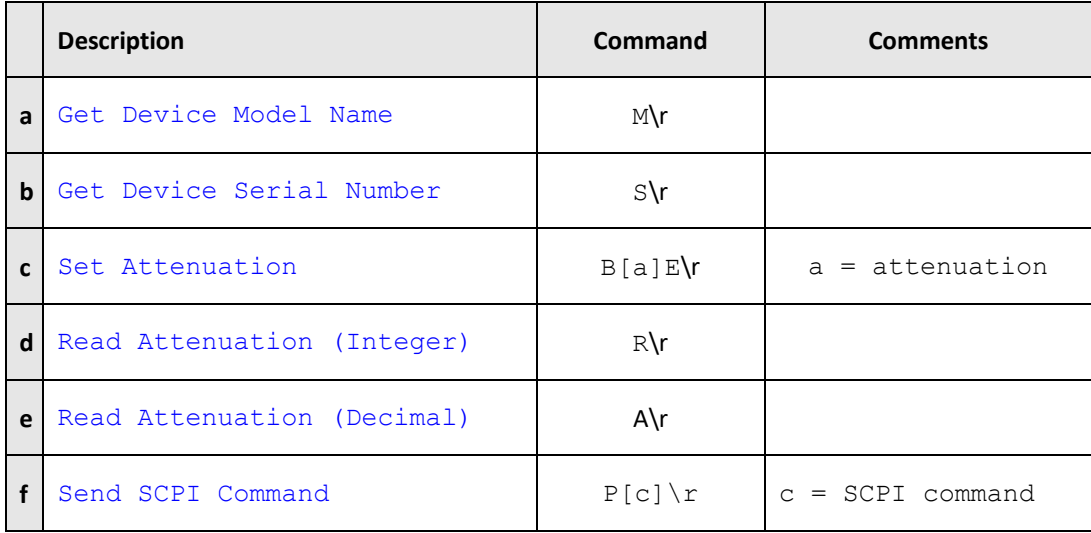

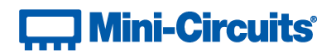

# **6.2 - Description of ASCII Commands**

# <span id="page-241-0"></span>**6.2 (a) - Get Device Model Name**

This function determines the Mini-Circuits model name of the connected attenuator.

### **Command**

**M**

# **Return Value**

**[mn]**

Where:

[mn] = model name of the attenuator

# **Example**

Send the text command "M\r".

The response will be of the format "RUDAT-6000-30".

### **See Also**

<span id="page-241-1"></span>[Get Device Serial Number](#page-241-1)

# **T. Mini-Circuits**

# **6.2 (b) - Get Device Serial Number**

This function returns the serial number of the connected attenuator.

# **Command**

**S**

# **Return Value**

**[sn]**

Where:

[sn] = serial number of the attenuator

# **Example**

Send the text command "S\r".

The response will be of the format "11301050025".

# **See Also**

<span id="page-242-0"></span>[Get Device Model Name](#page-241-0)

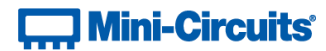

# **6.2 (c) - Set Attenuation**

This function sets the RF attenuation level. The allowed attenuation range and precision is defined in the individual model datasheets.

### **Command**

### **B[a]E**

Where:

[a] = attenuation value to set

### **Return Value**

**ACK**

# **Example**

To set the RF attenuation to 20.25dB:

•  $[a] = 20.25$ 

Send the text command "B20.25E\r".

### **See Also**

<span id="page-243-0"></span>[Read Attenuation \(Integer\)](#page-243-0) [Read Attenuation \(Decimal\)](#page-245-0)

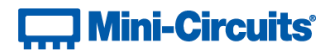

# **6.2 (d) - Read Attenuation (Integer)**

Returns the current RF attenuation value in terms of the number of attenuation steps set. To calculate the decimal attenuation value:

Attenuation = Returned Value x Minimum Step Size

### **Command**

**R**

### **Return Value**

**[a]**

Where:

[a] = attenuation divided by minimum step size

### **Example**

Send the text command "R\r".

A response of "82" indicates the following attenuation values, depending on the model:

- o Models with 0.1 dB step size:
	- Attenuation =  $82 \times 0.1 = 8.2$  dB
- o Models with 0.25 dB step size:
	- Attenuation =  $82 \times 0.25 = 20.5$  dB
- o Models with 0.5 dB step size:
	- Attenuation =  $82 \times 0.5 = 41$  dB

### **See Also**

[Set Attenuation](#page-242-0) [Read Attenuation \(Decimal\)](#page-245-0)

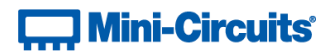

# <span id="page-245-0"></span>**6.2 (e) - Read Attenuation (Decimal)**

This function returns the current RF attenuation setting precisely (including decimal places).

### **Command**

**A**

# **Return Value**

**[a]**

Where:

[a] = attenuation

# **Example**

Send the text command "A\r".

The response would be in the format "20.25" to indicate the attenuation is set at 20.25dB.

# **See Also**

[Set Attenuation](#page-242-0) [Read Attenuation \(Integer\)](#page-243-0)

# $\Box$  Mini-Circuits

# <span id="page-246-0"></span>**6.2 (f) - Send SCPI Command**

This function sends a SCPI command to the programmable attenuator and collects the returned acknowledgement. SCPI (Standard Commands for Programmable Instruments) is a common method for communicating with and controlling instrumentation products and in this case provides access to an enhanced set of functions / operations for the attenuator.

# **Command**

**P[c]**

Where:

[c] = SCPI command to send

### **Return Value**

**[r]**

Where:

[r] = SCPI response

# **Example**

To query the model name using SCPI:

 $\bullet$  [c] = :MN?

Send the text command "P:MN?\r".

The response would be in the format of "MN=RCDAT-6000-90" for model RCDAT-6000-60.

### **See Also**

[Summary of SCPI Commands / Queries](#page-8-0)